# **Realisierung und Evaluation eines IndoorLokalisierungssystems mittels WLAN**

Diplomarbeit

Universität Bremen Fachbereich Informatik

vorgelegt von:

Ugur Teker (ugur@teker.de)

Gutachter: Dr. Thomas Barkowsky, Prof. Christian Freksa, Ph.D.

Bremen, November 2005

# Inhaltsverzeichnis

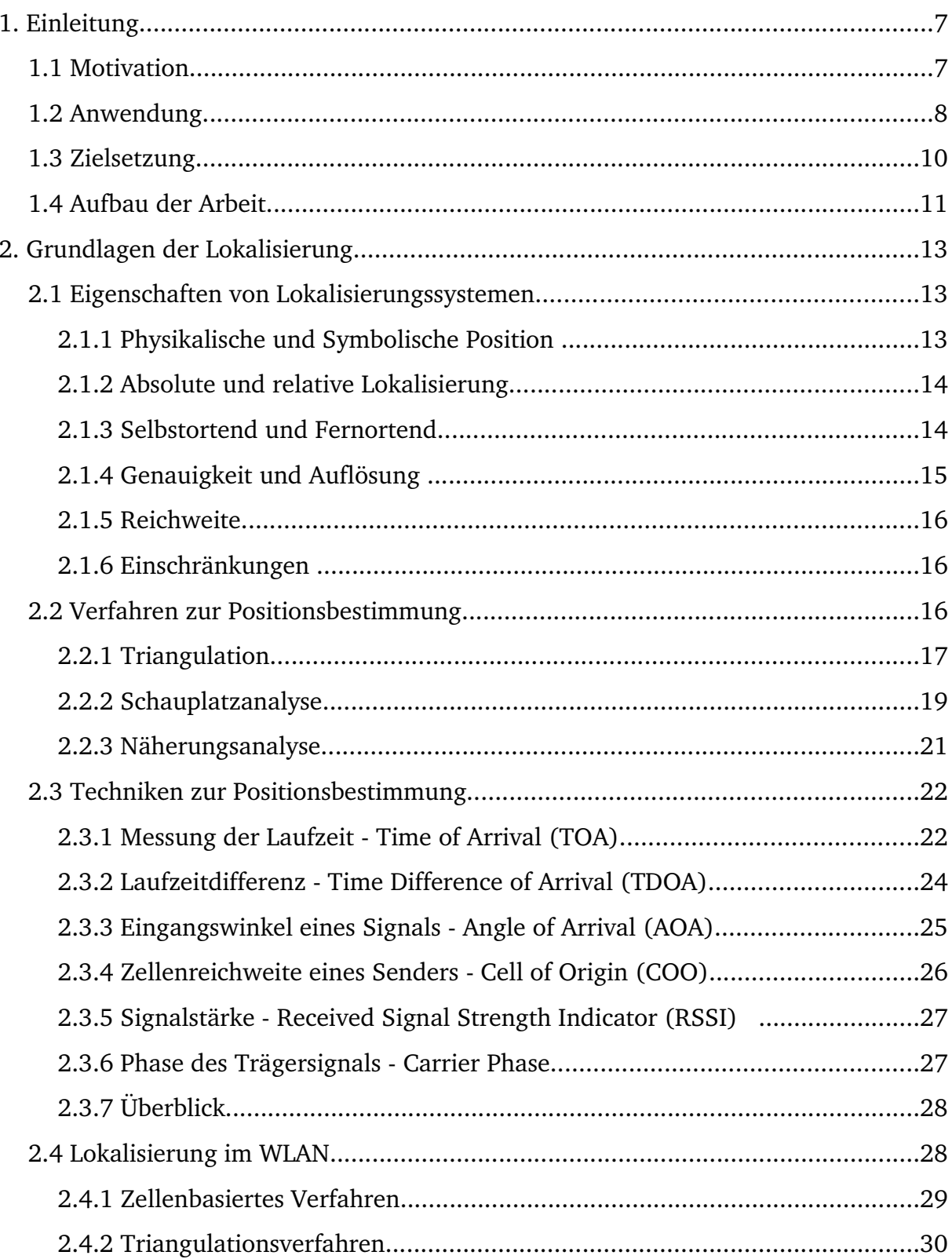

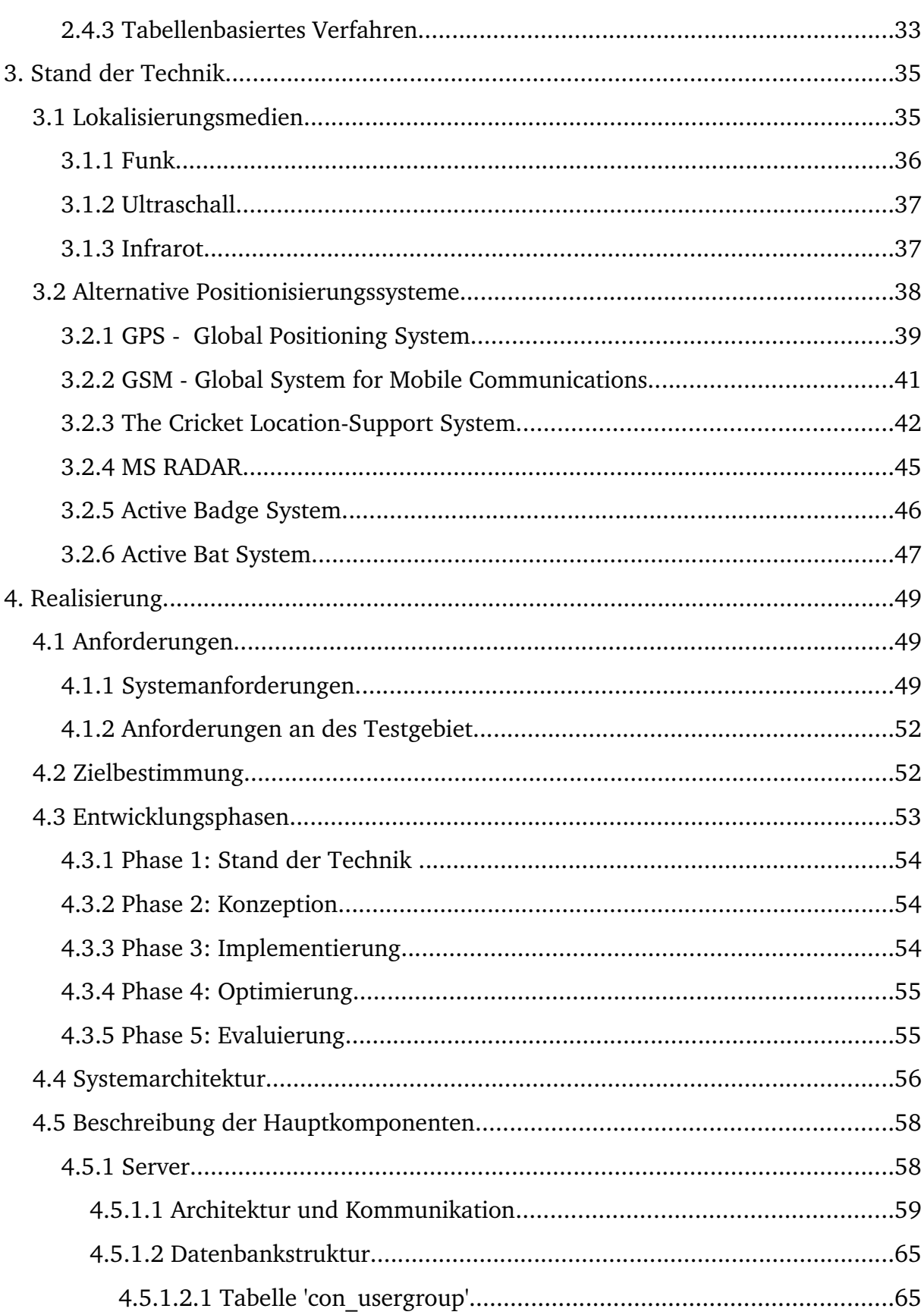

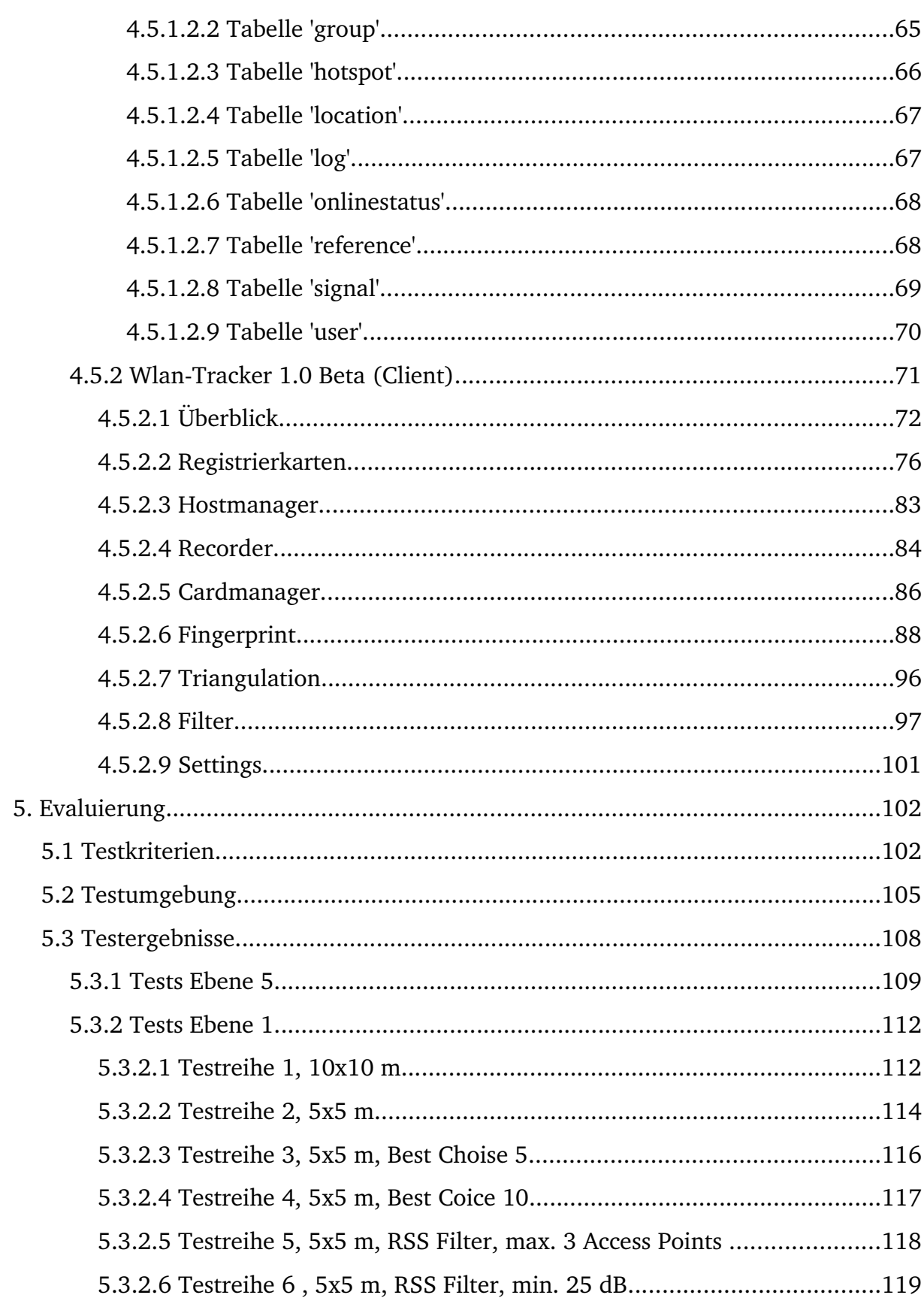

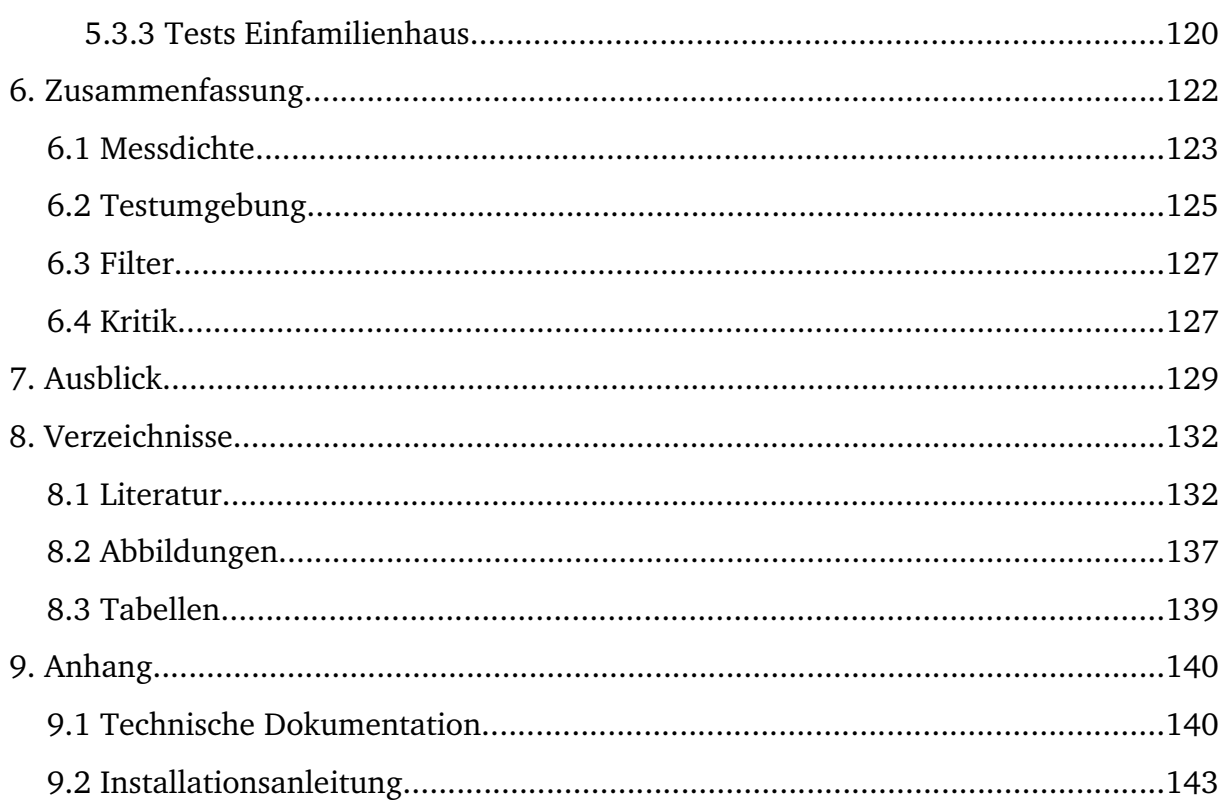

# **Vorwort**

Mit dieser Diplomarbeit schließe ich mein Informatikstudium an der Universität Bremen ab. Das Studium hat mich vieles gelehrt in fachlicher und menschlicher Sicht.

Bedanken möchte ich mich bei Herrn Dr. Thomas Barkowsky für die Vergabe des Themas und die stets freundliche, hilfreiche und kompetente Unterstützung bei der Entwicklung und Ausarbeitung.

Nicht zuletzt gilt mein Dank auch meinen Eltern Dr. Hüseyin und Serpil Teker sowie meinem Bruder Timur Teker für ihre Geduld und Unterstützung in allen Lebenslagen. Ohne sie wäre ich nicht der Mensch, der ich jetzt bin ich liebe Euch.

# **1. Einleitung**

*"Vorstellungskraft ist wichtiger als Wissen." (Albert Einstein, dt.-am. Wissenschaftler, 18791955)*

#### **1.1 Motivation**

Mobilität und Kommunikation sind in der heutigen Gesellschaft von großer Bedeutung und zunehmend mitbestimmende wesentliche Erfolgsfaktoren. Flexibilität und schnelle Reaktionszeiten bei der Arbeit sind heutzutage Grundvoraussetzungen für eine produktive Arbeitsumgebung. Dies bedeutet eine Auflösung bestehender Strukturen in Arbeitsumgebungen und eine Mobilisierung auch innerhalb von Büroumgebungen. Gleichzeitig steigt der Bedarf an allgegenwärtigem Informationszugriff auch und gerade in hoch flexiblen Arbeitsumgebungen. Moderne Arbeitsfelder bieten den Mitarbeitern eine flexible Umgebung, in der sie situations- und aufgabenorientiert die bestmögliche Unterstützung erhalten. Als wichtigstes Instrument zur Flexibilisierung und Informationsbereitstellung wird mehr und mehr das Datennetz LAN (Local Area Network, IEEE 802.3, siehe [\[01](#page-131-0)]) durch drahtlose Funknetze ergänzt bzw. ersetzt. Die derzeit verbreitete und kostengünstige Technologie in diesem Zusammenhang ist das FunkLAN (Wireless Local Area Networks, kurz WLAN), welche dem Standard IEEE 802.11 entspricht. "People move. Networks don't". Zitat aus [[02](#page-131-1)]

WLAN dient in erster Linie zur Vernetzung von einzelnen Computer untereinander oder dem mobilen Zugang zu Festnetzen. Man findet WLAN bevorzugt in Gebäuden oder aber sie werden als Funkbrücken zwischen mehreren Bauten verwendet. Ein WLAN nach 802.11 hat eine zellulare Struktur, ähnlich die der Handy-Mobilfunknetze. So genannte Access Points bilden die Basisstationen des Netzes, analog zu den Sendestationen in Mobilfunknetzen. Jede Zelle definiert sich durch den vom Access Point abgedeckten Bereich. Mit dem Boom der mobilen Vernetzung der letzten Jahre stieg auch gleichzeitig die Anzahl der mobilen Endgeräte und die darauf aufbauenden Anwendungen. Laptops, Handys, PDA sind nur einige Endgeräte in mobilen Datennetzen, die in modernen Arbeitsumgebungen nicht mehr fehlen dürfen. Dabei handelt es sich nicht nur um neue Möglichkeiten vorhandene Rechenleistung zu transportieren, vielmehr eröffnen sich interessante Anwendungsgebiete, insbesondere ortsunabhängige Dienstleistungen. Navigationssysteme, Städteführer, Email und SMS-Dienste sind nur ein Bruchteil von Produkten die in mobilen Netzen ihre Anwendung finden.

#### **1.2 Anwendung**

Schnelle Reaktionszeiten auf Kundenbedürfnisse und zunehmend mobiles Arbeiten innerhalb und außerhalb des eigenen Unternehmens stellen neue hohe Anforderungen an die Arbeitsorganisation. Ingenieure beispielsweise wechseln täglich mehrmals ihren Arbeitsplatz. So sind für ihn Produktionshallen Versuchsstände, Labore, Leitstellen, Lager, Werkstätten, Besprechungsräume und Büroumgebungen alles temporäre Arbeitsumgebungen in denen er sich bewegt. Durch seinen ständigen Wechsel der Arbeitsorte werden einzelne Mitarbeiter häufig von den Informationsund Kommunikationsflüssen abgeschnitten, da diese in der Regel auf einen festen Arbeitsplatz ausgelegt sind. Telefonanrufe, Post und Emails werden oft nur am "eigenen" Schreibtisch entgegengenommen. So kommt es immer häufiger vor, dass Kollegen sich gegenseitig suchen und immer seltener an zugeteilten Arbeitsplätzen begegnen. Gleichzeitig erfordern integrierte Arbeitsprozesse eine enge Kommunikation und Interaktion zwischen den Mitarbeitern. So kann eine zeitnahe Kontaktaufnahme mit Experten und Erfahrungsträgern entscheidend für den Fortgang von Projekten sein. Eine schnelle Kontaktaufnahme, eine zeit- und ortsspezifische und kontextsensitive Informationsquelle wird folglich immer wichtiger.

Dieser Anforderung stellt sich die Lokalisierung von Benutzern bzw. ihren Endgeräten in einem WLAN um die Information über deren Aufenthaltsort wieder dezentral bereitzustellen. Das Reizvolle an dieser Idee, ist die Möglichkeit eine sich rasant verbreitenden Technik, ohne zusätzliche Installationen, zu einem ganz anderen Zweck zu nutzen. Mit der Möglichkeit Endgeräte zu lokalisieren beschäftigen sich schon seit längerer Zeit die großen Handy Mobilfunkbetreiber. Da sich nun aber die mobile Vernetzung auch in Büroumgebungen drastisch ausweitet, gewinnt die Fragestellung nach einer möglichen Positionsbestimmung innerhalb von WLAN immer mehr an Bedeutung. Die Möglichkeit Endgeräte bzw. deren Anwender zu lokalisieren öffnet großen Raum für Anwendungen. Sie wirkt durch die Bewusstmachung der Präsenz und möglicher Aktivität von Kollegen, welche in Entscheidungsprozessen aktuell unterstützen können. Solche Systeme liefern Informationen über die Anwesenheit von Kollegen, deren Aufenthaltsort und sogar deren Laufwege [\[03\]](#page-131-4).

Zudem können Applikationen, die auf Lokalisierungssystemen aufbauen, Arbeitsprozesse dadurch beschleunigen, dass beispielsweise einem Servicetechniker die aktuellen Zustandsprotokolle, der in unmittelbarer Nähe befindlichen Maschinen, auf seinen PDA gespielt werden – zusammen mit eventuellen Warnmeldungen. Durch das persönliche Zustellen von Mitteilungen und Ersatzteilen, werden logistische Prozesse unterstützt. Ergebnisse einer empirischen Studie zu Office Performance im Rahmen des Verbundforschungsprojektes OFFICE 21 [[04](#page-131-3)], haben gezeigt, dass ein möglichst effizienter Zugriff auf Informationen den Schlüsselfaktor für eine hohe Performance in Arbeitsumgebungen darstellt [\[05\]](#page-131-2).

#### *1 Einleitung*

Ein WLAN-Lokalisierungssystem kann aufgabenorientiert eine "near"- bis "real time" Informationsbereitstellung ermöglichen, die aufwendige Suchzeiten aufhebt. Dieser Performancegewinn hat zu Folge, dass sich der Anwender auf die wesentlichen Arbeitsschritte konzentrieren kann, somit Zeit spart und gleichzeitig die Interaktion durch das System erleichtert wird.

Weiter unten sind exemplarisch einige Möglichkeiten aufgelistet solche Systeme zu nutzen, wobei der Schwerpunkt sich auf nur solche Umgebungen konzentriert, in denen die technische Ausstattung bereits vorhanden ist. Selbstverständlich ist der Einsatz auch in anderen Umgebungen denkbar wie z.B. In Krankenhäusern zur Patientenüberwachung oder Kaufhäusern als Kundenservice, doch würde dies eine hardwareseitige Nachrüstung bedeuten. Bei einer Patientenüberwachung müssten die Patienten mit einem WLAN kompatiblen Gerät ausgestattet werden, welche in typischen Büroumgebungen schon gegeben sind. Deshalb beschränken sich Anwendungsmöglichkeiten bewusst auf nur die Fälle, in denen ein keine zusätzliche Installationen notwendig sind.

Idealerweise sind dies Arbeitsumgebungen wie Büros oder ähnliche:

- Suche von Mitarbeitern durch Aufenthaltsbestimmung
- Laufwegebestimmung
	- Ermittlung von Arbeitswegen
	- Analyse und Optimierung von Arbeitsumgebungen
	- Analyse und Optimierung von Auslastungen (Räume, Endgeräte)
	- Routenführung (Navigation)
- Ermittlung der Aufenthaltszeiten
- Analyse von Arbeitsgewohnheiten
- Local Based Services (LBS)
- Autonome System

Die Lokalisierung von Endgeräten im WLAN ist dabei nicht nur als einzige Anwendung für sich zu verstehen, sondern eröffnet zusätzlich Raum für weiterer Anwendungen, die darauf basierend erstellt werden können. Eine sehr interessante Möglichkeit besteht darin dem Anwender abhängig von seiner Position Dienste zur Verfügung zu stellen. Diese Dienste, die man in diesem Kontext Location Based Services (LBS) nennt, sollen dem Benutzer auf seinen jeweiligen Aufenthaltsort zugeschnittene Anwendungen zur Verfügung stellen. Positionierungssysteme wirken hier durch die Bewusstmachung bezüglich der Präsenz und möglicher Aktivitäten von Kollegen, welche den Kreativitäts- und Lösungsfindungsprozess aktuell unterstützen können. Die Systeme liefern Informationen über die Anwesenheit von Kollegen oder Betriebsmitteln, deren aktuellen Aufenthaltsort und eventuell deren Laufwege. Besondere Relevanz haben Informationen hinsichtlich derjenigen Kollegen oder Betriebsmittel, die sich gerade in unmittelbarer Nähe befinden und mit denen damit eine Kommunikationsbeziehung aufgenommen werden kann.

#### *1 Einleitung*

An Szenarien sollen einige der Anwendungsmöglichkeiten verdeutlicht werden. Eine Positionsbestimmung in Büroumgebungen würde es den Mitarbeitern ermöglichen ohne Umwege den Aufenthaltsort anderer Mitarbeiter zu lokalisieren. Eine einfache Suchabfrage über ein PDA oder Laptop würde die erwünschte Information sofort bereitstellen. Dies spart nicht nur unnötige Arbeitswege, sondern auch wertvolle Arbeitszeit. Solch eine Unterstützung wäre des Weiteren in der Lage einem Mitarbeiter auf Knopfdruck alle wichtigen Services relativ zu seinem Aufenthaltsort zu zeigen. Da nicht mobile Endgeräte sondern auch feststehende Objekte in das Lokalisierungssystem eingepflegt wären könnten, können auch diese über dasselbe Verfahren ausfindig gemacht werden. So würde beispielsweise ein Mitarbeiter mit Dokumenten auf einer CD zum nächsten Drucker navigiert werden. Dazu würde dieser eine einfache Abfrage nach dem nächsten Drucker durchführen, was mit der kürzesten Wegbeschreibung relativ zu seinem aktuellen Aufenthaltsort quittiert werden würde. In Bibliotheken beispielsweise würde ein solches Ortungsverfahren die Navigation durch die unterschiedlichen Fachbereiche erheblich erleichtern. Nicht nur die Fachbereiche, sogar von der Fachrichtung bis zum Buch könnte eine Ortung ausgedehnt werden. Eine weitere Anwendung wäre auch die Analyse der Arbeitsgewohnheiten der Mitarbeiter einer Firma. Mit Hilfe der ständigen Ortung aller Mitarbeiter wären Statistiken zu erheben, die maßgeblich Auskunft über die Arbeitsgewohnheiten wiedergeben. So wäre es denkbar die Zeiten von Mitarbeitern zu analysieren, in denen sie sich in Pausenräumen und ihren Büros aufhalten. Dies könnte als Unterstützung für die Personalchefs dienen ihre Mitarbeiter zu beurteilen.

Die oben genannten Beispiele sind keine zwingend praktisch zur Umsetzung gedachten Beispiele, da sie teilweise datenschutzrechtliche Fragen aufwerfen, vielmehr soll verdeutlicht werden, dass eine Ortung in Indoor Umgebungen eine Fülle von Anwendungsmöglichkeiten bietet.

# **1.3 Zielsetzung**

Ziel dieser Diplomarbeit ist die Erstellung und Evaluierung eines Systems zur Lokalisierung von Endgeräten in einem WLAN. Dabei soll ein Mitarbeiter in einem zuvor mit WLAN vermessenen Gebäude lokalisiert werden. Der Einsatz eines solchen Systems soll in einer Büroumgebung getestet werden. Als Testumgebung bietet sich dabei das Mehrzweckhochhaus (MZH) der Universität Bremen an. Als Medium zur Lokalisierung wird das WLAN Netz der Universität Bremen eingesetzt. Dieses besteht im MZH aus über 50 Access Points, die auf verschiedenen Ebenen verteilt stehen. Untersucht wird unter anderem die Genauigkeit eines solchen Systems unter Einsatz unterschiedlicher Bedingungen.

Weiterhin soll das System auf verschiedene Lokalisierungsverfahren hin getestet und evaluiert werden. Es bieten sich unterschiedliche Ansätze zur Ortung in einem WLAN

an, die im Rahmen der Erstellung des System implementiert und ausführlich dargestellt werden sollen. Insbesondere interessant sind die zusätzlichen Optimierungen, die zur Verbesserung der Genauigkeit dienen. Mithilfe dieser sollen die Ergebnisse der Ortungen verbessert werden, sodass die Lokalisierung von Personen zuverlässiger wird. Aber nicht nur der Einsatz von Optimierungen, sondern auch die Analyse derer ist Bestandteil der Versuchsreihen. Im Rahmen der Implementierung des Systems sollen die so genannten "Filter" als Optimierungsfunktionen eingeführt und auf ihre Qualität diskutiert werden. Als Grundlage hierfür dienen Testergebnisse aus Versuchsreihen mit unterschiedlichen Filterregeln. Weiter wird das Systems unter verschiedenen Umgebungsparameter getestet. Denkbar wäre der Einsatz in unterschiedlichen Umgebungen. Dabei soll untersucht werden, wie sich die bauliche Struktur der Umgbung auf die Messgenauigkeit auswirkt. Ein weiterer Umgebungsparameter ist auch die Anzahl der empfangbaren Access Points, die maßgeblich für die Messungen verantwortlich sind.

# **1.4 Aufbau der Arbeit**

Zunächst wird in Kapitel [2](#page-12-0) der Grundstein zum Verständnis der Arbeit gelegt. Hier werden alle notwendigen theoretischen Grundlagen zur Lokalisierung erklärt. Zudem werden hier alle mit dem Thema der Lokalisierung in Betracht kommenden Lokalisierungsverfahren und techniken vorgestellt und gegeneinander abgegrenzt.

Kapitel [3](#page-34-0) bietet einen ausführlichen Überblick über die Lokalisierungsmedien. Des Weiteren werden einige der wichtigsten Lokalisierungssysteme in Betracht gezogen, wobei die Eigenschaften und Vor –und Nachteile der aufgeführten Systeme diskutiert werden.

In Kapitel [4](#page-48-0) wird die im Rahmen dieser Diplomarbeit erstellte Anwendung zur Lokalisierung von mobilen Endgeräten vorgestellt. Schwerpunkt dieses Kapitels liegt auf der Architektur der Software und der Implementierung. Anhand der wichtigsten Systemkomponenten wird die Funktionsweise der Software und der verwendeten Lokalisierungsverfahren erklärt.

Kapitel [5](#page-101-0) beschäftigt sich mit den Ergebnissen aus der Analyse mit der in Kapitel 4 erstellten Software. Hier werden unterschiedliche Testreihen erstellt und grafisch aufgeführt.

Kapitel [6](#page-101-0) beinhaltet eine Zusammenfassung über die gewonnenen Messungen und die daraus abgeleiteten Ergebnissen. Hier werden unterschiedliche Betriebsparameter und ihren Einfluss auf die Positionsberechnung erörtert.

Kapitel [7](#page-128-0) bieten einen Einblick über Prognosen und weitere ausstehende Aufgaben für

*Einleitung*

das Thema der Indoor Lokalisierung mittels WLAN.

# <span id="page-12-0"></span>**2. Grundlagen der Lokalisierung**

Lokalisierung spielt im alltäglichen Leben eine wichtige Rolle. Viele Systeme in der Luft-, See- und Raumfahrt sind mit Ortungssystemen ausgestattet ohne die eine Koordination der Verkehrsrouten einzelner Teilnehmer nicht möglich wäre. So wird beispielsweise schon seit Jahrzehnten ein Radar Ortungssystem in der Luftfahrt verwendet, dass den Flughafentowers ermöglicht, alle in ihren zuständigen Luftraum befindlichen Flugzeuge zu orten und in verschiedene Flugrouten zuzuordnen. Durch Kenntnis über die Position aller Flugzeuge, kann der Tower in Gefahrensituationen, wie zum Beispiel bei zwei auf Kollisionskurs befindliche Flugzeuge, den Flugzeugen neue Routen zuordnen.

Trivialerweise ist für eine Lokalisierung die Position des Objektes notwendig, dass sich im Lokalisationsraum befindet. Für eine Lokalisierung gibt es unterschiedliche Technologien, wobei einige speziell zur Lokalisierung entwickelt worden sind und weitere, die Lokalisierung als "Nebenprodukt" ermöglichen. So wurde das GPS (Global Positioning System) allein dafür entwickelt mobile GPS-Endgeräte weltweit orten zu können, aber das GSM Funknetz hauptsächlich zur mobilen Telefonie. So müssen in den USA seit Oktober 2001 die Funknetzbetreiber bei einem Notruf das Handy auf 125 Meter genau orten können [\[06\]](#page-131-5).

# **2.1 Eigenschaften von Lokalisierungssystemen**

Um sich dem Thema der Lokalisierung zu nähern, werden in diesem Kapitel die grundlegenden Eigenschaften von Lokalisierungssystemen näher erläutert. Dabei beschränken sich die Ausführungen auf die Merkmale mit den meisten gemeinsamen Eigenschaften. Detaillierte Beschreibungen einzelner Systeme sind in technischen Dokumentationen der jeweiligen Systeme zu finden.

# **2.1.1 Physikalische und Symbolische Position**

Ein Lokalisierungssystem kann zwei Klassen von Informationsdaten bereitstellen: physikalische und symbolische [[07\]](#page-132-0). In physikalischen Modellen werden Positionen als Punkte in einem n-dimensionalen Koordinatensystem dargestellt, wie z.B. durch Längen- und Breitengrade. Im Gegensatz dazu werden bei den symbolischen Modellen die Positionen in von Menschen lesbaren Bezeichner, wie beispielsweise Gebäudenummern, angegeben. Eine symbolische Position ist deshalb immer in Bezug auf einen Kontext zu betrachten.

# **2.1.2 Absolute und relative Lokalisierung**

Bei der absoluten Lokalisierung wird die Lokalisierung unabhängig von der vorherigen Position des zu lokalisierenden Objekts durchgeführt [[07](#page-132-0)]. Bei der absoluten Lokalisierung ist somit klar, dass das System Kenntnisse über die exakte Position besitzen muss. Das Paradebeispiel für absolute Ortung ist die Angabe von Längen- und Breitengrad. Die darauf aufsetzende Technik, die sich diese Kartographie zu Nutze macht, ist GPS (Global Positioning System, s. Kap. [3.2.1\)](#page-38-0). So geben zwei GPS-Receiver an ein und derselben Position denselben Wert an.

Anders als bei der absoluten Lokalisierung muss bei der relativen Positionsbestimmung die vorherige Position des Objektes bekannt sein. Eine relative Position bezieht sich dabei auf die davor gemessenen Positionen, um in Abhängigkeit dazu eine Positionsangabe zu machen. So wäre die Angabe in Form von 5 m links oder 5 m rechts von der davor ermittelten Position eine mögliche Positionsangabe. Diese Technik kann autonom von der Umwelt eine Positionsverschiebung messen. Sie kann mit der absoluten Positionierung ergänzt werden, um bei Ausfall dieser Technik immer noch eine Positionierung vornehmen zu können. Ein Beispiel für relative Ortung ist die Suche nach Lawinenopfern, sofern sie einen Signalgeber tragen. Jeder Sucher kann die Richtung aus der das Signal eines Verschütteten kommt mit seinem Gerät empfangen. Dabei werden keine absoluten Daten bezüglich der Position der Opfer auf den Empfängern angezeigt, sondern in etwa die Richtung angepeilt, die der Suchende gehen muss.

# **2.1.3 Selbstortend und Fernortend**

Lokalisierungstechniken können weiter als selbstortend oder fernortend (engl. self-positioning/remote-positioning) klassifiziert werden [[07](#page-132-0)]. Wie die Namen schon selber aussagen, kann sich im ersten Fall das Objekt selber orten und im zweiten Fall ist es ein äußeres System - ein Netzwerk im Allgemeinen, welches die Ortung vornimmt. Diese Klassifizierung ist vor allem für die Privatsphäre bzw. den Datenschutz von Bedeutung. Damit ein Gerät seine Position selbst berechnen kann, muss es entsprechend ausgestattet sein.

Die Vorteile der Selbstortung liegen auf der Hand. So benötigt man bei dieser Technik keine weitere Instanz für eine Positionsberechnung. Zudem bietet es mehr Sicherheit, wegen der autonomen Berechnung aller Positionsdaten, so dass es keiner Zugangskontrolle bedarf. Komplizierte Verfahren zur Authentifizierung und der Sicherung persönlicher Daten sind bei der Selbstortung nicht notwendig, da alle Daten bezogen auf die Position des Anwenders nur auf dem jeweiligen Gerät berechnet und abgebildet werden. Der Vorteil der Fernortung ist, dass die zu lokalisierenden Objekte keine besonderen Rechenfähigkeiten und kein besonderes Wissen haben müssen, was sich positiv auf Größe und Lebensdauer des Akkus auswirkt. Da an das System keine hohen technischen Anforderungen gestellt werden, sind diese Geräte vergleichsweise kostengünstig. Doch im Gegensatz zu selbstortenden Geräten, bedarf es bei der Fernortung jedoch eines Netzwerks, in dem die zu ortenden Clients die Berechnung an eine weitere Instanz weiterleiten und auf das Ergebnis warten, was somit auch mit einem erhöhten Kommunikationsaufwand einher geht. Eine Fremdberechnung belastet nicht nur das zu Grunde liegende Netzwerk, sondern verlagert die Rechenkapazität auf eine zentrale Instanz, die die Berechnung der Position übernimmt. Anders als bei der Selbstortung, bei der die Rechenleistung aller Clients genutzt wird, wodurch sich die Rechenkapazität verteilt, summieren sich die notwendigen Ressourcen zur Berechnung der Position bei jedem zu ortenden Gerät auf Seiten der Instanz, die für die Fernortung zuständig ist.

Beispielsweise berechnet ein GPS-Receiver anhand der empfangenen Daten seine Position selbst. Hingegen wird von so genannten Active Badge Systemen (s. Kap. [3.2.5\)](#page-45-0) nur eine Kennung via Infrarot ausgesandt, die dann von im Raum verteilten Empfängern an eine zentrale Instanz weitergeleitet wird, welche wiederum die Position berechnen kann.

# **2.1.4 Genauigkeit und Auflösung**

Die Entfernung der tatsächlichen zur gemessenen Position bezeichnet man als Auflösung, wobei die Genauigkeit die Häufigkeit, in der eine bestimmte Auflösung erreicht wird, bestimmt [[07](#page-132-0)]. So kann ein GPS-Empfänger eine Auflösung von 10 Meter bei einer Genauigkeit von 95 % haben, d.h. in 95 % der Fälle stimmt die Messung auf einen 10 Meter Radius. Genauigkeit und Auflösung sind dabei keine starren Werte. Durch Aufrüstungen der Hardware oder den Einsatz intelligenter Berechnungsmethoden ist eine Verbesserung der Auflösung und Genauigkeit der Messergebnisse zu erzielen. Bei einer Lokalisierung in einem Gebäude ist eine Erhöhung von Auflösung und Genauigkeit z.B. durch die zusätzliche Installation von Hardware oder den Einsatz von intelligenten Methoden möglich (s. Kap. [4.5.2.8](#page-96-0)).

Betrachten wir die Genauigkeit der Techniken, so gibt es zwei Arten der Positionsmessung. Entweder bezüglich eines Koordinatensystems oder bezüglich vor definierten Umgebungen wie beispielsweise Räume (engl. containment). In diesem Fall ist das Objekt drinnen oder draußen. Die Genauigkeit ist dann individuell abhängig von der Größe des jeweiligen Containers. Ortungssysteme in Gebäuden verwenden meistens Containments.

# **2.1.5 Reichweite**

Ein System zur Ortung kann ein Objekt weltweit, innerhalb eines bestimmten Bereichs (z.B. einer Stadt), auf einem bestimmten Gelände, in einem Gebäude oder auch nur innerhalb eines Raumes lokalisieren. Die Reichweite eines Systems hängt direkt von der verwendeten Technik, bzw. der vorhandenen Infrastruktur ab [[07](#page-132-0)]. Ebenso kann die Anzahl der ortbaren Objekte limitiert sein. GPS ist beispielsweise in der Lage unendlich viele Empfänger nahezu weltweit mit Ortungsinformationen zu versorgen. Barcodescanner hingegen versagen, sobald mehr als ein Barcode in ihrer Reichweite ist. Bei auf Funk basierenden Systemen besteht mit zunehmender Zahl von Objekten die Gefahr der Frequenzverstopfung. Oft kann durch einen Ausbau der Infrastruktur eine bessere Reichweite erreicht werden, sei es in der Fläche als auch in der Zahl der ortbaren Objekte.

# **2.1.6 Einschränkungen**

Je nach Umgebung kann die Verwendung von Ortungstechniken durch die Umwelt verhindert werden. Active Bat Systeme [\[08\]](#page-132-1) funktioniert typischerweise nur innerhalb von Gebäuden. Funktechniken sind durch ihre Reichweite beschränkt. Aber auch starke Reflexionen und Dämpfungen durch die Umgebung können die Verwendung von Funktechnik zur Ortung verhindern.

#### **2.2 Verfahren zur Positionsbestimmung**

Für die Realisierung eines benutzerbezogenen Ortungssystems sind drei wichtige Faktoren von Bedeutung: Person, Ort, Zeit. Zwei von denen sind trivial. So kann die Zeit als allgegenwärtig angesehen werden, da fast jedes Gerät eine Uhr besitzt oder zumindest die aktuelle Zeit über Funk ermittelt werden kann. Da die meisten mobilen Endgeräte heute persönliche Gegenstände sind, kann man den Besitzer (Person) leicht ermitteln. Sollte das Gerät dennoch regelmäßig verschiedene Benutzer haben, so kann man diese mittels Login und Passwortabfrage unterscheiden. Als letztes Kriterium bleibt die Bestimmung des Ortes, die sich als größte Herausforderung von allen stellt. Die Ermittlung des Orts des Endgerätes bzw. des Nutzers gestaltet sich schwieriger als man zunächst annehmen möchte, da alle Verfahren gravierende Nachteile in einzelnen Teilbereichen haben. So findet sich beispielsweise keine Technik, welche im Innen- und Außenbereich gleichzeitig ausreichend genau und zuverlässig funktioniert.

Zur Bestimmung des Ortes gibt es mehrere Techniken. Grundsätzlich kann man zwischen folgenden Verfahren zur Positionsbestimmung differenzieren.

- Triangulation
- Schauplatzanalyse
- Näherungsanalyse

In den folgenden Abschnitten werden die verschiedene Techniken zur Positionsbestimmung verdeutlicht. Triangulation, Näherungsmessung und Schauplatzanalyse sind drei Basistechniken für die Ortung. Lokalisierungssysteme können jede dieser Techniken einzeln oder in Kombination anwenden.

#### **2.2.1 Triangulation**

Bei der Triangulation werden die geometrischen Eigenschaften von Dreiecken für die Ermittlung einer Position genutzt. Es gibt zwei verschiedene Möglichkeiten Positionen durch Triangulation zu bestimmen: Angulation berechnet die Position mittels Winkel; und Lateration mithilfe von Abständen.

#### **Angulation**

Angulation verwendet zur Positionsbestimmung Winkelangaben [\[09](#page-132-3)]. Sie ist die einfachste und älteste Methode, die die Eigenschaften von Dreiecken nutzt, anhand von Entfernungen und Winkeln von einer unbekannten Position zu mehreren bekannten Positionen, die unbekannte Position zu bestimmen. In [\[10\]](#page-132-2) wird die Triangulation wie folgt beschrieben:

#### *"Lat. Triangulare > dreieckig machen, lat. Triangulum > Dreieck*

*Verfahren zur Landesvermessung zur Bestimmung von Festpunkten durch Messung von Horizontalwinkel, heute weitgehend durch wirtschaftlichere Verfahren ersetzt. Bei der Triangualtion werden in dem durch die trigonometrischen Punkte gebildeten Dreiecksnetz sämtliche Winkel mit dem Theodolit gemesssen und die Längen einzelner Dreiecksseiten durch Basismessungen oder durch elektronische Distanzmessung bestimmt. Mit der Entwicklung der elektronischen Distanzmessung wurde die Triangualtion durch Verfahren der Trilateration oder der Polygonierung ersetzt. Heute werden Festpunktfelder zunehmend mit dem Verfahren der Satellitengeodäsie aufgebaut."*

Zur zweidimensionalen Positionsbestimmung benötigt man also mindesten zwei Punkte bekannter Position. Nehmen wir an, die gefragte Position ist der Punkt C in Abbildung [2.1](#page-17-0).

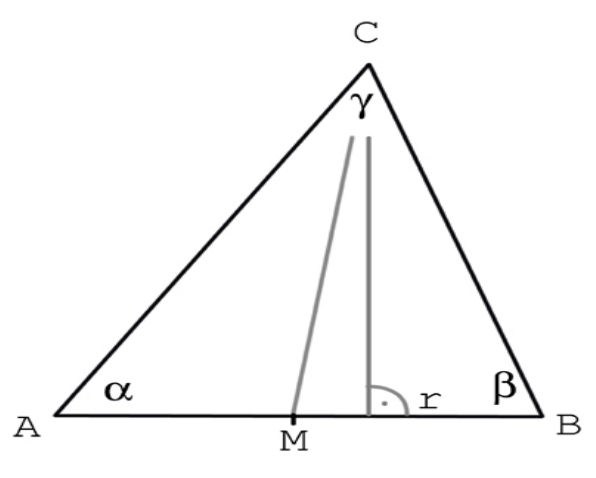

<span id="page-17-0"></span>*Abbildung 2.1: Triangulation [\[09\]](#page-132-3)*

Um die Position des Punktes C zu bestimmen, misst man die Winkel der beiden Enden der Standlinie (A-B) zu dem Punkt C (s. Abb. [2.1](#page-17-0)). Die gemessenen Winkel zum Punkt A und B sind  $\alpha$  und β. Gamma berechnet sich wie folgt:

$$
\gamma = 180-(\alpha + \beta)
$$

Die Streckenlänge von AC und BC erhalten wir durch die Formeln:

$$
\overline{AB} = \frac{\overline{AB} * \sin{(\beta)}}{\sin{(\gamma)}}
$$
  

$$
\overline{BC} = \frac{\overline{AB} * \sin{(\alpha)}}{\sin{(\gamma)}}
$$

Folglich lässt sich nun auch die Strecken zwischen dem Mittelpunkt M der Standlinie AB zum Punkt C berechnen:

$$
\overline{MC} = \sqrt{\left(\frac{\overline{AB}}{2} - \overline{BC} * \cos{(\beta)}\right)^2 + \left(\overline{BC} * \sin{(\beta)}\right)^2}
$$

#### **Lateration**

Bei der Lateration wird die Position eines unbekannten Objektes mithilfe der Entfernung zu bekannten Objekten ermittelt. Um eine zweidimensionale Positionsbestimmung durchzuführen, benötigt man mindestens drei Referenzpunkte. Ist bei der Positionsbestimmung auch die dritte Dimension notwendig, so benötigt man mindestens vier Referenzpunkte. Anders als bei der Triangulation ist bei der Trilateration einzig die Entfernung der unbekannten Position zu den Referenzpunkten zur Berechnung des Ortes notwendig (s. Abb. [2.2\)](#page-18-0).

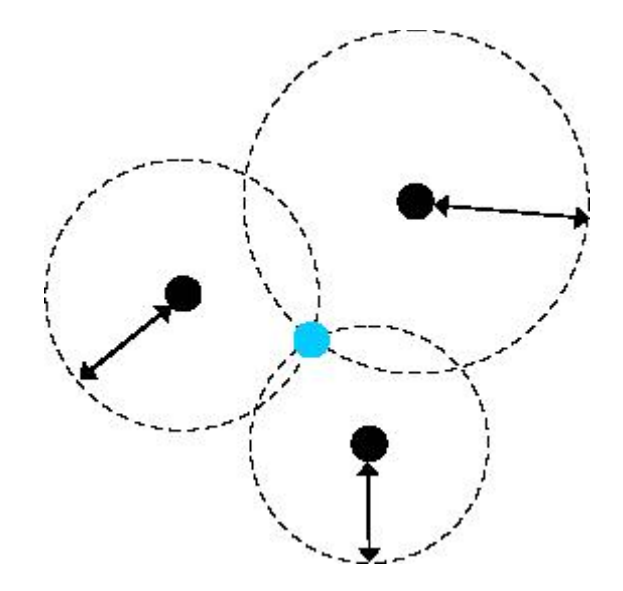

<span id="page-18-0"></span>*Abbildung 2.2: Ortung durch Distanzmessung [\[11\]](#page-132-4)*

Ein wesentlicher Vorteil dieses Verfahrens ist die einfache technische Umsetzung im Vergleich zur Angulation. Der technische Aufwand bei der Angulation ist erheblich, insbesondere wegen der notwendigen Hardware die es ermöglichen muss Winkel zu berechnen. Bei mehr als drei Referenzpunkten ist es möglich durch Multilateration die Genauigkeit der Messung zu erhöhen. Somit benötigt eine Positionsbestimmung mittels Lateration lediglich Entfernungen, die mit Hilfe relativ einfacher Methoden zu messen sind.

#### **2.2.2 Schauplatzanalyse**

Bei dem Verfahren "Analyse des Ortes" (engl. scene analysis) werden zur Positionsbestimmung in einer Vorphase besondere Gegebenheiten einer Position in einer Datenbank abgespeichert. Dies geschieht üblicherweise durch vorheriges Ablaufen und Messen aller zu ortenden Positionen. So entsteht für jede Position ein anderes Umgebungsprofil, das bei der Lokalisierung mit den gemessenen Daten des zu Ortenden verglichen wird, um so die Position zu ermitteln. Dies kann beispielsweise durch einen Abgleich von Bilddaten der Umgebungen sein oder auch der Vergleich von gespeicherten Empfangsstärkedaten an einer bestimmten Position. Üblicherweise werden diese Merkmale vereinfacht, damit sie leichter verglichen werden können. So kann zum Beispiel die Umrisslinie einer Landschaft, die von einer Kamera eines autonomen mobilen Roboters aufgenommen wird, für die Positionsermittlung genutzt werden (s.

Abb. [2.3\)](#page-19-0).

<span id="page-19-0"></span>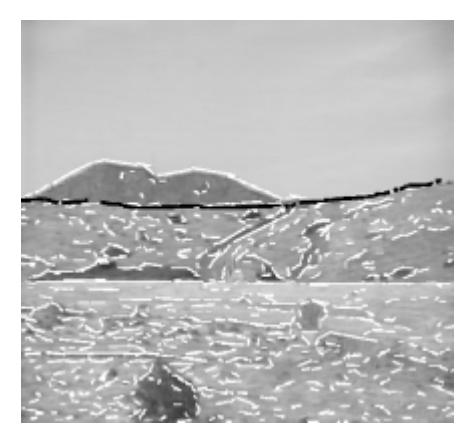

*Abbildung 2.3: Umrisslinien als Merkmale in einem Foto*

Besonders effektiv ist dieses Verfahren in Ortungssystemen, die auf Funktechnik aufbauen, da die Schauplatzanalyse im Gegensatz zu anderen Methoden, welche die Mehrwegausbreitung zu kompensieren versuchen, sie diesen nicht zu vermeidenden versucht, sondern konstruktiv ausnutzt. Dabei versteht man unter einer Mehrwegausbreitung die Tatsache, dass das Sendesignal an Hindernissen (Gebäude, Berge, Bäume etc.) im Kanal reflektiert, gebeugt, gestreut und absorbiert wird. Am Empfänger tritt daher eine Überlagerung der unterschiedlich gedämpften und verzögerten Signale auf, die zum so genannten frequenzselektiven Schwund führt und die Genauigkeit der Positionsbestimmung mindert.

"Die Schauplatzanalyse basiert auf der Grundlage, dass jede Position im zellularen Mobilfunknetz durch endlich viele Empfangsparameter (ortsbezogene Kenngrößen) eindeutig gekennzeichnet ist. Die Gesamtheit der verwendeten Empfangsparameter wird im Allgemeinen als Fingerprint bezeichnet." [\[12\]](#page-132-5)

Als Parameter des Empfangssignals bzw. des Fingerprints eignen sich u.a. die:

- Gesamtleistung des Empfangssignals (Total Received Power)
- Verteilung der Leistung auf die einzelnen Mehrwegepfade (Power Delay Profile)
- Komplexe Kanalstossantwort bzw. Kanalprofil (Betrag und / oder Phase und / oder relative Verzögerungszeiten der einzelnen Mehrwegpfade)
- Resultierende Ankunftswinkel (Angle of Arrival)
- Ankunftswinkel der einzelnen Mehrwegpfade
- Ankunftswinkel in Bezug zur Leistung der einzelnen Mehrwegpfade (Multipath Angular Power)

Bei diesem Verfahren gibt es grundsätzlich zwei unterschiedliche Formen den Vergleich der Umgebungsprofile durchzuführen.

- Die s*tatische* Analyse des Ortes vergleicht aufgenommene Schnappschüsse mit vorgegebenem Wissen über einen bestimmten Standort.
- Bei einer *differentiellen* Analyse des Ortes wird versucht, die Position mittels erkennbaren Veränderungen in aufeinander folgenden Schnappschüssen der Ortsaufnahmen zu bestimmen. Unterschiede in den Ortsaufnahmen bedeuten, dass sich ein Objekt bewegt hat. Wenn die Positionen bestimmter Elemente der Umgebung bekannt sind, kann das Objekt berechnen, wo es sich befindet.

Der Vorteil bei diesem Ortungsverfahren ist der geringe technische Aufwand, da lediglich passive Beobachtungen und Messungen notwendig sind, um die Position eines Objektes zu ermitteln. Es ist somit auch keine weitere Infrastruktur wie zum Beispiel ein Sensorennetzwerk oder Satelliten notwendig. Anderseits erhöht der Algorithmus zur Analyse zwangsläufig die Anforderungen an die Rechenleistung der mobilen Objekte. Ein anderer Nachteil ergibt sich bei Veränderungen der Umgebung in der geortet wird. Falls sich die Umgebung verändert oder eine Erweiterung der zu lokalisierenden Umgebung durchzuführen ist, bedeutet dies bei diesem Verfahren aufgrund von Neumessungen einen erhöhten administrativen Aufwand.

#### **2.2.3 Näherungsanalyse**

Mithilfe des Verfahrens zur Näherungsanalyse [[07](#page-132-0)] (engl. proximity measures) ist es möglich festzustellen, ob sich ein zu ortendes Objekt in der Nähe einer bekannten Position befindet. Dies geschieht auf unterschiedliche Weise.

#### **Physikalischer Kontakt**

Berührungssensoren und andere Detektoren können feststellen, dass ein Objekt in der Nähe oder in Kontakt zum Sensor ist. In der Regel ist es so allerdings nicht möglich Objekte voneinander zu unterscheiden. Durch den physikalischen Kontakt mit Berührungssensoren und anderen Detektoren wird festgestellt, ob aber nicht welches Objekt sich in der Nähe befindet. So dienen beispielsweise Lichtschranken als unsichtbare Berührungssensoren, die den Durchgang einer Person registrieren. Durch nebeneinander angeordnete Lichtschranken ist weiter auch die Laufrichtung einer passierenden Person ermittelbar.

#### **Drahtlose Access Points**

Dieses Verfahren ähnelt dem "Cell of Origin", welches die Reichweite der Access Points ausnutzt, um festzustellen, ob ein bestimmtes Objekt innerhalb seiner Reichweite beziehungsweise Zelle ist. Falls mehreren Access Points eines Funknetzes empfangen werden, ist durch Schnittpunktbildung eine Eingrenzung der Position möglich.

# **Überwachung von Identifikationssystemen**

Unter Identifikationssystemen sind Computer, Keykartenleser, Chipkartenleser, Kreditkarten-Terminals etc. zu verstehen. Die Ortung findet bei diesem Verfahren bei jeder Interaktion des zu Ortenden mit diesen Systemen statt. Dabei wird überwacht auf welchem Computer sich welcher User eingeloggt hat oder an welchem Terminal welcher Kunde bezahlt. Dieses Verfahren ist nur anwendbar, wenn der zu Ortende auch entsprechend ihm zuzuordnende Tätigkeiten durchführt. Das Radio Frequency Identification (RFID) ist eine Technologie, die dieses Verfahren einsetzt um beispielsweise Lebensmittel in Supermärkten zu identifizieren, um so Bezahlvorgänge zu automatisieren.

#### **2.3 Techniken zur Positionsbestimmung**

Abhängig davon ob man nun die Triangulation oder die Trilateration zur Positionsbestimmung als Verfahren heranzieht, gibt es unterschiedliche Techniken, um diese zwei grundsätzlich verschiedenen Verfahren zu zu realisieren.

Betrachten wir die Genauigkeit der Techniken, so gibt es zwei Arten der Positionsmessung: Entweder bezüglich eines Koordinatensystems oder bezüglich vordefinierten Räumen (engl. containment). In diesem Fall ist das Objekt drinnen oder draußen. Die Genauigkeit ist dann individuell abhängig von der Größe des jeweiligen Raumes. Ortungssysteme in Gebäuden verwenden meistens Containments .

# <span id="page-21-0"></span>**2.3.1 Messung der Laufzeit Time of Arrival (TOA)**

Dieses Verfahren basiert auf Messungen der Distanz zwischen zwei Punkten [\[13\]](#page-132-7). Jedes Signal unterliegt einer endlichen Signalausbreitungsgeschwindigkeit. Kennt man nun Sende- und Empfangszeit und also auch die Signallaufzeit, so kann man die Entfernung des Empfängers vom Sender ermitteln. Wichtig bei dieser Technik ist eine exakte Zeitmessung der Signale von den Empfängern zurück an den Sender [\[14\]](#page-132-6). Um eine genaue Zeitmessung durchzuführen, ist eine ständige Synchronisation der Uhren

#### *2 Grundlagen der Lokalisierung*

bei Sender und Empfänger notwendig. So würde bei elektromagnetischen Strahlen ein Messfehler von nur einer Sekunde eine Abweichung von 300 Metern bedeuten. Die Synchronisation kann aber auch durch zwei Signale, welche eine unterschiedliche Ausbreitungsgeschwindigkeit haben, erreicht werden. Beispielsweise kann so auch die Entfernung zu einem Blitzeinschlag gemessen werden (Licht- und Schallgeschwindigkeit). Des Weiteren kann man auch mittels einer Messung zu einem zweiten Referenzpunkt eine synchrone Messung erreichen. Falls das Signal von der anderen Station reflektiert wird, ist keine Synchronisation nötig und die Distanzmessung ist trivial. Diese Technik wird von GPS und Radar verwendet.

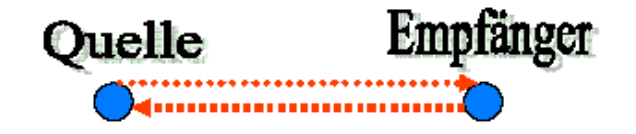

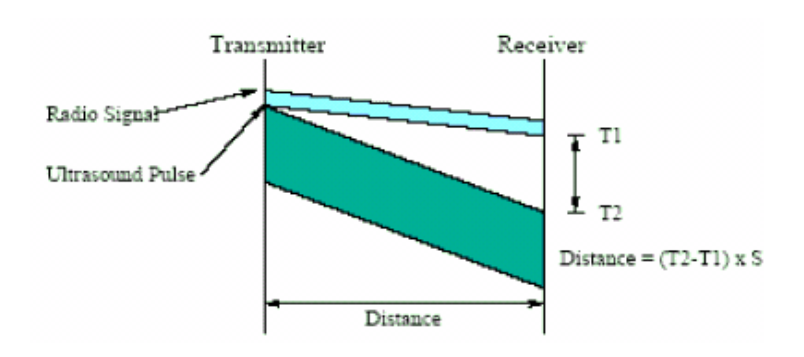

*Abbildung 2.4: Distanzmessung durch TOA [[11\]](#page-132-4)*

#### <span id="page-23-0"></span>**2.3.2 Laufzeitdifferenz Time Difference of Arrival (TDOA)**

Bei dieser Technik wird der zeitliche Unterschied beim Empfang der Signale gleichzeitig sendender Sender gemessen und durch Auswertung der Laufzeitunterschiede wird mit Hilfe von Triangulation die ungefähre Position des Endgerätes bestimmt [\[14\]](#page-132-6). Für dieses Verfahren gelten dieselben Einschränkungen wie beim TOA, jedoch wird hier eine höhere Genauigkeit erreicht. So wird bei zwei synchronisierten Sendern die Laufzeitdifferenz der Signale für den Empfang berechnet. Daraus lässt sich mit den Positionsangaben der Sender eine hyperbolische Kurve berechnen, auf der sich der Empfänger befindet. Mit weiteren Messungen zu anderen Referenzpaaren kann ein Schnittpunkt bestimmt werden [[13\]](#page-132-7). "Remote Positioning" bezeichnet in diesem Zusammenhang die Berechnung auf der Seite der Referenzstationen, wobei nun das gesuchte Objekt ein Signal aussendet. Bei diesem Verfahren ist eine Synchronisation der Sender für den zeitgleichen Sendevorgang notwendig.

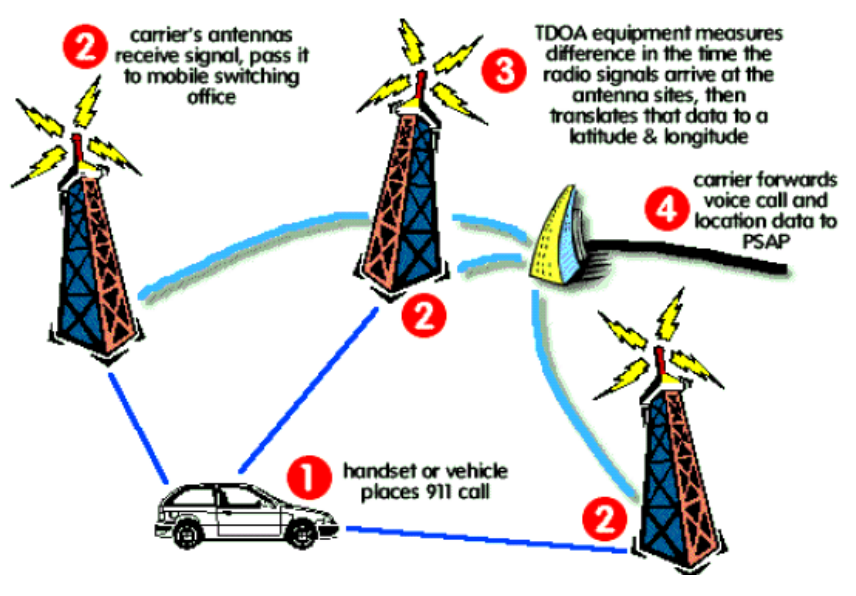

*Abbildung 2.5: Positionsberechnung bei Notrufen mittels TDOA [\[15](#page-132-8)]*

#### **2.3.3 Eingangswinkel eines Signals Angle of Arrival (AOA)**

Bei diesem Verfahren nutzt man die Kenntnis über den Eingangswinkel des empfangenen Signals aus, um die Position des Senders zu ermitteln. Durch die Messung der Richtung aus der ein Signal kommt, ist es möglich eine zweidimensionale Ortsbestimmung vorzunehmen [\[13\]](#page-132-7). Dabei müssen die zwei Sender und deren Entfernung zueinander bereits bekannt sein. Außerdem muss der Empfänger die Richtung, aus der die Signale kommen, feststellen können. Dazu verwendet man meist ein ganzes Array von gerichteten Antennen. Das Radarsystem welches vor allem in der Schiffsund Luftfahrt verwendet wird, ist ein bekanntes Beispiel für die Nutzung dieser Technik.

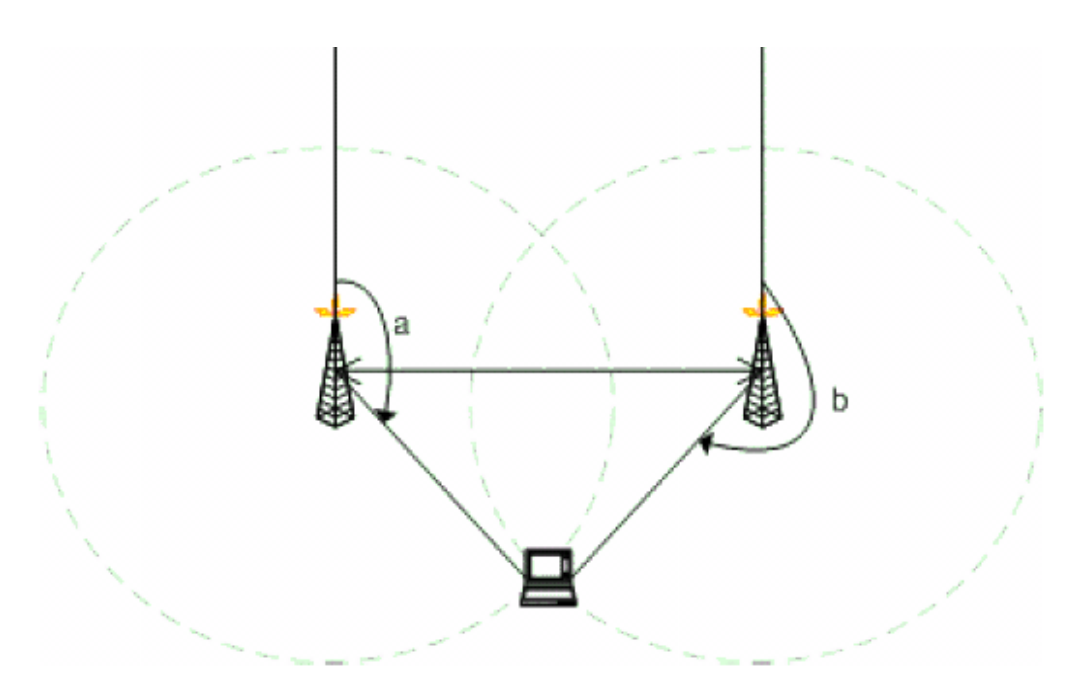

*Abbildung 2.6: Lokalisierung durch Winkelberechnung [[07\]](#page-132-0)*

#### <span id="page-25-0"></span>**2.3.4 Zellenreichweite eines Senders Cell of Origin (COO)**

Man kann durch die Position der Netzkomponenten, die ein Endgerät empfangen kann oder die es empfangen können, herausfinden in welchem Bereich einer Zelle sich dieses Gerät befindet [\[14](#page-132-6)]. Voraussetzung für eine lückenlose Lokalisierung ist, dass dem System eine flächendeckende Zellstruktur zu Grunde liegt. Diese Technik ist sehr ähnlich mit der Messung der Signalstärke, da man sich auch hier das Absinken der Signalstärke bei steigender Entfernung zu nutzte macht, doch mit dem großen Nachteil, dass die Genauigkeit der Lokalisierung hier abhängig von der Zellgröße ist. Mobilfunkbetreiber nutzen dieses Verfahren um Local Based Services anzubieten. Derzeit konkurriert beispielsweise der Mobilfunkbetreiber  $0<sub>2</sub>$  mit der Option "Homezone", die es ermöglicht innerhalb vordefinierter Funkzellen zu einem vergünstigten Tarif zu telefonieren [\[16\]](#page-133-0).

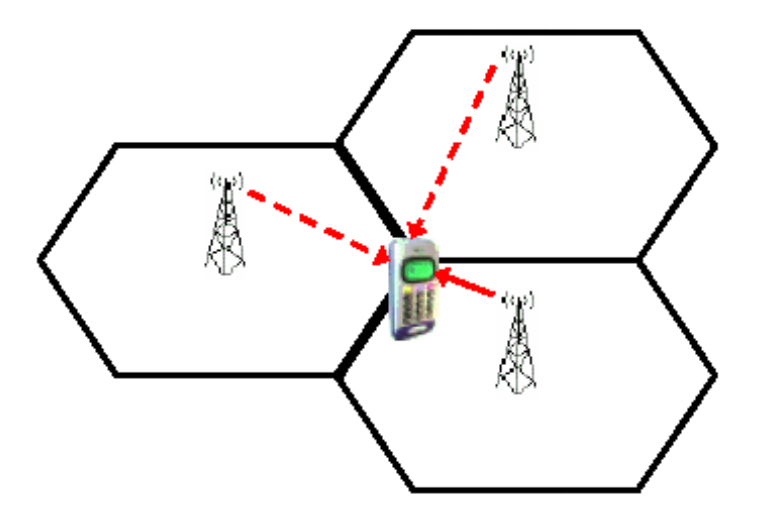

*Abbildung 2.7: COO in Mobilfunknetzen [[11\]](#page-132-4)*

#### **2.3.5 Signalstärke Received Signal Strength Indicator (RSSI)**

Eine weitere Möglichkeit, um auf den Abstand zwischen mobiler Station und Basisstation zu schließen, ist die Berechnung des Abstands über die Signalstärke. Da die Signalstärke quadratisch im Verhältnis zum Abstand vom Sender fällt, können mit der Kenntnis über Ausgangsleistung und der ermittelten Empfangsleistung Rückschlüsse auf den Abstand zum Sender gemacht werden [[14](#page-132-6)]. Probleme hierbei sind, dass Mauern und Gegenstände das Signal zusätzlich abschwächen und die Sender häufig über eine adaptive Signalanpassung verfügen und somit die gesendete Leistung nicht ermittelt werden kann.

# **2.3.6 Phase des Trägersignals Carrier Phase**

Ein weiterer Ansatz, der mehr auf theoretischer Grundlage basiert, ist die Distanzberechnung durch Ermittlung der Anzahl von Perioden und Phasenverschiebung eines Signals, und deren Wellenlänge [[13\]](#page-132-7). Die Anzahl von Perioden können aber in der Praxis nicht direkt gemessen werden. Carrier Phase wird zur Genauigkeitssteigerung eingesetzt, wenn die Distanz bis zur Größe der Wellenlänge bestimmt werden konnte.

#### **2.3.7 Überblick**

Zusammengefasst stellt sich heraus, dass die oben genannten Techniken zur Lokalisierung auf zwei unterschiedliche Verfahren basieren: Trilateration und Triangulation. Trilateration ist das Verfahren mittels Distanzmessung, Triangulation verwendet zur Positionsbestimmung Winkelangaben. Folgende [Abbildung](#page-27-0) 2.8 veranschaulicht die Zuordnung der verschiedenen Techniken zu den beiden Verfahren.

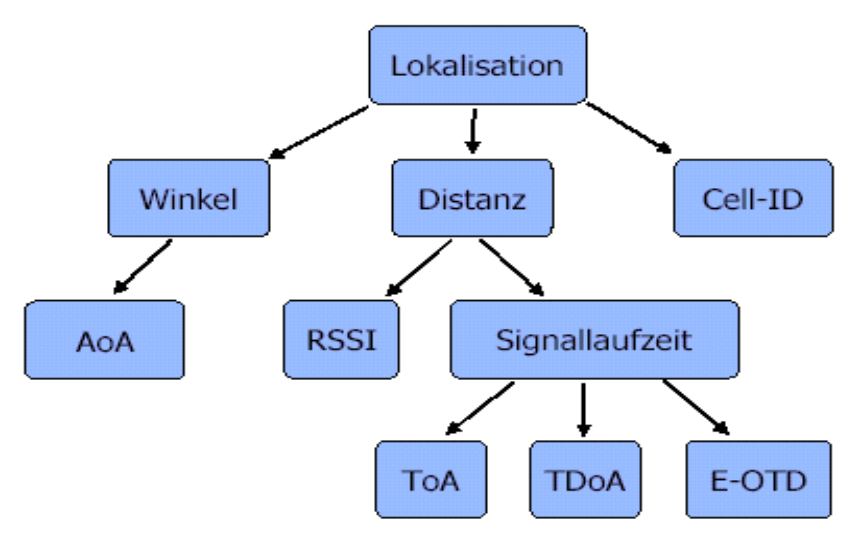

<span id="page-27-0"></span>*Abbildung 2.8: Überblick über verschiedene Lokalisierungstechniken [\[11](#page-132-4)]*

# **2.4 Lokalisierung im WLAN**

Die drahtlose Vernetzung mittels WLAN erlebte in den Jahren einen Boom. Der wichtigste Standard in diesem Bereich ist IEEE 802.11 b/g. Einzug hat diese Art der Vernetzung nicht nur in Privathaushalten, sondern auch in Büros und schulischen Einrichtungen gefunden. Dabei dient die Funktechnik hauptsächlich als Ersatz oder auch Ergänzung zum bisherigen LAN, dass es ermöglicht einzelne Computer zu vernetzen. Man findet WLAN bevorzugt in Gebäuden oder aber sie werden als Funkbrücken zwischen mehreren Bauten verwendet. Ähnlich der GSM-Mobilfunknetze hat auch das WLAN eine zellulare Struktur. Access Points bilden die Basisstationen des Netzes, analog zu den Sendestationen in Mobilfunknetzen. Jeder Access Point deckt einen begrenzten Bereich ab, die so genannte Zelle, in der die Empfänger eine Verbindung zu diesem Access Point aufbauen können. Die Reichweite

der Access Points variiert je nach Baugegebenheiten. So ist eine Reichweite im Freien bis zu 300 Meter möglich, aber in Gebäuden meist bis zu 50 Meter begrenzt. Um eine lückenlosen und flächendeckenden Empfang zu garantieren, werden auf einem großflächigen Gebiet deshalb mehrere Access Points eingesetzt, dessen Zellen sich häufig überlappen. Da es Bestrebungen der Integration von WLAN in 3G Mobilfunknetze gibt, sind Fragestellungen aus diesem Bereich auch für WLAN interessant. Insbesondere die Positionierung von Endgeräten, um so genannte Location Based Services (LBS) zu realisieren, scheint ein interessantes Gebiet zu sein.

Prinzipiell gibt es dabei zwei verschiedene Ansätze ein Lokalisierungssystem zu realisieren: durch Einsatz einer speziellen Infrastruktur zur Lokalisierung wie bei GPS (s. Kap. [3.2.1\)](#page-38-0) oder durch Verwendung einer schon existierenden Kommunikationsinfrastruktur. Folglich ist die Verwendung einer bereits existierenden Netzwerkstruktur wie das WLAN als attraktive Alternative nicht nur eine der weit verbreiteten, sondern ist auch eine kostengünstige Lösung.

Die meisten Verfahren in Mobilfunknetzen versuchen mit Hilfe von Signallaufzeiten, die zwischen der mobilen Station und der Basisstation gemessen werden, auf die Position des Endgeräts zu schließen. Da die Messung von Signallaufzeiten im WLAN nicht von der Hardware unterstützt wird, lassen sich diese nicht bestimmen. Stattdessen wird bei den hier vorgestellten Verfahren die Signalstärke (engl. received signal strength RSS) zur Berechnung verwendet. Obwohl die Signalstärke von vielen Faktoren (Wände, Gegenstände, Personen, etc.) beeinflusst wird, können die hier verwendeten Verfahren noch ein durchaus besseres Ergebnis liefern als zum Beispiel das Cell of Origin (COO) (vgl. Kap. [2.3.4\)](#page-25-0), welches in Handy-Mobilfunknetzen eingesetzt wird. Ein großer Vorteil der Verfahren, die mithilfe der Signalstärke eine Lokalisierung ermöglichen, ist der geringe technische Aufwand, da eine bestehende Netzwerkinfrastruktur genutzt werden kann ohne zusätzliche Geräte zu verwenden.

# **2.4.1 Zellenbasiertes Verfahren**

Das zellenbasierte Verfahren ähnelt der Funktionsweise des "Cell of Origin". Es ist das technisch einfachste und ungenaueste zugleich. Bei diesem Verfahren wird die zellulare Struktur des Funknetzes ausgenutzt, um über den Standort der Basisstation und dessen Zellengröße die Position des Nutzers einzugrenzen. Dabei wird immer die Basisstation zur Ermittlung verwendet, zudem das mobile Endgerät eine Verbindung aufbauen kann. Ein Zellenwechsel kommt zustande, wenn sich der Nutzer aus einer Zellen in eine andere bewegt oder die Empfangsqualität aufgrund von Schwankungen überlagert wird, sodass die Nachbarzelle als stärkste Basisstation akzeptiert wird. Da es für dieses Lokalisierungsverfahren wesentlich ist, in welcher Zelle sich die mobile Station befindet, kommt der Verbindungsübergabe zwischen den Zellen, also dem "Handover", eine wichtige Rolle zu. Für eine genauere Lokalisierung ist die

Zellengröße möglichst dicht zu halten. Dieses Verfahren wird häufig in Mobilfunknetzen zur Bereitstellung ortsabhängiger Dienste eingesetzt. Für eine Lokalisierung in einem WLAN ist dieses Verfahren doch wegen der schlechten Auflösung nicht ausreichend.

# **2.4.2 Triangulationsverfahren**

Wie bereits beschrieben benötigt man für das Triangulationsverfahren zur Positionsbestimmung einen entscheidenden Parameter. Dabei handelt es sich um die Entfernung des Nutzers zu den in Empfangsreichweite befindlichen Basisstationen. Für eine zuverlässige Lokalisierung benötigt man zudem auch mindestens drei Access Points, dessen Standorte bekannt sein müssen. Leider ist die Berechnung der Entfernung über die Signallaufzeit nicht möglich, wie es in Mobilfunknetzen üblich ist, da diese von gängiger Hardware nicht ermittelt wird. Es ist davon auszugehen, dass dies auch in absehbarer Zeit nicht der Fall sein wird. Als Hauptgrund sei hier auf die erheblichen Mehrkosten verwiesen. Um eine exakte Position zu ermitteln, wäre eine interne Uhr notwendig, die bis auf einige Nanosekunden genau Messungen durchführt. Somit sind Techniken wie das Time of Arrival (s. Kap. [2.3.1\)](#page-21-0) oder Time Difference of Arrival (s. Kap. [2.3.2](#page-23-0)) nicht anwendbar.

# **Signalstärke als Parameter**

Nun stellt sich also die Frage welche Parameter man zur Distanzmessung heranziehen kann. Statt auf Signallaufzeiten setzt man alternativ im WLAN auf die Signalstärke als Parameter zur Distanzberechnung. Grundsätzlich können zwei Parameter in einem WLAN gemessen werden: die Signalstärke und das Rauschen.

Das Rauschen entsteht aufgrund von Störquellen, die sich im Empfangsgebiet befinden. FunkLAN nach dem Standard IEEE 802.11 verwenden den lizenzfreien Frequenzraum zwischen 2,4 GHz und 2,483 GHz. Da aber auch andere Funktechniken diesen Bereich verwenden, wie zum Beispiel Bluetooth, Mikrowellen und andere Geräte, die nicht zur Funkübertragung gedacht sind, können diese sich als Störquellen erweisen. Hauptproblem bei der Positionsbestimmung mittels der Signalstärke ist, dass viele äußere Faktoren die Signalstärken beeinflussen, wodurch eine genaue Positionsbestimmung nur schwer realisierbar ist.

Eine Möglichkeit um auf den Abstand zwischen mobiler Endgeräts und Basisstation zu schließen, ist die Berechnung der Distanz über die Signalstärke. Mit zunehmender Entfernung des Endgeräts zur Basisstation nimmt die Signalstärke stetig ab. Eine exakte mathematische Beschreibung der Signalstärke in Abhängigkeit vom Abstand existiert zwar in der Theorie, tatsächlich unterliegt die Signalstärke aber zu vielen

externen Einflüssen, um diese Funktion auch in der Praxis anwenden zu können. Die Universität San Diego (USA) hat die Formel folgendermaßen beschrieben:

$$
d = m * e^{\frac{S + 17,027}{c * - 11,901}}
$$

Bei der Formel ist d der zu berechnende Abstand zwischen Sender und Empfänger, S die Signalstärke gemessen in Dezibel (dB), m und e sind Konstanten. Wie bereits erwähnt ist diese mathematische Formel eine theoretische Beschreibung und birgt aufgrund von Störquellen Abweichungen. Denkbar wäre es ein sehr komplexes mathematisches Modell aufzustellen, welches auch die Störquellen einbezieht. Der Aufwand für ein solches Modell ist doch nicht rational. Des Weiteren würden immer noch einige Einflussfaktoren unberücksichtigt bleiben, die einem temporären Wandel unterliegen. So wären Personen als Störquellen nicht berechenbar, da sie ihre Position beliebig ändern. In [\[17\]](#page-133-1) werden einige Beispiele gennant, die Einfluss auf die Signalstärke haben können.

#### **Rauschen als Parameter**

Das Rauschen und die Signalstärke sind von einander unabhängig. Prinzipiell ist allerdings die Qualität der Verbindung und damit die zur Verfügung stehende Bandbreite abhängig vom Signal-Rausch-Abstand. Für die Lokalisierung spielt dies soweit keine Rolle. Es gibt allerdings einen Punkt in diesem Zusammenhang, der sehr wesentlich ist: Durch ansteigendes Rauschen steigt auch die Mindestsignalstärke an, die nötig ist, damit der Access Point und die mobile Station eine Verbindung aufbauen können. Sollte also das Rauschen in einem FunkLAN plötzlich stark ansteigen, so kann es sein das einige mobile Stationen, die sich weit von einem Access Point entfernt befinden, auf einmal für ihn unsichtbar werden. Anschaulich könnte man auch von einem Schrumpfen der Zellen sprechen. Im Hinblick auf die Lokalisierungsverfahren muss das System solch eine Veränderung der verfügbaren Information handhaben können.

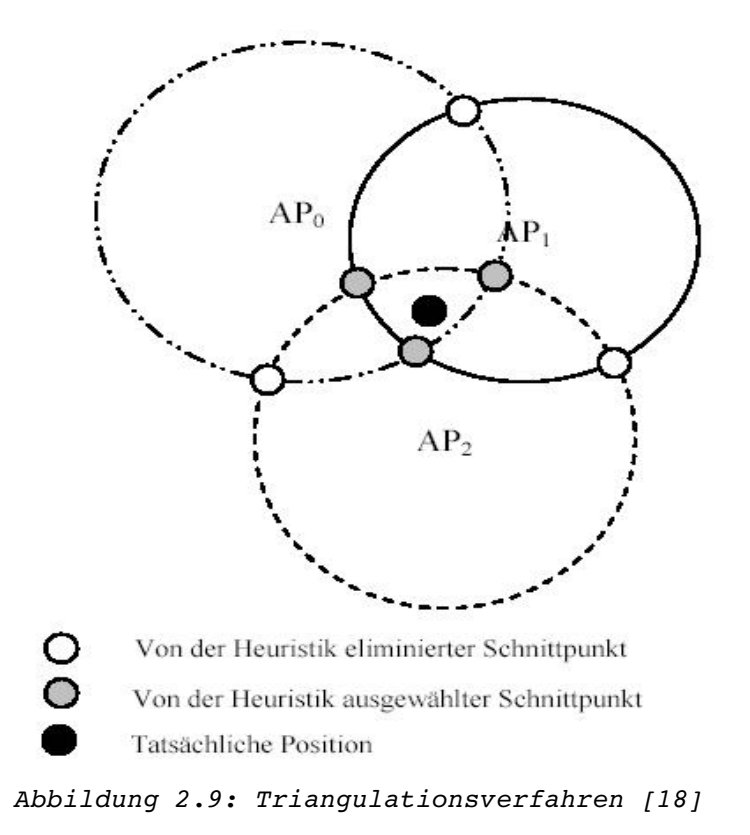

<span id="page-31-0"></span>Die Abstände des Empfängers zu den Basisstationen ergeben beim Triangulationsverfahren die Radien der Kreise (s. Abb. [2.9\)](#page-31-0). Anhand der daraus entstandenen Schnittpunkte der Kreise kann man die ungefähre Position des Empfängers ermitteln. Da bei der Lokalisierung mindestens drei Access Points benötigt werden, ergeben sich drei Kreise, dessen Schnittpunkte paarweise verglichen werden.

#### **2.4.3 Tabellenbasiertes Verfahren**

Auch das tabellenbasierte Verfahren nutzt die Signalstärke zur Lokalisierung. Im Gegensatz zum Triangulationsverfahren macht sich das tabellenbasierte Verfahren aber die Dämpfungs- und Reflektionseigenschaften der Signale zu nutze. Dabei wird jedem Ort in einer Vorphase ein Umgebungsprofil zugeordnet und zentral in einer Datenbank abgespeichert. Als Profilparameter werden die Signalstärken der in Reichweite befindlichen Access Points verwendet, um sie später bei der Lokalisierung mit den gemessenen Signalen zu vergleichen.

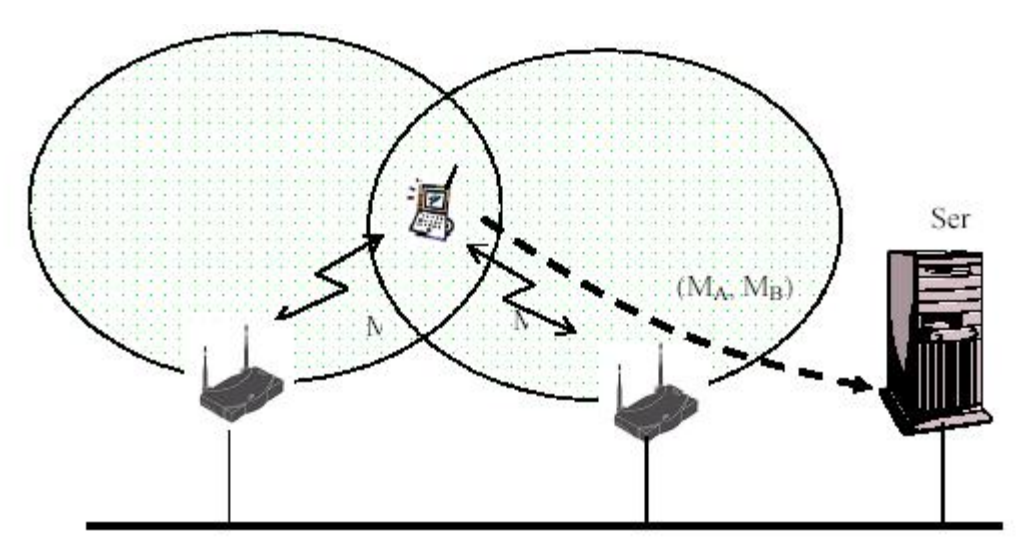

*Abbildung 2.10: Tabellenbasiertes Verfahren [[19\]](#page-133-3)*

Gerade der Umstand, dass im Indoor Bereich aufgrund von Hindernissen (Wände, Möbel, etc.) unterschiedliche Dämpfungen und Reflektionen zustande kommen, macht sich dieses Verfahren zum Vorteil. Je unterschiedlicher die Profile sind, desto besser sind diese bei der Lokalisierung zu unterscheiden. Dieses Verfahren wird oft auch "Fingerprint" bezeichnet, da jedes Umgebungsprofil im Idealfall ein anderes ist und die Eigenschaft des Daumenabdrucks eines Menschen zur Identifizierung

#### **Signalstärkeprofil**

Durch Speicherung von Signalstärkeprofilen werden an verschiedenen Orten mehrere Messungen durchgeführt. Dabei werden alle Signalstärkewerte zwischen der mobilen Station und den sichtbaren Access Points gemessen. Da an jedem Ort nur ein Profil als Referenz abgespeichert wird, wird für jede Position der Mittelwert der Signalstärken aus allen Messung berechnet. Die Mehrfachmessung und die Mittelung stellt sicher, dass sich auch nach mehreren Messungen ein signifikantes Signalstärkeprofil ergibt, da die Mittelung vereinzelte Messpitzen eliminiert.

Die Berechnung lässt sich wie folgt darstellen:

*(ni,pi,(ap0,s0)i,...,(apk,sk)i).*

- mit ni wird jedem Eintrag ein Name zugewiesen. Dieser hat aber keinen Einfluss auf die Lokalisierung und ist nur für administrative Zwecke zu benutzen.
- pi bezeichnet die Position
- (apj,sj)i beinhaltet den Signalstärkemesswert sj, der an dem jeweiligen apj gemessen wurde.

Bei den Messungen in der Vorphase ist darauf zu achten, dass die Signalprofile sich deutlich voneinander unterscheiden. Um deutliche Signalunterschiede zu erreichen, ist es wegen der Dämpfungseigenschaften der Trennwände zwischen Räumen sinnvoll pro Raum mindestens eine Messung zu tätigen. In der Lokalisierungsphase wird das aktuell gemessene Signalstärkeprofil mit denen aus der zuvor erstellten Tabelle in der Datenbank verglichen. Um den Datensatz zu finden, der am ehesten der gesuchten Position entspricht, muss ein Distanzmaß gefunden werden.

Es gilt dabei zu berücksichtigen, dass große Abweichungen schlechter zu gewichten sind als kleine. Dies wird durch das Euklidische Distanzmaß erreicht. Unter den gleichen Annahmen, die oben getroffen wurden, gilt für das Euklidische Distanzmaß:

$$
d_{Eu} = \sqrt{((S_0 - S_0)^2 + (S_1 - S_1)^2 + \dots + (S_n - S_n)^2)}
$$

Auch dieses Verfahren kann nicht allen Störquellen ausweichen bzw. für sich nutzen. Wenn die Signalstärke durch bewegliche Objekte, wie zum Beispiel Personen beeinflusst wird, ist eine genaue Lokalisierung nicht mehr möglich. Problematisch ist jedoch, dass sich auch weitere Umgebungsbedingungen ändern können, z.B. durch Neuaufstellung von Schränken, Wänden, Maschinen, usw. Bei jeder Umgebungsänderung muss also die Datenbank angepasst werden, was zu einem erhöhten administrativen Aufwand führt.

# <span id="page-34-0"></span>**3. Stand der Technik**

# **3.1 Lokalisierungsmedien**

Die Position eines Endgeräts zu ermitteln ist nicht trivial. So wurden mittlerweile eine große Anzahl an Ortungssystemen entwickelt, die sich dieser Herausforderung stellen, aber diese jeweils nur bestimmte Teilbereiche der Lokalisierung abdecken können. In Kapitel [3.2](#page-37-0) werden einige der weit verbreiteten Ortungssysteme ausführlicher erklärt, doch das perfekte Ortungssystem gibt es noch nicht. "Eine universell einsetzbare Lösung zur Lokalisierung ist unmittelbar noch nicht in Sicht" [[20](#page-133-5)]. Wichtig für die Lokalisierung von Endgeräten ist nicht nur das Ortungsverfahren und die verwendete Technik, sondern auch das als Grundlage dienende Übertragungsmedium. Auf Grund des eingesetzten Übertragungsmediums können die Systeme wie folgt unterschieden werden. Grundsätzlich wird dabei zwischen folgenden Medien unterschieden:

- $-$  Funk
- Ultraschall
- Magnetisch
- Infrarot

# **Begrifferklärung: Elektromagnetische Strahlung**

Unter elektromagnetische Strahlung oder elektomagnetischen Wellen versteht man die sich im Raum mit Lichtgeschwindigkeit ausbreitenden Schwingungen elektrischer und magnetischer Felder [[21](#page-133-4)]. Elektromagnetische Strahlung benötigt im Gegensatz zu Schallwellen kein äußeres Medium. Sie könne sich somit also auch im Vakuum ausbreiten, da sie ihr Trägermedium gleich "mitbringen". Als Träger der Wellenbewegung dienen Photonen. Je nach Wellenlänge und Energiegehalt haben die elektromagnetischen Wellen verschiedene Eigenschaften und werden auch entsprechend unterschiedlich von uns Menschen wahrgenommen. Je nach ihrer Energie äußert sich elektromagnetische Strahlung höchst unterschiedlich. Nach zunehmender Energie geordnet, unterscheidet man: technischen Wechselstrom, Radiowellen (UKW, MW, LW), Mikrowellen, Infrarotstrahlung (Wärmestrahlung), sichtbares Licht, UV-Strahlung, Röntgen -und Gammastrahlung (siehe Abb. [3.1\)](#page-35-0).

#### *3 Stand der Technik*

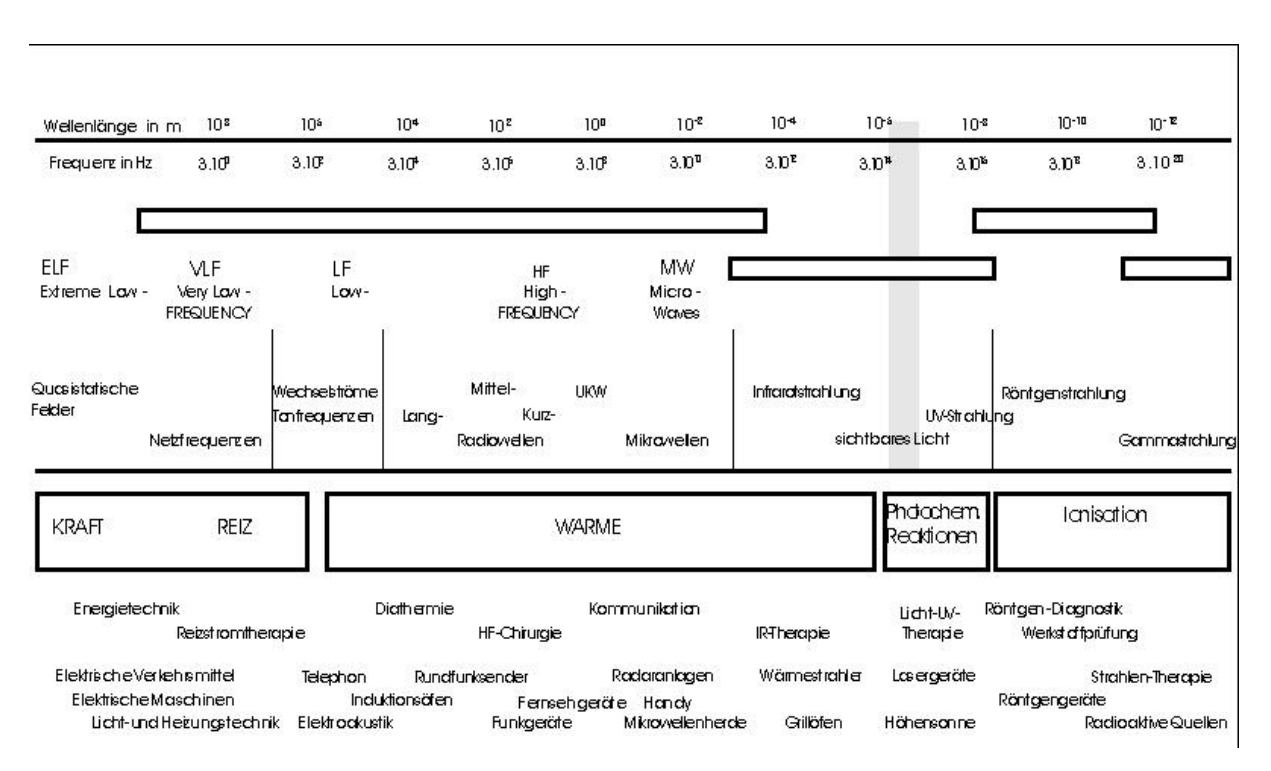

<span id="page-35-0"></span>*Abbildung 3.1: Frequenzspektrum [[22\]](#page-133-7)*

# **3.1.1 Funk**

Funk wird häufig für die drahtlose Übertragung von Sprache, Bildern und anderen Daten verwendet. Bei der Modulation wird die zu übertragende Information bei der Übertragung auf eine Trägerwelle eingeprägt und von der Sende-Antenne abgestrahlt. In der Empfangsantenne werden gleichartige Schwingungen induziert, aus denen die Informationen wieder demoduliert werden. [[23](#page-133-6)]

Die auf Funk beruhenden Messverfahren zur Lokalisierung basieren grundsätzlich auf Messungen der Laufzeit und Signalstärke. Da sich Funk jedoch nahezu mit Lichtgeschwindigkeit ausbreiten, stellte die Laufzeitmessung hohe Hardware-Anforderungen. Wegen der extremen Ausbreitungsgeschwindgkeit muss die Hardware somit in der Lage sein mit sehr hoher Auflösung messen zu können, um ein genaues Ergebnis zu erzielen. Die Signalstärke hingegen wird meist von der drahtlosen Netzwerkschnittstelle bereitgestellt und die Ortung kann rein in Software realisiert werden. Das von Microsoft Mitarbeitern entwickelte System RADAR [[24](#page-134-0)] basiert auf diesem Prinzip. Ein weiteres System das auf Funkt basiert ist für den Außenbereich gedacht – GPS. GPS gilt derzeit als Standard was Ortungen im Außenbereich angeht. Dieses System ist weltweit verfügbar und bietet eine Genauigkeit von ca. 15 Metern [[23](#page-133-6)] und ist zur Navigation von Land-, Wasser- und Luftfahrzeugen entwickelt worden. Das System benötigt eine direkte Sichtlinie zu mindestens vier Satelliten und
eignet sich daher nur eingeschränkt, da es für den Einsatz im Indoor Bereich gar nicht verfügbar ist. Weitere Standards, die auf Funk basieren und gleichzeitig auch für den Innenbereich geeignet sind, wäre das WLAN oder Bluetooth. Des Weiteren kann zur Positionsbestimmung im Außenbereich auch die Zelleninformation von Handynetzen verwendet werden. Die Verwendung der Zelleninformation zur Ortung in Handynetzen ist nahe liegend, allerdings stellen die Netzbetreiber die entsprechenden Daten meist gar nicht oder in proprietären Formaten zur Verfügung. Auf Zeitmessung basierende Verfahren für den Außenbereich und offene Innenbereiche (etwa Hallen) funktionieren meist nach dem inversen GPS-Prinzip (IGPS).

### **3.1.2 Ultraschall**

Ultraschall Ortungssysteme basieren auf Laufzeitmessung. Da sich Schallwellen für die heutigen Mikrocontroller sehr langsam ausbreiten, stellt die Zeitmessung der auf Ultraschall basierenden Verfahren grundsätzlich kein Problem dar. Ortungssysteme Systeme, die auf Ultraschall basieren sind beispielsweise Active Bat und Cricket [[25](#page-134-2)]. Detaillierte Informationen dazu sind weiter unten in Kapitel [3.2.3](#page-41-0) und [3.2.6](#page-46-0) zu finden. Ein Nachteil solcher Systeme ist der hohe technische Aufwand, der sich durch eine aufwendige Installation bemerkbar macht. Beispielsweise erfordert das Active Bat System die Installation eines Sensorengitters an der Decke, das sich über den gesamten Messbereich erstreckt.

#### **3.1.3 Infrarot**

Die Infrarotstrahlung (kurz IR-Strahlung) sind elektromagnetische Wellen im Spektralbereich zwischen sichtbarem Licht und der langwelligeren Mikrowellenstrahlung. Dies entspricht einem Wellenlängenbereich von etwa 780 nm bis 1 mm. Eingesetzt in Ortungssystemen basierende Badges senden in periodischen Abständen im Bereich der IR ihre ID aus, die von örtlich fest platzierten Empfängern empfangen und dekodiert werden. Da dieses Prinzip sehr einfach ist, liefert es auch nur die Information, ob ein Empfänger (Badge) im Sendebereich eines Senders ist oder nicht. Dieses Ortungsverfahren erfordert die Installation einer großen Anzahl von Empfängern. Als erstes System dieser Art gilt Active Badge [[26](#page-134-1)]. Dieses Prinzip kann auch umgekehrt werden, sodass die im Raum fest angebrachte Station periodisch IDs aussendet und die mobilen Stationen empfangen. Dieses Prinzip erfordert allerdings einen zusätzlichen RFbasierten Kommunikationskanal hin zur Infrastruktur, wie z.B. in [\[27\]](#page-134-0).

#### <span id="page-37-1"></span>**3.2 Alternative Positionisierungssysteme**

Dieses Kapitel bietet einen Überblick über den derzeitigen Stand der Technik im Bereich der Lokalisierungssysteme (engl. location sensing systems). Die folgend vorgestellten Lokalisierungssysteme haben alle verschiedene Eigenschaften (Lokalisierungsverfahren, Hardware, Infrastruktur, Übertragungsmedium, etc.), die nachfolgend auch tabellarisch dargestellt und verglichen werden. Einige der Systeme sind eigens zum Zweck der Lokalisierung entwickelt worden, wobei andere die Lokalisierung als Nebenanwendung anbieten. Weitere viel versprechende Systeme, die sich mit der Lokalisierung beschäftigen sind Smart Floor [\[28\]](#page-134-8), Easy Living [[29](#page-134-7)], Ekahau [\[30\]](#page-134-6), Pinpoint [[31](#page-134-5)], UbiSense [\[32\]](#page-134-4). Die Abbildung [3.2](#page-37-0) klassifiziert die für dieses Thema skizzierten Anwendungsbereiche möglichen Technologiealternativen nach deren Gebietsabdeckung.

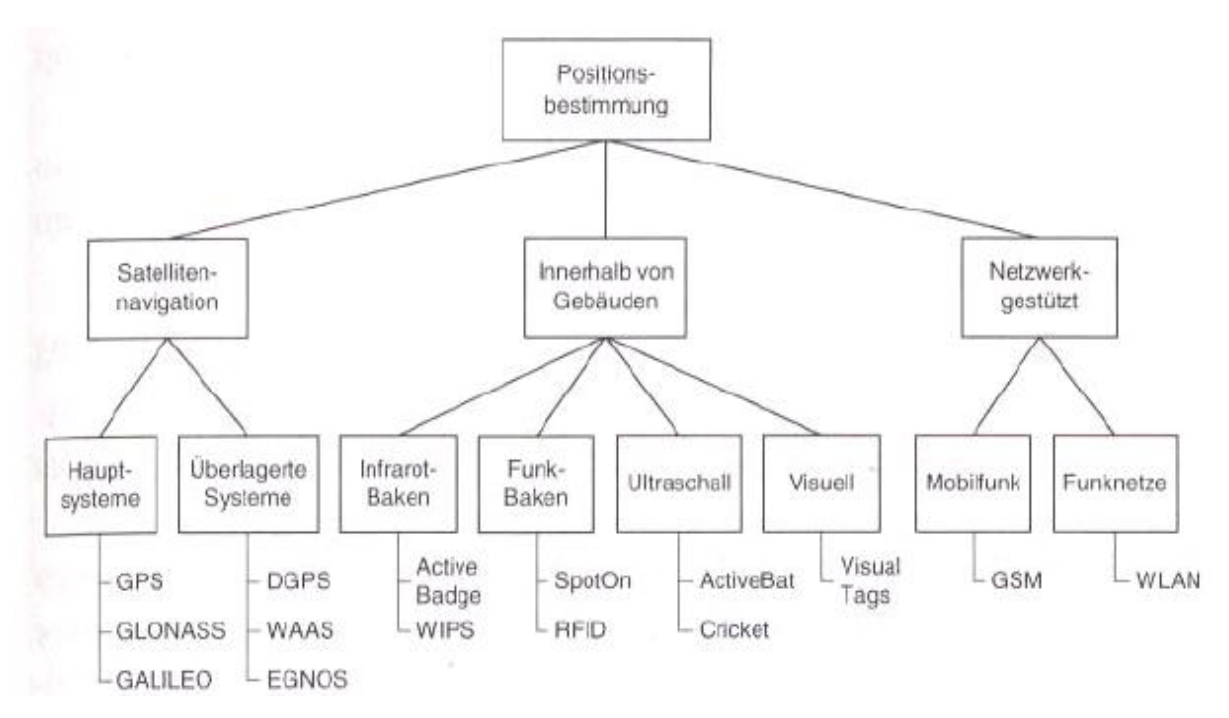

<span id="page-37-0"></span>*Abbildung 3.2: Technologiealternativen nach deren Gebietsabdeckung [\[33](#page-134-3)]*

### **3.2.1 GPS Global Positioning System**

Das Global Positioning System (GPS) ist ein Satelliten gestütztes Lokalisierungssystem, das derzeit weltweit und mit relativ hoher Genauigkeit verfügbar ist [\[34\]](#page-135-0). Die US-Streitkräfte (DoD - Department of Defense) haben GPS unter dem Namen NAVSTAR-GPS (Navigation System with Time and Ranging - Global Positioning System) zu militärischen Zwecken entwickelt. Später wurde NAVSTAR-GPS für zivile Zwecke entdeckt und wird im allgemeinen Sprachgebrauch als GPS bezeichnet. GPS basiert auf Satelliten, die ständig Signale ausstrahlen, aus deren Signallaufzeiten GPS-Empfänger ihre Position mit Hilfe des Verfahrens der Trilateration bestimmen können. Um nun die Position zu bestimmen, vergleicht der GPS-Empfänger die Zeit, zu der das Signal ausgesandt wurde mit der Zeit, zu der das Signal empfangen wurde. Aus dieser Zeitdifferenz kann die Entfernung des Satelliten berechnet werden. Werden nun von weiteren Satelliten Messungen hinzugefügt, so kann die aktuelle Position durch Trilateration (Entfernungsmessung von drei Punkten aus) bestimmt werden. Mit wenigstens drei Satelliten kann die genaue Position und Höhe bestimmt werden. Diese Messungen setzen eine Zeitsynchronisation aller Satelliten und Receiver voraus, wobei die GPS-Receiver die Zeitinformationen aus den empfangenen GPS-Signalen erhalten und somit ihre Uhren korrigieren. Außerdem kann mit den GPS-Signalen aber nicht nur die Position, sondern auch die Geschwindigkeit des Empfängers bestimmen werden. Damit die GPS-Empfänger zu jederzeit genug Satelliten empfangen, befinden sich insgesamt mindestens 24 Satelliten in der Erdumlaufbahn, die die Erde alle zwölf Stunden in einer Höhe von 20.200 km umkreisen (s. Abb. [3.3](#page-38-1) und [3.4\)](#page-38-0). Jeweils vier Satelliten bewegen sich dabei auf einer Bahn, die 55° gegen die Äquatorebene geneigt ist. Ein typischer GPS-Empfänger für die zivile Nutzung bietet heute eine Genauigkeit von bis zu wenigen Metern.

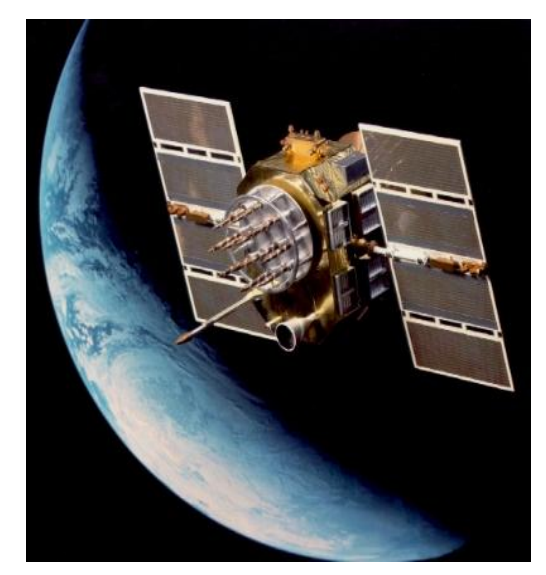

*Abbildung 3.3: GPS Satellit [\[34](#page-135-0)]*

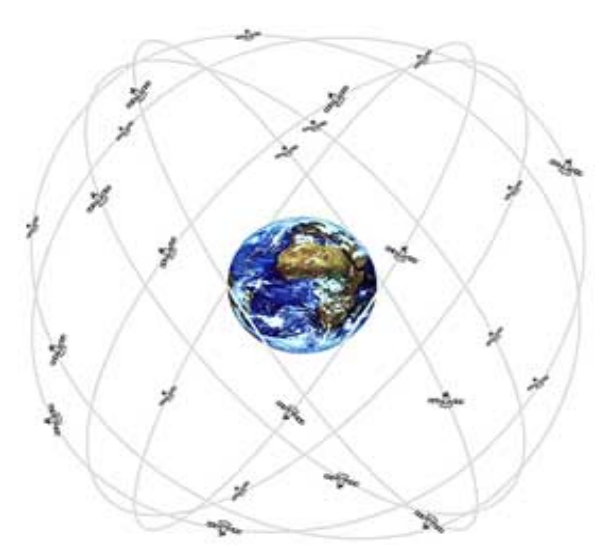

<span id="page-38-1"></span><span id="page-38-0"></span>*Abbildung 3.4: GPS Satelliten in der Erdumlaufbahn [[34\]](#page-135-0)*

Es gibt die folgenden zwei Dienstklassen:

- SPS (Standard Positioning Service) ist für die zivile Nutzung gedacht und bietet eine Genauigkeit von 100 m (in 95% der Messungen). Seit Mai 2000 wurde die künstliche Ungenauigkeit vom US-Militär abgeschaltet, seitdem beträgt die Genauigkeit ca. 15 m.
- PPS (Precise Positioning Service) ist der militärischen Nutzung vorbehalten und ist ursprünglich auf eine Genauigkeit von 22 m (in 95% der Messungen, die aktuelle Genauigkeit ist unbekannt) ausgelegt worden. Diese Signale werden verschlüsselt ausgestrahlt.

Ein weiteres System, bei dem mehrere GPS Empfänger zum Einsatz kommen, ist das Differential GPS (DGPS), das eine Erhöhung der Genauigkeit (0,5 5 m) ermöglicht (siehe auch [Tabelle](#page-39-0) 3.1). Seit 1994 wird das System weiter entwickelt und modernisiert zurzeit stehen 24 + 4 Satelliten (24 operative plus 4 Ersatz Satelliten) zur Verfügung.

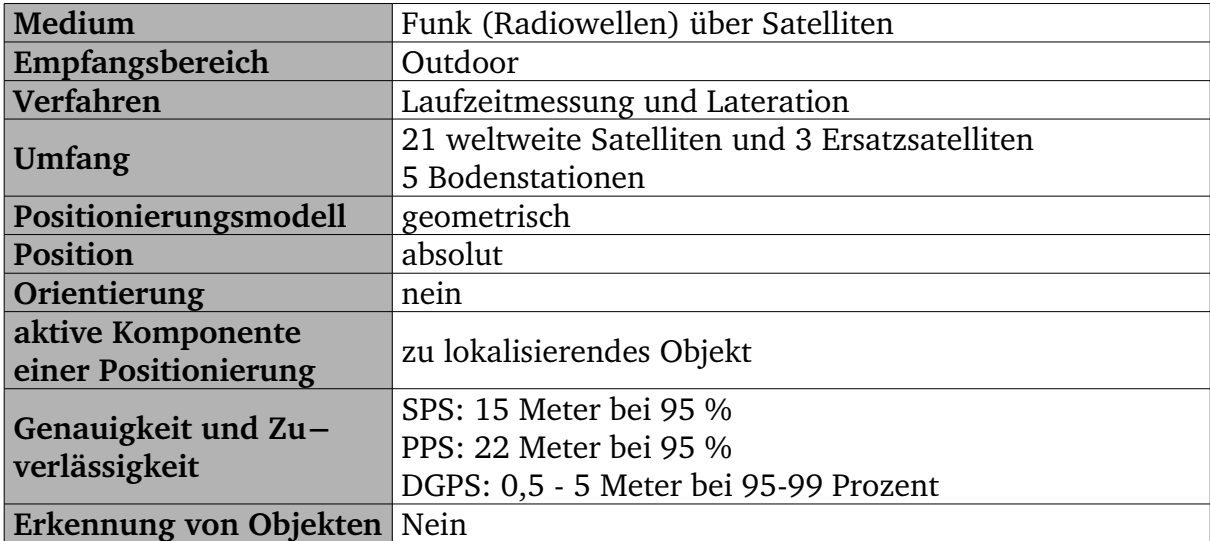

<span id="page-39-0"></span>*Tabelle 3.1: GPS Global Positioning System*

# **3.2.2 GSM Global System for Mobile Communications**

Das "Global System for Mobile Communications" (GSM) [\[06,](#page-131-0) [23\]](#page-133-1) ist ein volldigitaler Mobilfunknetz-Standard. Hauptanwendung dieses Standards findet es in der Telefonie sowie auch für leitungsvermittelte und paketvermittelte Datenübertragung und Kurzmitteilungen (SMS). GSM ist der Nachfolger der analogen Systeme der ersten Generation und gleichzeitig auch der weltweit am meisten verbreitete Mobilfunk-Standard. GSM wurde mit dem Ziel geschaffen, ein mobiles Telefonsystem anzubieten, das Teilnehmern eine europaweite Mobilität erlaubte und mit ISDN oder herkömmlichen analogen Telefonnetzen kompatible Sprachdienste anbot.

GSM erlaubt es als Nebenanwendung die Position eines Mobiltelefons genauer zu bestimmen. Da sich jede Basisstation an einem bekannten Standort befindet, ist es prinzipiell möglich jede Funkzelle zu identifizieren. Das Funknetz identifiziert die Basisstation (engl. Base Transceiver Station, BTS), mit der das Mobiltelefon eine Verbindung aufgebaut hat und erlangt somit die Position des Telefons. Das Einzugsgebiet dieser Basisstation ist die so genannte Zelle (s. Kap. [2.3.4\)](#page-25-0), die eine eindeutige ID besitzt. Die Position des mobilen Gerätes wird dann durch die ID der Zelle ausgedrückt. Eine typische GSM-Zelle hat einen Durchmesser zwischen zwei und zwanzig Kilometern. Die Zellen sind normalerweise grob kreisrund, können aber als Sechsecke leichter modelliert werden, sodass sich ein Wabennetz von adjazenten Zellen ergibt. Eine weitere Methode eine Ortung in Handynetzen zu realisieren wäre durch das Verfahren der Triangulation. Alle Funkzellen besitzen in der Regel mehrere Richtstrahler (oft drei) mit bekannten Richtungen. Innerhalb der Funkfelds kann der ungefähre Abstand vom Mobilfunkgerät zum Strahler mithilfe der Technik "Time of Arrivale" (TOA) berechnet werde. Durch Triangulation über Strahler benachbarter Basisstationen kann so die ungefähre Position des Mobilfunkteilnehmers ermittelt werden. Die meisten Dienste werden allein auf Basis des Standortes einer Basisstation angeboten, nach und nach werden derzeitige Netze umgestellt hin zu stärkerer Genauigkeit der Lokalisierung. Stand der Technik ist eine Genauigkeit von  $+/$ - 20m im städtischen sowie  $+\prime$ - 250 m im ländlichen Bereich und stellt daher keine Alternative zu GPS dar (vgl[.Tabelle](#page-39-0) 3.1, [3.2](#page-41-1)).

Die Möglichkeit der Lokalisierung eröffnet auch im GSM Netz eine große Palette neuer Anwendungen. So sind Infodienste als Location Based Services möglich, die den Kunden Restaurants oder Hotels in ihrer Nähe anzeigen. Durch die ungefähre Ortsbestimmung möglich werden auch Flottenmanagement für Transportunternehmen oder eine Hilfe zum Wiederauffinden eines liegengelassenen Mobiltelefons. Beispielsweise bietet der Mobilfunkanbieter  $0<sub>2</sub>$  die Möglichkeit in einem vordefinierten Gebiet zu vergünstigten Tarifen zu telefonieren [\[16\]](#page-133-0). Die Verwendung für Rettungsdienste ermöglicht das schnelle Auffinden von Unfallopfern, da diese oft ihren Aufenthalt nicht kennen oder falsch angeben. In einigen Ländern (z.B. den USA) wird bei einem Notruf automatisch die Position des Teilnehmers bestimmt und übermittelt. Zudem gibt es auch die lautlose SMS, mit der das Netz zur genauen

### *3 Stand der Technik*

Lokalisierung eines Mobiltelefons ohne Kenntnisnahme eines Verbindungsaufbaus durch den Nutzer erzwungen werden kann. Dies wird von der Polizei als Hilfsmittel der Strafverfolgung eingesetzt. Mit Verweis auf "Gefahr im Verzug" erfolgt dies zum Teil auch ohne richterliche Prüfung, diese Praxis ist jedoch umstritten (s. [\[35\]](#page-135-1)).

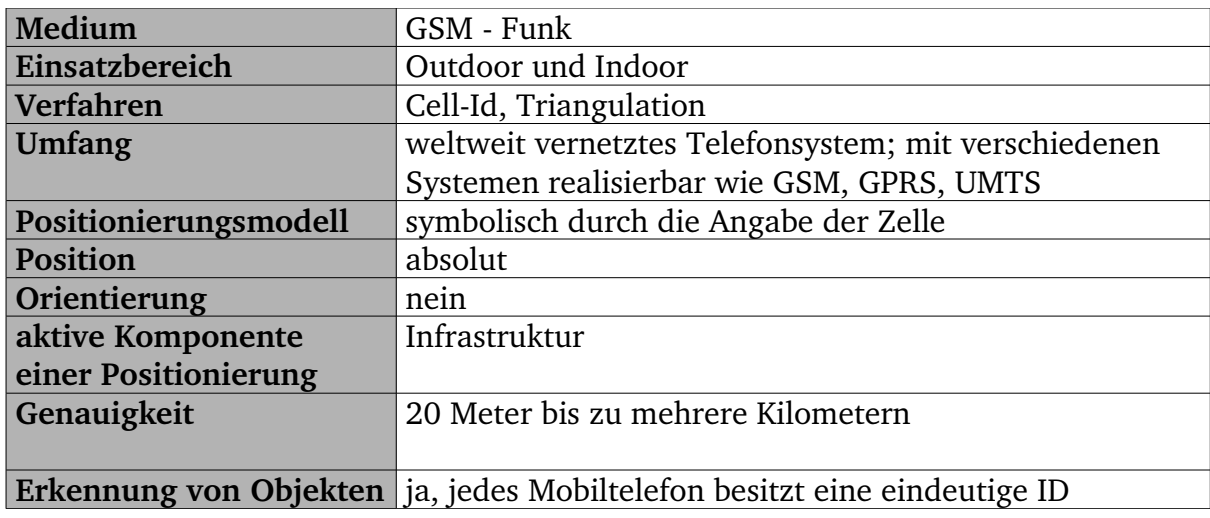

<span id="page-41-1"></span>*Tabelle 3.2: GSM Global System for Mobil Communications*

### <span id="page-41-0"></span>**3.2.3** The Cricket Location-Support System

Das Cricket Lokalisierungssystem [[25](#page-134-2)] wurde von Mitarbeitern des Massachusetts Institute of Technology (MIT) als Teil des 1999 gestarteten "Oxygen"-Projekt entwickelt und in Cambridge im Rahmen der 6. Konferenz des "ACM International Conference on Mobile Computing and Networking (ACM MOBICOM)" vorgestellt. Es handelt sich dabei um ein System aus Funk -und Ultraschall Sendern (Beacons) mit bekannter Position, die an der Wand oder Decke montiert werden. Diese bilden die Infrastruktur und sind in der Anschaffung laut eigener Angaben mit unter 10 \$ preisgünstig. Die Lokalisierung beruht auf der Laufzeitmessung von Signalen. Bei diesem Verfahren werden die unterschiedlichen Ausbreitungsgeschwindigkeiten von Funk und Ultraschall zu nutzen gemacht. Dabei sendet der Sender gleichzeitig ein Funk- und Ultraschallsignal. Das Funksignal empfängt der Empfänger, die so genannten "Listeners", wegen seiner sehr hohen Ausbreitungsgeschwindigkeit nahezu sofort. Der Empfänger startet nach Eingang des Funksignals die Zeitmessung und stoppt sie erst nach Eingang des Ultraschallsignals. Anhand der dadurch entstandenen Zeitdifferenz wird die Entfernung der Sender zum Empfänger berechnet. Die Messgenauigkeit liegt laut eigener Angaben bei wenigen Zentimetern. Nachteilig erweist sich bei Einsatz dieses System der hohe technische Aufwand bei der Installation. Da pro Raum mindestens ein Empfänger vorhanden sein muss, steigt mit der Größe der zu lokalisierenden Umgebung auch der technische und finanzielle Aufwand für dieses System. Ein weiteres

### *3 Stand der Technik*

Problem ist die Kalibrierung der Empfänger auf einen Raum. Da die Funksignale sich über Raumgrenzen hinweg überschneiden können, ist eine klare Zuordnung der Empfänger zu den jeweiligen Räumen nicht immer eindeutig. Folglich hängt die Genauigkeit des Systems damit zusammen, wie deutlich die Grenzen zwischen Räumen von den Empfängern erkannt werden.

"The precision of the system is determined by how well the listener can detect the boundary between two spaces, while the granularity of the system is the smallest possible size for a geographic space such that boundaries can be detected with a high degree of precision." [[25](#page-134-2)]

Für das Positionierungsmodell werden geometrische und symbolische Informationen gleichzeitig angeben. Da jeder Beacon seine symbolische Position (z.B. die Zimmernummer) kennt, wird keine Abbildung von Koordinaten und symbolische Bezeichner benötigt. Zudem speichert jeder Beacon seine Koordinaten bezüglich eines lokalen Referenz-Koordinatensystems, z.B. für eine Etage eines Gebäudes.

Da dieses System dezentral gesteuert wird, macht das gesamte Cricket-System auch im Fall eines Defekts in einem Beacon ausfallsicher. Bei Störung einer einzelnen Komponente des Systems bleibt das Gesamtsystem somit immer noch funktionsfähig. Nachteilig erweist sich dieser Punkt aber bei der Administration, sodass keine zentrale Administration möglich ist und der symbolische Bezeichner bei jedem Beacon einzeln eingestellt werden muss.

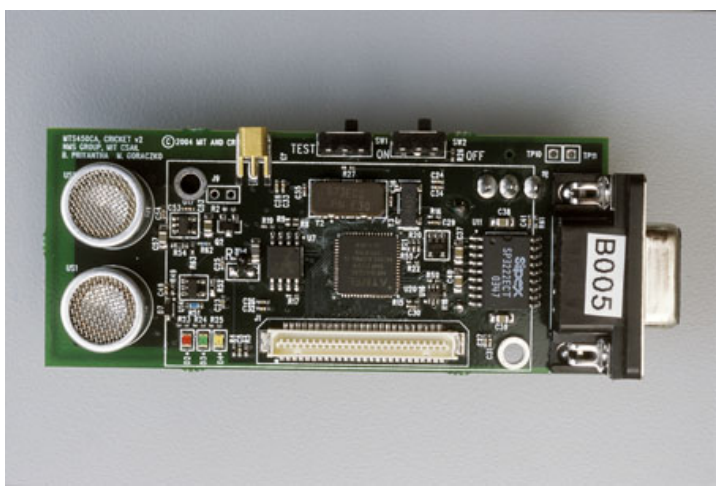

*Abbildung 3.5:Empfänger (Listener) [[25](#page-134-2)]*

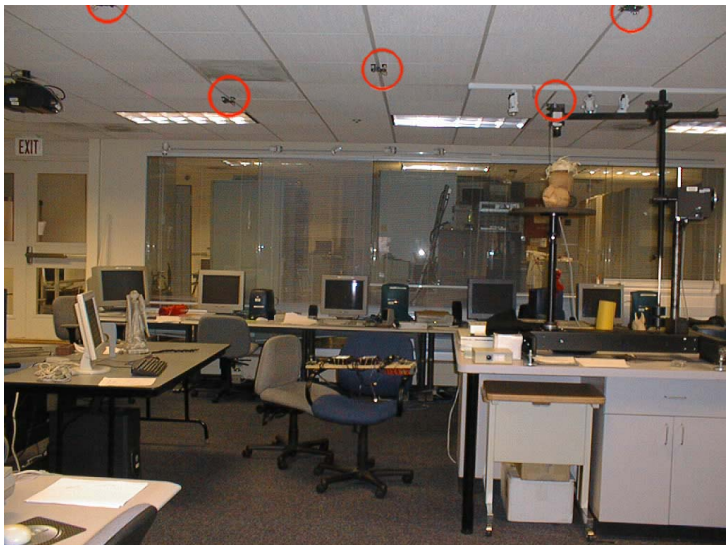

*Abbildung 3.6: Verteilung der Deckensensoren (Beacons)[[25\]](#page-134-2)*

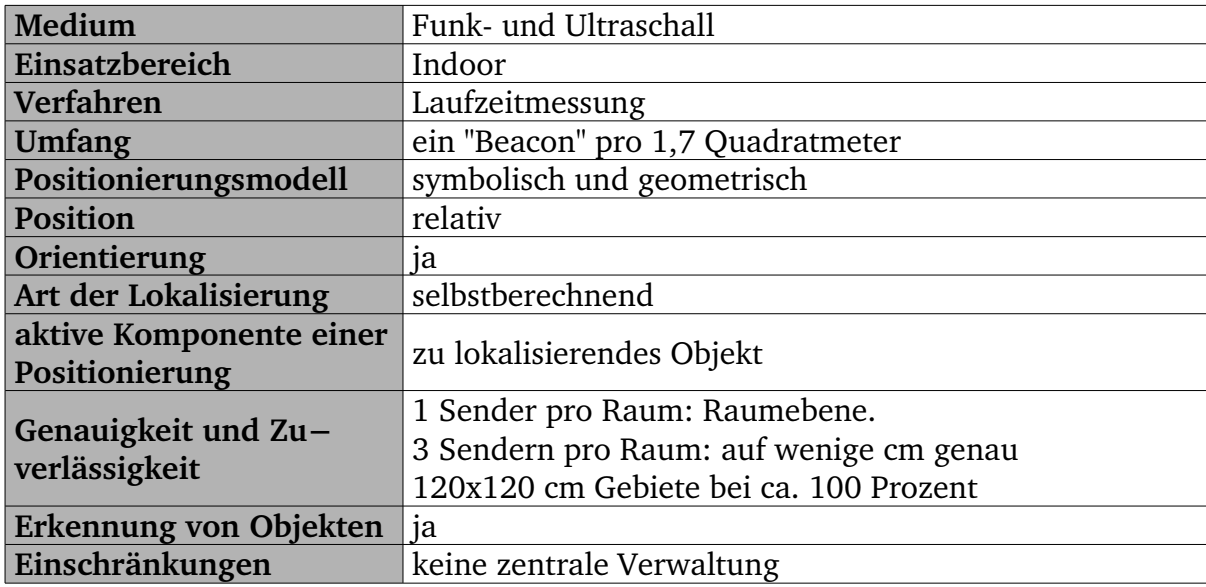

Tabelle 3.3: Cricket Location System

# **3.2.4 MS RADAR**

Zwei Mitarbeiter des Microsoft Research haben im Rahmen einer Studie das auf WLAN basierendes Lokalisierungssystem RADAR [[24](#page-134-9)] entwickelt, welches auf eine Datenbank von Signalinformationen basiert. Dabei basiert dieses Verfahren auf dem Übertragungsmedium WLAN. Dabei wurde ein System entwickelt das vollständig als Softwarelösung existiert und keine weitere Hardware benötigt als die WLAN Infrastruktur wie sie in einer Büroumgebung üblich ist. Dieses System basiert auf dem Verfahren der Analyse des Ortes und der Triangulation (vgl. Kap. [2.2\)](#page-15-0). Die Basisstationen bei RADAR sollten so im Gebäude angebracht sein, dass sich ihre Empfangsbereiche überlappen, sodass eine optimale Ortung ermöglicht wird.

Bei den Verfahren zur Ortung werden in einer Vorphase Signalprofile über die zu ortenden Umgebungen erstellt und zentral gespeichert. Als Messkriterium werden die Signalstärken aller erreichbaren Access Points zu dem jeweiligen Messpunkt herangezogen. Bei der Ortung werden die aktuell gemessenen Signalstärken mit denen aus der Datenbank verglichen, wobei das Profil mit den geringsten Abweichungen zum aktuell gemessenen Profil der Aufenthaltsort des Endgerätes wiedergibt. Die Genauigkeit der Positionsdaten hängt sehr von den Angaben in der Radio-Map-Datenbank ab. Für die Erstellung der Radio-Map wurden zwei Implementierungen getestet: Fingerprint und Triangulation. Eine verwirklicht die Analyse-des-Ortes-Technik (Fingerprint) und die andere einen mathematischen Algorithmus, der die

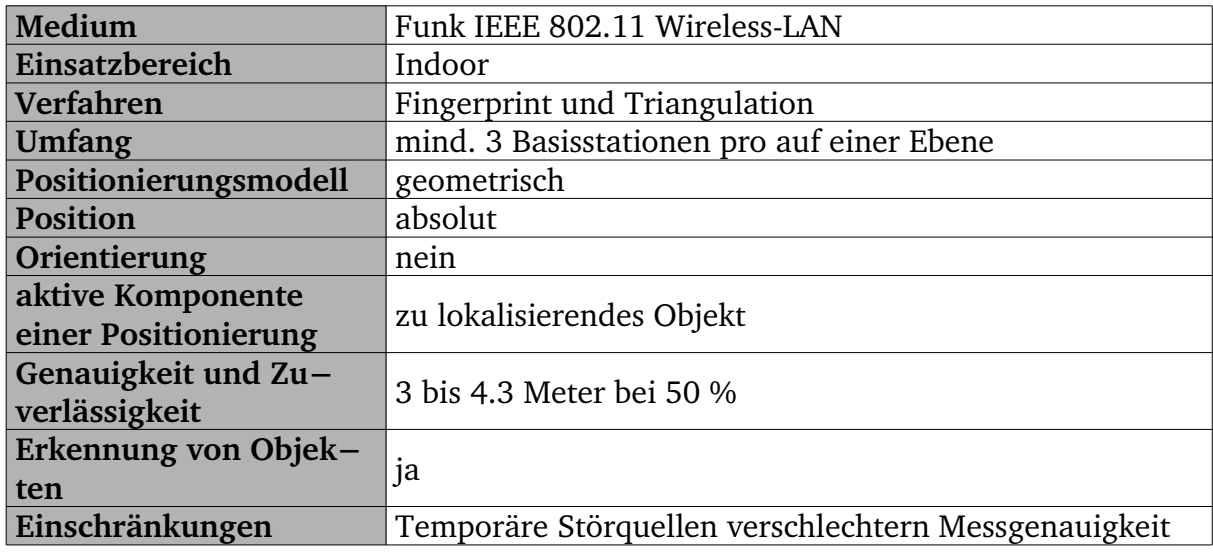

*Tabelle 3.4: MS RADAR*

# **3.2.5 Active Badge System**

Eines der ersten IndoorLokalisierungssysteme wurde 1989 vom ehemaligen Olivetti Research Laboratory (ORL), der heutigen AT&T Cambridge, unter dem Namen Active Badge [[26\]](#page-134-1) entwickelt. Bei diesem System werden die zu lokalisierenden Personen mit einem Infrarotsender ausgestattet, so genannten "Badges" (deutsch: Abzeichen), die in 10 Sekunden Intervallen ein Infrarotsignal aussenden. Dieses Signal wird von einem im Gebäude installierten Sensornetzwerk empfangen und ausgewertet. Die Positionsermittelung erfolgt hierbei absolut und symbolisch. Das hier verwendete Verfahren entspricht einer zellularen Näherungsanalyse, wobei ein Zimmer einer Zelle entspricht (vgl. [Tabelle](#page-46-1) 3.5). Die Empfänger sind per Telefonkabel über RS-232 mit einem Lokalisierungsserver verbunden. Ein Network-Controller fragt in regelmäßigen Abständen die Sensoren ab und verschickt die Daten mit einem Zeitstempel an den Lokalisierungsserver. Aus den empfangen Informationen kann der Server nun die Sender und Empfänger extrahieren und dann die Abbildung der ID auf den Mitarbeiternamen und die des Sensors auf die Raumnummer vornehmen.

Wesentliche Nachteile des Systems sind die geringe Reichweite und die Anfälligkeit der Infrarottechnik bei direkter Sonneneinstrahlung. Die beschränkte Reichweite erweist sich insbesondere in großen Räumen als problematisch, da diese dann in mehrere Zellen aufgeteilt werden müssen.

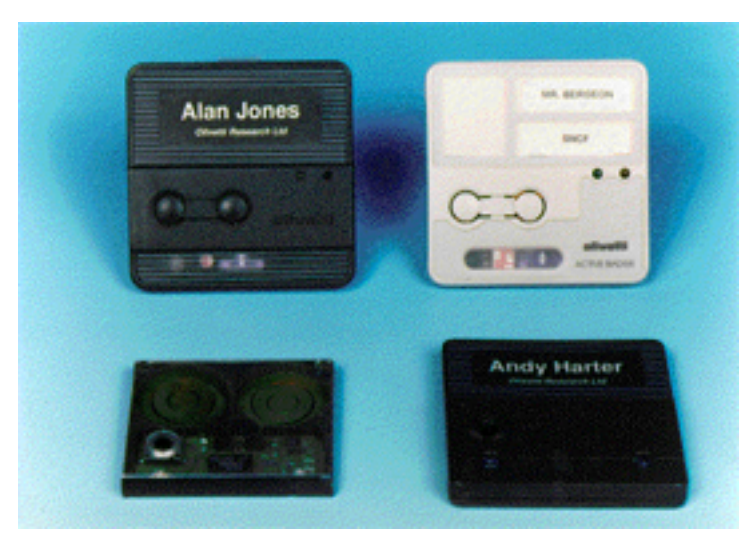

*Abbildung 3.7: Sender und Empfänger*

#### *3 Stand der Technik*

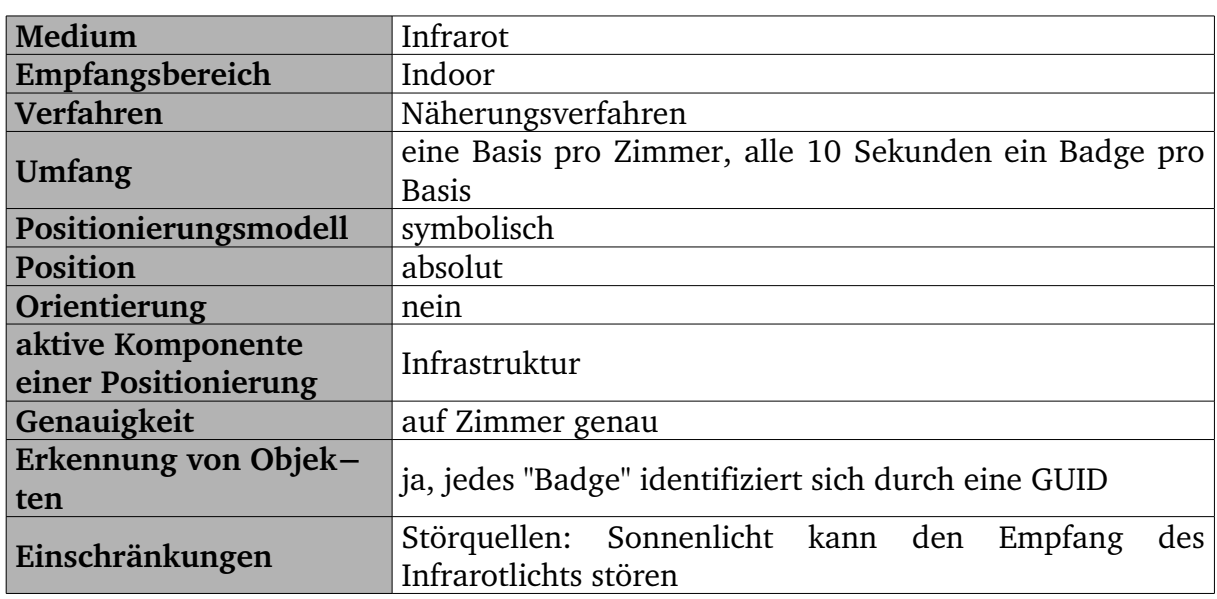

<span id="page-46-1"></span>*Tabelle 3.5: Active Badge System*

# <span id="page-46-0"></span>**3.2.6 Active Bat System**

Das Active Bat System [\[08\]](#page-132-0) ist eine neuere Entwicklung im Gegensatz zum Active Badge System im Rahmen eines weiteren Forschungsprojektes der AT&T. Das Active Bat System arbeitet zudem wesentlich präziser als das ältere Active Badge System und erreicht eine Genauigkeit von 9 cm bei einer Zuverlässigkeit von 95 Prozent. Dieses System basiert auf der Laufzeitmessung von Ultraschallwellen und der daraus resultierenden Distanz an der Decke installieren Ultraschallempfänger und der am Objekt befindlichen Ultraschallsender (Bat). Die Empfänger sind dabei in regelmäßigen Abständen von ca. 1,2 m an der Zimmerdecke befestigt und über einen Bus miteinander verbunden.

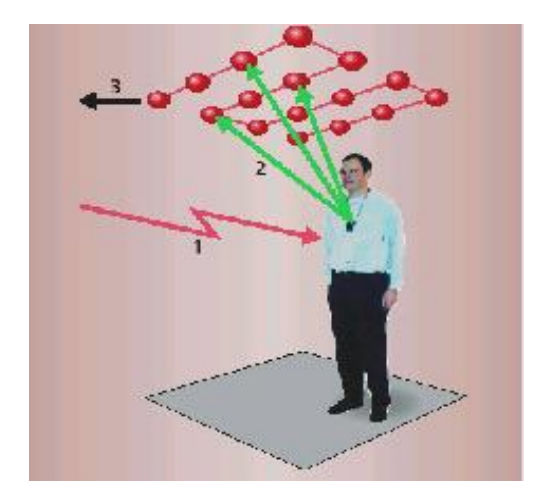

*Abbildung 3.8: Sensorennetzwerk des Active Bat Systems [\[08](#page-132-0)]*

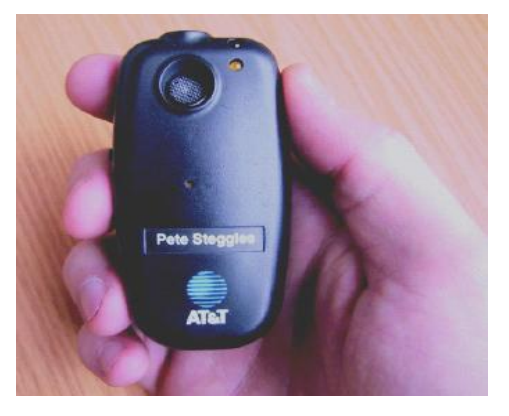

*Abbildung 3.9: Bat als Sender [\[08](#page-132-0)]*

Zur Ortung werden Benutzer oder Objekt mit Active Bats versehen, die eine GUID zur Identifizierung erhalten. Damit ist es möglich Status (ID, Firmware Vers., Batteriestand) per Funk auszulesen. Die Bats werden auf eine Controller Anfrage hin, die über Funk gesendet wird, dazu aufgefordert ein Ultraschallsignal an die an der Zimmerdecke angebrachte Sensoren zu schicken. Gleichzeitig wird vom Controller auch ein Reset-Signal an die Decke gesendet, was die Zeitmessung startet und erst wieder gestoppt wird, wenn das Ultraschallsignal des Bats angekommen ist. Anhand der Zeitdifferenz die zwischen Empfang des Reset-Signals und des Ultraschallsignals kann durch den daraus berechneten Abstand mithilfe der Lateration auf die Position des entsprechenden Bats berechnet werden.

Der Nachteil dieser Technik ist der relativ umfangreiche Installationsaufwand, der sich aus der verwendeten Infrastruktur ergibt. Dabei ist immer darauf zu achten, dass die Deckensensoren exakt zu positionieren sind. Geringe Erweiterbarkeit, schlechte Handhabung und hohe Kosten sind weitere wesentliche Nachteile des Active Bat Systems.

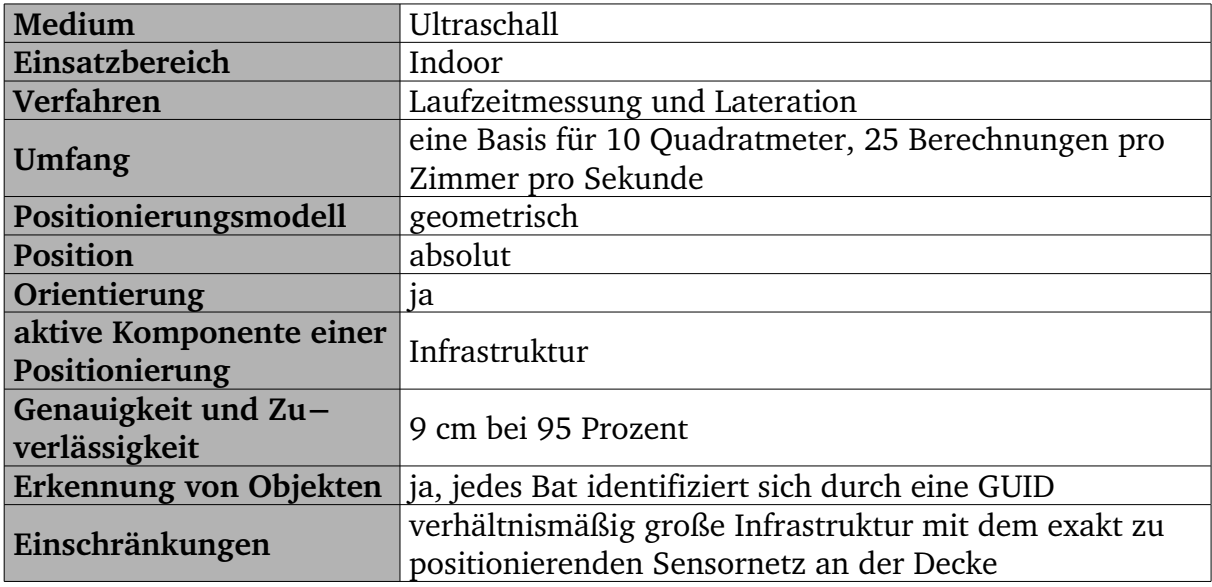

*Tabelle 3.6: Active Bat System*

# **4. Realisierung**

Ziel und Motivation der Diplomarbeit besteht in der Realisierung und Evaluation eines Lokalisierungssystems, das auf der weit verbreiteten Übertragungstechnik WLAN aufsetzt. Im Rahmen dieser Diplomarbeit wurde eine umfangreiche Software entwickelt, die es erlaubt in einem WLAN die Positionen von allen im System angemeldeten Personen zu verfolgen. Des Weiteren werden auf diesem System basierend eigens entwickelte Methoden zur Verbesserung der Genauigkeit entwickelt. Abschließend soll auch eine Aussage über die Genauigkeit einzelner Methoden und des Gesamtsystems in Abhängigkeit der Auflösung anhand von Testreihen getroffen werden.

Im Folgenden wird die Realisierung des Systems in Betracht gezogen. Begonnen wird mit den Anforderungen dieser Arbeit für die Realisierung des Systems. Dafür müssen einige weitere auf technischen Grundlagen basierende Entwurfsentscheidungen getroffen werden, die zunächst beschrieben werden. Anschließend wird ein kurzer Überblick über die Entwicklungsphasen und die in denen gegangenen Wege vermittelt. Abschließend wird auf die Architektur und Implementierung des Lokalisierungssystems eingegangen.

# **4.1 Anforderungen**

Bevor ein Entwurf eines Systems möglich ist, ist es erforderlich die wichtigen Anforderungen an das zu entwickelnde System zu definieren. Die Anforderungen sind anfänglich nur grob bestimmbar gewesen, sodass sich diese erst im Entwicklungsprozess mehr und mehr spezifizierten. Analysiert man die Anforderungen, so muss man abgrenzen zwischen den Systemanforderungen und Umgebungsanforderungen.

# **4.1.1 Systemanforderungen**

Die Anforderungen an das System sind wiederum zu spezifizieren in:

- 1. Hardwareanforderungen
- 2. Funktionsanforderungen

### **Hardwareanforderungen**

Voraussetzung zur Realisierung eines Systems zur Lokalisierung von Endgeräten in einem WLAN ist zunächst der Einsatz von mindestens drei Access Points, deren Empfangsbereiche sich möglichst weit überlappen. Die Access Points sollten dabei so eingestellt sein, dass sie ihre SSID und MAC Adresse bekannt geben. Da die Lokalisierung im WLAN mit Hilfe von Signalstärken realisiert wird, benötigt man dazu WLAN Karten, die es erlauben Signalparameter auszulesen. Diese Anforderung ist unabdingbar, jedoch für die meisten Treiber von WLAN Karten keine triviale Funktionalität. Leider bieten nicht sehr viele WLAN Karten bzw. Treiber die Funktionalität Signalstärken oder ähnliche Parameter zu ermitteln. Eine weitere Anforderung an das System ist die Plattformunabhängigkeit. Das zu implementierende Lokalisierungssystem soll möglichst unabhängig von einzusetzender Hardware und Betriebssystem laufen. Auch eine Kommunikation zwischen Client und Server sollte aus diesem Grund auf standardisierten Protokollen aufsetzen. So sollte am Ende eine plattformunabhängige Software mit einem nicht proprietären Protokoll entstehen, die eine Portierung auf unterschiedliche Hardware und Betriebssysteme erlaubt. Dies ist insbesondere deshalb wichtig, da sich der WLAN Standard auf mehr Geräten als nur den Laptop durchgesetzt hat und somit der Einsatz auf unterschiedlichen Plattformen denkbar ist. Damit einhergehend ist es auch notwendig, dass das zu implementierende System möglichst einfach erweiterbar bleibt, sodass nachträgliche Erweiterungen einfach zu integrieren sind. Erweiterungen bzw. Ersetzungen einzelner Softwarekomponenten des Systems sollten möglichst einfach und ohne große Kenntnis über den Programmcode des Systems erfolgen. So ist auch nach Fertigstellung des Systems eine Entwicklung neuer Filter denkbar, um weitere Möglichkeiten zur Verbesserung der Positionsberechnungen zu evaluieren. Auch der Einsatz eines neuen WLAN Treibers, oder die Portierung des Systems auf ein anderes Betriebssystem, trägt Konsequenzen mit sich, die sich wiederum auf die Art und Weise der Signalgewinnung auswirkt. Um diesen und anderen Problemen entgegen zu wirken, sollte das System möglichst modular aufgebaut sein. Da aber die Modularität alleine nicht alle Probleme erschlägt, sollte das System mit wichtigen Schnittstellen zur Implementierung weiterer Module und der Möglichkeit zum Laden von zusätzlichen Softwarekomponenten zur Laufzeit ausgerüstet sein.

Auch seitens des Servers sind noch einige Anforderungen einzuhalten. Neben der trivialen Bedingung, dass der Server dieselben Protokolle zur Kommunikation mit dem Client benutzen sollte, bedarf es demnach auch einer Netzwerkanbindung, die allen Clients eine Verbindung zum Server ermöglicht. Es ist denkbar, dass sich der Server entweder im selben Subnetz wie die Clients befindet, oder auch in einem komplett anderen Netzwerk. So kann der Server entweder als lokaler Lokalisierungsserver von einer kleinen Arbeitsgruppe von Anwendern oder auch als einen gemeinschaftlicher Lokalisierungsserver von mehreren Arbeitsgruppen genutzt werden. Es ist lediglich darauf zu achten, dass die Clients bei einer Anfrage zum Server weitergeleitet werden. Im diesem Zusammenhang wird deutlich, dass der

Server einer Zugriffkontrolle bedarf, die unbefugten Zugriff auf Daten verweigert. Dies sollte nicht nur den lokalen Zugriff auf den Server schützen, sondern auch das unerlaubte Anmelden auf diesen über das Netzwerk verhindern. Aus diesen Gründen bedarf es eines Accountsystems und Anmeldeverfahrens, wobei sich alle am Server registrierten Clients beim Server mit ihren Accounts anmelden können.

Ein weiterer wichtiger Punkt ist die Form der Datenhaltung. So stelle man sich vor, dass der Server in einer Arbeitsgruppe von 20 registrierten Anwendern eingesetzt werden soll, wobei sich in der Umgebung zu jeder Zeit drei gleichzeitig erreichbare Access Points befinden. Wenn jeder der 20 Clients seine Position in einem Zeitintervall von 1 Sekunde an den Server schickt, und gleichzeitig 30 Mitarbeiter in einem Intervall von 1 Sekunde die Positionen von jeweils 2 Mitarbeitern abrufen, so wären das pro Sekunde jeweils 60 neue Dateneinträge und Datenabfragen. Schnell wird deutlich, dass bei einem relativ kleinen Anwenderkreis hohe Performance von dem zugrunde liegende Datenhaltungssystem gefordert wird. Des Weiteren sind wegen der parallelen Zugriffe auf denselben Datenbestand inkonsistente Daten zu vermeiden. Als Lösung bietet sich dabei eine ausgereifte Datenbank mit einem Datenbankmanagmentsystems, die die eben erwähnten Bedingungen ohne weiteres Eingreifen selbstständig bewältigt. Die schlechtere Alternative wäre das XML Dateiformat.

### **Funktionsanforderungen**

Neben den technischen Hindernissen gibt es auch softwareseitige Funktionen, die realisiert werden müssen, um ein funktionsfähiges und wartungseinfaches System zu erstellen, die den praktischen Einsatz im täglichen Leben ermöglichen. Auch wenn nicht alle Anforderungen für eine wissenschaftliche Auswertung zwingend notwendig sind, so habe ich es mir dennoch als Ziel gesetzt, ein System zu entwickeln, dass anwenderfreundlich, einfach zu warten, interaktiv, und vielseitig in seinen Funktionen ist. Für eine wissenschaftliche Auswertung hätte es sicherlich genügt eine sporadische Benutzeroberfläche mit den notwendigsten Funktionen zu implementieren und sich auf das Lokalisieren nur einer Person zur selben Zeit zu beschränken. Zusätzliche Funktionen wie die Benutzeranmeldung beim Server, die grafische Visualisierung aller Systemszustände und Datenbankeinträge, das bequeme Abändern von Datenbankeinträgen, den Assistenten 'Recorder' (s. Kap. [4.5.2.4](#page-83-0)) zur Erstellung von Signalprofilen, die Möglichkeit des Benutzers eigene Testsreihen zu Erstellen oder die Trennung der Architektur in Client – Server sind nur einige Beispiele, die das entstandene System zu einem vollwertigen Lokalisierungssystem für den Einsatz jenseits von nur Fachleuten macht.

Abgesehen von dem zusätzlichen Funktionsumfang waren dennoch elementare Anforderungen zu definieren um eine Lokalisierung durchzuführen:

- Gewinnung der Signalparameter bezüglich aller empfangbaren Access Points
	- MAC Adresse (mac adress)
- Kanalnummer (channel number)
- Signalstärke (signallevel)
- Rauschstärke (noiselevel)
- Signal-Rausch Abstand (signal to noise ratio)
- Bereitstellung eines Frameworks zur Kommunikation zwischen Client und Server
- Funktionen zur Erstellung von Signalprofilen (Fingerprint)
- Lokalisierungsverfahren zur Ortung von Endgeräten (Fingerprint, Triangulation)
- Verfahren zur Erhebung und Protokollierung von Messdaten

# **4.1.2 Anforderungen an des Testgebiet**

Wie schon bereits erwähnt, besteht die wichtigste Anforderung an das Testgebiet darin, dass sich dort über mindestens drei Access Point befinden, die sich in ihrer Signalausbreitung als geeignet erweisen. Dabei sollten sich die Funkbereiche so weit wie möglich überlappen. Im Idealfall werden die Access Point dabei in einem Dreieck aufgestellt, so dass sich der zu lokalisierende Client innerhalb dieses Dreiecks befindet.

Vor der konzeptionellen Planung des zu entwickelnden Systems, war es notwendig eine umfangreiche Recherche über die derzeitigen Entwicklungen auf diesem Gebiet durchzuführen. Aufgabe dieser Entwicklungsphase war es, sich zunächst einen Überblick über das Thema Lokalisierung im WLAN sowie über bereits existierende Projekte und deren Ergebnisse aus Forschung und Wirtschaft zu verschaffen. Dabei wurden verschiedene Systeme und Forschungsprojekte auf ihre Verfahren, technische Umsetzung und Genauigkeit hin untersucht und verglichen. Eine ausführliche Beschreibung einiger der wichtigsten Systeme ist in Kapitel [3.2](#page-37-1) aufgeführt.

Da sich die Räumlichkeiten meiner betreuende Arbeitsgruppe bzgl. dieses Projektes im Mehrzweckhochhaus (MZH) der Universität Bremen befanden, war es nahe liegend und zugleich auch notwendig ein geeignetes Testgebiet im selben Gebäude auszumachen. Als Medium zur Lokalisierung wird das WLAN Netz der Universität Bremen eingesetzt. Dieses besteht im MZH aus über 50 Access Points die auf verschiedenen Ebenen verteilt stehen. Zunächst wird das System auf einer Ebene eingesetzt und getestet, später soll auch eine Lokalisierung auf anderen Ebenen und Gebäude ausgeweitet werden.

# **4.2 Zielbestimmung**

Ziel der Arbeit ist es ein System zu entwickeln, das mittels WLAN Engeräte lokalisiert. Weiterhin soll das System bei Anwendung von Methoden zur Verbesserung der Genauigkeit untersucht werden. Diese so genannten "Filter" sollen dabei als

#### *4 Realisierung*

zusätzliche Verfahren zur Verbesserung der Messgenauigkeit dienen. Diese werden als Erweiterungen (Plugins) über eine Schnittstelle vom Programm nahtlos integriert und bei der Positionsberechnung ausgeführt. Die Evaluation des Systems konzentriert sich unter anderem auf die Frage bei welcher Messdichte, welche Filter mit wie vielen Berechnungen wie viel Genauigkeitszuwachs erbringt. Aus der obigen Fragestellung lassen sich auch schon einige wichtige Kriterien für die Evaluierung ableiten:

- Art des Filters
- Messdichte
- Berechnungsdauer (Anzahl der Berechnungen für die Lokalisierung)
- Genauigkeit

Mit Hilfe eines Test Moduls sollen Daten erhoben und qualifiziert werden, um somit Aussagen auf die Zuverlässigkeit der angewendeten Lokalisierungsverfahren und Filtermethoden zu treffen. Dabei soll unter anderem auch die Diskrepanz zwischen Messdichte, Fehlergenauigkeit und Umgebung diskutiert werden.

# **4.3 Entwicklungsphasen**

In diesem Kapitel wird ein grober Überblick über die im gesamten Projekt durchlaufenen Entwicklungsphasen vermittelt. Dadurch wird nicht nur der chronologische Ablauf des Projektes deutlich, viel mehr geht es um die Strukturierung des Gesamtvorhabens in Aufgabenbereiche. Durch diese Aufteilung wird ein systematisches Arbeiten vorgelegt, was dem Vorantreiben des Projektes weiter geholfen hat.

Dabei ging es in der ersten Phase um die Recherche und den Vergleich der gängigen Systeme im Bereich der Lokalisierungstechnik. In der zweiten Phase stand die Konzeption und Definition eines eigenen Lokalisierungssystems im Vordergrund, das als Grundlage für weitere Entwicklungen in Phase drei diente. Die Phase drei beschäftigte sich mit der Realisierung eines Lokalisierungssystems unter Berücksichtigung der in Phase zwei definierten Punkte. In dieser Phase wurde der Prototyp eines Lokalisierungssystems implementiert. In der vorletzten Phase drehte sich alles um die Verbesserung der Genauigkeit der implementierten Verfahren zur Positionsbestimmung. Mit Abschluss der Phase vier war gleichbedeutend mit der Fertigstellung des Lokalisierungssystems. In Phase fünf wurden auf der Basis der Messergebnisse des Lokalisierungssystems Messreihen erstellt, die zur Analyse und Auswertung bezüglich der Genauigkeit dienen.

## **4.3.1 Phase 1: Stand der Technik**

Vor der konzeptionellen Planung des zu entwickelnden Systems, war es notwendig eine umfangreiche Recherche über die derzeitigen Entwicklungen auf diesem Gebiet durchzuführen. Aufgabe dieser Entwicklungsphase war es, sich zunächst einen Überblick über das Thema Lokalisierung im WLAN sowie über bereits existierende Projekte und deren Ergebnisse aus Forschung und Wirtschaft zu verschaffen. Dabei wurden verschiedene Systeme und Forschungsprojekte auf ihre Verfahren, technische Umsetzung und Genauigkeit hin untersucht und verglichen. Eine ausführliche Beschreibung einiger der wichtigsten Systeme ist in Kapitel [3.2](#page-37-1) aufgeführt.

# **4.3.2 Phase 2: Konzeption**

Nach Abschluss der Entwicklungsphase 1 ging es um die Planung eines eigenen Lokalisierungssystems. Dazu musste vorweg die Frage nach notwendigen Systemparametern geklärt werden. Zunächst ging es vor allem darum festzustellen, welche Daten zur Positionsbestimmung benötigt werden und welche Daten ermittelt werden können. Geklärt werden musste insbesondere welche Daten zur Lokalisierung eines Clients im WLAN nötig sind und evaluiert werden sollten. Danach ging es um die Konzeption einer Architektur. Wichtig war die Entscheidung für eine Client-Server Architektur, die eine zentrale Datenhaltung ermöglicht. Hier wurden unter anderem die Fragen nach der geeigneten WLAN Karte, Treiber, Tools, Systemplattform, Portabilität des Systems auf andere Plattformen, Protokolle, grafischen Benutzeroberflächen etc. geklärt.

### **4.3.3 Phase 3: Implementierung**

Phase 3 beschäftigt sich mit der Realisierung eines Wlan Tracking Systems. So wurden anfangs jeweils ein Server und ein Client Modul implementiert, die über ein selbst definiertes Protokoll kommunizierten. Der Server übernahm dabei die Aufgabe der Berechnung der Positionen bei Anfragen eines Clients. Der Server verwaltete und pflegte eine zentrale Datenbank aller im System angemeldeten Clients und deren Signalparameter (Signalstärke, Signalqualität, Rauschen). Das Server Modul ist ein Dienst, der über das Intranet ständig aktualisiert wird. Dabei erhält der Server in regelmäßigen Abständen von jedem im WLAN angemeldeten und aktivierten Client Signalparameter gesendet, die er zentral speichert. Als Datenbasis dient dabei eine relationale Datenbank. Anhand der vom Server verwalteten Signalparameter kann bei Anfrage nach der Position eines Clients die Position berechnet und an den anfragenden Client geschickt werden. Dieses klassische Client-Server System wurde aber schon sehr früh durch eine Verlagerung der Positionsberechnung auf die

Clientrechner abgelöst, sodass der Server nur noch als zentraler Datenspeicher zur Sammlung aller Signalinformationen dient. Dies hatte zweierlei Vorteile: zu einem wurde durch die Verlagerung der Positionsberechnung die Rechenlast von einem Server auf alle Clients verteilt. So verringerte sich nicht nur die Ressourcenbelastung in Form von CPU-Rechenzeit und RAM-Speicherplatz seitens des Servers sondern auch die Anzahl der Anfragen auf diesen, was gleichbedeutend mit einer niedrigeren Netzwerkbelastung (engl. traffic) ist.

Parallel zur Implementierung einer Client-Server Anwendung entstanden ein Framework zur Client-Server Kommunikation und ein Framework zur Positionsberechnung. Besonderen Wert wurde bei der Realisierung auf die Modularität der Software gelegt. So bietet die Positionsberechnung Schnittstellen zur Erstellung von Erweiterungen die zur Laufzeit ins Programm eingebunden werden können. Mit Hilfe dieser ist es weiteren Entwicklern möglich eigens entwickelte Filter zur Verbesserung der Lokalisierung zu integrieren ohne dabei das eigentliche Programm zu verändern. Diese so genannten "Plugins" werden dabei automatisch vom Programm bei jedem Programmstart gesucht und ins Programm eingebunden.

Während der Entwicklung der Software waren mehrere Testläufe und Messungen notwendig, um ein Gefühl über die Reichweiten und Schwankungen der Signale zu bekommen. Anfangs wurden diese Messungen in der fünften Ebene des MZH der Uni Bremen durchgeführt. Im Laufe der Messungen wurde deutlich, dass die fünfte Ebene wegen der unzureichenden Ausstrahlung der Access Points kein geeignetes Testgebiet ist. Dabei lag es nicht an der Anzahl der Access Points, sondern an der unzureichenden Überlappung der Funkbereiche, was in der Beschaffenheit der Ebene und Konstellation der Access Point zueinander begründet lag. Als besseres Testgebiet erwies sich aber die erste Ebene des MZH, sodass weitere Messungen dahin verlagert wurden.

### **4.3.4 Phase 4: Optimierung**

In der vorletzten Phase des Projektes wurde der Prototyp des Wlan-Trackers um einige Erweiterungen verbessert. Zum Einsatz kamen die Filter, welches eigenständige Klassen sind, die beim Programmstart ins Programm eingebunden werden. Sie sollen die Genauigkeit und somit auch Zuverlässigkeit der Lokalisierung verbessern. Dazu wurden ein paar wichtige Filter implementiert und erfolgreich getestet.

#### **4.3.5 Phase 5: Evaluierung**

Eine weitere Aufgabe war es, die in der vorhergehenden Phase bereits imple-

#### *4 Realisierung*

mentierten Algorithmen zu untersuchen und zu optimieren. Hierfür wurde eigens ein Analysewerkzeug erstellt. Mit Hilfe des Analysewerkzeuges wurden Daten erhoben, mit denen man Aussagen über die Zuverlässigkeit des Systems ableiten kann. Es wurden unter anderem Messreihen erstellt, die die Genauigkeit des Systems in Abhängigkeit der Messdichte (Auflösung) und baulichen Struktur wiedergeben. Aufgrund der in dieser Phase erstellten Tests sollen die Filter auf ihre Effizienz überprüft werden. Aufgrund der gewonnenen Erkenntnisse wurde der Lokalisierungs-Algorithmus in Punkto Zuverlässigkeit und Genauigkeit um einiges verbessert.

# **4.4 Systemarchitektur**

Alle Überlegungen über eine geeignete Systemarchitektur kamen zum selben Ergebnis: Die beste Lösung für die Systemarchitektur des Lokalisierungssystems ist die eines Client-Server Modells, wobei der Client die Umgebungsparameter seiner Position misst, diese an einen Server übermittelt, damit diese bei der Positionsberechnung zentral vom Server wieder abrufen werden können.

Die zentrale Datenhaltung aller gemessenen Signalparameter auf dem Server hat den entscheidenden Vorteil, dass Veränderungen an der Empfangssituation nur an einer Stelle aktualisiert werden müssen. Zudem können Clients unabhängig vom jeweiligen Gebäude betrieben werden (es muss dem Client nur die Adresse des Servers bekannt sein).

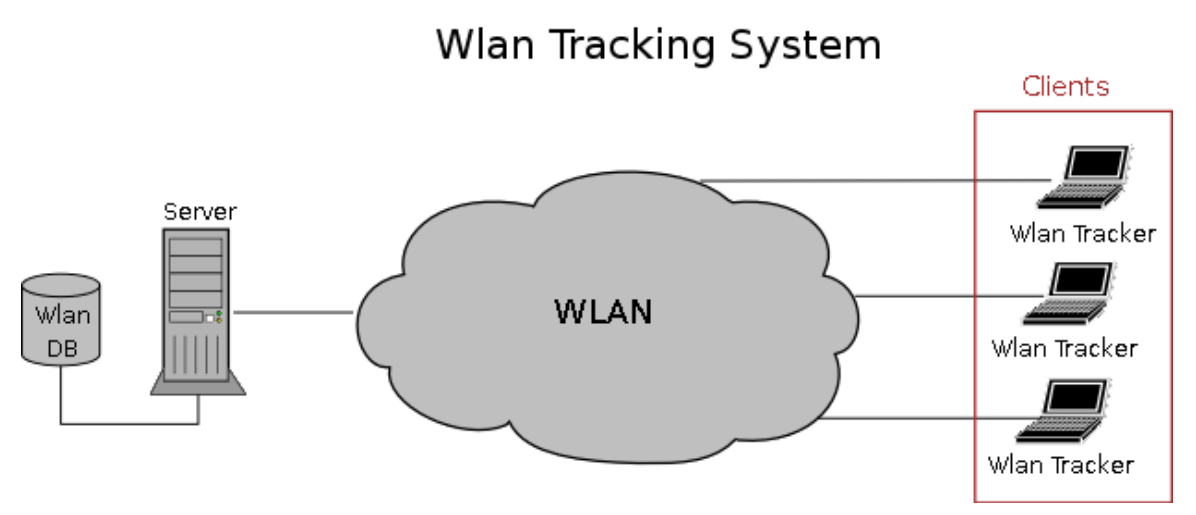

*Abbildung 4.1: Architektur des WLAN Tracking Systems*

Die Client Komponente ist der "Wlan-Tracker", eine Anwendung, die auf allen zu ortenden Endgeräten zu installieren werden muss. Installiert und aktiviert, liest sie in regelmäßigen Abständen die Signalparameter aller in Reichweite befindlichen Access

#### *4 Realisierung*

Points aus. Nachdem diese ermittelt worden sind, werden sie über den Kommunikationskanal an den Server zur zentralen Speicherung gesendet. Der Wlan-Tracker ermöglicht zusätzlich wahlweise eine Suchanfrage oder auch mehrere Suchanfragen an den Server zu senden, um die aktuelle Position eines Clients oder auch gleichzeitig mehrerer Clients zu ermitteln.

Der Server verwaltet und pflegt eine zentrale Datenbank aller im System angemeldeten Clients und deren Signalparameter (MAC Adresse, Kanal, Signalstärke, Rauschen, Signal-Rausch Abstand). Der Server ist eine Datenbank, der über das Netz ständig aktualisiert wird. Dabei erhält der Server in regelmäßigen Abständen von jedem im WLAN angemeldeten und aktivierten Client Signalparameter gesendet, die er speichert. Als Datenbasis dient eine relationale Datenbank. Anhand der vom Server verwalteten Signalparameter können die zur Berechnung notwendigen Signalparameter an den anfragenden Client gesendet werden. Der Server dient als zentraler Datenspeicher, der neben den Signalparametern auch weitere wichtige Informationen bereitstellt, die in Kapitel [4.5.1.2](#page-64-0) und [4.5.2.5](#page-85-0) genauer erläutert werden. Dabei ist der Einsatzort des Servers nicht unbedingt auf das jeweilige Subnetz beschränkt, sondern kann bei entsprechend schneller Anbindung auch an einem weiter entfernten Ort liegen. Das ermöglicht den gemeinsamen Einsatz eines Servers für unterschiedliche Arbeitsgruppen an unterschiedlichen Orten (s. Abb. [4.2](#page-56-0)).

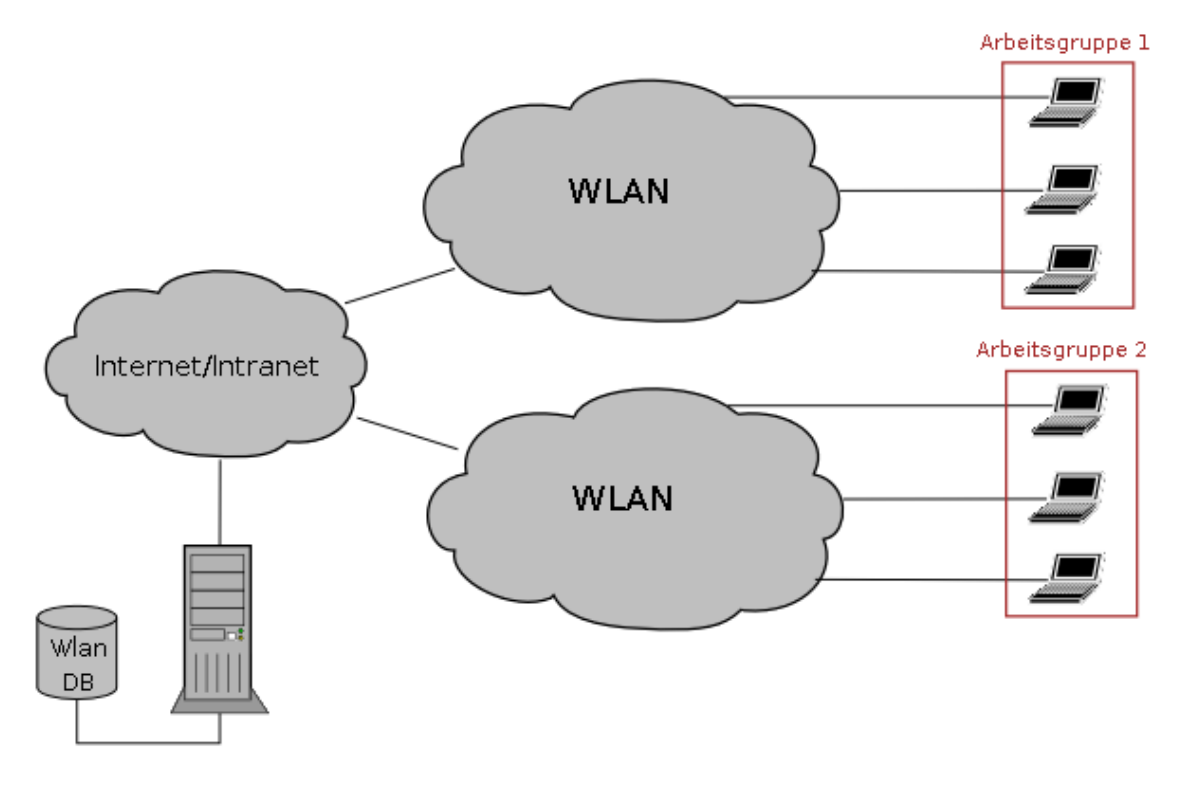

<span id="page-56-0"></span>Server

*Abbildung 4.2: Lokalisierung mehrerer Anwendergruppen über einen Server*

Die Kommunikation zwischen Server und Clients ist über das Internet Protokoll (engl. internet protocol - IP) realisiert. Dabei werden die Datenbankabfragen/-änderungen über ein Framework zur Steuerung von Datenverbindungen direkt an den Datenbankserver weitergeleitet. Je nachdem auf welchen Port der Datenbankserver gestartet wurde, wird eine Port zu Port Verbindung vom Wlan-Tracker zum Datenbankserver aufgebaut, über die dann alle Änderungen und Abfragen gesendet und empfangen werden. Da die Kommunikation auf dem Internetprotokoll aufsetzt sind somit auch Verbindungen über das lokale Netz hinweg möglich.

# **4.5 Beschreibung der Hauptkomponenten**

Dieses Kapitel beschreibt die im Rahmen der Diplomarbeit entwickelte Software. Anhand der wichtigsten Komponenten werden die Funktionsweise und die Umsetzung der Lokalisierungsverfahren verdeutlicht. Zunächst wird auf die Umsetzung auf der Serverseite eingegangen. Zentrales Thema beim Server ist die Systemarchitektur und die Datenbankstruktur. Nach der Vorstellung der Systemarchitektur des Servers, wird anhand der Datenbankstruktur die Bedeutung und Beziehungen der darin enthaltenen Daten bzgl. des Lokalisierungssystems verdeutlicht. Abschließend werden die hauptsächlichen Funktionen und Aufgaben der wichtigsten Komponenten des Wlan-Trackers auf der Clientseite erklärt.

# **4.5.1 Server**

Der Server war ursprünglich als ein Dienst auf einer zur Lokalisierung dedizierten Hardware mit einer Anbindung an einer lokalen Datenbank realisiert worden. Das Server Modul diente dabei als Vermittler zwischen den Clients und der Datenbank. Dabei "lauschte" das Server Modul an einem Port auf alle ankommenden Anfragen. Die Clients öffneten bei einem Verbindungsaufbau einen Kommunikationskanal (Socket) auf dem Clientrechner und kommunizierten dabei über ein eigen entwickeltes Protokoll mit dem Server Modul. Eine neue Systemarchitektur löste den Server in seine Funktion als Vermittler ab und machte das Kommunikationsprotokoll überflüssig. Im nächsten Kapitel werden beide Systemarchitekturen vorgestellt.

In der endgültigen Version des Servers kommt eine MySQL 4.0.22 Datenbank [[36\]](#page-135-4) zum Einsatz. Um auch direkt auf die MySQL Datenbank zuzugreifen, wurde zusätzlich das Datenbankverwaltungssystem PHPMyAdmin 2.6.0 installiert. Da PHPMyAdmin eine webbasierte Anwendung ist, benötigt es einen Webserver und den Interpreter. Zum Einsatz kommen dabei Apache 1.3.33 [[37\]](#page-135-3) und PHP 4.3.9 [\[38](#page-135-2)]. Möchte man auf die zusätzlichen Tools verzichten, benötigt man zur Installation des Lokalisierungssystems nur den MySQL Server.

# <span id="page-58-0"></span>**4.5.1.1 Architektur und Kommunikation**

In der ersten Version der Server Architektur hatte das Server Modul folgende Hauptaufgaben:

- Kommunikation mit allen Clients
- Abfrage, Änderung, und Pflege der Datenbank
- Positionsberechnung

Die Kommunikation zwischen Client und Server wurde aufgrund der Anforderungen an das System verbindungslos über das User Datagram Protocol (UDP) realisiert.

Die Datagram-Sockets benötigen im Gegensatz zu den Stream-Sockets keine feste Verbindung zum Server [\[39\]](#page-135-5); jedes Datagramm wird einzeln verschickt und kann folglich auf verschiedenen Wegen und in verschiedener Reihenfolge am Client ankommen. So ist der Ausdruck "verbindungslos" zu verstehen. Die Datagramme sind von den anderen völlig unabhängig. Da die Verbindung nicht verbindungsorientiert ist wie TCP/IP, lässt sich der Aufwand für die korrekte Reihenfolge und noch weitere Leistungen sparen. Verbindungslose Protokolle, wie eben das UDP, bauen also keine Verbindung zum Empfänger auf und senden dann die Daten, vielmehr senden sie die Daten einfach ins Netz und lassen sie von den Zwischenstationen verteilen. UDP profitiert also davon, dass die Bestätigung der Antwort und die Möglichkeit des Sendens nicht vereinbart werden. UDP sendet seine Pakete demnach einfach in den Raum, und es ist unwichtig, ob sie ankommen oder nicht.

Da allerdings Pakete verloren gehen können, werden Datagram-Sockets nicht für große Daten verwendet. Für kleine, öfters übermittelte Daten eignet sich das Protokoll besser. Da der größte Anteil der Kommunikation zwischen dem Lokalisierungsserver und den Clients darin besteht, dass die Clients in festen Zeitintervallen ihre Signalparameter dem Server mitzuteilen, eignen sich die Datagramme besonders gut für den regelmäßigen Transport. Die Eigenschaft, dass eine Kommunikation über UDP durch Aussparungen von Fehlerkorrekturen auch schnell und unkompliziert ist, vereinfacht die Implementierung erheblich. Ähnlich wie bei Börsentickern, deren Aufgabe es- ist die neusten Börsenkurse zu verteilen, werden beim Lokalisierungssystem die Informationen über das Netzwerk verteilt, die die Lokalisierung der einzelnen Clients ermöglicht.

Abbildung [4.3](#page-59-0) verdeutlicht den strukturellen Aufbau des Servermoduls und die in Beziehung stehenden Komponenten. Dieses Diagramm dient zur Darstellung der in Abhängigkeit stehenden Modulkomponenten. Aus Gründen der Übersichtlichkeit sind nur die wichtigsten Komponenten aufgeführt. Die Bezeichnungen stammen größtenteils aus den Namen der einzelnen Programmklassen.

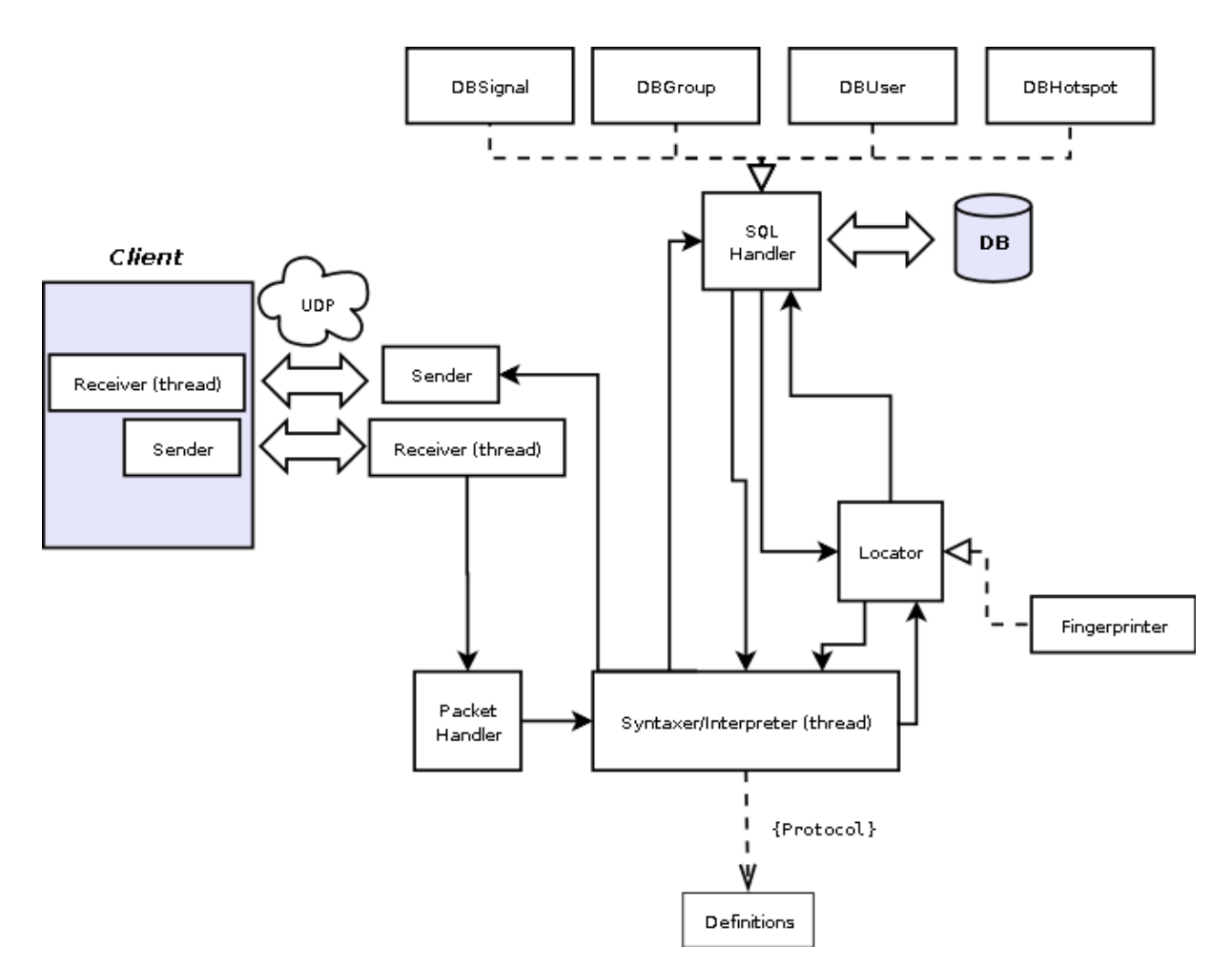

<span id="page-59-0"></span>*Abbildung 4.3: Struktur des Wlan Tracking Systems (erste Version)*

Wie bereits erwähnt wird die Kommunikation über UDP abgewickelt, wobei die Klassen 'Sender' und 'Receiver' für das Senden und Empfangen der UDP Pakete verantwortlich sind. Der Receiver ist dabei als eigener Thread realisiert worden, der die ankommenden Pakete gegen das UDP Protokoll validiert und bei Erfolg in den internen Puffer des 'PacketHandler' speichert.

Der 'Syntaxer' ist ein weiterer Thread, der die Pakete aus dem 'PacketHandler' entnimmt und nach einem definierten Protokoll prüft und interpretiert. Je nach Inhalt des Pakets kann der 'Syntaxer' nun über den 'SQLHandler' Abfragen bzw. Änderungen an der Datenbank vornehmen oder auch über den Locator eine Positionsberechnung durchführen und dessen Ergebnis als Rückgabewert ("return value") über den 'Sender' an den Client zurück senden.

Als Oberklasseklassen bietet der 'SQLHandler' einige Unterklassen für den Zugriff auf die Tabellen der Datenbank an. Beispielsweise kann mit Hilfe der 'DBSignal' bequem und einfach auf die Tabelle 'Signals' aus der Datenbank zugegriffen werden.

# *4 Realisierung*

Die höhere "Sprache" in der der Server mit den Clients kommuniziert, ist ein eigens entwickeltes proprietäres Protokoll, dass auf das UDP Protokoll aufsetzt und eine wohl definierte Kommunikation zwischen Server und Client garantiert. Folgend ist ein Auszug aus dem Protokoll.

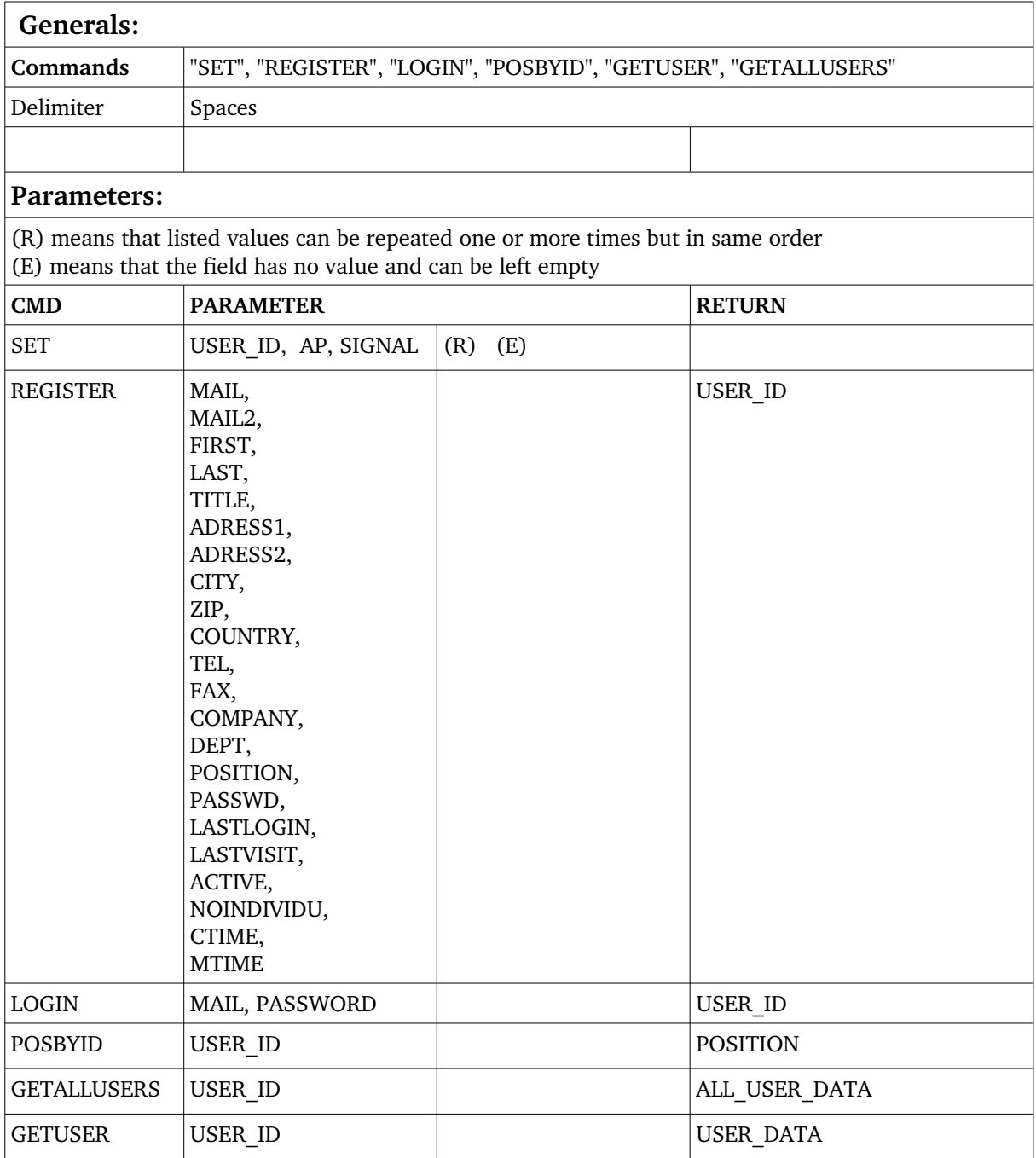

*Tabelle 4.1: Kommunikationsprotokoll (Auszug)*

## **Notationen**

## *Generals:*

Der Abschnitt "Generals" erläutert alle Kommandos, die innerhalb einer Kommunikation bekannt sind. Ein Beispiel für ein Kommando ist dabei das "SET" Befehl, der eine Reihe von Parametern erwartet. Bei der Kommunikation würde bei einem "SET" Aufruf beispielsweise, ein UDP Paket vom Client erzeugt und an die Gegenseite (Server) gesendet werden. Als Parameter erwartet die Gegenstelle dann eine Reihe von Informationen über die gemessenen Signalstärken. So würde das "SET" Kommando seitens des Servers einen Eintrag über eine gemessene Signalstärke eines bestimmten Access Points zu einem bestimmten User in die Datenbank eintragen. So ermöglicht dieses Kommando das Aufzeichnen der Signalstärken aller zu einem Benutzer in Reichweite befindlichen Access Points. Als Begrenzungszeichen (engl. delimiter) der Kommandos und Parameter werden dabei Leerzeichen akzeptiert.

# *Parameters:*

Welche Parameter zu welchem Befehl gehören und wie sie aufgerufen werden, ist im Abschnitt "Parameters" zu entnehmen. Hier wird die Syntax eines Aufrufers deutlich. In tabellarischer Ansicht ist hier eine Reihe von bereits definierten Kommandos aufgelistet.

Die Spalten "CMD" führen dabei alle bekannten Kommandos auf. Unter "PARAMETER" werden alle Parameter indiziert. Da die Parameter nicht mit "Flags" markiert wurden, ist die Reihenfolge der Parameter zu beachten. "Flags" werden oft in Kommandointerpretern wie die Unix Shells benutzt, damit man eine beliebige Anzahl und Reihenfolge von Parameter einen Befehl zuordnen kann. So sind in einer Shell die Aufrufe "ls -l -a" oder auch "ls -a -l" identisch. Beide Aufrufe listen den derzeitig aktiven Verzeichnisinhalt auf. Dieses Prinzip wurde hier ignoriert, da dies einen zu hohen Aufwand bei der Indizierung der Parameter bedeuten würde. Viele der oben aufgeführten Parameter sind selbsterklärend: USER\_ID ist die User ID des kommunizierenden Clients, AP indiziert die MAC Adresse eine Access Points, SIGNAL gibt die gemessene Signalstärke an einem Access Point wieder. Da dieses Verfahren zur Kommunikation später verworfen worden ist, werden nicht alle Befehle und Parameter erklärt.

Das (R) Zeichen hinter einer Parameterliste bedeutet, dass die zugehörige Parameterliste mehrmals an ein einziges Kommando angehängt werden kann, sodass mit einem Aufrufer mehrere Einträge bzw. Abfragen getätigt werden können. Dies erhöht nicht nur die Flexibilität während der Kommunikation zwischen Client und Server, sondern vermindert auch die Netzwerkbelastung durch das Aussparen von Overhead, die bei jeder Erstellung eines UDP-Pakets entsteht. So kann man mit einem "SET" Kommando gleich mehrere Einträge über mehrere Signalstärken verschiedener Access Points an den Server weitergeben, anstatt bei jedem neuen Access Point ein neues Paket zu erstellen und über das Netz zu verschicken.

Die dritte Spalte "RETURN" ist nicht bei allen Aufrufern zwingend notwendig. Nur solche Aufrufer die einen Rückgabewert erfordern, benutzen dieses Feld. So ist ein Rückgabewert bei dem Kommando "SET" nicht notwendig, anders als bei einem Login Versuch mit dem Kommando "LOGIN", der eine Bestätigung an den Client zurücksendet. So wird bei einem erfolgreichen Login die User ID des eingeloggten Users als Rückgabewert an den Client gesendet. Ist dieser 0, so ist ein der Login-Versuch gescheitert.

Im Verlaufe der Weiterentwicklung des Protokolls wurde deutlich, dass es viel Zeit und Aufwand kostete ein weitgehend flexibles und robustes Protokoll zu pflegen, das allen Aspekten der notwendigen Client-Server Kommunikation genügt. So wurde dieses Kommunikationsverfahren durch eine relativ unkomplizierte Methode abgelöst. Dabei übernehmen alle Clients durch direkten Zugriff auf die Datenbank die Kommunikation und Positionsberechnung. Dazu wurde ein clientseitiges Framework integriert, dass jedem Client den Zugriff auf den Server ermöglicht, ohne das es eines Vermittlers bedarf. Da der Server "nur" noch als zentraler Datenspeicher dient, impliziert dies die Verlagerung der Positionsberechnung auf die Clients. Zusammengefasst bedeutet dies, dass jeder Client nach Anfrage der Position eines anderen Clients nur noch dessen aktuellen Signalparameter vom Server abruft und die Berechnung der Position selber durchführt. Dies hat den entscheidenden Vorteil, dass die Ressourcenbelastung sich dezentralisiert, da sich die Zeit für die Lokalisierung auf alle anfragenden Clients verteilt. Somit wird die Aufgabe der Lokalisierung von einem zentralen Rechner auf mehrere dezentrale Rechner verteilt.

In Abbildung [4.4](#page-63-0) ist eine strukturelle Veränderung zu dem Modell in Abbildung [4.3](#page-59-0) deutlich. Die wichtigsten Änderungen ist der Wegfall des Server Moduls und die Integration dessen Komponenten in das Client Modul. Auch hier wurde das Diagramm hinsichtlich auf Vollständigkeit vernachlässigt. Das Client Modul in seiner vollständigen Form stellt den Wlan-Tracker dar.

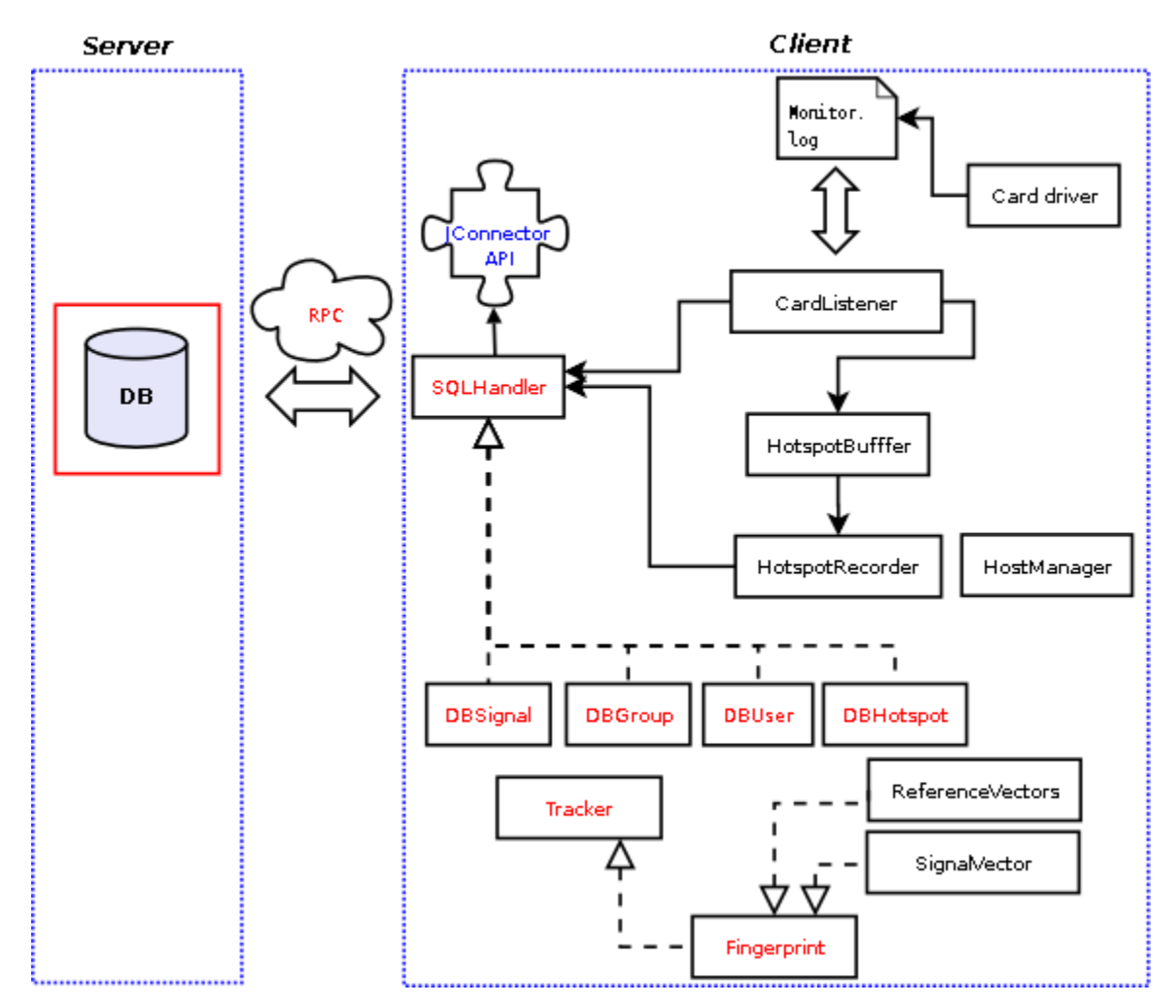

<span id="page-63-0"></span>*Abbildung 4.4: Struktur des Wlan Tracking Systems (neuen Version)*

Auch bei der neuen Version gibt es einen Kommunikationskanal, der aber diesmal über RPC (Remote Procedure Calls) mithilfe des JConnector [[36](#page-135-4)] in der Version 3.0.15, einer API (Application Programming Interface) zur Ansteuerung von MySQL Datenbanken aus Java, realisiert ist. RPC setzt auf dem Internetprotokoll (TCP/IP) auf. Das Framework zur Ansteuerung der Datenbank wurde hinsichtlich der Interaktivität mit der JConnector API erweitert und in das Client Modul integriert. Die Komponente 'Tracker' ist eine erweiterte Version des damaligen 'Location' Moduls. Prinzipiell verrichtet es aber dieselbe Arbeit wie sein Vorgänger. Diese und weitere Komponenten des Wlan-Tracker werden in Kapitel [4.5.2](#page-70-0) ausführlich erklärt.

# <span id="page-64-0"></span>**4.5.1.2 Datenbankstruktur**

Für die Lokalisierungssystem zugrunde liegende Datenbankstruktur sind elementare Entwurfsentscheidungen zu beachten, die Auswirkungen auf Eigenschaften wie Robustheit, Effektivität und Performance des Systems haben. Die Datenbank sollte dabei folgende wichtige Informationen verwalten:

- Benutzerinformationen und Accounting
- Umgebungsinformationen (verfügbare Access Points, bekannte Orte/Positionen)
- Signalinformationen (Fingerprints, gemessene Signalparameter)

Die aus den oben genannten Anforderungen entstandene Datenbankstruktur beinhaltet mehrere Tabellen mit unterschiedlichen Aufgaben, die nachfolgend erklärt werden.

# **4.5.1.2.1 Tabelle 'con\_usergroup'**

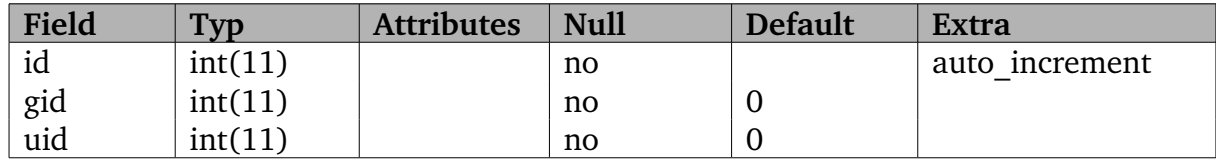

*Tabelle 4.2: Tabelle 'con\_usergroup'*

Die Tabelle 'con\_usergroup' speichert die Beziehungen zwischen der registrierten User und ihrer Gruppenzugehörigkeit. Die Gruppen sind in der Tabelle 'group' verzeichnet. Die 'gid' bezeichnet dabei den Fremdschlüssel 'id' aus der Tabelle 'group' und 'uid' symbolisiert den Schlüssel 'id' aus der Tabelle 'user'. Werden neue User registriert werden sie im Normalfall zur Gruppe der normalen User angelegt.

# **4.5.1.2.2 Tabelle 'group'**

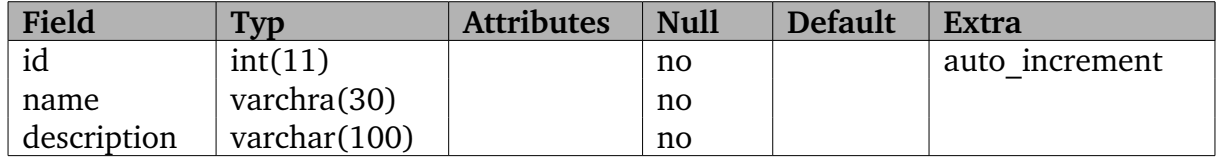

*Tabelle 4.3: Tabelle 'group'*

#### *4 Realisierung*

Die Tabelle 'group' beinhaltet die verfügbaren Gruppen, die bei der Registrierung und beim Einloggen abgerufen werden. Die Beziehung zwischen User und Gruppe wird in der Tabelle 'con\_usergroup' hergestellt. Es gibt die folgenden Gruppen:

### *Admin:*

Administratoren haben alle Rechte. Sie können neue User registrieren oder entfernen, Fingerprints erstellen/löschen etc.

#### *Superuser:*

Superuser sind Benutzer mit weniger Rechten als der Administrator. Vorhergesehen sind diese User hauptsächlich zum Erstellen von Fingerprints, Benutzerverwaltung und für weitere administrative Zwecke.

*User:*

Alle anderen Benutzer des Systems sind User. Diese sind alle diejenigen, die als lokalisierbare Benutzer des Systems erscheinen. Diese Gruppe kann nicht viel mehr als andere Benutzer zu lokalisieren und Benutzerinformationen abrufen.

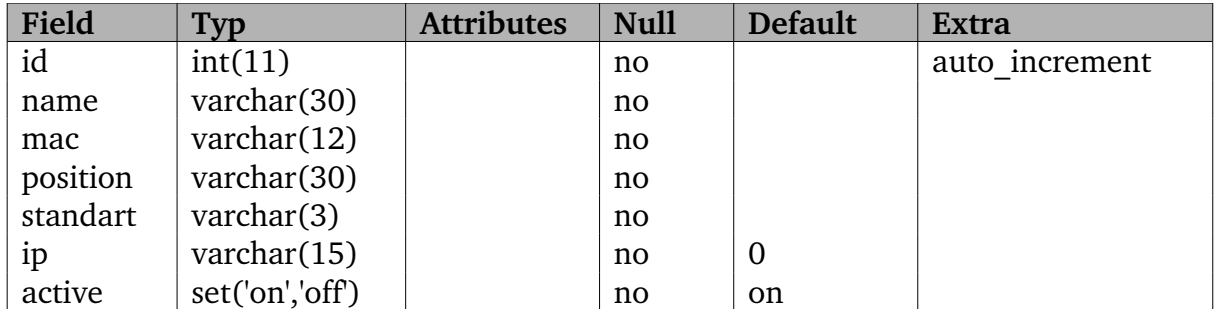

# **4.5.1.2.3 Tabelle 'hotspot'**

*Tabelle 4.4: Tabelle 'hotspot'*

Diese Tabelle beinhaltet alle vom System erkannten Access Points. Beim Aufzeichnen von Fingerprints werden neu entdeckte Access Points in dieser Tabelle gespeichert. Das Feld 'Active' ist ein Schalter für das Ein- und Ausschalten eines Access Points. Im Fall, dass der Access Point in der Positionsberechnung mit einbezogen werden soll, sollte das Feld für den entsprechenden Access Point auf 'on' stehen, andernfalls auf 'off'. Dieses Verhalten können nur User der Gruppenzugehörigkeit 'Admin' oder 'Superuser' steuern. Derzeit werden nur die weiteren Felder 'id' und 'mac' verwendet. Mit den restlichen noch unbenutzten Feldern steht dennoch Platz für eventuelle weitere Informationen über die Access Point frei.

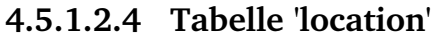

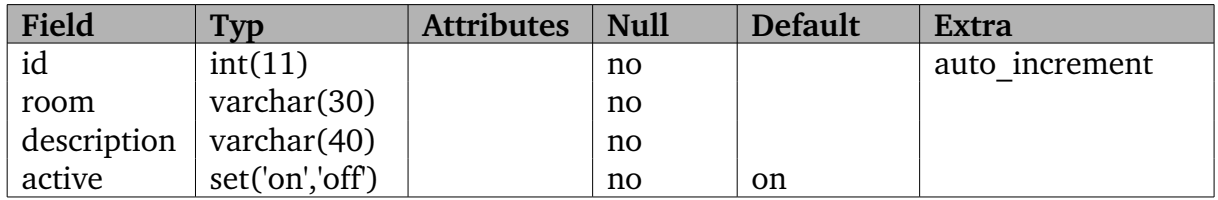

*Tabelle 4.5: Tabelle 'location'*

In 'location' werden alle während der Erstellung der Fingerprint Map aufgezeichneten Indizes für die Positionen eingetragen. Somit beinhaltet diese Tabelle also eine komplette Übersicht über alle in der Offline Phase vermessenen Positionen. Diese dienen dann später bei der Lokalisierung als Indizes zur Benennung der Positionsangaben. Auch hier ist es möglich durch Ändern des Feldes 'Active' die Positionsberechnung auf bestimmte Positionen einzuschränken bzw. auszuweiten. Dieses Verhalten können nur User der Gruppenzugehörigkeit Admin oder Superuser steuern.

| Field       | <b>Typ</b> | <b>Attributes</b> | <b>Null</b> | <b>Default</b> | <b>Extra</b>   |
|-------------|------------|-------------------|-------------|----------------|----------------|
| id          | int(11)    |                   | no          |                | auto increment |
| location    | varchar(   |                   | no          |                |                |
|             | 30)        |                   |             |                |                |
| total       | int(6)     |                   | no          |                |                |
| hit         | int(6)     |                   | no          |                |                |
| miss        | int(6)     |                   | no          |                |                |
| hitDiff     | float      |                   | no          |                |                |
| missDiff    | float      |                   | no          |                |                |
| hitDiffAvg  | float      |                   | no          |                |                |
| missDiffAvg | float      |                   | no          |                |                |
| diff        | float      |                   | no          |                |                |
| diffAvg     | float      |                   | no          |                |                |
| nice        | float      |                   | yes         |                |                |

**4.5.1.2.5 Tabelle 'log'**

*Tabelle 4.6: Tabelle 'log'*

Diese Tabelle ist nur zu Zwecken der Datenerhebung während der Tests erstellt worden. Sie speichert Messdaten. Die erhobenen Daten und die durchgeführten Test werden ausführlich in Kapitel [5.1](#page-101-0) erläutert.

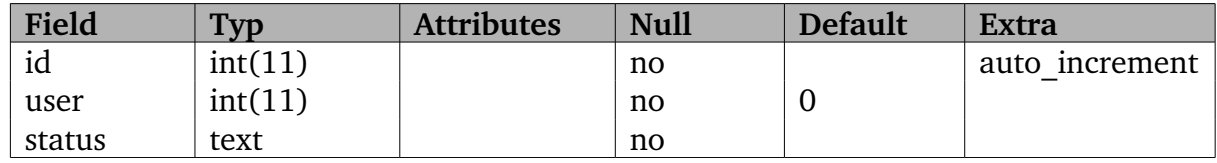

# **4.5.1.2.6 Tabelle 'onlinestatus'**

*Tabelle 4.7: Tabelle 'onlinestatus'*

Hier werden die User mit unterschiedlichen Zuständen der Anwesenheit gespeichert. Dabei wird unterschieden zwischen: online, offline, notrack, busy, away. Einige der Zustände ergeben sich aus dem Systemzustand des Wlan-Trackers und andere kann der User explizit selber angeben. So ist ein User beispielsweise 'online' wenn er sich einloggt hat; aber kann danach seinen Status auf 'notrack' wechseln, um anderen Usern es zu verbieten ihn zu orten.

# **4.5.1.2.7 Tabelle 'reference'**

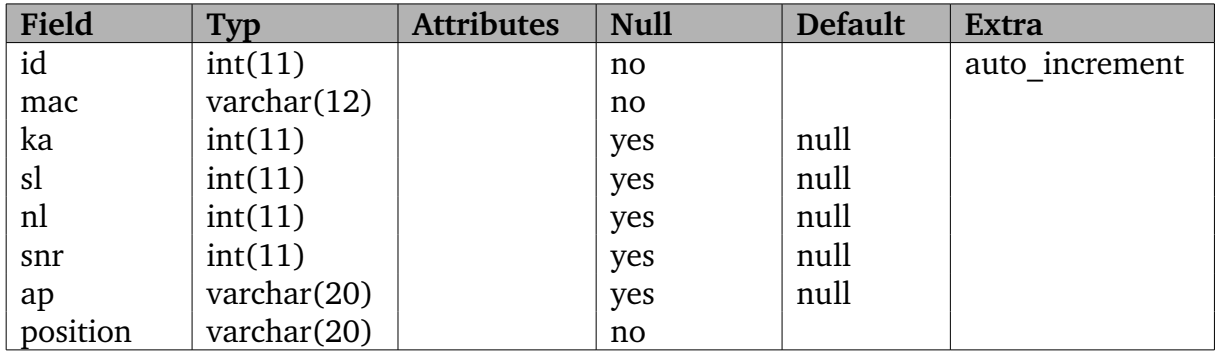

*Tabelle 4.8: Tabelle 'reference'*

Die Tabelle 'reference' ist zur Speicherung aller aufgezeichneten Fingerprints zuständig. Um dies zu bewerkstelligen muss ein Superuser oder der Administrator mit Hilfe des 'Recorder' (s. Kap. [4.5.2.4](#page-83-0)) in der Offline Phase Fingerprints aufzeichnen. Dabei werden zu jedem einzelnen empfangenen Access Point folgende Daten aufgezeichnet:

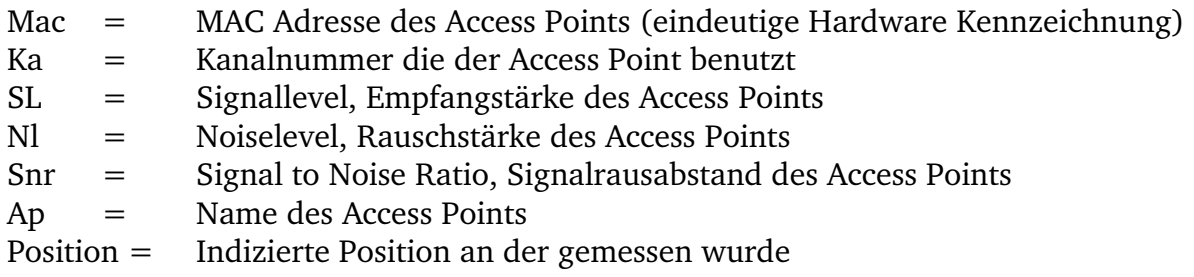

| Field | Typ            | <b>Attributes</b> | <b>Null</b>  | <b>Default</b> | <b>Extra</b>   |
|-------|----------------|-------------------|--------------|----------------|----------------|
| id    | int(11)        |                   | $\mathbf{n}$ |                | auto increment |
| user  | int(11)        |                   | no           | 0              |                |
| mac   | varchar $(12)$ |                   | yes          | null           |                |
| ka    | int(11)        |                   | yes          | null           |                |
| sl    | int(11)        |                   | yes          | null           |                |
| nl    | int(11)        |                   | yes          | null           |                |
| snr   | int(11)        |                   | yes          | null           |                |
| ctime | varchar $(12)$ |                   | yes          | null           |                |

**4.5.1.2.8 Tabelle 'signal'**

*Tabelle 4.9: Tabelle 'signal'*

Hier werden alle aktuellen Positionsparameter aller eingeloggten Clients gespeichert. In regelmäßigen Abständen sendet jeder Client Signalparameter über seine derzeitige Umgebung, welche in dieser Tabelle gesichert werden. Konkret sieht es so aus, dass jeder Client die MAC, Signalstärken, Kanalnummern, etc. aller in Reichweite befindlichen Access Points ausliest und mit einem Zeitstempel versieht. Alle Datensätze desselben Zeitstempels werden in einem Schritt in die Datenbank eingetragen. Der Zeitstempel ist wichtig, da ein Client zu einem Zeitpunkt mehrere Access Points empfangen kann und so jeder Datensatz einer Messzeit zugeordnet werden kann. Anhand dieser Gruppierung können später bei der Lokalisierung alle entsprechenden Datensätze zu einer bestimmten Messzeit (für gewöhnlich die letzte Messzeit) zugeordnet werden, um sie für die Positionsberechnung zu verwenden.

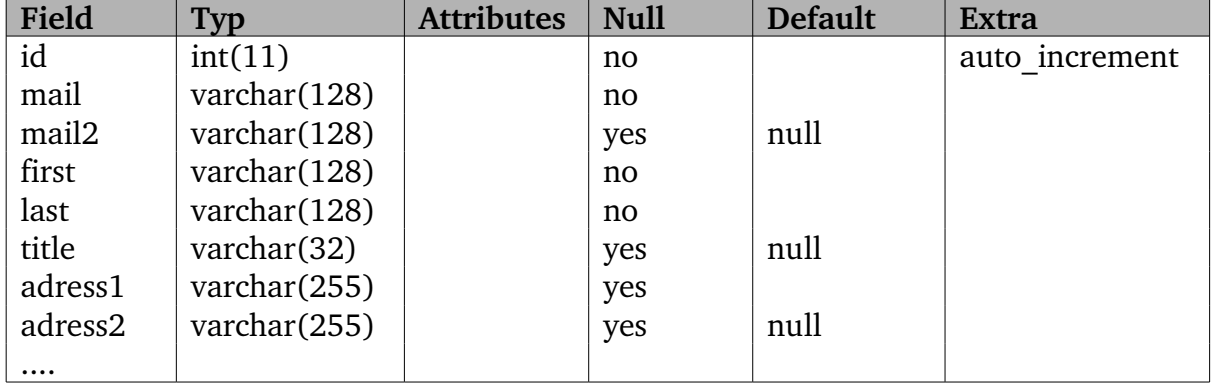

# **4.5.1.2.9 Tabelle 'user'**

*Tabelle 4.10: Tabelle 'user'*

Die Tabelle 'user' speichert alle Benutzerinformationen aller registrierten User. Die Tabelle ist sehr ausführlich und wird nur in verkürzter Fassung aufgeführt. Die Daten dieser Tabelle können die User nur für sich selber ändern oder auch löschen. Vollständigen Zugriff haben wieder nur User der Gruppe Admin oder Superuser. So dient der Wlan-Tracker nicht nur als Lokalisierungssystem, sondern auch als Mitarbeiterverzeichnis. Übersichtlich und bequem können über den Wlan-Tracker die Informationen über alle User durchsucht werden.

# <span id="page-70-0"></span>**4.5.2 WlanTracker 1.0 Beta (Client)**

Der Wlan-Tracker 1.0 Beta ist das Ergebnis der Bemühungen eine Software zur Lokalisierung von WLAN Endgeräten herzustellen, die der in Kapitel [4.5.1.1](#page-58-0) vorgestellten Systemarchitektur entspricht und es ermöglicht durch anschließende Tests Messreihen zu erstellen, um eine Aussage über die Zuverlässigkeit verschiedener Lokalisierungstechniken und Optimierungsmethoden zu treffen. Auch wenn die Hauptanwendung des Wlan-Trackers die Lokalisierung ist, bietet die Software zusätzlich eine umfangreiche und benutzerfreundliche grafische Benutzeroberfläche, die für weitere nützliche Aufgaben vorgesehen ist. Folgende Anwendungen werden durch den Wlan-Tracker erschlossen:

- Lokalisierung und Online Tracking
- Erstellung von Fingerprint Maps
- Loggen und erstellen von Messreihen
- Benutzerverzeichnis
- WLAN Sniffing
- Schnittstelle für Plugins für Optimierungen der Lokalisierung

Da es sich um eine Beta Version handelt, sind noch nicht alle zusätzlichen Funktionen implementiert. Vorgesehen sind mitunter folgende Erweiterungen:

- Authoring Tool zum Erstellen von Fingerprint-Maps
- Visuelles Online Tracking (Darstellung auf einem Lageplan)
- Routenberechnung (nach Stationen oder Zeit geordnet)
- Chat Funktion zur Client-Client Kommunikation

Der Wlan-Tracker wurde mit dem Anspruch der Plattformunabhängigkeit entwickelt, sodass der Einsatz auf verschiedenen Endgeräten und Betriebssystemen möglich ist. Um diesem Ziel gerecht zu werden, wurde auf die weit verbreitete Java Entwicklungsumgebung [[40](#page-135-6)] gesetzt. Java ist mittlerweile auf vielen mobilen Endgeräten bereits vorinstalliert und bietet somit schon die idealen Voraussetzungen für eine Portierung auf diese Plattformen. Der Wlan-Tracker ist 100% in Java implementiert und Bedarf bei einer Portierung keiner Neukompilierung des Programmcodes. Ein weiteres wichtiges Kriterium bei der Entwicklung war die Wahrung der Erweiterbarkeit des Systems. Dazu wurde der Wlan-Tracker von Anfang an mit einem hohen Maß an Modularität entwickelt. Im Detail bedeutet dies, dass das System auf mehreren mit einander kommunizierenden Komponenten besteht und zudem eine Schnittstelle zum Laden von externen Softwarekomponenten (Plugins) anbietet. So können über die Plugins schnell und einfach Methoden zur Positionsberechnung und Optimierung der Messergebnisse integriert werden. Dabei erkennt der Wlan-Tracker die neuen Plugins und lädt sie zur Laufzeit um sie später als neue Funktionen bei der Berechnung der Position zur Verfügung zu haben. Aber damit nicht genug: die Plugins können zusätzlich eigene grafische Benutzeroberflächen mitbringen, sodass der Anwender über diese Einstellungen machen kann, über die das Verhalten der jeweiligen Plugins kontrolliert werden können. Der Wlan-Tracker kommuniziert mit dem in [Abbildung](#page-63-0) 4.4 vorgestellten Server.

# **4.5.2.1 Überblick**

Bei der Entwicklung des Lokalisierungsdienstes wurde viel Wert auf die leichte Benutzbarkeit und Administration eines solchen Systems gelegt. Mit dieser Motivation entstand der Wlan-Tracker 1.0 Beta. Der Wlan-Tracker verfügt über eine funktionsreiche und benutzerfreundliche grafische Benutzeroberfläche. Neben der Evaluierung des Lokalisierungsdienstes kristallisierte sich die Entwicklung des Wlan-Trackers als Schwerpunkt des Projektes heraus. Mit den hohen Ansprüchen ein benutzerfreundliches System zu realisieren, entstand somit eine Software, die nicht nur im Rahmen der Diplomarbeit zu wissenschaftlichen Zwecken genutzt werden konnte, sondern auch als vollwertiger Lokalisierungsdienst in realen Arbeitsumgebungen eingesetzt werden kann. Die grafische Benutzeroberfläche unterstützt dabei nicht nur die Anwender, sondern auch die Administratoren. So gibt es Oberflächen zur Lokalisierung von Personen und auch welche, die eine Installation und Administration ermöglichen.
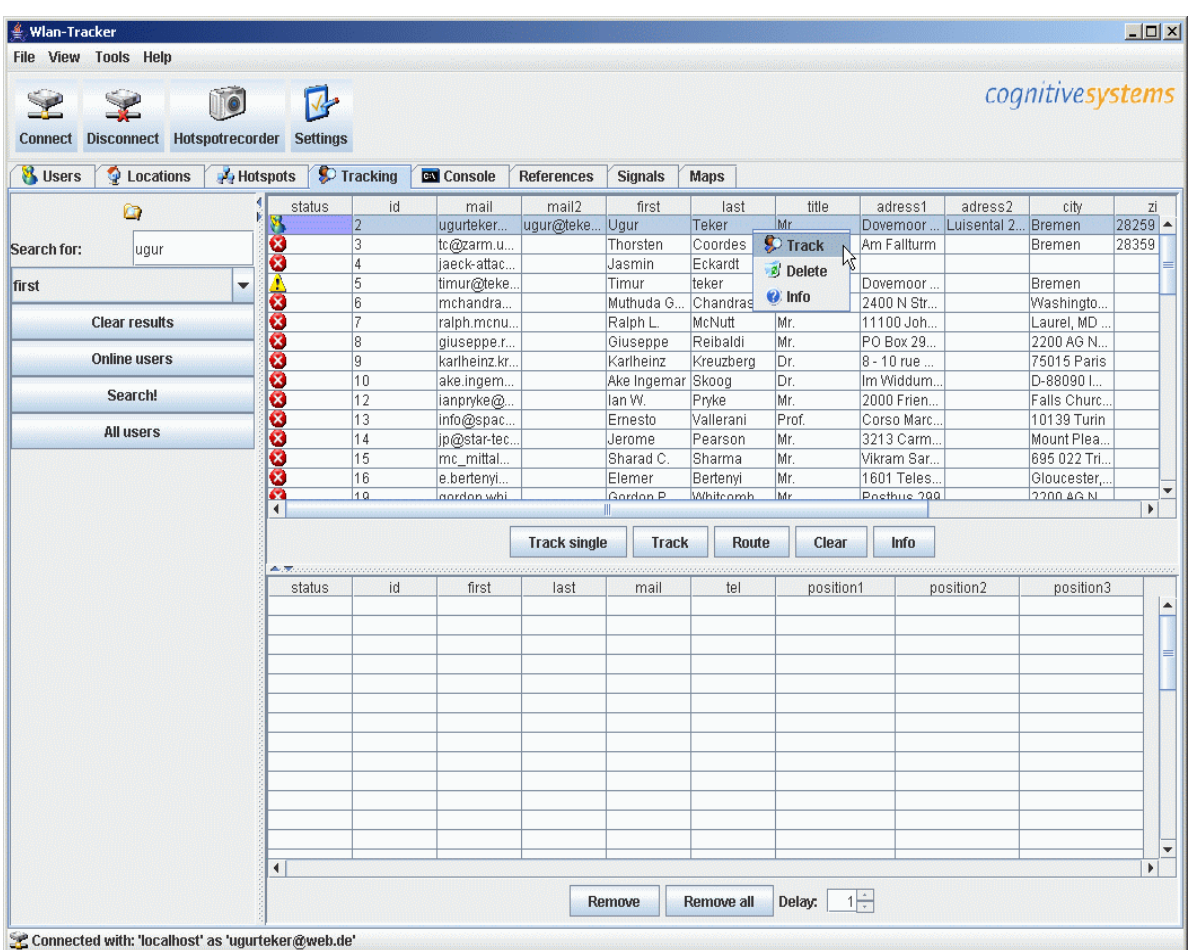

Nachdem Start des Wlan-Tracker erscheint die in Abbildung [4.5](#page-72-0) gezeigte Oberfläche.

<span id="page-72-0"></span>*Abbildung* 4.5: *Hauptbildschirm* des *Wlan-Tracker* 

Sie besteht aus:

- Menüleiste
- Werkzeugleiste
- Registrierkarten (mittlerer Bereich)
- Statusleiste

Die Menüleiste vereinigt in unterschiedlichen Kategorien gegliederte Funktionen. Um die Benutzbarkeit zu erhöhen, wurden Icons zu den Menüpunkten hinzugefügt. Folgend eine kurze Erklärung zu den einzelnen Menüpunkten:

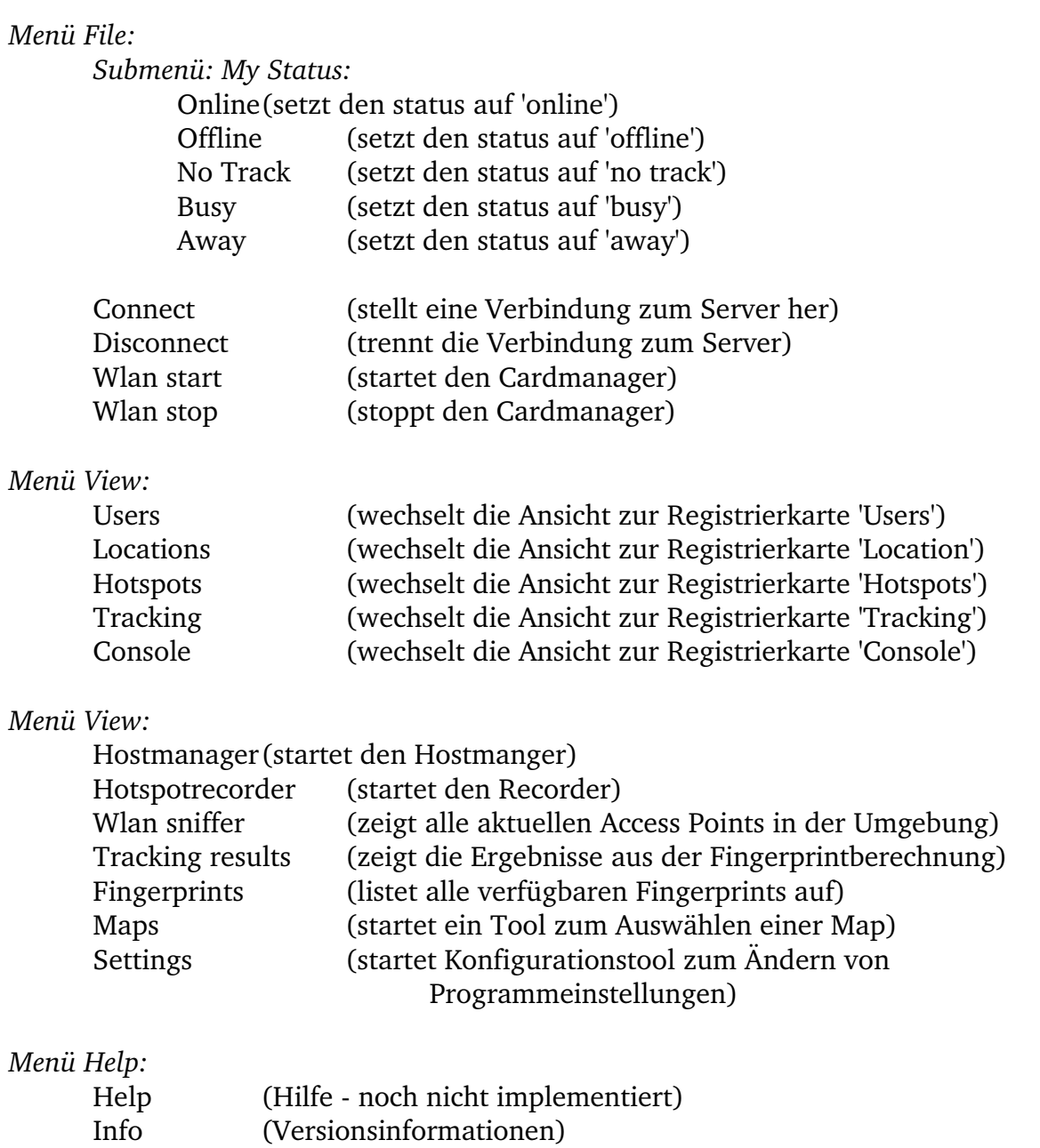

Zusätzlich bietet der Wlan-Tracker eine Werkzeugleiste mit den wichtigsten Funktionen für den schnellen Zugriff. Dort werden alle Funktionen abgelegt, die immer wieder gebraucht werden.

Die Statusleiste bietet mehr Transparenz während der Arbeit mit dem Wlan-Tracker. Auf der linken Seite wird der aktuelle Onlinestatus angezeigt während rechts auf der Statusleiste unterschiedliche Systemzustände visualisiert werden. Je nachdem, was das System gerade macht, werden hier unterschiedliche Symbole, Texte oder auch Animationen dargestellt.

## **Die Startprozedur**

Grundvoraussetzung für den erfolgreichen Betrieb des Wlan-Trackers ist, dass alle erforderlichen Hard- und Software-Komponenten funktionsfähig installiert sind. So wird während des Startvorgangs eine Reihe von Tests und Initialisierungen durchgeführt um die reibungslosen Ablauf zu sichern. Um den User nicht im Ungewissen über den aktuellen Systemzustand während der Startprozedur zu lassen, wurde ein Splashscreen erstellt, das die durchgeführten Aufgaben in einer Fortschrittsanzeige visualisiert.

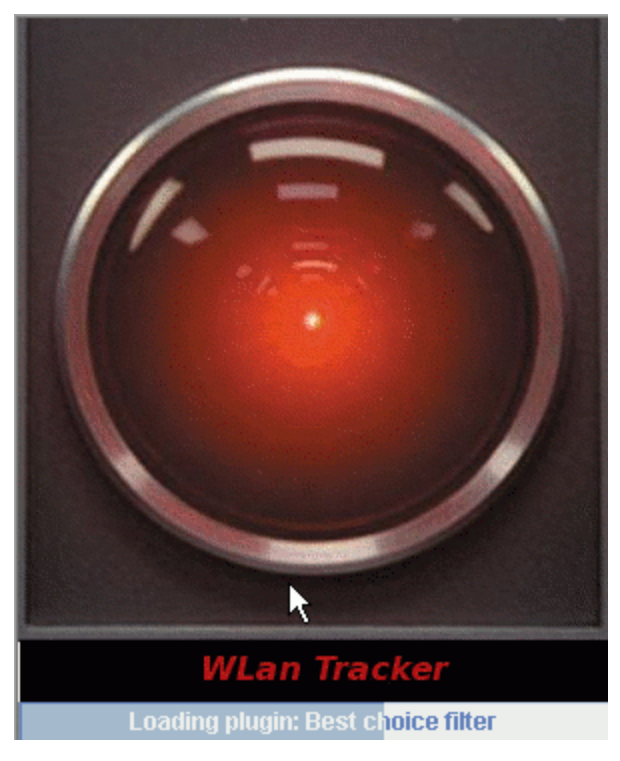

*Abbildung 4.6: Splashscreen*

Als erstes wird eine Verbindung zum Server initialisiert und aufgebaut. Falls eine Verbindung zum Server nicht möglich ist, wird der Hostmanager (s. Kap. [4.5.2.3\)](#page-82-0)eingeblendet. Über Hostmanager kann der Anwender die Verbindungsparameter einsehen und ggf. ändern. Nachdem der Wlan-Tracker mit dem Server verbunden ist, lädt er alle bekannten Positionen und Access Points in den internen Speicher. Danach startet der Wlan-Tracker die Initialisierungsmethode des Fingerprint-Moduls (s. Kap. [4.5.2.6\)](#page-87-0). Dabei wird die Datenbank nach allen Referenzen (Tabelle 'reference') durchsucht und für jede Lokalität ein Fingerprint berechnet. Alle Fingerprints werden als eine Liste von mehrdimensionalen Vektoren im Speicher gespeichert. Auch wenn einige Positionen oder Access Points im System deaktiviert worden sind, werden prinzipiell alle Fingerprints erstellt, da die Selektion erst bei der Berechnung berücksichtigt wird. Das hat den entscheidenden Vorteil, dass sich im

Speicher eine vollständige Liste aller Fingerprints befindet und bei nachträglichen Änderungen in der 'Locations' oder 'Hotspots' Tabelle nicht neu erzeugt werden muss. So werden lediglich die im Speicher befindlichen Listen für die Locations und Access Points verändert und bei der Positionsberechnung berücksichtigt. Nach der Generierung der Fingerprints werden alle Plugins initialisiert und geladen. Dazu sucht der Wlan-Tracker in den dafür vorgesehenen Ordern nach allen verfügbaren Plugins. Je nach Art des Plugins werden diese den entsprechenden Schnittstellen zugeordnet, damit sie zur Laufzeit korrekt ausgeführt werden.

Schließlich wird der Cardmanager gestartet, der für die Signalgewinnung zuständig ist. Falls es Probleme beim Start des Cardmanager gibt, so wird dies dem Benutzer durch ein Dialogfenster signalisiert. Dies ist beispielsweise bei nicht eingesteckter WLAN Karte der Fall. Jedoch bricht das Programm nicht ab, sondern versetzt den Cardmanager in eine Art "Standby" Modus. Sobald das Problem behoben wurde, nimmt der Cardmanager seine Arbeit auf und liefert dem System die notwendigen Umgebungsparameter. Wahlweise kann der Cardmanager auch manuell im Hauptprogramm beendet und neu gestartet werden.

Letztendlich wird die grafische Oberfläche des Wlan-Trackers gestartet und alle während des Systemstarts aufgetretenen Meldungen in die Konsole geschrieben. Die Konsole ist auf der Registrierkarte 'Console' zu finden.

# **4.5.2.2 Registrierkarten**

Im mittleren Bereich der grafischen Benutzeroberfläche befinden sich 8 Registrierkarten. Die Registrierkarten haben unterschiedliche Aufgaben und sind mit teilweise unterschiedlichen Oberflächen gestaltet worden.

## **Users**

Die erste Registrierkarte ist mit 'Users' bezeichnet und dient zur Auflistung aller im System registrierten Benutzer. Diese Karte listet tabellarisch alle im System registrierten Benutzer auf und bietet dem Administrator eine komfortable Möglichkeit diese zu verwalten. Hier kann der Administrator alle Personendaten einsehen, die User editiert oder auch komplett löschen. Zusätzlich vorgesehen ist auch das Anlegen neuer User mit einem provisorischen Passwort.

| 国口X<br>Wlan-Tracker 1.0 Beta<br>View<br><b>Tools Help</b><br><b>File</b><br>cognitivesystems<br><b>Disconnect</b><br><b>Connect</b><br><b>Recorder</b><br><b>Settings</b> |                                                           |                    |                   |                 |                |                       |         |   |  |
|----------------------------------------------------------------------------------------------------|-----------------------------------------------------------|--------------------|-------------------|-----------------|----------------|-----------------------|---------|---|--|
| Tracking                                                                                                    | & Users                                                   | <b>Q</b> Locations |                   | <b>Hotspots</b> | <b>Console</b> | Maps                  |         |   |  |
| id                                                                                                    | mail                                                      | mail2              | first             | last            | title          | adress1               | adress2 |   |  |
| 2                                                                                                    | ugurteker                                                 | ugur@teke…         |                   | Teker           | Mr.            | Dovemoor  Luisental 2 |         |   |  |
| 3                                                                                                    | tc@zarm.u                                                 |                    | Thorsten          | Coordes         | Mr.            | Am Fallturm           |         |   |  |
| 4                                                                                                    | liaeck-attac                                              |                    | Jasmin            | Eckardt         | Mrs.           |                       |         |   |  |
| 5                                                                                                    | timur@teke                                                |                    | Timur             |                 | Mr.            | Dovemoor              |         |   |  |
| 6                                                                                                    | lmchandra                                                 |                    | Muthuda           | <b>D</b> Track  | Dr.            | 2400 N Str            |         |   |  |
|                                                                                                    | ralph.mcnu                                                |                    | Ralph L.          | Delete          | Mr.            | 11100 Joh             |         |   |  |
| 8                                                                                                    | giuseppe.r                                                |                    | Giuseppi          | <b>O</b> Info   | Mr.            | PO Box 29             |         |   |  |
| ğ                                                                                                    | karlheinz.kr                                              |                    | Karlheinz         | Weazoe          | Dr.            | 8 - 10 rue            |         |   |  |
| 10                                                                                                    | ake.ingem                                                 |                    | Ake Ingemar Skoog |                 | Dr.            | Im Widdum             |         |   |  |
| $\overline{12}$                                                                                                    | ianpryke@                                                 |                    | lan W.            | Pryke           | Mr.            | 2000 Frien            |         |   |  |
| 13                                                                                                    | info@spac                                                 |                    | Ernesto           | Vallerani       | Prof.          | Corso Marc            |         |   |  |
| 14                                                                                                    | jp@star-tec                                               |                    | Jerome            | Pearson         | Mr.            | 3213 Carm             |         |   |  |
| $\overline{15}$                                                                                                    | mc_mittal                                                 |                    | Sharad C.         | Sharma          | Mr.            | Vikram Sar…           |         |   |  |
| 16                                                                                                    | e.bertenyi                                                |                    | Elemer            | Bertenyi        | Mr.            | 1601 Teles            |         |   |  |
| 19                                                                                                    | gordon.whi                                                |                    | Gordon P.         | Whitcomb        | Mr.            | Postbus 299           |         |   |  |
| 22                                                                                                    | dg.fearn@v                                                |                    | David G.          | Fearn           | Dr.            | 23 Bowenh             |         |   |  |
| 23                                                                                                    | helga.wallb                                               |                    | Horst W.          | Loeb            | Dr.            | Heinrich-B            |         | ٠ |  |
| حد<br>$\blacktriangleleft$                                                                                                    | Ш                                                         |                    |                   |                 |                |                       | Þ.      |   |  |
|                                                                                                    | Online. Connected with: 'localhost' as 'ugurteker@web.de' | <b>Refresh</b>     | Clear             | <b>Delete</b>   | Info           |                       |         |   |  |

*Abbildung 4.7: Ansicht 'Users'*

# **Locations**

Die Registrierkarte 'Locations' listet in tabellarischer Form alle im System bekannten Lokalitäten auf. Dabei ist zu beachten, dass die Lokalitäten aus der Aufnahme der Fingerprints in die Datenbank mittels des Recorders entstehen. Beim Vermessen der einzelnen Standorte werden an den gemessenen Positionen Bezeichner vergeben. Diese Bezeichner können beispielsweise Raumnamen sein, welche dann in dieser Tabelle sichtbar sind. Somit bietet diese Karte eine Übersicht über alle indizierten und vermessenen Lokalitäten. Zusätzlich ist es aber dem Administrator gestattet einzelne Lokalitäten bei der Lokalisierung ein/ auszuschließen oder ganz zu entfernen. Die geschieht bequem mit einem Rechtsklick auf einen Eintrag in der Tabelle. Ein Popup-Menü bietet dann die Möglichkeiten: 'aktive', 'deaktive', 'delete'. Zu beachten ist dabei, dass solch eine Änderung systemweite Auswirkungen hat, d.h. dass bei der Lokalisierung alle Clients die hier durchgeführten Änderungen berücksichtigen.

#### **Hotspots**

Die Karte 'Hotspots' ist in der Aufgabe bezogen analog zu der Karte 'Locations'. Hier werden alle Access Points, die beim Vermessen mit dem Recorder erkannt worden sind, aufgelistet. Auch hier gibt es für den Administrator die Möglichkeit einzelne Access Points bei der Lokalisierung ein/auszuschließen.

| <b>Connect</b>       |                   |                 |                    |                   |                  |      |
|----------------------|-------------------|-----------------|--------------------|-------------------|------------------|------|
|                      | <b>Disconnect</b> | <b>Recorder</b> | <b>Settings</b>    |                   | cognitivesystems |      |
| Tracking             | <b>B</b> Users    |                 | <b>Q</b> Locations | Hotspots          | Console          | Maps |
| active               | id                | name            | mac                | position          | standart         | ip   |
| 1                    |                   |                 | 00409635BB03       |                   |                  | ۰    |
| 2                    |                   |                 | 00409635D2B0       |                   |                  |      |
| 3                    |                   |                 | 00409635D3C1       |                   |                  |      |
| 4                    |                   |                 | 0040963A10EA       | Delete            |                  |      |
| 5                    |                   |                 | 00409643E417       | <b>Active</b>     |                  |      |
| 6                    |                   |                 | 00409635D52A       | <b>3</b> DeActive | W                |      |
| 7                    |                   |                 | 00409635B6B3       |                   |                  |      |
| 8                    |                   |                 | 02E04746611A       |                   |                  |      |
| 9                    |                   |                 | 02E0D65F611A       |                   |                  |      |
| 10                   |                   |                 | 00409648E35C       |                   |                  |      |
| 11                   |                   |                 | 00409648A7D2       |                   |                  |      |
| 12                   |                   |                 | 0004E2AFA966       |                   |                  |      |
| 13                   |                   |                 | 00409643DEBE       |                   |                  |      |
| 14                   |                   |                 | 00409635BE77       |                   |                  |      |
| 15                   |                   |                 | 004096380882       |                   |                  |      |
| 16                   |                   |                 | 00409648D7FB       |                   |                  |      |
| 17                   |                   |                 | 00409635A444       |                   |                  | ▼    |
| $\blacktriangleleft$ |                   |                 |                    |                   |                  | Þ    |
|                      | <b>Refresh</b>    | Clear           | <b>Delete</b>      | All active        | All deactive     |      |

*Abbildung 4.8: Ansicht 'Hotspots'*

## **Tracking**

Die Karte 'Tracking' ist die zentrale Karte für alle User. So bietet diese Karte alle Möglichkeiten um andere User zu lokalisieren. Die Karte ist in drei Panels aufgeteilt. Links befindet sich eine Suchmaske für Benutzer. Hier kann anhand von Vor oder Nachnamen nach einem bestimmten User gesucht werden. Alternativ kann mit den Schaltflächen 'Online users' und 'All users' alle User und alle User, deren Onlinestatus

auf 'online' gesetzt ist, auffinden. Die Ergebnisse aus der Suche werden in einem weiteren Panel auf der Karte aufgelistet. Sie befindet sich rechts oben. Aus dieser Ergebnisliste kann ein User zur Lokalisierung freigegeben werden, indem der zu lokalisierende User in der Ergebnisliste markiert und auf 'Track' bzw. 'Track single' geklickt wird. Analog kann man auch über einen Rechtsklick auf den User die gleiche Funktion ausführen. Die Ergebnisse aus der Lokalisierung werden beim Klick auf 'Track' unterhalb der Ergebnislist angezeigt. Dabei wird die Lokalisierung regelmäßigen Abständen durchgeführt. Da sich die Lokalisierung automatisch in einem bestimmten Zeitintervall wiederholt bezeichnet man die auch als "Tracking". Durch das "Tracking" ist jederzeit durch das System ablesbar wo sich der gesuchte User befindet. Das Zeitintervall fürs Tracking wird in dem dritten Panel unter 'Delay' eingestellt. Dies kann sowohl vor als auch während des Tracking geändert werden. Es ist denkbar, dass mehr als nur ein User zur Lokalisierung freigegeben worden ist. Dann befinden sich mehrere User dem dritten Panel. Bei Wunsch einen zu entfernen, kann dieser markiert und mit 'remove' aus der Lokalisierung entfernt werden.

| $-12x$<br>Wlan-Tracker 1.0 Beta                           |                 |                      |                                                |                     |                                          |                                         |     |                    |                                   |                                 |                         |                                                |                     |            |
|-----------------------------------------------------------|-----------------|----------------------|------------------------------------------------|---------------------|------------------------------------------|-----------------------------------------|-----|--------------------|-----------------------------------|---------------------------------|-------------------------|------------------------------------------------|---------------------|------------|
| <b>File View</b><br>Tools Help                            |                 |                      |                                                |                     |                                          |                                         |     |                    |                                   |                                 |                         |                                                |                     |            |
| <b>Disconnect</b><br><b>Connect</b>                       | <b>Recorder</b> |                      | <b>Settings</b>                                |                     |                                          |                                         |     |                    |                                   |                                 |                         |                                                | cognitivesystems    |            |
| <sup>2</sup> Tracking<br><b>B</b> Users                   |                 |                      | Locations                                      |                     |                                          | <b>Pa</b> Hotspots                      |     | <b>Console</b>     |                                   |                                 | Maps                    |                                                |                     |            |
| G<br>Search for:                                          | И<br>Ø          | status               | $\overline{2}$<br>3                            | id                  |                                          | mail<br>ugurteker<br>tc@zarm.u          |     | mail2<br>ugur@teke |                                   | Ugur<br>Thd                     | first<br><b>D</b> Track | last<br>Tokor<br>仪                             | title<br>Mr.<br>Mr. | D≬▲<br>Arl |
| first<br>▼                                                | ାଷଷଷଷା∻ଷ        |                      | 4<br>5<br>6                                    |                     |                                          | liaeck-attac<br>timur@teke<br>lmchandra |     |                    |                                   | Jas<br>Tim<br>Muf               | $Q$ Info                | Track single                                   | Mrs.<br>Mr.<br>Dr.  | Dd<br>24   |
| <b>Clear results</b><br><b>Online users</b>               |                 | 7<br>18<br>l9        |                                                |                     | ralph.mcnu<br>giuseppe.r<br>karlheinz.kr |                                         |     |                    | Ralph L.<br>Giuseppe<br>Karlheinz | McNutt<br>Reibaldi<br>Kreuzberg | Mr.<br>Mr.<br>IDr.      | 11<br>P<br>84                                  |                     |            |
| Search!<br><b>All users</b>                               | ∢               |                      | <b>Contract and Contract Contract Contract</b> | <b>Track single</b> | Ш                                        |                                         |     | <b>Track</b>       |                                   | <b>Route</b>                    |                         | Clear                                          | <b>Info</b>         | Þ.         |
|                                                           | stat<br>8       | id<br>$\overline{2}$ | first<br>Ugur                                  | last<br>Teker       |                                          | mail<br>ugurteker                       | tel | Wohnheim (4.5      | position1                         |                                 |                         | position2<br>Wohnheim3 (24.0) Wohnheim2 (39.8) | position3           |            |
|                                                           | ۰               |                      |                                                |                     |                                          | <b>Remove</b>                           |     | Ш<br>Remove all    |                                   |                                 | Delay:                  | $\bullet$                                      |                     | Þ.         |
| Online. Connected with: 'localhost' as 'ugurteker@web.de' |                 |                      |                                                |                     |                                          |                                         |     |                    |                                   |                                 |                         |                                                | Sending position    |            |

*Abbildung 4.9: Ansicht 'Tracking*

Die Lokalisierung mittels 'Track single' eröffnet ein kleines Fenster, über das neben der aktuellen Position einige Zusatzinformationen aus der Positionsberechnung anzeigt werden. Zudem ist ein solches Minifenster praktischer bei der alltäglichen Arbeit. So kann die Position der gesuchten User über dieses kleine Fenster auf dem Desktop geöffnet bleiben, während das große Hauptprogramm in die Taskleiste minimiert wird.

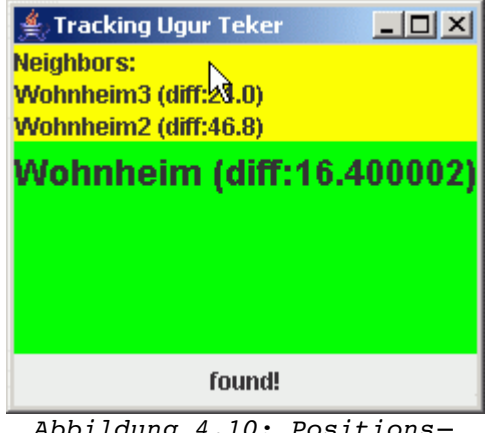

*Abbildung 4.10: Positionsanzeige im Minifenster*

## **Console**

Die Karte 'Console' beinhaltet eine Ausgabekonsole. Alle Systemnachrichten, die vom Wlan-Tracker ausgegeben werden, sind hier protokolliert. Fehlermeldungen, Warnungen, Systemzustände oder Aktionen werden hier ausgegeben, sofern es die grafische Oberfläche nicht darstellt. Anhand der Meldungen sind Fehler in der Bedienung besser nachvollziehbar. Des Weiteren bietet die Karte auch die Möglichkeit Befehle über das System einzugeben, doch ist diese Funktionalität noch nicht implementiert und steht somit noch nicht zur Verfügung. Vorgesehen ist diese Eingabekonsole zum Absetzen von Systembefehlen, wie beispielsweise zum Wiederherstellen der Datenbank, Löschen von einzelnen Tabellen, Neustarten des Server, etc.

## **References, Signals**

Die Registrierkarten 'References' und 'Signals' sind lediglich dienen lediglich zur Auflistung aller Datensätze aus den Tabellen 'reference' und 'signal'. Sie dienen keiner weiteren Aufgabe.

## **Maps**

Diese Registrierkarte ist eine noch unfertige Version eines Authoring Tools zur Erstellung von Karten auf denen später eine visuelle Darstellung der gesuchten Personen möglich sein soll. Lagepläne von Stockwerken können mithilfe der Funktion 'Maps' (Tools > Maps) geladen und bearbeitet werden. So soll der Superuser oder Administrator die vermessenen Positionen auf einer Karte mit der Maus markieren können, um eine Beziehung zwischen der vermessenen Position und der Lage auf der Karte herzustellen. Anhand dieser indizierten Positionskarten kann so später eine visuelle Darstellung der Ergebnisse aus der Lokalisierung erfolgen. Zur Markierung einer Position im Lageplan wählt der User eine diese in der Liste links vom Lageplan aus, die er in den Lageplan einfügen möchte. Nach Klicken des Buttons 'Set' muss der User die zu positionierende Position mit einem Indetifer indizieren. Beispielsweise wurden für die Messungen im Kapitel [5.](#page-101-0) ausschließlich Zahlen als Indizes benutzt. Andere Indizes, wie z.B. Raumnummern oder andere frei wählbare Namen, sind hier auch möglich. Nach Kennzeichnung der zu markierenden Position zieht man den Mauscursor über die Karte. Sobald der Mauscursor sich über der Karte befindet, verwandelt sich das Icon des Mauszeigers zu einem X-Symbol. Mit einem Klick auf die gewünschte Position auf der Karte wird die Position mit den Koordinaten auf der Karte verknüpft, sodass nach vollständiger Abarbeitung aller Positionen der Wlan-Tracker die genaue Lage aller Positionen auf der Karte kennt. Mit Kenntnis der grafischen Koordinaten aller Positionen ist eine visuelle Darstellung während der Lokalisierung möglich. [Abbildung](#page-81-0) 4.11 zeigt die 'Maps' Ansicht auf einem Linux Rechner. Da alle anderen Abbildungen bisher den Betrieb des Wlan-Trackers auf

einem Windows Rechner zeigen, unterscheidet sich die Darstellung der grafischen Benutzeroberfläche minimal von der Windows Variante. Die Funktionalität und die Struktur der grafischen Benutzeroberfläche bleiben jedoch gleich, so dass sich die Bedienung des Wlan-Trackers unabhängig vom verwendeten Betriebssystem nicht unterscheidet.

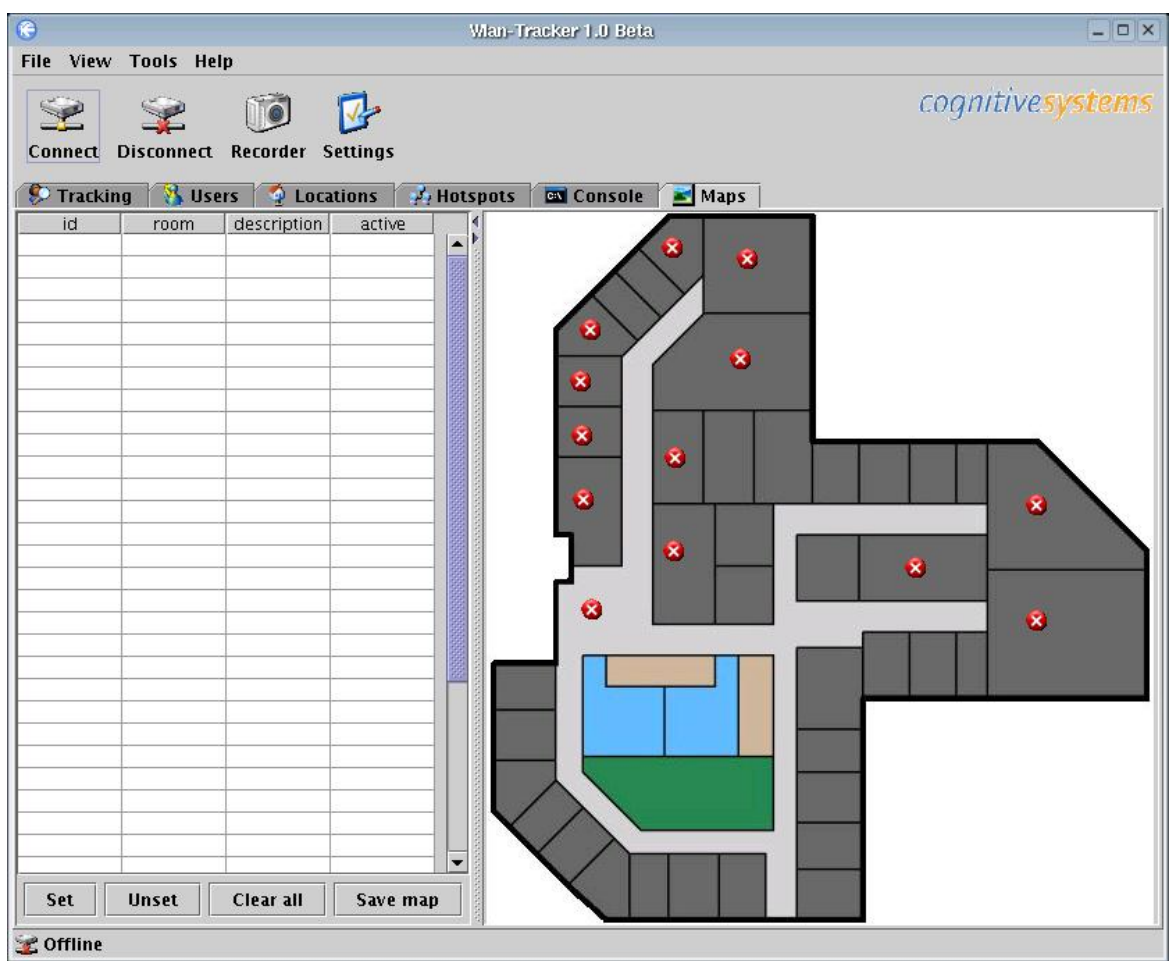

<span id="page-81-0"></span>*Abbildung 4.11: Authoring Tool zum Erstellen von Karten (Linux Version)*

#### <span id="page-82-0"></span>**4.5.2.3 Hostmanager**

Der Hostmanager ist eine Komponente des Wlan-Trackers, die mit den Funktionen der Lokalisierung selber nichts zutun hat. Die Aufgabe des Hostmanager ist es eine Verbindung zum Server aufzubauen und die Datenbankverbindung zu initialisieren. Nach erfolgreicher Initialisierung der Verbindung versuchte er anhand der eingetragenen Login Informationen eine Anmeldung beim Server durchzuführen. Falls der User ein registrierter Anwender ist und die Accountinformationen übereinstimmen, so wird der User im Lokalisierungssystem angemeldet. Der Account besteht aus der eindeutigen Email Adresse des anzumeldenden Users und des Passwortes. Diese Informationen sind in der Datenbank des Servers der Tabelle 'user' hinterlegt. Nach erfolgreicher Anmeldung wird der Benutzerstatus in die Tabelle 'onlinestatus' eingetragen und der angemeldete User erhält eine eindeutige Benutzerkennung. Bei jedem Neustart des Wlan-Tracker versucht sich der Hostmanager beim Server einzuloggen. Dies kann mithilfe der Option "Autologin" vollautomatisch geschehen. Falls diese Option deaktiviert ist oder ein Loginversuch fehlschlägt, erscheint die Eingabemasken des Hostmanager. Hat der User beim Starten der Anwendung noch keine Netzverbindung oder möchte aus anderen Gründen sich nicht anmelden, kann er den Wlan-Tracker mit einem Klick auf den Button "Offline" starten, und sich erst nach Hochfahren der Anwendung anmelden. Der "Default" Button speichert die Accountinformationen als Standarteinstellungen ab und stellt sie auch nach Neustarten der Anwendung bereit.

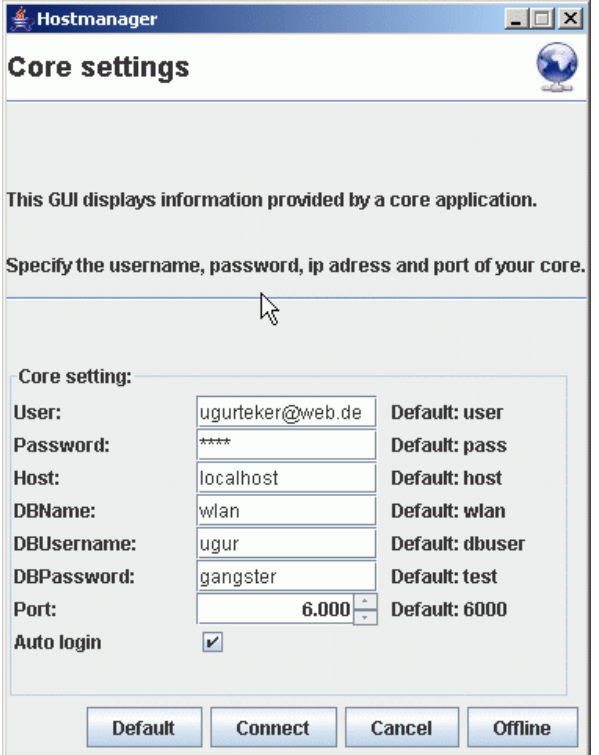

*Abbildung 4.12: Hostmanager*

#### <span id="page-83-0"></span>**4.5.2.4 Recorder**

Der Recorder ist ein Tool zum Aufzeichnen von Fingerprints. Es soll dem Admin oder Superuser dienen in der Offline Phase unterschiedlich Positionen zu vermessen. Anhand der durch diese Vermessungen entstandenen Daten werden die Fingerprints erstellt und dienen später in der Online Phase als Basis zur Berechnung der Position. Bei der Vermessung stellt sich die Person an einen zu vermessenden Ort und startet den Recorder. Unter 'Location' wird der zu vermessende Ort indiziert. Dies kann ein frei gewählter Name sein, beispielsweise die derzeitige Raumnummer. 'Snapshots' gibt an wie viele Messungen an der aktuellen Position gemacht werden sollen. Dabei ist zu beachten, dass bei der Generierung des Fingerprint der Durchschnittswert aller Messungen in Betracht gezogen wird. Da aufgrund der Signalschwankungen, die Werte an einer Position unterschiedlich sein können, ist es ratsam diese durch eine große Anzahl an Messungen auszugleichen, um so ein möglichst aussagekräftiges Signalprofil an der entsprechenden Position aufzuzeichnen. Beispielsweise können durch erhöhtes Aufkommen von Menschen in der Umgebung die gemessenen Signale sehr unterschiedlich ausfallen. Um dem entgegen zu wirken, sollte man möglichst viele Messungen an jeder Position durchführen. Durch das mehrfache Messen werden Ausreißer schon bei der Aufzeichnung eliminiert. Das 'Delay' gibt dem User die Möglichkeit innerhalb eines Messvorganges an einer Stelle Zeitpausen einzulegen. Wird als Delay 2 angegeben, so wird an einer Position alle 2 Sekunden eine Messung durchgeführt. Die 'Record method' gibt an auf welche Art und Weise die erhobenen Daten weiter verarbeitet werden sollen.

| Recorder: Start recording | $ \Box$ $\times$                                                             |
|---------------------------|------------------------------------------------------------------------------|
| <b>Recorder settings</b>  |                                                                              |
|                           |                                                                              |
|                           | This GUI provides functions for recording signals from surrounding hotspots. |
|                           | Specify the actual location, number of snapshots and the snapshot interval.  |
|                           |                                                                              |
|                           |                                                                              |
| <b>Location:</b>          | Wohnheim                                                                     |
| <b>Snapshots:</b>         | 10                                                                           |
| Delay:                    | 2                                                                            |
| <b>Record method:</b>     | <b>Record and Replace</b>                                                    |
| Count:                    | 2/10                                                                         |
| Hits:                     |                                                                              |
| Missed:                   |                                                                              |
|                           | <b>Stop</b><br>Record                                                        |

*Abbildung 4.13: Recorder*

Prinzipiell gibt es zwei verschiedene Schritte, die durchlaufen werden können, nachdem die Daten erhoben wurden. Das "Recording" zeichnet die erhobenen Daten zum Zwecke der Generierung einer Fingerprint-Map auf. Dabei werden alle in Reichweite befindlichen Access Points mit allen ihren Signalparametern in die Datenbanktabelle 'reference' eingetragen. So kann der Eintrag einer einzelnen Messung folgendermaßen aussehen:

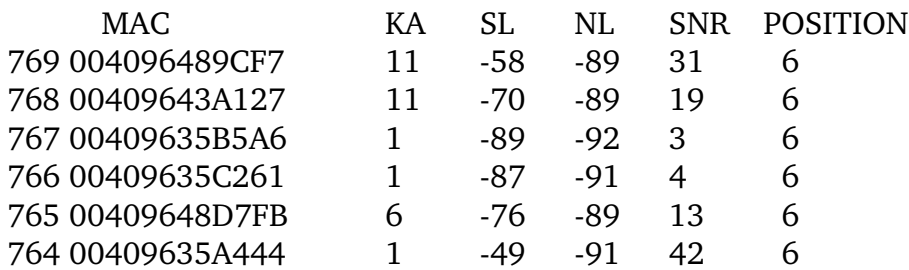

MAC = MAC Adresse des Access Points  $KA = Kanalnummer$ SL = Signalstärke  $NL =$ Rauschen SNR = Signal Raus Abstand POSITION = Indizierte Position an der gemessen wurde

In einer einzelnen Messung (Snapshot) an der Position mit dem Index 6 wurden die oben aufgeführten Access Points ausgelesen. Unter der Spalte MAC sind die Adressen der unterschiedlichen Access Points aufgeführt. Anhand dieser Teilmessung wird deutlich, dass es sich bei einem n-fachen Messyorgang an einer Position eine mehrdimensionale n-tupelige Messreihe gleicher Access Points entstehen kann. Das ist aber nicht unbedingt zwingend so, da nicht jeder Access Point bei jeder Messung unbedingt auftauchen muss. Einigen Access Points tauchen nur mit sehr schwacher Signalstärke auf und sind in einigen Messungen gar nicht dabei. So kann es beispielsweise vorkommen, dass in der ersten Messung drei Access Points auftauchen und in der nächsten vier, wobei es sich in der zweiten Messung um zwei Access Points aus der vorherigen Messung handelt und zwei weitere neue Access Points dazu gekommen sind. Dieses ist zugegeben ein Randfall, aber dennoch bei der Fingerprintberechnung zu beachten.

Die Generierung der Fingerprints wird streng genommen nicht durch den Recorder durchgeführt, da dieser nur die Rohdaten zu einer Umgebung in mehrfacher Ausfertigung in die Datenbank einträgt. Die Fingerprints werden beim Programmstart durch das Fingerprint Modul erstellt. Dazu näheres in Kapitel [4.5.2.4.](#page-83-0)

Beim Recording kann nun auf zwei verschiedenen Wegen weiter verarbeitet werden. Bei "Record and Replace" werden vor dem Speichern alle zuvor in der Datenbank zu der Position aufgezeichneten Messungen gelöscht. "Record and Update" fügt lediglich

die neuen Messungen in die Datenbank ein, sodass auch alle zuvor aufgezeichneten Messungen in die Generierung des Fingerprint eingehen.

Die Optionen "Log and Replace" bzw. "Log and Update" werden in Kapitel [5.1](#page-101-1) erläutert.

# **4.5.2.5 Cardmanager**

Der Cardmanager ist eine Komponente, die für die Signalgewinnung zuständig ist. Der Cardmanager stellt Informationen über die in der Umgebung befindlichen Access Points dem Wlan-Tracker zur Verfügung, sodass anhand dieser eine Lokalisierung erst möglich wird. Die Signalgewinnung stellte sich anfangs als problematisch dar, weil zum derzeitigen Stand der Technik die WLAN-Kartenhersteller keine standardisierten Verfahren anbieten auf Informationen der WLAN Karte zuzugreifen. Ein erster Ansatz in diese Richtung ist das WMI (Microsoft Windows Management Instrumentation) [[41](#page-135-0)]. Über die WMI ist eine Abfrage über Geräte und deren Parameter möglich. Unter anderem ist auch das Auslesen der Signalparameter der WLAN Karte denkbar. Um Funktionen aus dem WMI aufzurufen bedarf es jedoch einer anderen Programmiersprache wie zum Beispiel C++. Eine Implementierung des Cardmanagers in einer anderen Sprache führt jedoch unweigerlich zu Kompatibilitätsproblemen zu den anderen Modulen, sodass ein alternativer Lösungsweg gewählt wurde.

Bei der Implementierung eines alternativen Ansatzes wurde auf dem Parsen eines von dem WLAN Treiber erstellter Log-Datei gesetzt. WLAN Karten des Orinocoo Chipsatzes liefern bei der Installation ihrer Treiber ein Analyse -und Konfigurationstool mit. Der "Orinocoo Client Manager" in der aktuellen Version 2.58a bietet die Möglichkeit, alle Umgebungsparameter in regelmäßigen Abständen in einer Log-Datei zu protokollieren. Um nun an die dort abgelegten relevanten Informationen zu kommen, bedarf es eines entsprechenden Parsers, der in regelmäßigen Abständen die Log-Datei nach neuen Daten durchsucht.

Die Hauptaufgabe des Cardmanagers ist somit auch schon verdeutlicht. Als eigenständiger Thread implementiert, arbeitet er völlig unabhängig von den restlichen Softwarekomponenten des Wlan-Trackers. Da es beim gleichzeitigen Zugriff auf dieselbe Log-Datei durch zwei unterschiedliche Anwendungen (Leser: Wlan-Tracker, Schreiber: Orinicoo Client Manager) ein Ressourcenkonflikt gab, wurde der Cardmanager so implementiert, dass ein abwechselndes Lesen und Schreiben auf die Log-Datei möglich ist. Dabei fragt der Cardmanager das Betriebssystem den Zeitstempel der letzten Dateiänderung ab und überprüft diesen auf eine Änderung. Sobald sich der Zeitstempel ändert, startet der Cardmanager das Parsen der Log-Datei. Nach jedem Parsen der Log-Datei wird die letzte Position des Dateizeigers gespeichert, um beim nächsten Durchlauf von dort fortzuführen. Somit werden nur die neu angehängten

Daten der Log-Datei ausgewertet. Die aus dem Parsen gewonnenen Umgebungsparameter sind in Kapitel [4.5.1.2](#page-64-0) ausführlich aufgeführt. [Tabelle](#page-86-0) 4.11 zeigt die gültigen Typen und Wertebereiche für die Umgebungsparameter.

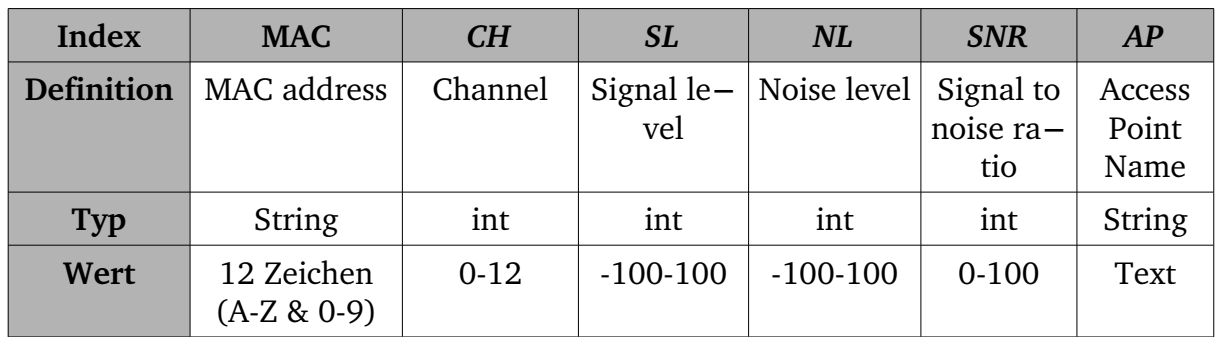

<span id="page-86-0"></span>*Tabelle 4.11: Zulässige Werte für Signalparameter*

Nach dem Parsen werden die Daten weiterverarbeitet. Als erstes werden die Daten auf ihre Zulässigkeit geprüft. Da beim Parsen alle Daten dem des Typs "Strings" entsprechen, werden sie auf die zulässige Typen und Werte überprüft und konvertiert (s. Tab. [4.11](#page-86-0)). Ist die Validierung erfolgreich abgeschlossen, werden die Daten zum Server gesendet.

Da diese Entwicklung eine stark proprietäre Lösung ist, soll der Cardmanager zukünftig nur noch eine Schnittstelle definieren, die es ermöglichen soll, beliebige Komponente zur Signalgewinnung einzusetzen. So ist für die Portierung auf eine andere Plattform, eine andere Lösung nötig, der dem Wlan-Tracker die notwendigen Umgebungsparameter liefert. Für den Einsatz einer Alternative für die Signalgewinnung muss eine Softwarekomponente nach der Schnittstellendefinition des Cardmanagers implementiert werden. Notwendig ist eine Implementierung beispielsweise falls das System auf eine andere Plattform portiert werden soll; oder der Einsatz einer anderen WLAN Karte bedarf. Nur so ist eine nahtlose Integration eines neuen Cardmanager-Moduls in den Wlan-Tracker als neue Lösung zur Signalgewinnung möglich. Derzeit ist der Cardmanager selbst nur eine Softwarekompontente ohne eine derartige Schnittstelle für Erweiterungen, da es dieser Erweiterung während der Erstellung und Evaluierung des Systems nicht erforderte.

# <span id="page-87-0"></span>**4.5.2.6 Fingerprint**

Die Fingerprint Komponente stellt die Kernfunktionen zur Lokalisierung zur Verfügung. Es bietet eine Reihe von statischen Funktionen, die von jeder Klasse des Wlan-Trackers aufrufbar sind. Das Fingerprint Modul besteht aus einer einzigen Klasse und implementiert meist nur statische Funktionen. Folgend ist ein Ausschnitt aus der Wlan-Tracker API mit der Ansicht für die Klasse des Fingerprints. Anhand der Klassendefinition werden anschließend die Hauptfunktionen zur Lokalisierung verdeutlicht.

## wlan-tracker.plugins

Class Fingerprint java.lang.Object w**lantracker.plugins.Fingerprint**

public class **Fingerprint** extends java.lang.Object

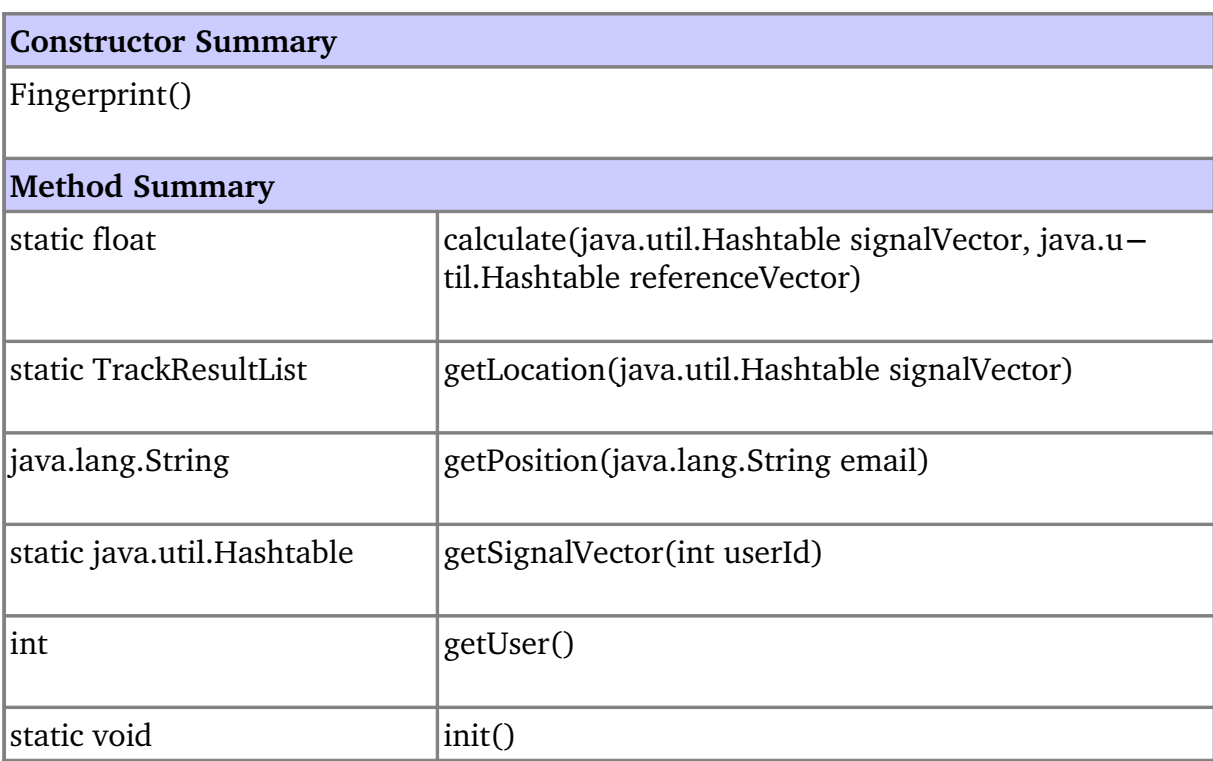

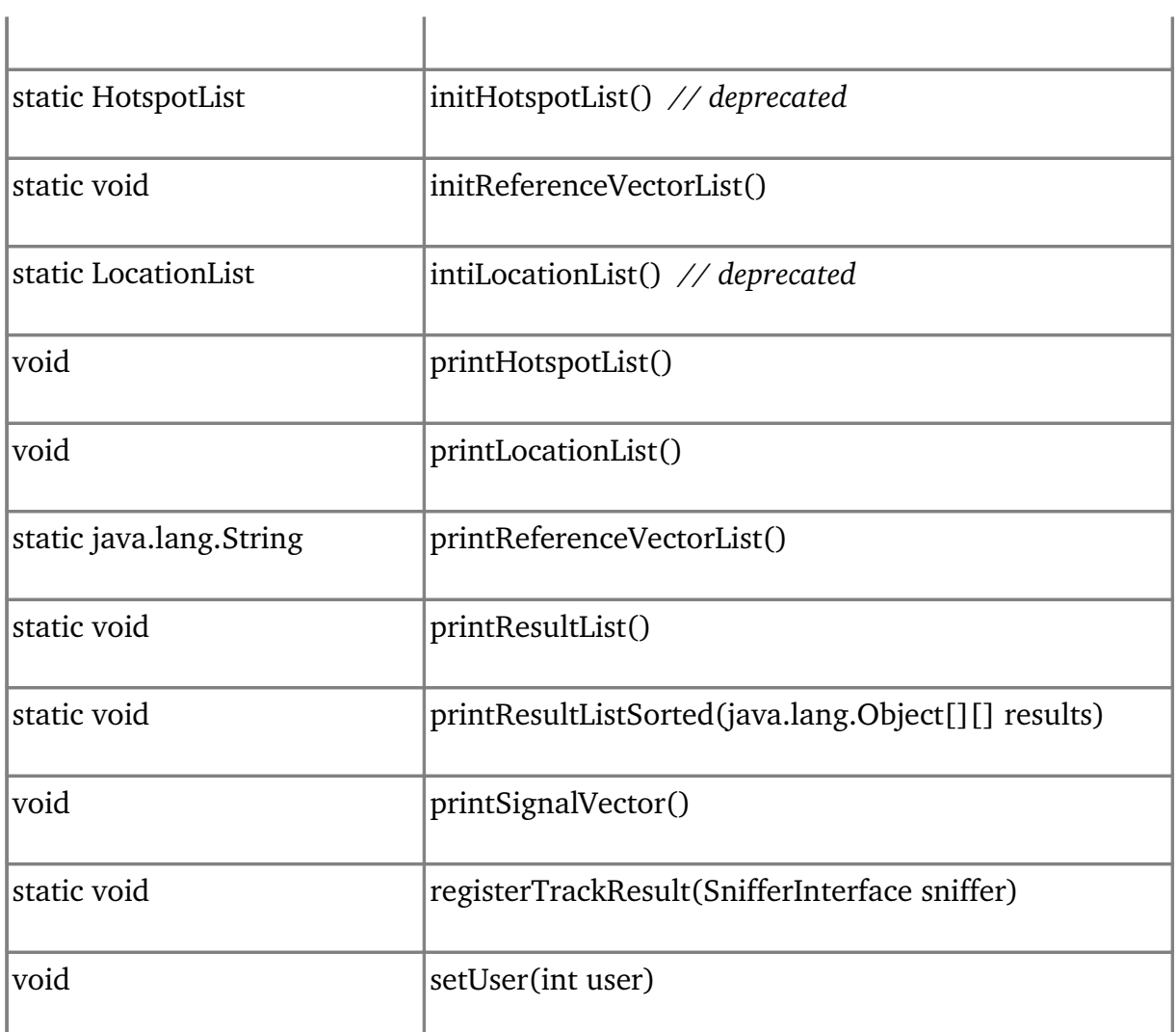

*Tabelle 4.12: Klassenbeschreibung Fingerprint*

## **Initialisierung**

Bevor eine Lokalisierung erst möglich ist müssen einige Bedingungen für das Fingerprint Modul erfüllt sein. Als Grundvoraussetzung gilt, dass eine Liste mit allen bekannten Positionen und Access Points geladen sein muss. Dies geschieht während der Startprozedur, mithilfe der Klasse 'Functions'. Die Klasse 'Functions' ist eine zentrale Klasse für alle anderen Klassen in der eine Reihe von wichtigen Methoden, die immer wieder benötigt werden, definiert sind. Unter anderem befinden sich hier auch zwei statische Methoden 'loadLocations' und 'loadHotspots'. Während des Startvorgangs sorgen diese beiden Methoden dafür, dass alle bekannten Positionen und Access Points geladen werden. Alle dem System bekannten Positionen und Access Points also alle mit dem Recorder vemessenen Positionen werden in zwei Listen namens 'locationList' und 'hotspotList' gespeichert. Wie auch alle anderen wichtigen

Eigenschaften und Einstellungen werden auch diese beiden Listen in einer zentralen Klasse 'Property' gehalten. In einer älteren Version der Fingerprint Klasse waren die Listen für die Positionen und Access Points noch Bestandteil der Fingerprint Klasse. Doch mit der Zeit wurden auch diese Daten in die zentrale Container-Klasse 'Property' ausgelagert.

Während der Startprozedur wird auch die Methode 'init' der Fingerprint Klasse ausgeführt, um alle weiteren Initialisierungen durchzuführen. Unter anderem wird dabei die Methode 'initReferenceVectorList' aufgerufen.

Diese Methode ist für die Generierung aller Fingerprints verantwortlich. Diese Methode wird für gewöhnlich nur bei Starten des Wlan-Trackers aufgerufen. Dabei wird für jede vermessene Position eine Datenbankabfrage über der Tabelle 'references' getätigt, die den Mittelwert aller Aufnahmen ('Snapshots') für diesen Raum selektiert. Der Mittelwert wird dabei über das Feld 'snr', also des Signal-Rausch-Abstands, berechnet. Da jeder Snapshot mehrere Einträge über unterschiedliche Access Points besitzen kann entsteht für jede Position ein mehrdimensionaler Vector. Das folgende Beispiel zeigt zwei Snapshots aus der Tabelle 'reference':

## *1. Snapshot*

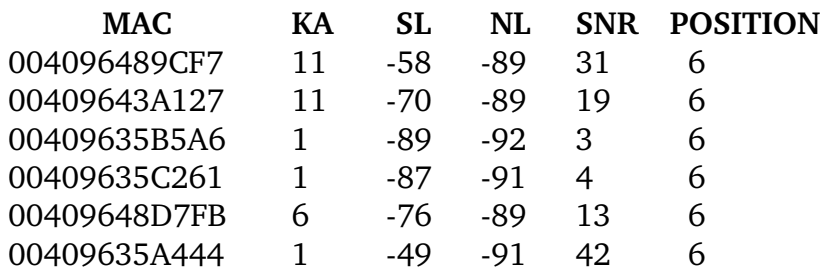

## *2. Snapshot*

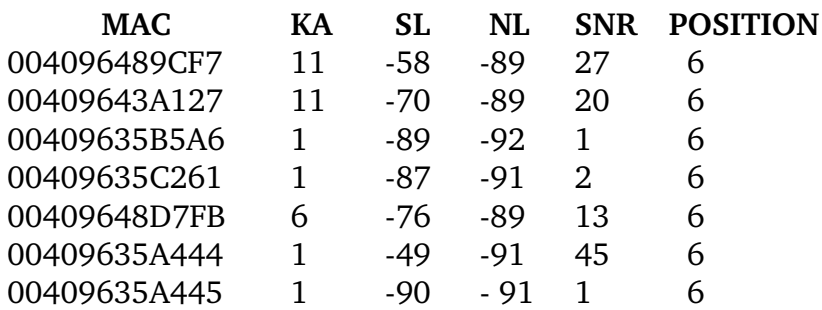

In diesem Beispiel wurden nur zwei Aufnahmen für eine Position bei der Vermessung gemacht. Bei der ersten Messung ergab sich eine Liste von 6 Access Points, die zu dem Zeitpunkt in der Nähe waren. Da ein Access Point (MAC = 00409635A445) nur sehr schwach zu empfangen ist, wurde er erst mit schwacher Stärke bei der 2. Messung

empfangen. So ergaben es bei der 2. Messung 7 Access Points. Der Fingerprint zu der Position "6" wäre folglich:

Fingerprint zu Position '6'

004096489CF7 --> 29 00409643A127 --> 19,5  $00409635B5A6$  --> 2  $00409635C261$  --> 3 00409648D7FB --> 13 00409635A444 --> 43.5

Bei der Generierung des Fingerprints werden alle Signalstärkewerte zwischen der mobilen Station und den sichtbaren Access Points gemessen. Da die an jedem Ort nur ein Profil als Referenz abgespeichert wird, werden die Mittelwerte der Signalstärken aus allen Messungen berechnet. Die Mehrfachmessung und die Mittelwertberechnung stellen sicher, dass sich auch nach mehreren Messungen ein signifikantes Signalstärkeprofil ergibt, da die Mittelung vereinzelte Messpitzen eliminiert:

*(ni,pi,(ap0,s0)i,...,(apk,sk)i).*

- mit ni wird jedem Eintrag ein Name zugewiesen. Dieser hat aber keinen Einfluss auf die Lokalisierung und ist nur für administrative Zwecke zu benutzen.
- pi bezeichnet die Position
- (apj,sj)i beinhaltet den Signalstärkemesswert sj, der an dem jeweiligen apj gemessen wurde. Da die Anzahl der sichtbaren Access Points unterschiedlich sein kann, hat auch das Tupel eine flexible Größe.

Dieses Beispiel verdeutlicht die grundsätzliche Vorgehensweise bei der Generierung der Fingerprints. Alle Fingerprints werden in einer Hashliste namens 'referenceVectorList' gespeichert, wobei als Schlüssel die Position verwendet wird. Zu jedem Schlüssel wird als Wert der Fingerprint in Form eines Vektors zugeordnet. Der Fingerprint Vektor selbst ist technisch wiederum in der Datenstruktur einer Hashliste realisiert worden. Die Hashliste, die den Fingerprint zu einer Position speichert, trägt den Namen 'referenceVector'.

So entsteht bei der Generierung aller Fingerprints folgende 'referenceVectorList':

*((p1 ,f1), (p2,f2),...,(pn,fn))*

p = Position als Schlüssel

 $f =$  Fingerprint als Wert (bez. 'reference Vector')

Für jedes f aus der obigen 'referenceVectorList' gilt wieder für jeden 'referenceVector':

*((ap1 ,snr1), (ap2,snr2),...,(api,snri))*

ap = MAC Adresse des Access Points

snr = Durchschnittlicher Signal Rausch Abstand für den Access Point

## **Lokalisierung**

Nach dem Startvorgang sind fast alle Bedingungen für die Berechnung der Position erfüllt. Eine letzte Bedingung ist trivial: Zur Lokalisierung einer Person muss diese auch "Spuren" hinterlassen haben. Als Spuren dienen die aktuellen Signale, die jeder angemeldete Client von seinen in Umgebung befindlichen Access Points an den Server sendet. Solche Umgebungsparameter werden an die Tabelle 'signal' aufgeführt. Jedes mal wenn ein Client seine Umgebung nach allen in seiner Reichweite befindlichen Access Points sucht, entsteht dabei eine Liste von Parametern zu den jeweilige Access Points, die an den Server gesendet werden. Dort entsteht pro gefundenen Access Point jeweils ein Eintrag in der 'signal' Tabelle. Alle Einträge aus derselben Messung werden mit demselben Zeitstempel versehen, sodass beim Auslesen der Signale die Einträge wieder zu den Messungen zugeordnet werden können. Der letzte Eintrag in dieser Tabelle eines angemeldeten Clients ist somit auch Anhaltspunkt für seinen aktuellen Aufenthaltsort. So extrahiert die Methode 'getSignalVector' alle Einträge zur letzten Messung zu einem beliebigen User aus der 'signal' Tabelle und speichert ihn in Form einer Hashliste. Diese Hashliste wird innerhalb des Programms als 'signalList' bezeichnet. Bei der Selektion des entsprechenden Datensätze zu der letzten Messung sind die Felder 'ctime' (Zeitstempel) und 'user' (User Id) als Indikatoren wichtig. Bei Aufruf der Methode 'getSignalVector' wird als Parameter die User-Id des gesuchten Users an die Methode übergeben. Folgend ein Ausschnitt aus der Tabelle 'signals' mit den zwei letzten Messungen des Users mit der User-Id 2. Das Feld 'ctime' gibt den Zeitstempel in Millisekunden an.

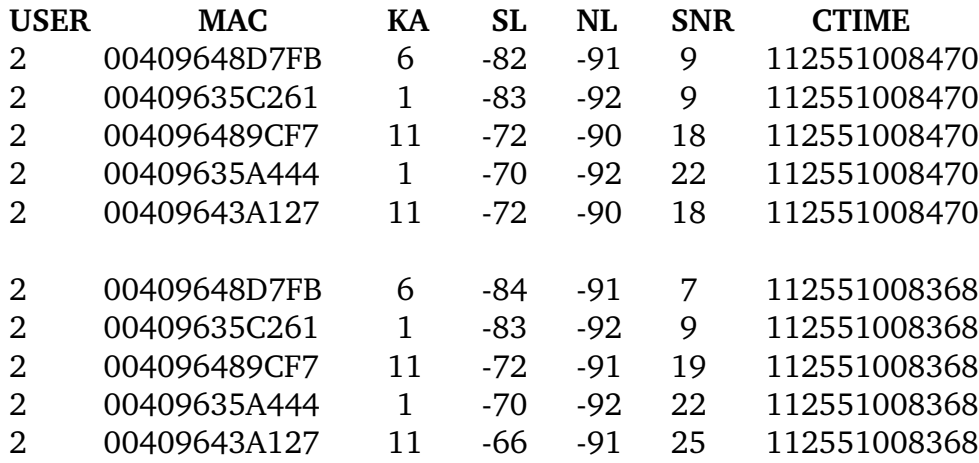

Der SignalVektor 'signalVector' für User mit der Id 2:

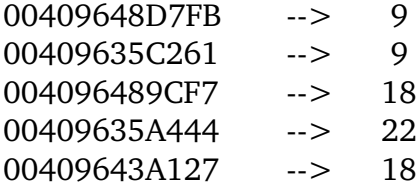

Bei der Erstellung eines 'signalVector' gilt folgende Regel:

*((ap1 ,snr1), (ap2,snr2),...,(api,snri))*

ap = MAC Adresse des Access Points snr = letzter gemessener Signal Rausch Abstand für den Access Point

#### **Matching**

Für das Matching sind die Methode 'getLocation' und 'calculate' verantwortlich. Die Methode 'calculate' ist dabei eine Unterfunktion und wird von 'getLocation' aufgerufen. Die Methode 'getLocation' erwartet zur Berechnung als Parameter den Signalvektor 'signalList', der das Signalprofil der aktuellen Position des gesuchten Users repräsentiert. Als Ergebnis aus der Berechnung wird eine sortierte Liste mit allen möglichen Positionen zurückgegeben an denen der gesuchte User sich aufhalten könnte. Dabei wird die Liste so sortiert, dass der erste Wert am wahrscheinlichsten die tatsächliche Position ist; und die Wahrscheinlichkeit mit aufsteigender Listenposition abnimmt. Beim Matching werden zudem nur die aktivierten Positionen und Access Points in die Berechnung mit einbezogen.

Beim Matching wird versucht anhand des 'signalVector', der die Umgebungsparameter der derzeitig aktuellen Position des gesuchten Users enthält, die Position mit dem "ähnlichsten" Fingerprint aus der Liste aller Fingerprints 'referenceVectorList' zu finden. Um ein Matching durchzuführen müssen folgende Bedingungen erfüllt sein:

- es existiert eine vollständige 'locationList'
- es existiert eine vollständige 'hotspotList'
- alle Fingerprints sind vollständig generiert und in der 'referenceVectorList' gespeichert
- ein 'signalVector' wurde für die gesuchte Person erstellt

Erst wenn alle Bedingungen erfüllt sind kann das Matching durchgeführt werden. Dabei wird die Differenz des Signalvektors 'signalVector' jeweils mit jedem Referenzvektor 'referenceVector' aus der Liste aller Referenzvektoren 'referenceVectorList' be-

rechnet, wobei die Position des Referenzvektors mit der geringsten Differenz zum Signalvektor als wahrscheinlichster Aufenthaltsort in die Ergebnisliste einsortiert und als erstes Ergebnis der Lokalisierung ausgegeben wird. Bei der Berechnung der Differenz zweier Vektoren werden die Absolutwerte aus der Differenz der einzelnen Dimensionen addiert.

*|sr1|,|sr2|,|sr3|,...,|sri|*

s = Signalvektor des zu lokalisierenden Users

r = Referenzvektor 'referenceVector'

i = Anzahl der Referenzvektoren

Um dieses Vorgehen zu verdeutlichen, soll ein konkretes Beispiel helfen, indem die Berechnung schrittweise durchgeführt wird. Um das Beispiel einfach zu halten wird die Länge Liste aller Referenzvektoren auf 2 gesetzt und die MAC Adressen der Access Points werden mit Ap1...Apn indiziert. Access Points, die nicht empfangen werden, werden mit einem Signal Rausch Abstand von 0 gekennzeichnet.

r1 = erster Referenzvektor

r2 = zweiter Referenzvektor

 $s =$  Signalvektor

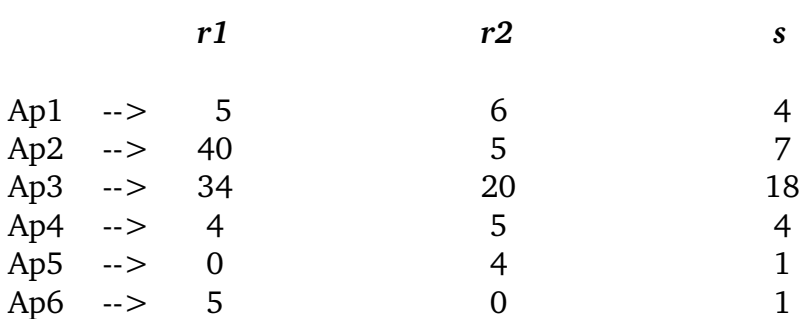

 $Diff(r1,s) = |r1-s| = 55$ 

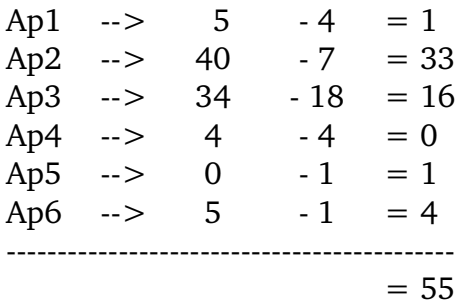

 $Diff(r2 s) = |r2-s| = 11$ 

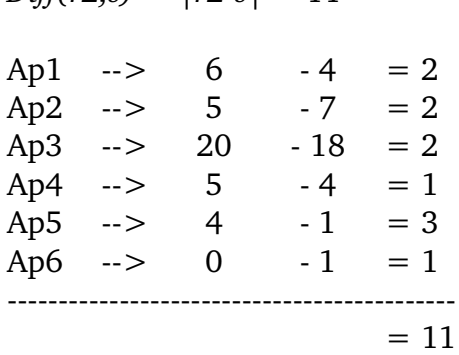

Die Differenzen beim Matching von r1 und s sind 55 Signalwerte und somit deutlich höher als die von r2 und s (11 Signalwerte). Durch das Matching entsteht so seine Liste von Differenzen zu den jeweiligen Referenzvektoren, sodass eine quantitative Aussage für die Abweichungen des gemessenen Signalsprofils zu den Fingerprints getroffen werden kann. Die Liste mit alle Positionen und deren Abweichungen wird nach dem Matching aufsteigend sortiert, sodass die Wahrscheinlichkeit nach dem wahrscheinlichsten Aufenthaltsort bei der ersten Stelle der Liste am höchsten und an letzter am niedrigsten ist. Danach wird zu jeder Position eine prozentuale Aussage über die Abweichung für jede Position getroffen und zusammen mit dem Bezeichner der Position und deren Abweichungen in eine Ergebnisliste gespeichert. Die Ergebnisliste wird schließlich als Rückgabewert der Berechnung zurückgegeben, sodass diese zur weiteren Verarbeitung und Korrektur für die Filter zur Verfügung steht. Der Typ der Ergebnisliste ist, wie aus der Klassendefinition zu erkennen ist, eine eigene Klasse mit dem Namen 'TrackResultList'. Die Elemente dieser Liste sind wiederum des Typs einer eigenen Klasse mit dem Namen 'TrackResult'. Hauptsächlich ist das Ziel der Ergebnisobjekte einen typsicheren Zugriff auf die Objekte der Ergebnisliste zu gewährleisten. Dazu gibt es die Zugriffmethoden 'getDiff', 'getLocation' und 'getNice'. Die Objekte des Typs 'TrackResult', die in der 'TrackResultList' abgelegt werden, haben folgende Klassendefinition:

wlan-tracker.data Class TrackResult java.lang.Object w**lantracker.data.TrackResult**

public class **TrackResult** extends java.lang.Object

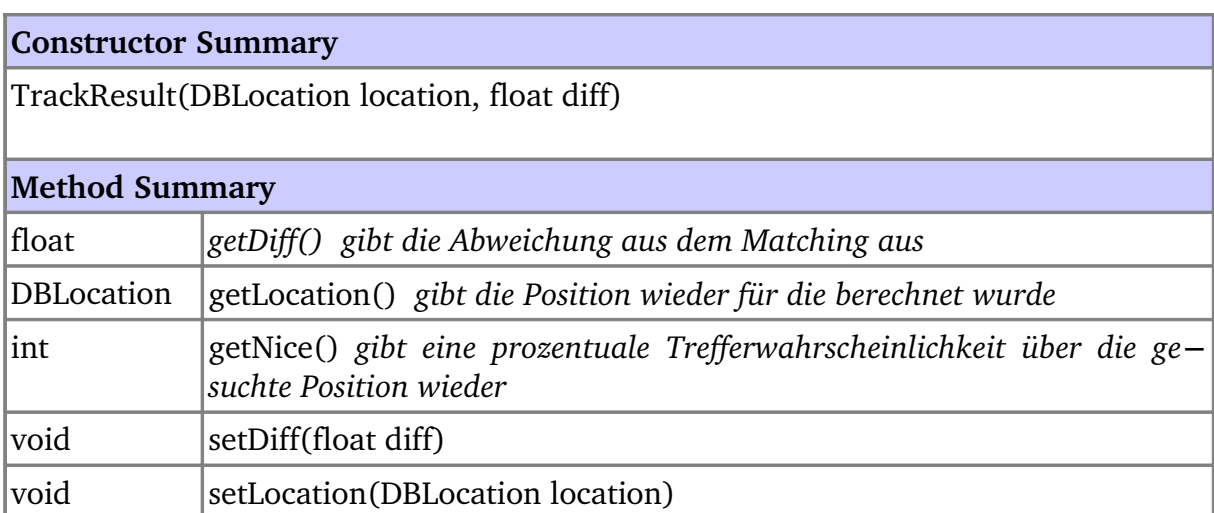

*Tabelle 4.13: Klassenbeschreibung TrackResult*

## **4.5.2.7 Triangulation**

In der Zielbestimmung wurde als weiteres Lokalisierungsverfahren die Methode der Triangulation erwähnt. Dieses Verfahren wurde bei der Berechnung der Position ausgeschlossen, da es im Vergleich zur Fingerprint Methode deutlich ungenauer arbeitet. Bei der Überprüfung zur Praxistauglichkeit wurde zu diesem Verfahren der Algorithmus zur Berechnung des Abstandes zum Access Point implementiert. Nach einigen Tests stellte sich jedoch heraus, dass die Genauigkeit dieses Verfahrens unzureichend ist, sodass dieses Verfahren bestenfalls als Validierung der Ergebnisse aus der Fingerprintberechnung dienen dürfte. Die Analyse brachte die Erkenntnis, dass das Hauptproblem bei der Berechnung des Abstandes zum Access Point liegt. Aufgrund der starken Streuung der Dämpfungswerte werden die ermittelten Entfernungen zu den Access Points stark verfälscht, was sich in der Positionsberechnung niederschlägt. Somit ist eine höhere Genauigkeit in der weiteren Berechnung aufgrund der

Fehlerfortplanzung nicht mehr möglich. Aus diesem Grund wurde darauf verzichtet, zu versuchen die eigentliche Positionsberechnung weiter zu verbessern.

# <span id="page-96-0"></span>**4.5.2.8 Filter**

Der Wlan-Tracker bietet die Möglichkeit unabhängig welches Verfahren zur Lokalisierung eingesetzt wird, verschiedene zusätzliche Funktionen auszuführen, die zur Optimierung der Genauigkeit dienen. Die so genannten Filter sind eigenständige Klassen, die als Plugins automatisch vom Wlan-Tracker erkannt und ausgeführt werden. Dazu implementiert man das Interface 'FilerInterface' (s. Klassenbeschreibung in Kapitel [9.1\)](#page-139-0) und kopiert das Kompilat einfach in den Unterordner 'filter'. Der Wlan-Tracker sucht während des Startvorgangs dort nach alle Filtern und lädt diese in den Speicher, damit diese zur Laufzeit zur Verfügung stehen. Diese Erweiterungsmöglichkeit erweist sich bei der späteren Weiterentwicklung von Optimierungsfunktionen als nützlich. So können Entwickler ihre eigenen Methoden zur Verbesserung der Messergebnisse implementieren und mithilfe des Wlan-Trackers auf ihre Effizienz überprüfen. Dazu bietet die Software ein Testmodul, das die unterschiedlichen Verfahren und Filter zur Berechnung der Position auf ihre Genauigkeit testet. So können die Tests hin von Messverfahren und einzelnen Filter zu sogar mehreren hintereinander geschalteten Filtern ausgedehnt werden. Die Ausführung der Filter ist dabei nur optional, da grundsätzlich die Fingerprint Methode für die Lokalisierung sorgt. Die Konfiguration der einzelnen Filter kann über die Funktion 'Settings' im Hauptmenü durchgeführt werden. Hier gibt es für jeden Filter eine Registrierkarte mit denen die jeweiligen Parameter zu den Filtern verändert werden können. Alle Parameter und grafischen Elemente dieser Registrierkarten sind Bestandteil der Filter-Plugins und werden zur Laufzeit in die grafische Oberfläche eingebunden. So können nachträglich Plugins implementiert werden, die eine grafische Oberfläche zur Konfiguration mitbringen.

Nach der Ausführung des Fingerprint Moduls können unterschiedliche viele Filter auf die Ergebnisse aus der Fingerprint Methode ausgeführt werden. Dabei werden die Ergebnisse aus der Berechnung nach unterschiedlichen Regeln validiert und nach Plausibilität überprüft. Dabei "sammeln" einige Filter die Ergebnisse aus mehreren Positionsberechnungen und führen dabei Vergleiche zwischen den aus jeder Berechnung entstanden Ergebnisliste durch. Durch solche Vergleiche, die nach unterschiedlichen Regeln durchgeführt werden, kann eine genauere Aussage über die tatsächliche Position des Users gemacht werden. Nach diesem Vorgehen benötigen die meisten Filter somit aber auch mehrere Berechnungsschritte, sodass es abzuwägen gilt, ab welcher Anzahl an Wiederholungen sich mit welchem Filter die Genauigkeit der Messungen bei welcher Messdichte nicht mehr wesentlich ändert. Oder anders formuliert: Ab wie vielen Berechnungen kann mit welchem Filter eine höchstmögliche Messgenauigkeit in Abhängigkeit der Messdichte erzielt werden?

# **Zwichenspeicherung und Mittelung Best Choice Filter**

Die Funktionsweise des Best Choise Filters ist simpel. Dieses Verfahren berechnet aus den Eingabedaten eine Position und speichert diese für einen zu konfigurierenden Zeitraum zwischen. Aus sämtlichen zwischengespeicherten Positionen wird dann ein Mittelwert gebildet und dieser als Position zurückgegeben. So werden die Ergebnislisten aus mehreren Positionsberechnungen einer Häufigkeitsanalyse unterzogen. Dabei wird geprüft welche Position als häufigste Position in den zu überprüfenden Listen auftaucht. Bei jeder Positionsberechnung wird die Position mit der geringsten Abweichung aus der Ergebnisliste entnommen und in einer Zwischenablage gespeichert. Je nachdem wie viele Berechnungsdurchläufe dem Filter zustehen, wird am Ende eine Häufigkeitsanalyse mit den in der Zwischenablage befindlichen Objekten durchgeführt. Das Objekt mit der höchsten Häufigkeit ist die "beste Wahl" als Position für den zu lokalisierenden User. Folgendes Beispiel soll dies verdeutlichen:

Man nehme an die Zwischenablage beinhaltet folgende Elemente nach 7 Positionsberechnungen:

Die Häufigkeitsanalyse würde somit folgendes ergeben:

*B, C , A , C , E, C, B B (2x), C (3x), A (1x), E (1x)*

Folgende neue Ergebnismenge würde dann ausgegeben werden:

*C, B, A, E*

Bei der Sortierung ist zu beachten, dass nicht nur die Häufigkeit des Elements als Kriterium zur Sortierung herangezogen werden kann, sondern auch der Wert der Ergebnisse. Betrachtet man das Beispiel so ist bei den Objekten A und E die gleiche Häufigkeit aufgetreten. In solch einem Fall dient dann der Inhalt der Elemente als Ersatzkriterium für die Reihenfolge. Der Wert der Elemente ist dabei die Abweichung zum Fingerprint, die bei der Positionsberechnung entsteht. Die Abweichung wird in den Ergebnisobjekten mit abgespeichert. Siehe dazu die Klassendefinition der Klasse 'TrackResult' in Kapitel [4.5.2.8.](#page-96-0)

## **Positionsberechnung nach Empfangslage RSS Filter**

Bei dem Fingerprint Verfahren wird grundsätzlich davon ausgegangen, dass sich in der direkten Reichweite einer mobilen Station immer mindestens drei Access Points befinden. Während der Messungen an unterschiedlichen Orten wurde jedoch ein Phänomen deutlich: Access Points, deren Signalstärke nur schwach empfangbar sind, tendieren zu sehr unterschiedlichen Abstrahlcharakteristiken. Solche Signalschwankungen führen zwangsläufig zur Verzerrung der Positionsberechnung. Besonders Access Points aus benachbarten Stockwerken liefern keinerlei verwertbare Ergebnisse, da die Signalausbreitung durch Decken unterschiedlich stark gedämpft wird. Dies ist jedoch nicht immer der Fall. In einigen Fällen war sogar durch die Decke hinweg eine konstante Signalstärke messbar. Um den sprunghaften Signalwerten entgegenzuwirken, wurde ein Filter implementiert, der es erlaubt je nach Empfangslage unterschiedliche Access Points in die Positionsberechnung einzubeziehen.

## **Maximale Anzahl Access Points**

Bei dieser Option wird eine konfigurierbare Anzahl von Access Points selektiert, die in der Positionsberechnung berücksichtigt werden. Die Selektion der Access Points geschieht vor der Berechnung. Dabei werden alle Fingerprints nach den Acces Points mit der schwächsten Empfangswerten aussortiert. Zurück bleiben in jedem Fingerprint jeweils nur die Access Points mit den stärksten Signalwerten. Die Anzahl der zurückgebliebenen Access Points nach der Selektion, kann frei über die Einstellungen des Filters unter der Menüfunktion 'Settings' bestimmt werden. Folgende Beispielrechnung zeigt das Aussortieren bei einer maximalen Anzahl von drei Access Points.

*Fingerprint (unsortiert):*

*Fingerprint (sortiert und selektiert):*

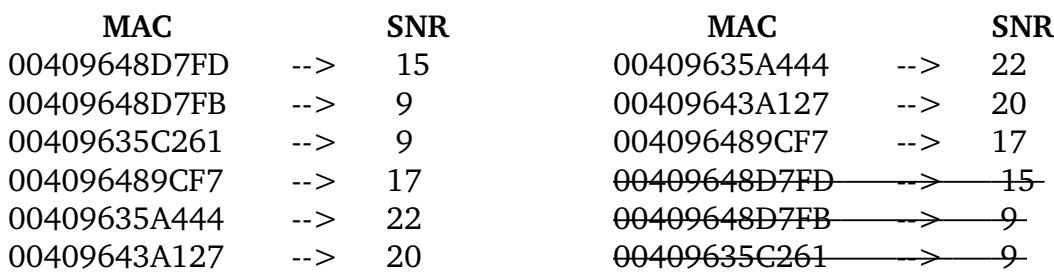

#### **Mindestsignalstärke**

Bei dieser Option wird ein konfigurierbarer Mindestwert für die Signalstärke für Access Points selektiert, die in der Positionsberechnung berücksichtigt werden. Die Selektion der Signale geschieht vor der Berechnung. Bei der Fingerprintberechnung werden alle Signale aussortiert, die eine Signalstärke unterhalb der festgesetzten Grenze aufweisen. Zurück bleiben in jedem Fingerprint jeweils nur die Access Points mit den stärksten (und konstanten) Signalwerten. Anders als bei der vorherigen Methode, kann die Anzahl der zurückgebliebenen Access Points je nach Empfangslage variieren. Die Option über die Mindestsignalstärke kann frei über die Einstellungen des Filters unter der Menüfunktion 'Settings' bestimmt werden. Folgende Beispielrechnung zeigt das Aussortieren bei einer Mindestsignalstärke von 15 dezibel.

*Fingerprint (unsortiert):*

*Fingerprint (sortiert und selektiert):*

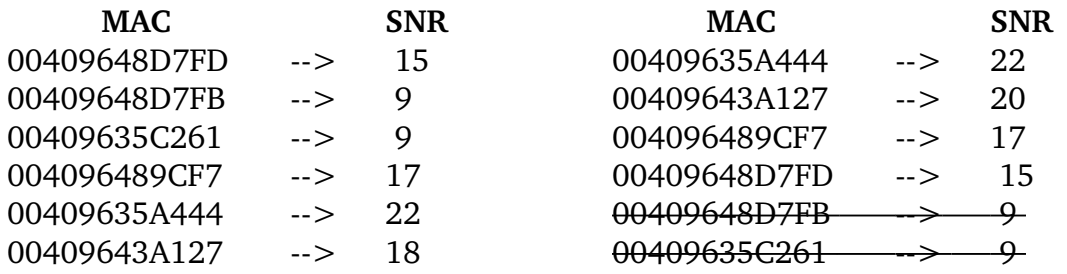

#### **4.5.2.9 Settings**

Die Funktion 'Settings' - in der Toolbox oder auch über das Hauptmenü (Menüpunkt 'Tools') erreichbar - ist für alle Programmeinstellungen vorgesehen. Derzeit ist hier jedoch nur die Konfiguration der einzelnen Filter möglich. Später soll dieses Fenster auch alle weiteren Programmeinstellungen beinhalten. Das Settings Fenster besteht aus einzelnen Registrierkarten, deren Inhalte von den zur Laufzeit geladenen Filter-Plugins bereitgestellt werden. So ändert sich je nach Anzahl geladener Plugins auch die Anzahl der hier dargestellten Registrierkarten. Für jeden Filter kann eine eigene Oberfläche erstellt werden, die spezielle Konfigurationsoptionen anbieten.

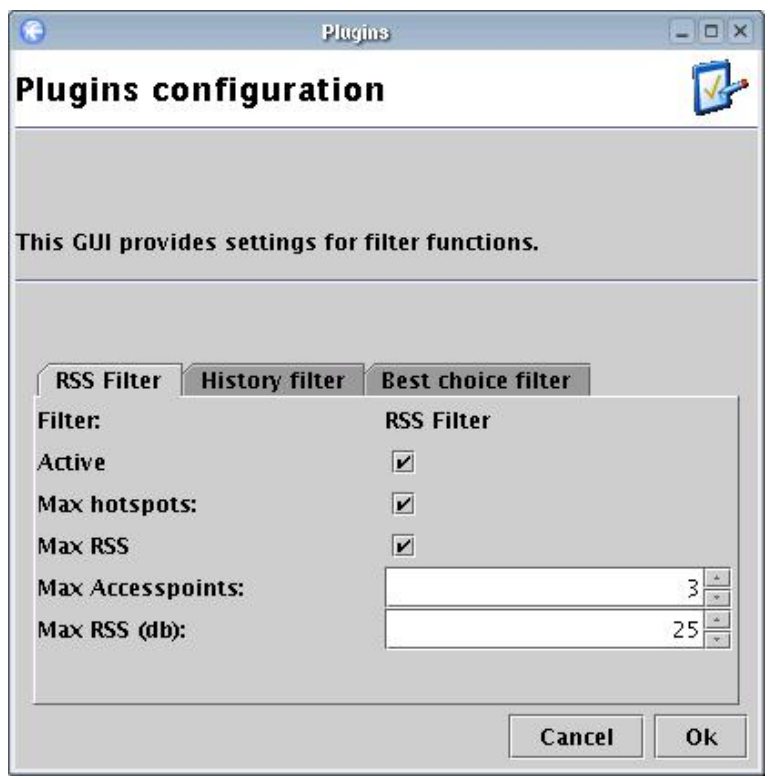

*Abbildung 4.14: RSSFilter im Setting Window*

# <span id="page-101-0"></span>**5. Evaluierung**

In diesem Kapitel werden Versuchsreihen diskutiert, die während der Evaluierung des Wlan-Tracker durchgeführt wurden. Mit Hilfe der Versuche soll die Genauigkeit des implementierten Lokalisierungssystems in Abhängigkeit von verschiedenen Kriterien untersucht werden. So beginnt das Kapitel mit einigen Rahmenbedingungen zu den durchgeführten Tests. Eingegangen wird dabei auf die Methodik der Datenerhebung, den Kriterien nach dem die Messungen durchgeführt werden und der Erläuterung der erhobenen Daten. Zu den Kriterien gehören auch das Testumfeld und die Parameter der Software, die während der Messungen verwendet worden sind. Nachdem alle Bedingungen für die Messungen formuliert worden sind, werden die Messergebnisse präsentiert. Bei den Untersuchungen liegt der Schwerpunkt auf der Findung von Tendenzen, um daraus eventuelle allgemeine Aussagen abzuleiten.

# <span id="page-101-1"></span>**5.1 Testkriterien**

Um Messreihen zu erstellen muss die Wahl eines geeigneten Verfahrens zur Evaluierung getroffen werden. Nur mit einer geeigneten Vorgehensweise entstehen aussagekräftige Daten, die für weitere Auswertungen herangezogen werden können. Um ein geeignetes Verfahren zu Datenerhebung zu finden, sind die zu untersuchenden Testkriterien zu definieren. So besteht die Aufgabe der Versuche die Genauigkeit des implementierten Lokalisierungssystems in Abhängigkeit von verschiedenen Faktoren zu untersuchen. Die zu bestimmenden Faktoren sind dabei:

- Messdichte
- Umgebung
- Anwendung von Filtern

Die festgesetzte Messdichte ist später auch gleichzeitig auch die Auflösung eines Lokalisierungssystems. So wird vor den Tests eine bestimmte Messdichte festgelegt, nach der die Messungen durchgeführt werden. Nähere Informationen zur der Auflösung eines Lokalisierungssystems befinden sich in Kapitel [2.1.4.](#page-14-0)

Die Messwiederholung gibt die Anzahl der Messungen pro Testmessung wieder. Prinzipiell gilt hier: je mehr Messungen an einer Position gemacht werden, desto aussagkräftiger sind die daraus entstandenen Messdaten. Durch mehrfaches Messen werden Aussreisser, die keine qualifizierenden Daten liefern, eliminiert. Somit minimiert sich das Risiko der Fehlmessungen erheblich.

Besonderen Einfluss hat auch die Umgebung, in der die Test durchgeführt werden. So

#### *5 Evaluierung*

wurden Umgebungen unterschiedlicher baulicher Struktur gewählt, um die Auswirkungen der Umgebung auf die Messergebnisse zu beschreiben.

Die Anwendung von Filtern ist ein weiteres wichtiges Testkriterium. Hier interessieren nicht nur die Art der zu testenden Filter, sondern auch die durchgeführten Wiederholungen pro Lokalisierung. So wird versucht die Diskrepanz zwischen Messgenauigkeit und die Anzahl der wiederholten Durchläufe zu veranschaulichen.

## **Messverfahren**

Um Messungen bezüglich der oben genannten Kriterien zu bewerkstelligen, wurde die bereits implementierte Komponente 'Recorder' des Wlan-Tracker um die Funktionalität zum Erstellen von Messreihen erweitert. Das Prinzip ist denkbar einfach: Zur Messung der Genauigkeit einer Messung werden Messungen an einer bekannten Position mit vorgegebener Referenzposition erstellt. Hierbei wird dem System zuvor bekannt gemacht an welcher Position die Messungen durchzuführen sind. Bei der Datenerhebung vergleicht nun das System die vorgegebene Position mit der aus der Berechnung ermittelten Position. Bei Übereinstimmung der Referenzposition mit der berechneten Position wurde die zu testende Position von dem Lokalisierungssystem erkannt.

Um einen Test für eine beliebige Position zu starten, stellt sich der Probant an die zu untersuchende Position. Zu beachten gilt dabei, dass nur Positionen untersucht werden können, die zuvor mit dem System vermessen worden sind. Danach startet die Testperson den 'Recorder' und gibt den Namen der Position ein, die zu untersuchen ist. Die Eingabe der Position dient dem Testmodul später als Referenzposition. Mit Einstellen der 'Record method' auf die 'Log' Option, signalisiert der Probant, dass die folgenden Messungen keine Vermessung für den Fingerprint sind, sondern ein Test. Nach aktivieren des 'Record' Button startet der Recorder das Testmodul, wobei auch hier alle Parameter (Anzahl der Messungen, Delay, Anwendung von Filtern, etc.) mit einbezogen werden. Möchte man beispielsweise keine Filter in die Tests mit einbeziehen, so deaktiviert man zuvor alle Filter und startet das Testmodul neu. Wenn alle Testmessungen an einer Position durchlaufen sind, quittiert der Recorder dies mit einem Dialog durch eine Zusammenfassung der wichtigsten Messergebnisse (s. Abb. [5.1\)](#page-103-0). Alle Daten die der 'Recorder' im Testmodus aufzeichnet speichert er bei Abschluss in die Tabelle 'log' auf dem Server. Eine Auflistung aller Daten der Tabelle 'log' ist in der [Tabelle](#page-66-0) 4.6 zu sehen. Besonders interessant bei der Analyse der Messdaten sind die Daten für 'hit', 'miss', 'diff'' und 'nice'.

<span id="page-103-0"></span>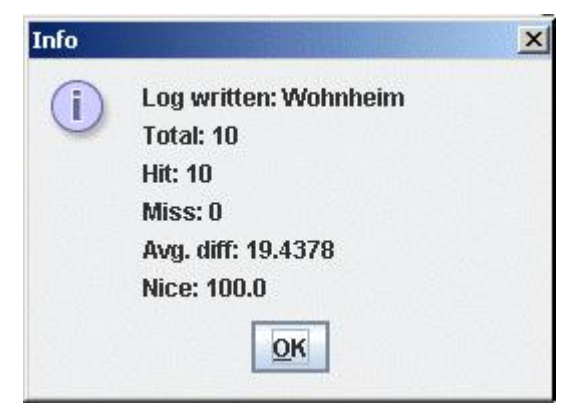

*Abbildung 5.1: Zusammenfassung der Messergebnisse*

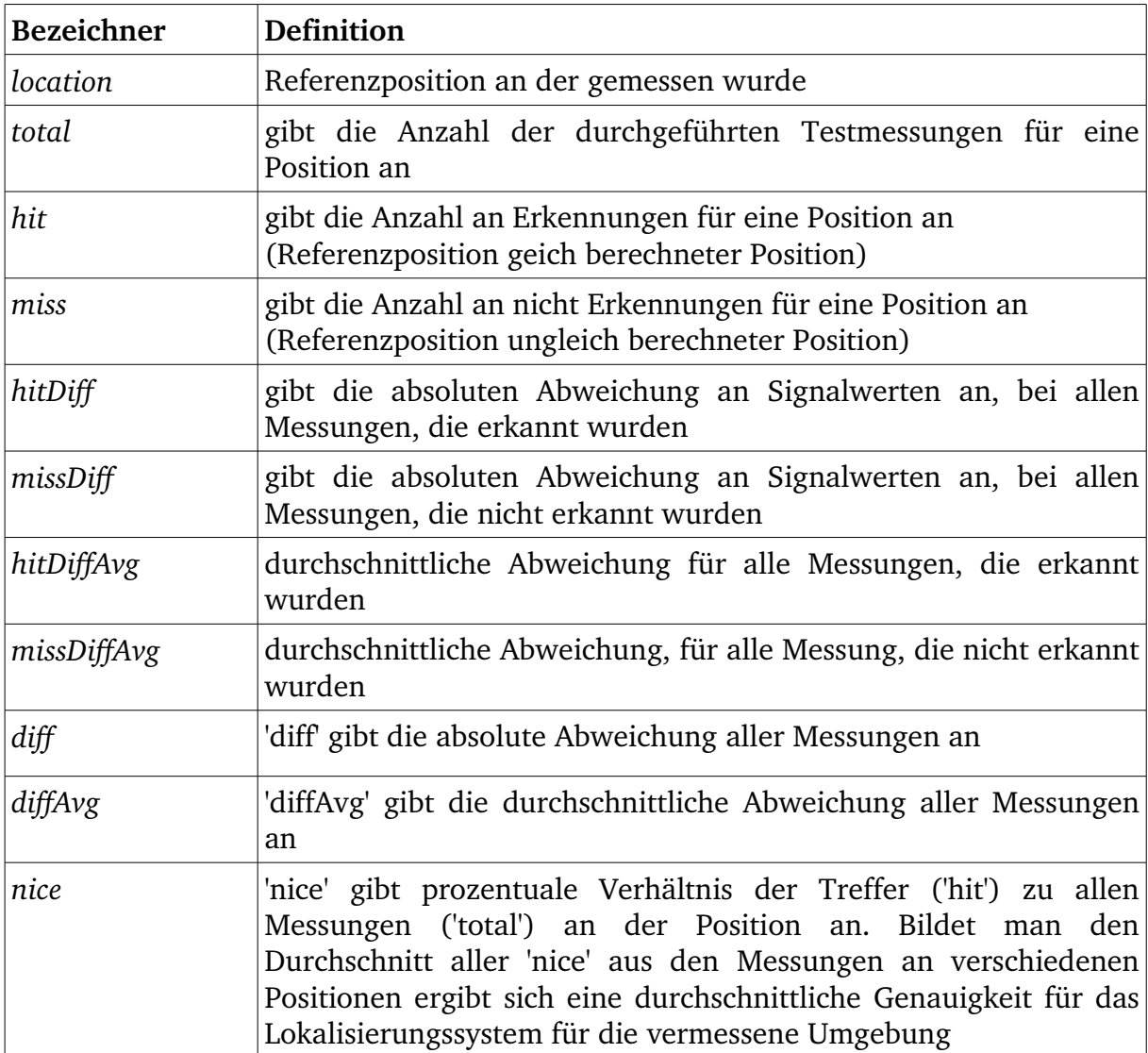

*Tabelle 5.1: Logging Parameter*

#### **Systemparameter**

Da der Wlan-Tracker bei den Tests eine Reihe von Parametern zur Datenerhebung verwendet, sollten diese vor den Versuchen überprüft werden. Es erweist sich besonders hilfreich sich vor den Tests genau zu überlegen, welche Programmparameter verwendet werden sollen. Die offensichtlichsten Parameter sind auf dem 'Recorder' selbst zu finden. Hier sollte für ein aussagekräftiges Ergebnis eine möglichst hohe Anzahl an Messungen eingestellt werden. Auch der Zeitabstand zwischen den Messungen ist hier einstellbar, falls man zwischen den Messungen an einer Position Pausen einschieben möchte. Eine weitere Eigenschaft, die wesentlich die Messungen beeinflussen, sind die Anzahl der aktivierten Access Points und Positionen, die in die Berechnung mit einfließen dürfen. Diese werden über die Registrierkarten 'Hotspots' und 'Locations' eingestellt. So kann man bei Messungen mit einer reduzierten Messdichte einzelne Positionen ausblenden, was den entscheidenden Vorteil hat, dass man bei verschiedenen Messungen mit unterschiedlichen Messdichten nicht jeweils eine neue Fingerprint-Map erstellen muss. Um Zeit und Aufwand zu sparen vermisst man die zu testende Umgebung in der höchsten Messdichte, sodass Fingerprints für die höchste Messdichte erstellt werden. Bei den Testmessungen blendet man der Auflösung entsprechend die Positionen aus, die man während der Berechnung unberücksichtigt lassen möchte. Durch das Ausblenden von Positionen simuliert das System während der Positionsberechnung eine geringere Messdichte. Je mehr Positionen aus der Berechnung ausgeschlossen werden, desto geringer fällt dementsprechend die Messdichte aus. Der deutlich aufwendigere Weg führt alternativ über die Erstellung von mehreren Fingerprint Maps - jeweils eine für jede Messdichte. Erst nach dieser aufwendigen Prozedur startet man die Testmessungen basierend auf den unterschiedlichen Fingerprint-Maps. Dabei muss für Messungen jeder Messdichte die entsprechende Map neu geladen werden.

Eine weitere wichtige Eigenschaft für die Tests ist die Art der geladenen Filter, die zur Anwendung kommen sollen. So sind Art und Rechendauer für jeden Filter zu bestimmen bevor man entsprechende Tests durchführt.

## **5.2 Testumgebung**

Als Testumgebung wurde das Mehrzweckhochhaus der Universität Bremen gewählt. Andere Alternativen gab es nicht, da weder die Netzwerkinfrastruktur noch die Räumlichkeiten von anderen nahe liegenden Gebäuden bekannt waren. So begannen die ersten Messungen in der fünften Ebene des MZH, da sich hier auch die Räumlichkeiten der Projektgruppe "Cognitive Systems" befinden. Als studentischer Mitarbeiter dieser Gruppe ermöglichte mir dies den freien Zutritt in fast alle Räumlichkeiten bei den Messungen in dieser Etage. [Abbildung](#page-105-0) 5.2 zeigt den Grundriss der 5. Ebene des MZH.

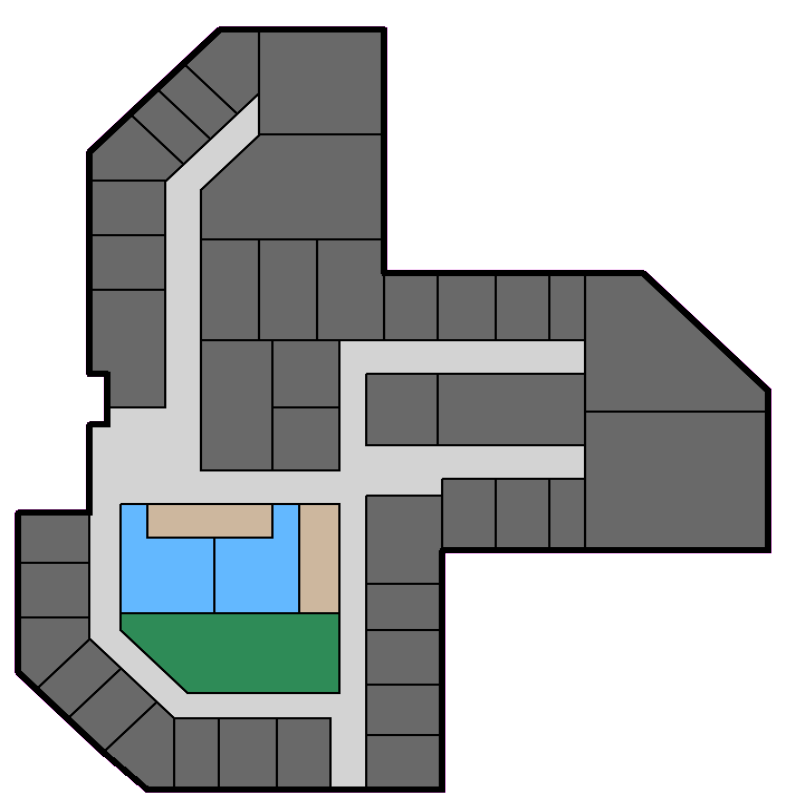

<span id="page-105-0"></span>*Abbildung 5.2: Lageplan Ebene 5 des MZH*

Nach mehreren Messungen und Test wurde deutlich, dass die Netzwerkinfrastruktur der fünften Ebene unzureichend für eine flächendeckende Lokalisierung war. Die Begründung hierfür liegt in der Konstellation der Access Points auf der Ebene und den von denen abgedeckten Bereichen. Um eine zweidimensionale Lokalisierung durchführen zu können, benötigt das Lokalisierungssystem mindestens drei Access Points, deren Empfangsbereiche sich möglichst weit überlappen. Diese Bedingung war für die fünfte Ebene nur in seltenen Fällen gegeben, da sich einer der Access Points hinter den Fahrstühlen befand (blau markierten Stellen). Die Fahrstühle sind aufgrund ihrer Stahlverkleidung ein nicht durchdringbares Medium für elektromagnetische Strahlen, sodass der Empfangsbereich dieses Access Points sich auf den Bereich hinter den Fahrstühlen beschränkte. Zwar waren an vielen Positionen mindestens drei Access Points in Reichweite, jedoch handelte es sich dabei um Access Points aus den darüber und darunter liegenden Stockwerken. Access Points aus anderen Stockwerken können zwar für die Berechnung ebenfalls herangezogen werden, treten aber meist nur sporadisch und sehr ungenau in der empfangenen Signalstärke auf. Stark schwankende Signalstärken von Access Point anderer Stockwerke sind somit für eine Lokalisierung nicht brauchbar. Nur die Access Points, die sich auf derselben Ebene wie der Client befinden, sind in ihrer Abstrahlcharakteristik konstant und bieten die Grundlage für eine genaue

#### *5 Evaluierung*

Lokalisierung. Dennoch war es mit dem Wlan-Tracker sporadisch möglich die Position auf der fünften Ebene zu ermitteln.

Aufgrund der oben aufgeführten Unzulänglichkeiten wurde eine alternative Umgebung zum Durchführen der Lokalisierung und Tests gewählt. Als beste Alternative ergab sich die erste Ebene des MZH, da es hier ausreichend viele Access Points gab, deren Empfangsbereiche sich größtenteils überlappten. Positiv erwiesen hat sich auch die Möglichkeit aufgrund der größeren begehbaren Fläche mehr Messungen durchführen zu können. Jedoch gab es hier keinen Zutritt in die Arbeitszimmer, um auch dort Messungen durchzuführen, sodass ausschließlich die freie Fläche außerhalb der Räume erfasst wurde. Dies ist aus der Sicht des Fingerprint Verfahrens keine ideale Ausgangssituation, da es keine baulichen Abgrenzungen zwischen den vermessenen Positionen gibt. Denn gerade die signaldämpfende Eigenschaft der baulichen Abgrenzungen verstärken die Unterschiede der Fingerprints, sodass die Abgrenzungen zwischen den Positionen deutlicher vom System erfasst werden. Dennoch bietet sich die in [Abbildung](#page-106-0) 5.3 abgebildete erste Ebene als bessere Alternative zur Durchführung der Messreihen an.

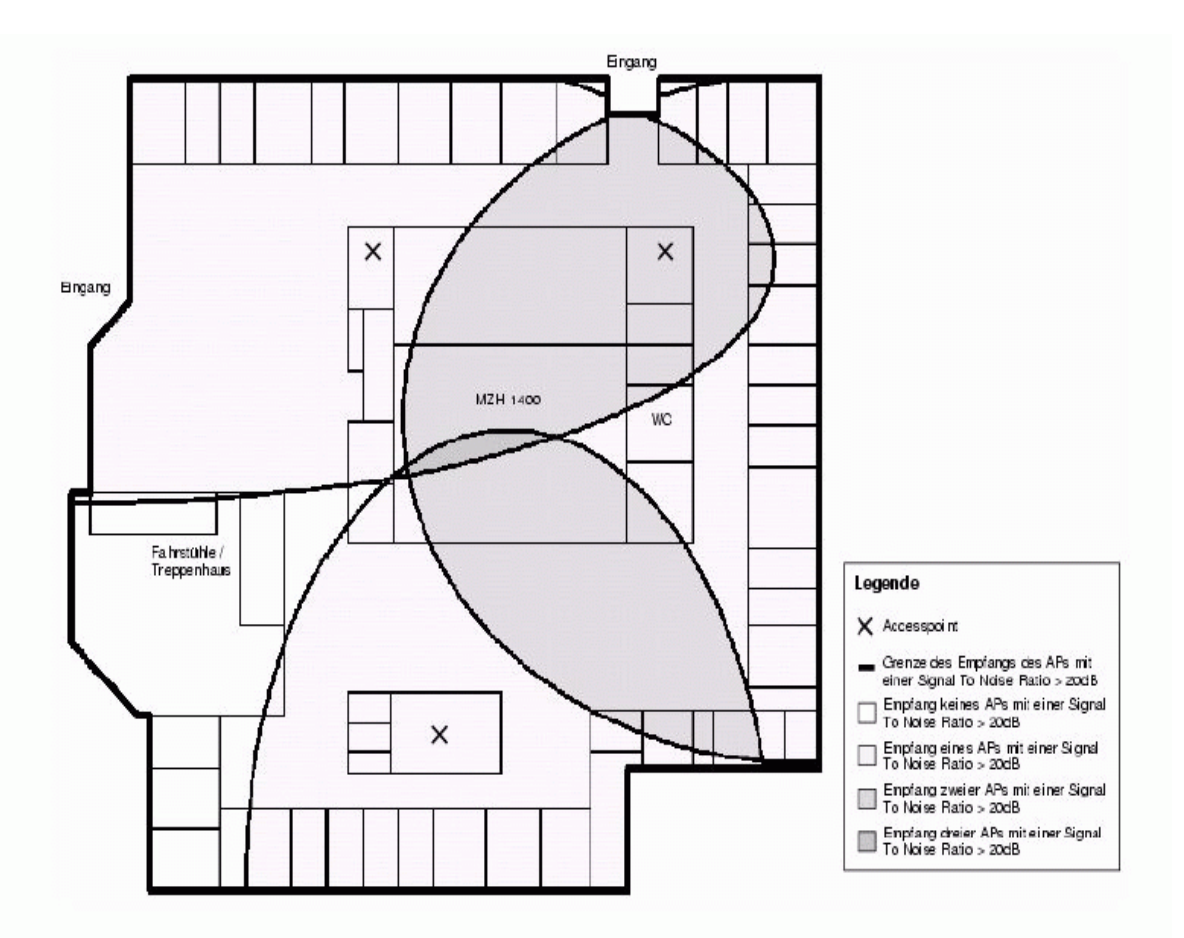

<span id="page-106-0"></span>*Abbildung 5.3: Signalausbreitung im Lageplan Ebene 1 des MZH [[07\]](#page-132-0)*

#### **5.3 Testergebnisse**

Zur Auswertung der Testergebnisse wurden Messreihen an mehreren Testumgebungen mit unterschiedlichen Systemparametern durchgeführt. Um Testmessungen in verschiedenen Umgebungen durchzuführen, mussten dazu in der Vorphase Fingerprints erstellt werden. Da dabei unterschiedlich vorgegangen worden ist, werden in den folgenden Kapiteln beide Ebenen getrennt behandelt. Der Schwerpunkt aller Messungen verlagerte sich während der Tests aufgrund der dort besseren Bedingungen auf die erste Ebene. Da vor der Testphase beide Ebenen vermessen und somit dem Wlan-Tracker "bekannt" gemacht werden mussten, wurden die zu vermessenen Positionen eindeutig indiziert und auf einen Lageplan zur Darstellung gekennzeichnet. So werden vor allen Messreihen Lagepläne mit indizierten Positionen zum besseren Verständnis der Messreihen vorangestellt. Anhand dieser Lagepläne kann man die Lage jeder Position, für die ein Fingerprint erstellt worden ist, ausfindig machen. Diese Lagepläne dienten zudem auch zur besseren Orientierung während der Erstellung der Fingerprints und den Tests. Ein noch unfertiges Authoring Modul des Wlan-Tracker soll zukünftig den Administrator dabei helfen, die Lagepläne mit den vermessenen Positionen zu indizieren, sodass später eine visuelle Darstellung der gesuchten Position während der Lokalisierung möglich ist.
### **5.3.1 Tests Ebene 5**

Anders als auf der ersten Ebene wurde auf der fünften Ebene aufgrund der schlechten Ausgangsbedingung darauf verzichtet die Umgebung zu kartographieren. Es wurde hier lediglich eine raumweise Vermessung durchgeführt, um einen ungefähren Eindruck über die Zuverlässigkeit des Systems zu bekommen. Dazu wurde in der Vorphase für fast jeden Raum auf der Ebene ein Fingerprint erstellt und auf dem Server abgespeichert. Nach der Vermessung in der Offline Phase, musste während der Testphase für ausgewählte Räumlichkeiten Testmessungen absolviert werden. [Abbildung](#page-108-0) 5.4 zeigt die indizierten Positionen für die ein Fingerprint auf dem Server erstellt worden ist.

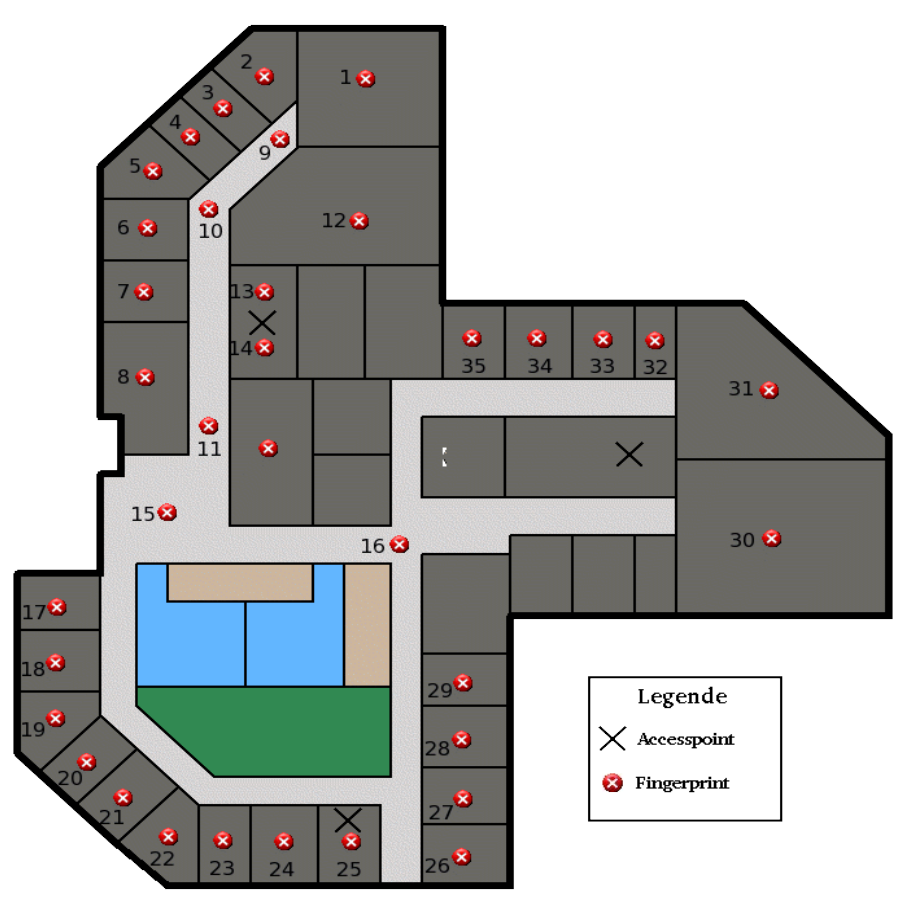

<span id="page-108-0"></span>*Abbildung 5.4: Ebene 1 mit indizierten Messpunkten*

Während der Testphase wurde darauf verzichtet alle bekannten Positionen abzulaufen, sodass die Tests nur einen Auszug aus allen möglichen Positionen wiedergeben. Alle Tests wurden mit allen in der Karte befindlichen Positionen und erkannten Access Points im aktivierten Zustand durchgeführt. Als Messverfahren wurde das in Kapitel [2.4.3](#page-32-0) beschriebene Fingerprint Verfahren angewendet. Die Messwiederholungen für die Positionen variieren, da an einigen Positionen durch schwankende Emfpangslage es zu Ergebnisverzerrungen kam. Um dennoch zu aussagekräftigen Daten zu gelangen, wurden an solchen Positionen die Messwiederholungen erhöht.

Auf den X-Achsen sind jeweils die Indizes der getesteten Positionen aufgeführt. [Abbildung](#page-109-0) 5.5 gibt für jede Position die Gesamtanzahl von Testmessungen (Total), die Anzahl von richtig erkannten Positionen (Hit) und die Anzahl der Nicht-Erkennungen (Miss) wieder. [Abbildung](#page-110-1) 5.6 gibt die durchschnittliche Abweichung für jede Position aus allen Messungen wieder. In der Datenbank handelt es sich dabei um das Feld 'divAvg' in der Tabelle 'log'. Augenmerk liegt bei allen Messungen besonders auf der Auswertung des Verhältnisses zwischen erkannten Positionen und der Gesamtanzahl der Messungen pro getestete Position. Dies ist ausschlaggebend für die Zuverlässigkeit des Lokalisierungssystems. [Abbildung](#page-110-0) 5.7 verdeutlicht dieses Verhältnis in prozentualer Darstellung. Wie erwartet nimmt die mittlere Abweichung einer Positionsberechnung mit steigender Genauigkeit antiproportional ab. Es wurden auf der Ebene 5 insgesamt 35 Fingerprints erstellt und 14 Positionen getestet. Für jeden Fingerprint wurden 10 Messungen durchgeführt. Für jede zu testende Position wurde während der Testmessungen mindestens 20 Messungen durchgeführt. Für die Generierung aller Fingerprints mittelt der Wlan-Tracker somit die Fingerprints aus 10 mal 35 = 350 Messungen. Die durchschnittliche Trefferquote liegt bei 53,8 %.

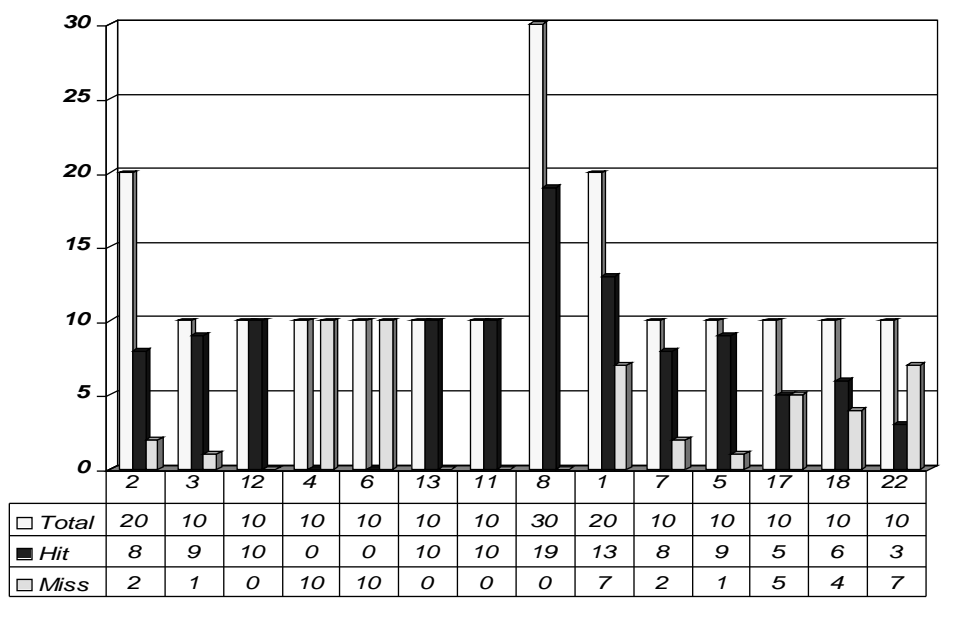

<span id="page-109-0"></span>*Abbildung 5.5: Anzahl der Treffer für Ebene 5*

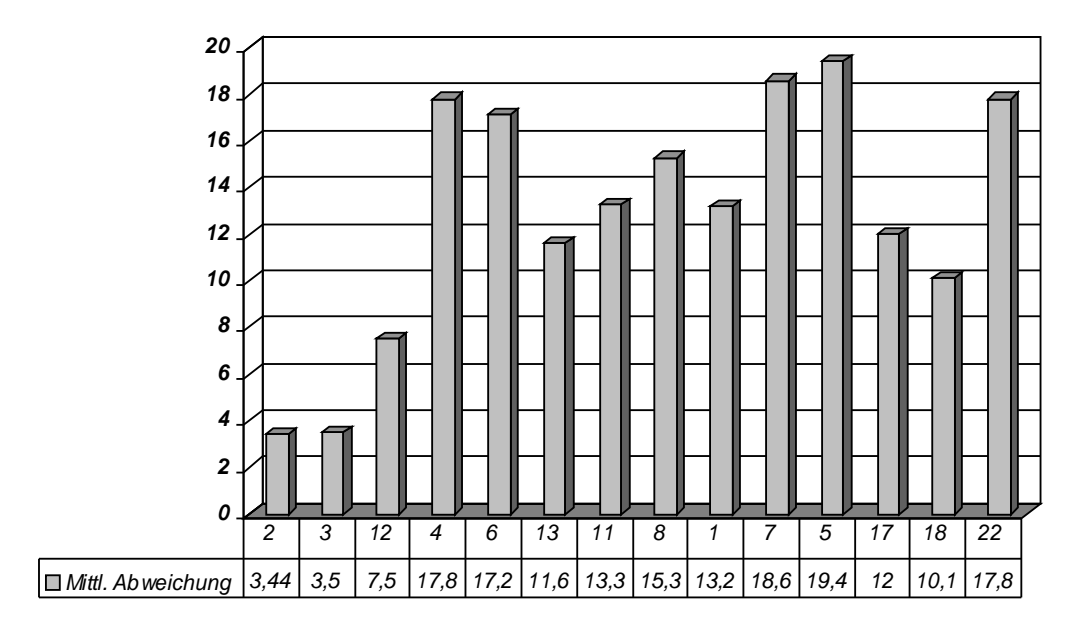

<span id="page-110-1"></span>*Abbildung 5.6: Mittlere Abweichungen für Ebene 5*

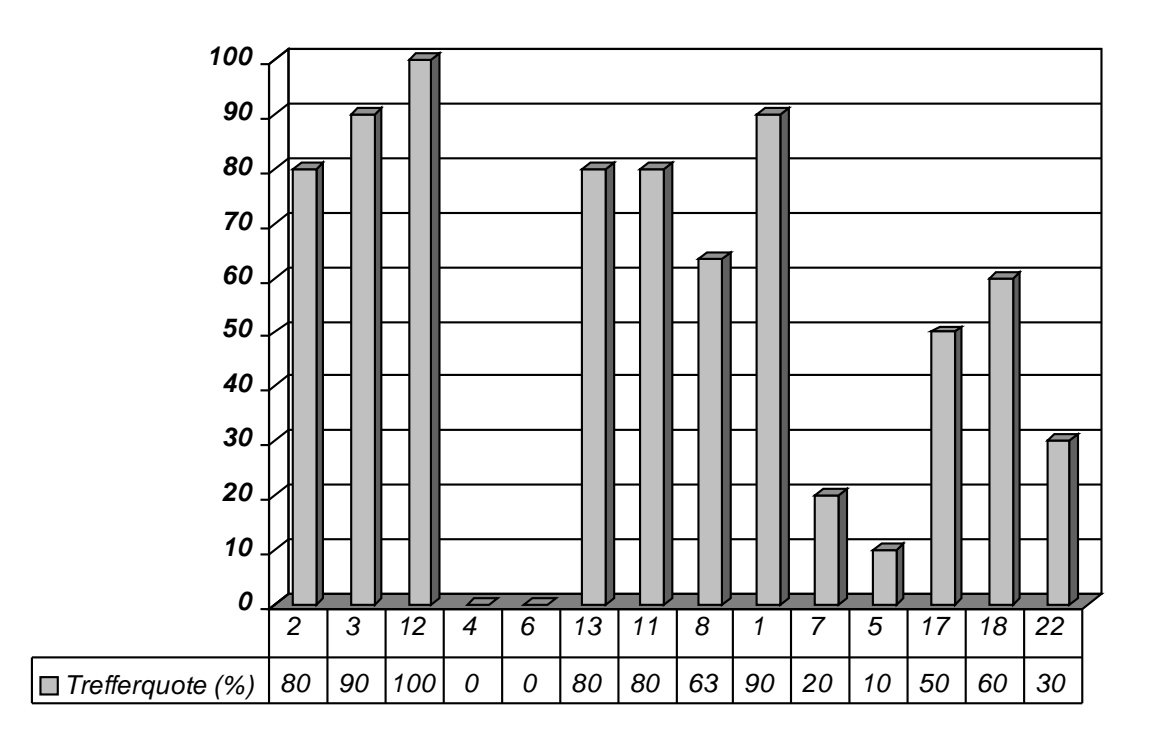

<span id="page-110-0"></span>*Abbildung 5.7: Trefferquoten für Ebene 5*

### **5.3.2 Tests Ebene 1**

#### <span id="page-111-0"></span>**5.3.2.1 Testreihe 1, 10x10 m**

Um Aussagen über die Genauigkeit des Lokalisierungssystems machen, benötigt es metrischen Maßen, nach denen man sich richten kann. So sollte in den Tests eine metrische Variable auftauchen, die es ermöglicht quantitative Angaben über die Zuverlässigkeit der verwendeten Methoden zu machen. Anders als bei der Triangulation basiert die Fingerprint Methode jedoch nicht auf der Berechnung von metrischen Maßen, sodass sich hieraus keine Ableitung bezüglich der Genauigkeit machen lässt. Das Fingerprint Verfahren basiert lediglich auf Signalstärken, sodass eine Alternative gefunden werden musste. Die Lösung hierfür liegt in der Kartographierung der zu testenden Umgebung, sodass eine Bestimmung der Messgenauigkeit anhand der kartographierten Umgebung gemacht werden kann. Um nun Messreihen mit verwertbaren Ergebnissen zu erzielen, wurde die erste Ebene in sieben Längen- bzw. Breitengrade aufgeteilt, wobei der Abstand zwischen den Graden 10 Meter beträgt. Die Messpunkte liegen auf den Schnittpunkten der Geraden, sofern sie erreichbar sind. Daraus ergeben sich dann etwa 17 gleichmäßig verteilte Messpunkte in einem Abstand von 10 Meter.

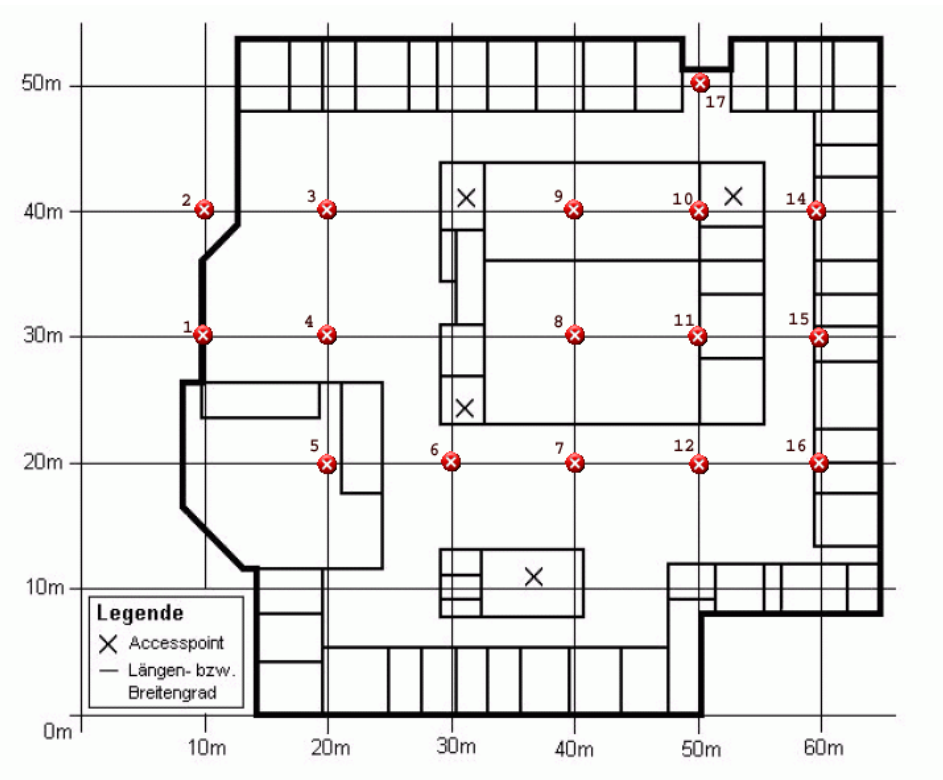

*Abbildung 5.8: Ebene 1 mit indizierten Messpunkten (10 x 10 m)*

### *5 Evaluierung*

Im ersten Durchlauf wurden folgende Kriterien verwendet:

- MZH 1. Ebene, Messdichte 10 x 10 Meter
- alle Access Points aktiv
- alle Positionen aktiv
- keine Filter aktiviert
- 17 Fingerprints (a 10 Messungen, ins. 170 Messungen)
- 10 Tests (a 20 Messungen, ins. 200 Messungen)
- durchschnittliche Trefferquote 89,0 %.

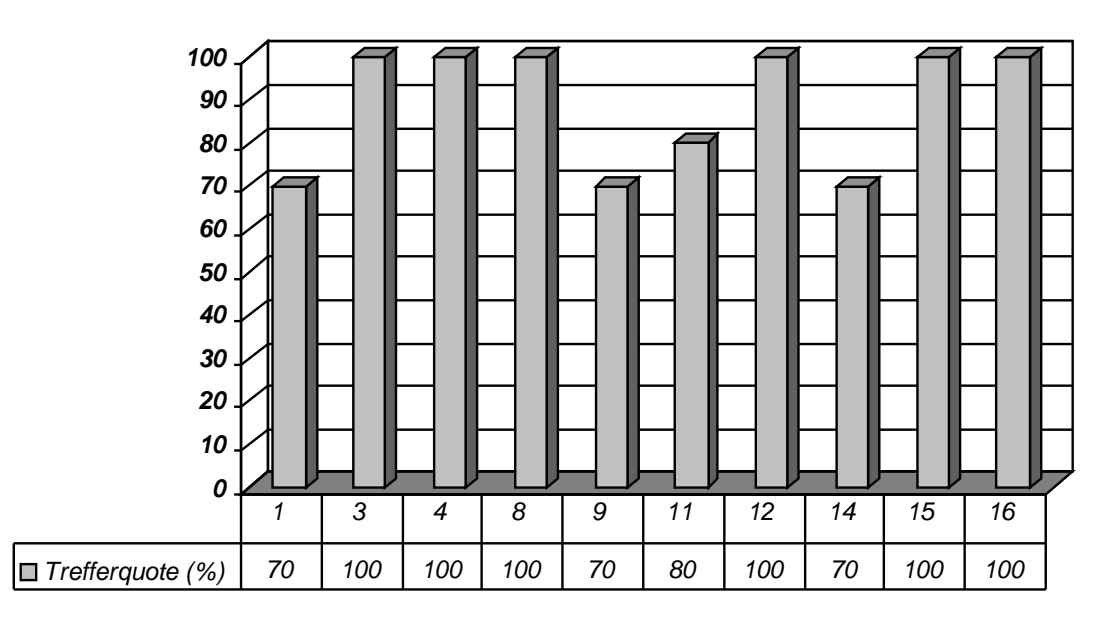

<span id="page-112-0"></span>*Abbildung 5.9: Trefferquoten für die Ebene 1 (10 x 10 m)*

### <span id="page-113-0"></span>**5.3.2.2 Testreihe 2, 5x5 m**

Im zweiten Durchlauf wurden folgende Parameter verwendet:

- MZH 1. Ebene, Messdichte 5 x 5 Meter
- alle Access Points aktiv
- alle Positionen aktiv
- keine Filter aktiviert
- 58 Fingerprints (a 10 Messungen, ins. 580 Messungen)
- 24 Tests (a 20 Messungen, ins. 480 Messungen)
- durchschnittliche Trefferquote 51,2 %

Zur besseren Veranschaulichung wurden die Positionen aus dem ersten Durchlauf durch unterschiedliche Symbole kenntlich gemacht. Aus Gründen der Übersichtlichkeit wird in den darauf folgenden weiteren Testdurchläufen nur noch die Treffergenauigkeit für alle untersuchten Positionen angegeben.

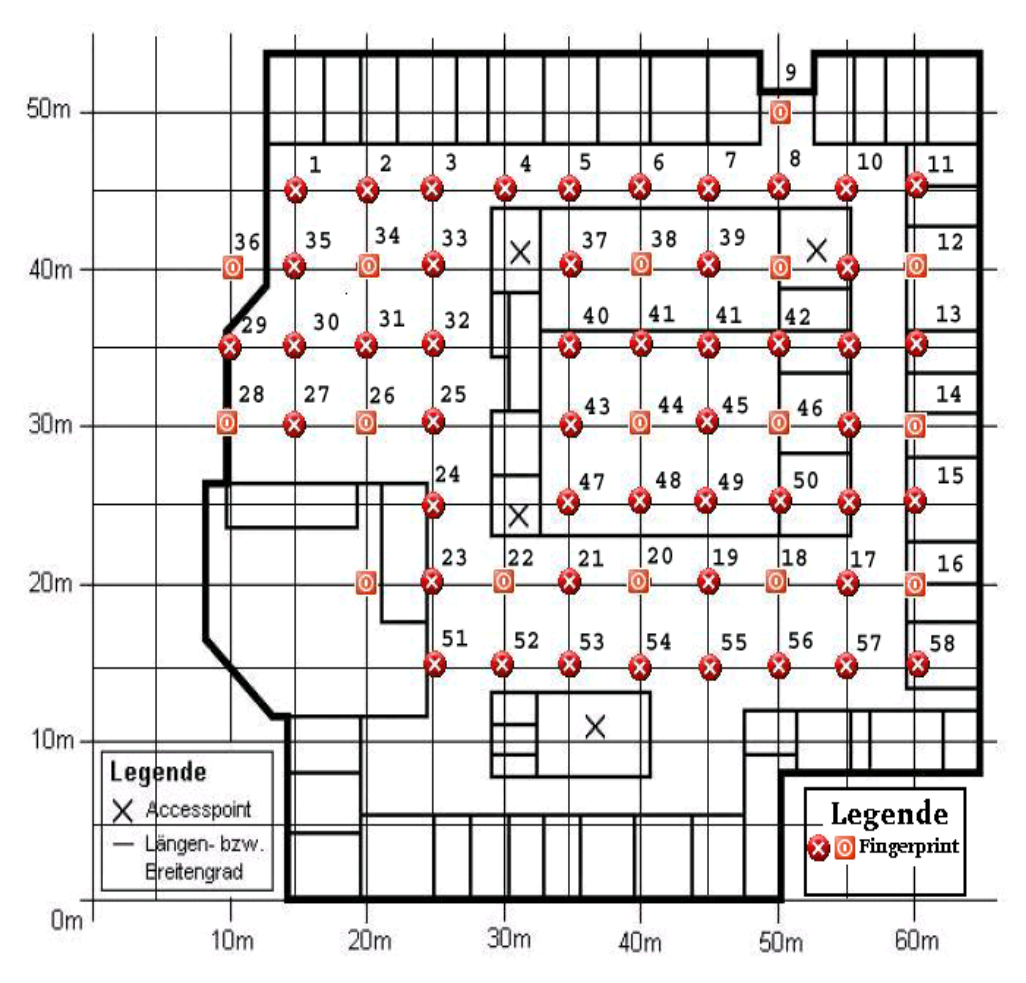

*Abbildung 5.10: Ebene 1 mit indizierten Messpunkten (5 x 5 m)*

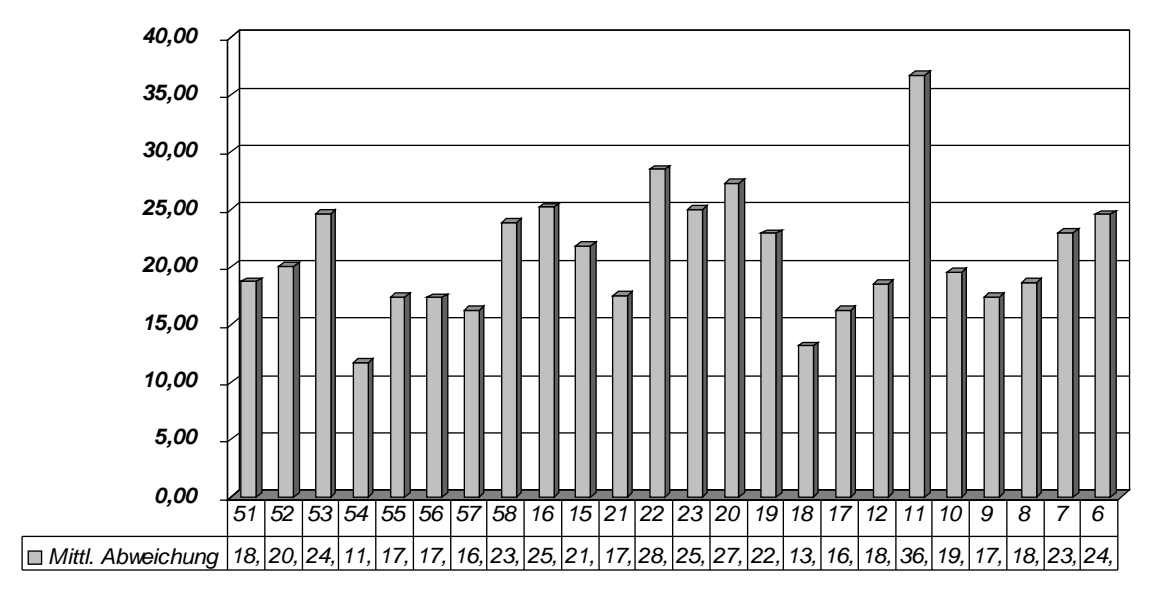

*Abbildung 5.11: Mittlere Abweichung der Ebene 1*

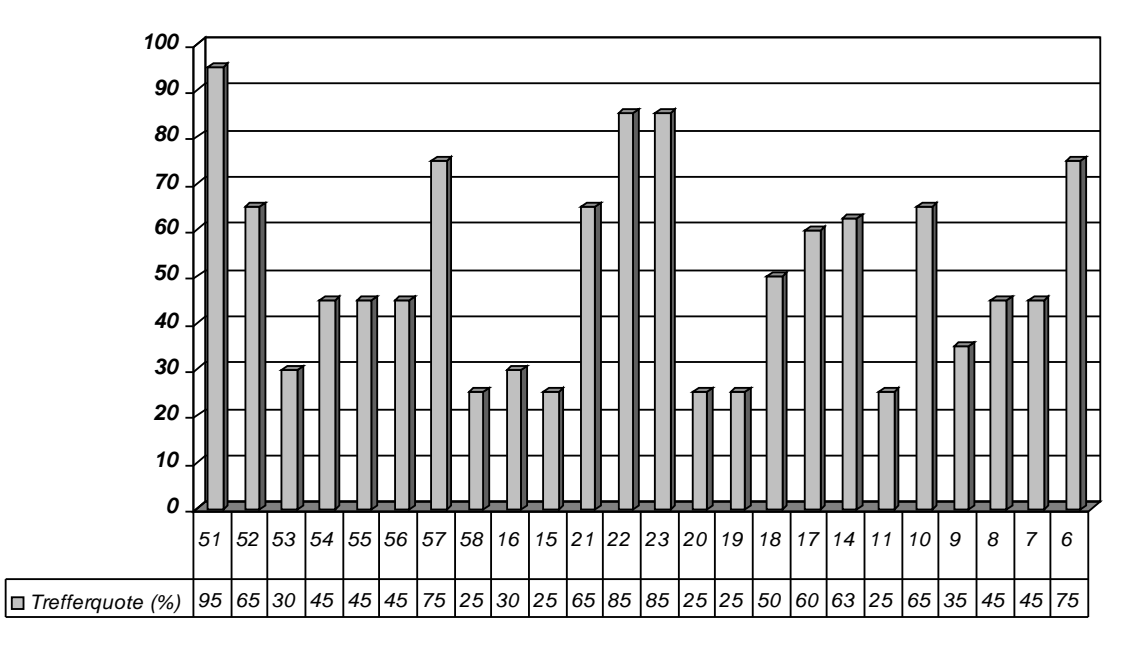

<span id="page-114-0"></span>*Abbildung 5.12: Trefferquoten für Ebene 1 (5 x 5 m)*

### **5.3.2.3 Testreihe 3, 5x5 m, Best Choise 5**

- MZH 1. Ebene, Messdichte 5 x 5 Meter
- alle Access Points aktiv
- alle Positionen aktiv
- Filter: Best Choice, Länge des Zwischenspeichers: 5
- 58 Fingerprints (a 10 Messungen, ins. 580 Messungen)
- 24 Tests (a 20 Messungen, ins. 480 Messungen)
- durchschnittliche Trefferquote 63,1 %

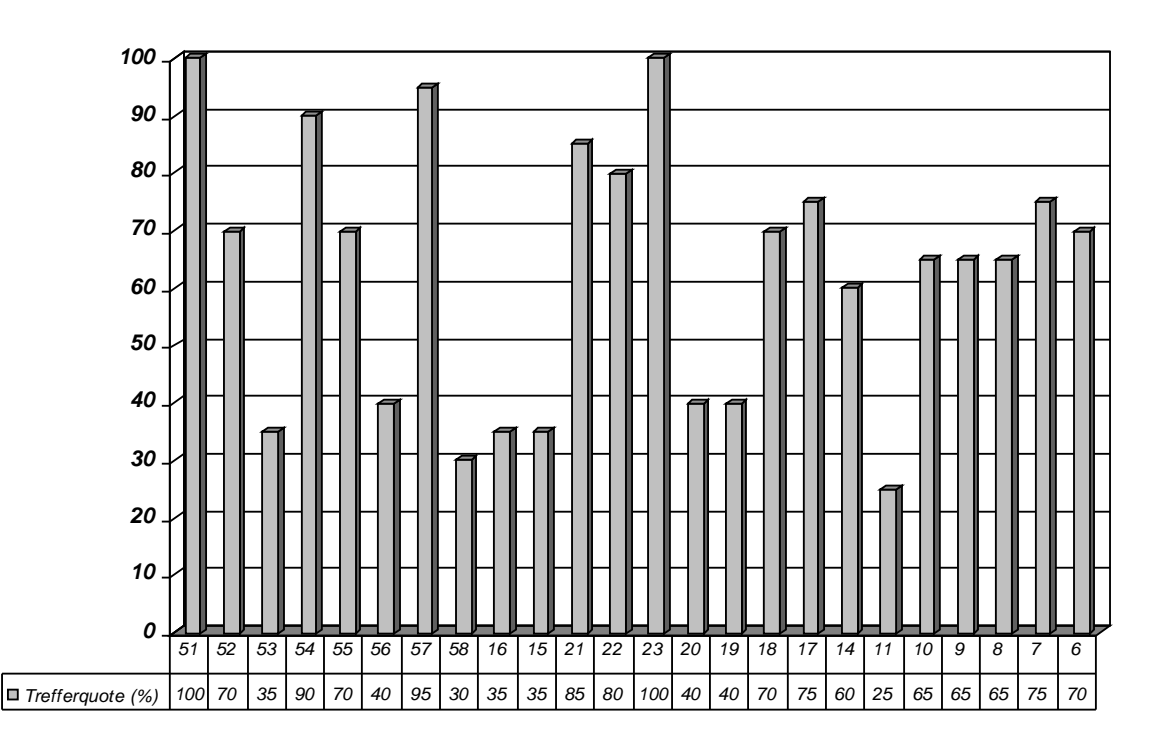

<span id="page-115-0"></span>*Abbildung 5.13: Trefferquoten Ebene 1, Best Choice Filter Länge 5*

### **5.3.2.4 Testreihe 4, 5x5 m, Best Coice 10**

Im vierten Durchlauf wurden folgende Kriterien verwendet:

- MZH 1. Ebene, Messdichte 5 x 5 Meter
- 20 Messwiederholungen pro Position
- alle Access Points aktiv
- alle Positionen aktiv
- Filter: Best Choice, Länge des Zwischenspeichers: 10
- 58 Fingerprints ( a 10 Messungen, ins. 580 Messungen)
- 24 Tests (a 20 Messungen, ins. 480 Messungen)
- durchschnittliche Trefferquote 72,5 %

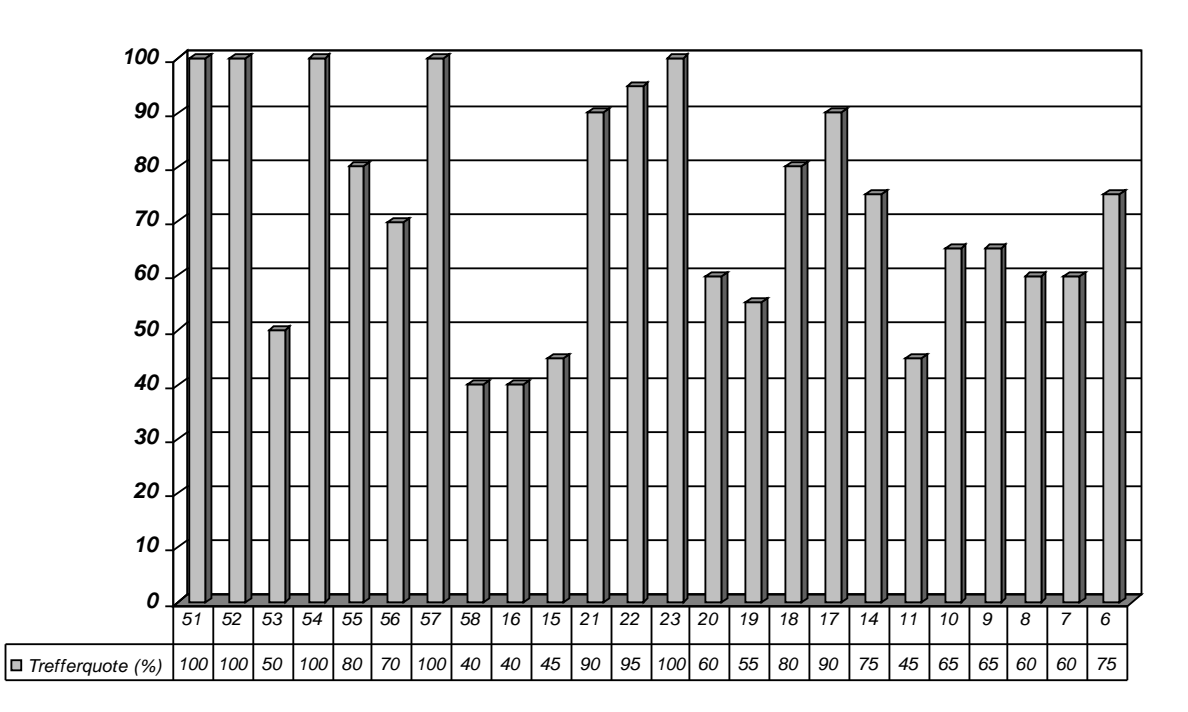

<span id="page-116-0"></span>*Abbildung 5.14: Trefferquoten Ebene 1, Best Choice Filter Länge 10*

### **5.3.2.5 Testreihe 5, 5x5 m, RSS Filter, max. 3 Access Points**

- MZH 1. Ebene, Messdichte 5 x 5 Meter
- 20 Messwiederholungen pro Position
- alle Access Positionen aktiv
- Filter: RSS-Filter mit max. 3 Access Points
- durchschnittliche Trefferquote 52,7 %

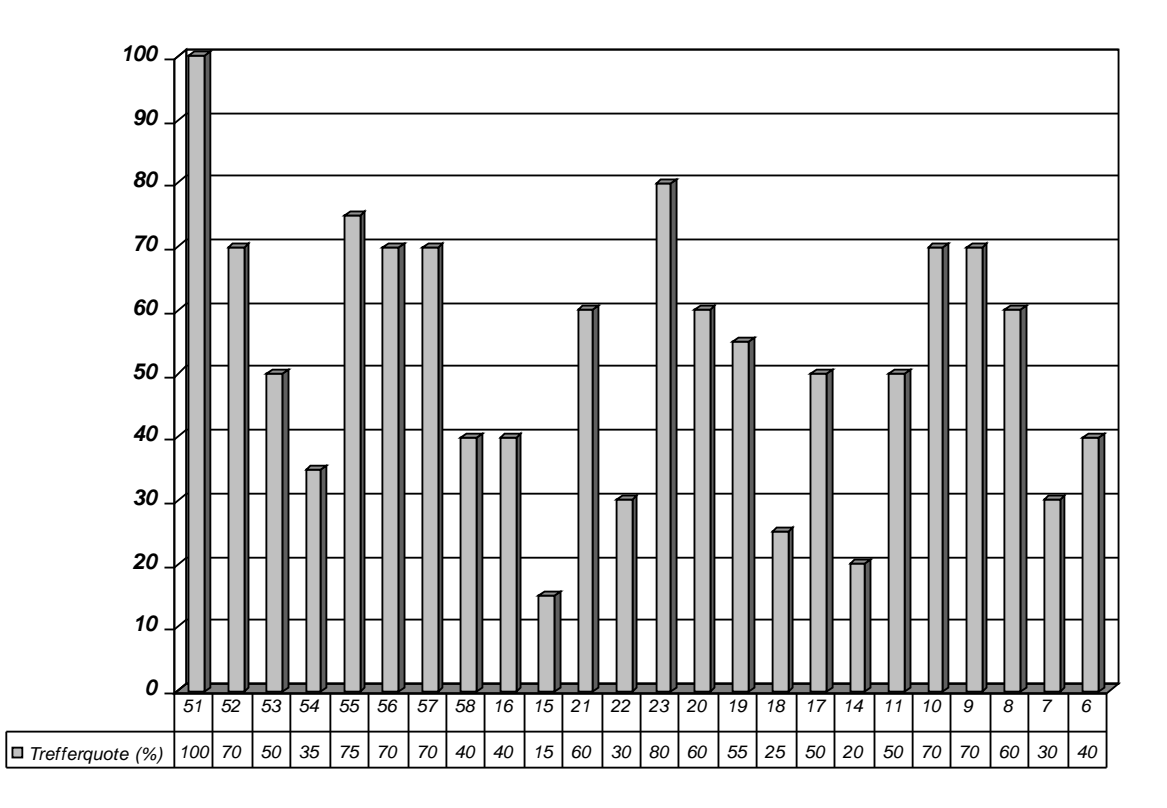

*Abbildung 5.15: Trefferquoten Ebene 1, RSS Filter 1*

## **5.3.2.6 Testreihe 6 , 5x5 m, RSS Filter, min. 25 dB**

- MZH 1. Ebene, Messdichte 5 x 5 Meter
- 20 Messwiederholungen pro Position
- alle Access Positionen aktiv
- Filter: RSS-Filter mit mindestens 25 db
- durchschnittliche Trefferquote 70,6 %

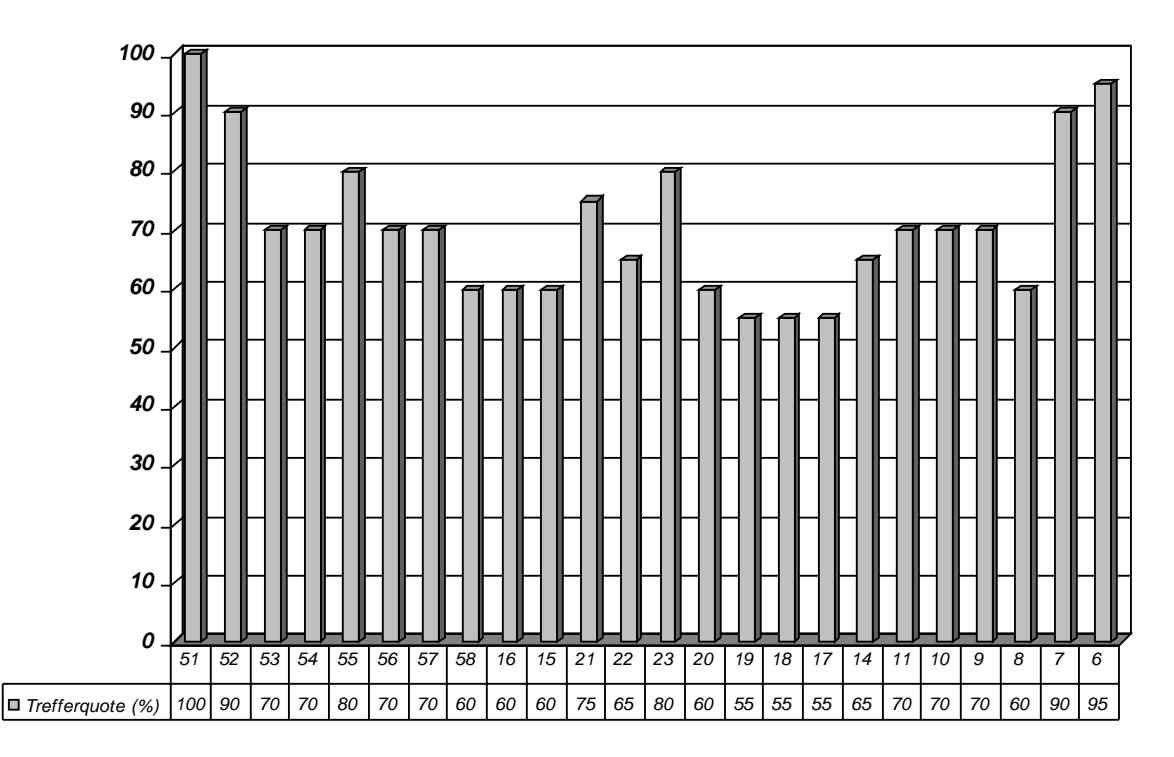

<span id="page-118-0"></span>*Abbildung 5.16: Trefferquoten Ebene 1, RSS Filter 2*

#### **5.3.3 Tests Einfamilienhaus**

Die letzten Tests wurden im eigenen Zuhause durchgeführt. Dabei handelt es sich um ein drei stöckiges Einfamilienhaus, wobei die das Erdgeschoss und die erste Etage durch eine dicke Stahlbetondecke voneinander getrennt sind. Die oberste Etage ausgeschlossen bestehen die Wände hauptsächlich aus Stein. Die Decke der ersten Etage ist aus massivem Holz. Die Ausdehnung der räumlichen Flächen beträgt pro Zimmer ca. 15-25 qm<sup>2</sup>. Es wurde jeweils pro Zimmer ein Fingerprint erstellt. Die Lagepläne in [Abbildung](#page-119-0) 5.17 und [5.18](#page-120-0) zeigen die durchgeführten Messungen.

Bei den Testreihen im Einfamilienhaus wurden zwei Testreihen durchgeführt mit folgenden Parametern:

- Einfamilienhaus, Messdichte raumweise (ca. 5 x 5 Meter)
- alle Access Points aktiv
- alle Positionen aktiv
- 16 Fingerprints (a 10 Messungen, ins. 160 Messungen)
- 16 Tests (a 20 Messungen, ins. 320 Messungen)
- durchschnittliche Trefferquote 90,6 %
- durchschnittliche Trefferquote (Best Choice, Länge 5) 99,3 %

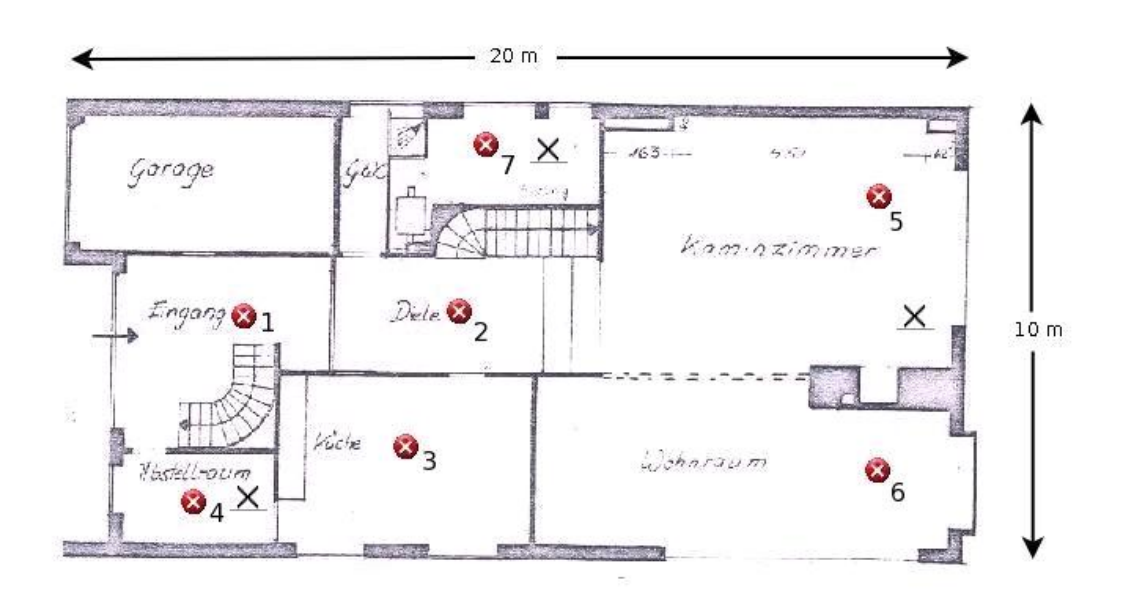

<span id="page-119-0"></span>*Abbildung 5.17: Lageplan Einfamilienhaus, Erdgeschoss*

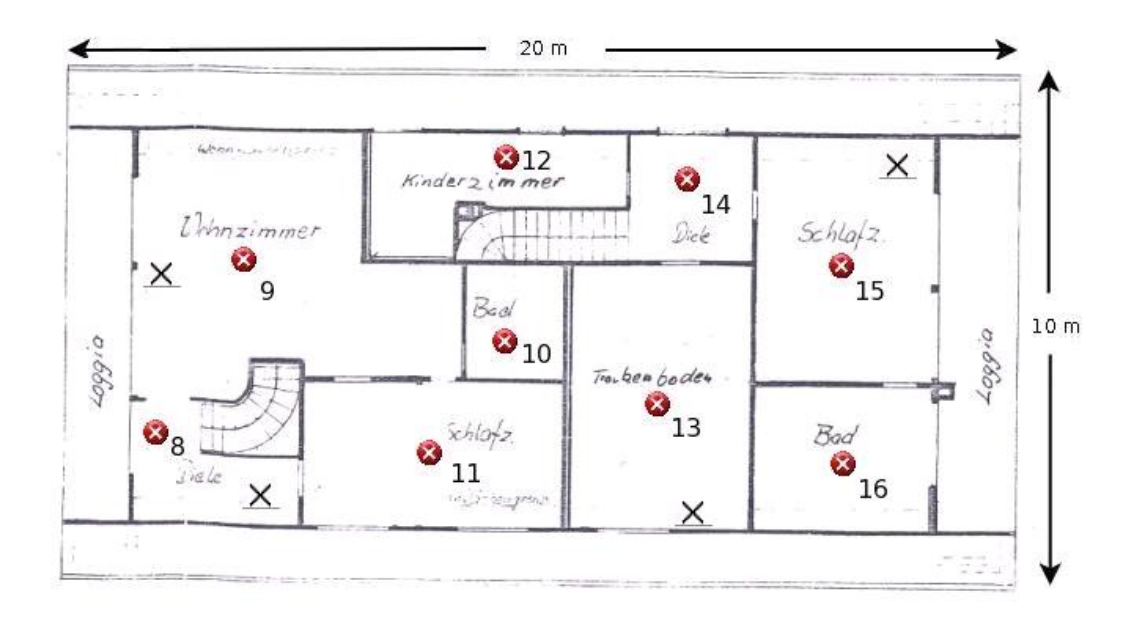

<span id="page-120-0"></span>*Abbildung 5.18:Lageplan Einfamilienhaus, 1. Etage*

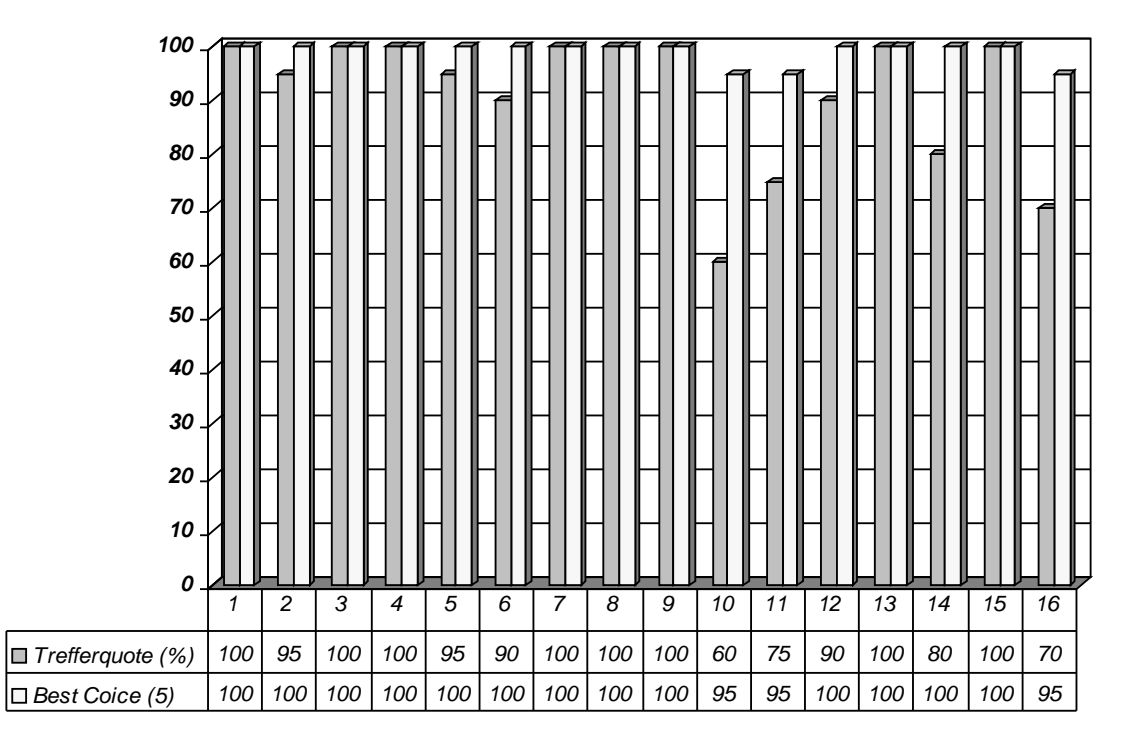

*Abbildung 5.19: Trefferquoten Einfamilienhaus*

# **6. Zusammenfassung**

Nach circa ein Jahr Entwicklung und Forschung ist es mir gelungen ein Lokalisierungssystem basierend auf der weitverbreiteten Übertragungstechnik WLAN zu realisieren. Es entstand eine Client/Server Anwendung, die es ermöglicht sich selber und andere angemeldete Nutzer zu lokalisieren. Praktikabel ist die Anwendung im Indoor Bereich, d.h. in Gebäuden mit ausreichender Dichte von Access Points, wie beispielsweise das MZH der Universität Bremen, in dem auch Tests für die Evaluierung stattfanden. Mit der Evaluierung des Systems wurden eine Reihe von Tests durchgeführt, sodass eine Aussage über die Zuverlässigkeit und Genauigkeit des Systems getroffen werden konnte. Die Lokalisierung eines WLAN-Clients erfolgt dabei durch die Auswertung von Signalstärken der Access Points, die von der WLAN-Karte empfangen werden. Dazu werden die erforderlichen Daten durch den Wlan-Tracker aus dem WLAN-Kartentreiber ausgelesen und über das lokale Netzwerk auf dem Server gespeichert. Die zentrale Datenhaltung aller Signalstärken hat den entscheidenden Vorteil, dass Änderungen in der Umgebung nur an einer Stelle aktualisiert werden müssen. Während der Lokalisierung eines Clients werden die auf dem Server abgelegten Signale des gesuchten Clients zur Positionsberechnung von dem anfragenden Client ausgewertet. Zur Berechnung der Position gibt es zwei grundsätzlich unterschiedliche Verfahren: Triangulation und Fingerprint. Das erste berechnet anhand der Signalstärke die Entfernung zu den Access Points. Dadurch wird eine Triangulationsberechnung möglich mit der die Position berechenbar ist. Das zweite Verfahren arbeitet mit so genannten Fingerprints. Dazu werden die aktuellen Empfangsdaten mit Daten in einer Datenbank verglichen, die vorher für Positionen aufgenommen worden sind. Bei der Evaluierung wurde schnell deutlich, dass die Berechnung mithilfe des Triangulationsverfahrens aufgrund der hohen Abweichung keine praxistaugliche Methode für die Lokalisierung darstellt. Deutlich bessere Ergebnisse lieferte im Vergleich das Fingerprint Verfahren, sodass sich die weitere Entwicklung und Evaluierung des Systems auf dieses Verfahren konzentrierte.

Bei der Entwicklung eines WLAN-Lokalisierungssystems beschäftigte ich mich einen Großteil der Arbeit mit Implementierungsarbeiten. Vor der Evaluierung und der schriftlichen Ausarbeitung dieser Diplomarbeit war diese Herausforderung wohl die zeitaufwendigste. Mit der Entwicklung eines Lokalisierungssystems entstand eine funktionsreiche und anwenderfreundliche Software - der Wlan-Tracker. Der Wlan-Tracker übernimmt die Berechnung der Position, sodass sich die Zeit für die Positionsberechnung im Lokalisierungssystem auf die einzelnen Clients verteilt. In der derzeitigen Beta Version des Wlan-Trackers umfasst die Software über 10.000 Zeilen Code und bietet neben der Positionsberechnung auch Funktionen für Administratoren und eine umfangreiche grafische Benutzeroberfläche. Der Wlan-Tracker wurde mit dem Anspruch der Erweiterbarkeit und Portabililät entwickelt, sodass die Software ausschließlich in der plattformübergreifenden Programmiersprache Java entstand. Die Kommunikation zwischen dem Client und Server ist auf standardisierten Protokollen

realisiert worden, sodass die Kommunikation auch auf unterschiedlichen Betriebssystemen und Hardware möglich ist. So kann der Server beispielsweise auf einem Power PC mit dem Betriebssystem Linux laufen - und der Client mit Windows. Da beide Plattformen standardmäßig die erforderlichen Protokolle zur Kommunikation unterstützen, ist der Einsatz des Lokalisierungssystems auch in einem solchen Szenario denkbar. Mit Abschluss der Implementierungsarbeiten entstand ein anwenderfreundliches, hoch konfigurierbares und erweiterbares Indoor Lokalisierungssystem, dass eine Echtzeit Lokalisierung von beliebigen Endgeräten mittels der WLAN Technologie ermöglicht. Die Lokalisierung beschränkt sich dabei nicht nur auf Geräte wie Laptops, sondern kann wegen der plattformübergreifenden Softwareentwicklung auf beliebigen Endgeräten (z.B. PDA) eingesetzt werden. Als eine "out of the box" Softwarelösung bringt der Wlan-Tracker 1.0 Beta ein Installationsprogramm mit, das die Einrichtung des Wlan-Trackers übernimmt. Alle Programmdateien des Wlan-Trackers wurden komprimiert und als eine einzige ca. 4,3 Megabyte große Installationsdatei archiviert. Nach Starten des Installationsprogramms werden alle Dateien des Wlan-Trackers auf ein frei wählbares Verzeichnis auf der Festplatte des Client-Rechners kopiert. Nach der Installation kann der Wlan-Tracker entweder über das Windows Startmenü oder über die neu erstellte Desktop Verknüpfung gestartet werden. Weitere technische Informationen sind im [Anhang](#page-139-0) zu entnehmen.

Nach der Implementierung beschäftigte sich die Arbeit mit der Evaluierung und Optimierung des Wlan-Trackers. Das System wurde einer Vielzahl von Test unterzogen, um die Zuverlässigkeit des Systems zu bestätigen. Ziel der Tests ist es unter anderem auch das System unter unterschiedlichen Betriebsparameter zu testen, um Abgrenzungen bzgl. der Messgenauigkeit durchzuführen. Dabei wurden unterschiedliche Methoden, Kriterien und Umgebungen getestet. Da es eine unüberschaubare Anzahl an möglichen Betriebsparametern gibt, wurden die Tests auf einige ausgewählte Szenarien beschränkt. Dabei konzentrierten sich die Tests auf die Genauigkeit des Lokalisierungsverfahrens in Abhängigkeit unterschiedlicher Optimierungsmethoden und Umgebungsparametern. Einige Tests wurden hierfür auf unterschiedliche Umgebungen ausgedehnt. Als weitere Parameter wurden die Anzahl an Access Points und die Messdichte herangezogen. So entstanden anhand mehrerer Messungen unterschiedliche Messreihen, anhand derer sich Tendenzen und Thesen ableiten lassen.

# **6.1 Messdichte**

Als eindeutiges Ergebnis aus den Messungen des vorangegangenen Kapitels ist die Abhängigkeit der Genauigkeit der Positionsberechnung von der verwendeten Messdichte. So ist deutlich zu erkennen, dass mit steigender Messdichte die Genauigkeit der Lokalisierung antiproportional abnimmt. Der Vergleich der Messreihen in [Abbildung](#page-112-0) 5.9 und [5.12](#page-114-0) bestätigen diese Beobachtung. Die Trefferquoten bei den Messungen zu den Messungen auf Kapitel [5.3.2.2](#page-113-0) nehmen bei steigender Messdichte (vgl. Messungen aus [5.3.2.1](#page-111-0)) deutlich ab. Da außer der Messdichte sich bei den Messungen aus beiden Testreihen weiter nichts verändert hat, kann man allgemein sagen, dass die Trefferquoten bei gleich bleibenden Betriebsparametern mit steigender Messdichte abnehmen. Die Messreihen in [Abbildung](#page-112-0) 5.9 und [5.12](#page-114-0) dienen somit aber auch als Referenz für die Genauigkeit des Fingerprint Verfahrens. Da diese Testreihen keine weiteren Optimierungen mit einbeziehen, kann man anhand der Ergebnisse aus den Tests gut ablesen, welche Genauigkeit das Fingerprint Verfahren an den einzelnen Positionen ausweist. Bildet man den Durchschnitt aller Trefferquoten, ist eine Aussage über die mittlere Genauigkeit des Fingerprint Verfahrens bei den folgenden Auflösungen zu machen:

| Testumgebung    | Messdichte (m) | Filter | Genauigkeit |
|-----------------|----------------|--------|-------------|
| MZH Ebene 1     | $10 \times 10$ |        | 89,0 %      |
| MZH Ebene 1     | 5 x 5          |        | 51,2 %      |
| MZH Ebene 5     | Raum           |        | 53,8 %      |
| Einfamilienhaus | Raum           |        | 90, 6 %     |

*Tabelle 6.1: Zusammenfassung Messdichte*

Bei doppelter Auflösung nimmt die Auflösung des Systems somit um ca. 38 % ab. Diesen Eindruck bestätigten auch Messungen auf der fünften Ebene.

Zu beachten ist bei den Auflösungen, dass die Werte sich jeweils auf das Testgebiet der ersten Ebene des MZH beziehen. Da die Daten aufgrund veränderlicher Betriebsparameter unterschiedliche Abweichungen aufweisen können, sind die oben genannten Ergebnisse ein erster Anhaltspunkt für die Zuverlässigkeit des Lokalisierungssystems unter realen Bedingungen. Eine allgemein gültige Aussage über die Genauigkeit des Systems zu treffen gestaltet sich aufgrund einer Vielzahl variabler Betriebsparameter (Testumgebung, Anzahl und Konstellation von Access Point, Access Point Dichte, Anzahl und Art von verwendeten Filtern, Umgebungsdynamik, Anzahl von Menschen, etc.) schwierig.

# **6.2 Testumgebung**

Als weiterer Betriebsparameter wurde die Testumgebung herangezogen. Die Tests wurden auf drei unterschiedlichen Testumgebungen durchgeführt, sodass auch der Einfluss unterschiedlicher Baugegebenheiten mit in die Messungen einfließen konnten. Als Testumgebungen wurden verwendet: erste Ebene des MZH, fünfte Ebene des MZH und ein Einfamilienhaus.

Die fünften Ebene besteht aus mehreren Büroräumen, die mit Leichbauwänden von einander getrennt sind. Die bauliche Struktur ist recht unterschiedlich (Holz- und Pappmachewände und Stahlbeton). Die Ausdehnung der Büroräume beträgt ca. 3 x 3 Meter und ist bis auf wenige Ausnahmen relativ ähnlich. Ein Lageplan ist in [Abbildung](#page-106-0) 5.3 zu sehen.

Die bauliche Struktur der ersten Ebene unterscheidet sich stark von der fünften Ebene. Hier besteht fast das gesamte Testgebiet aus einer einzigen begehbaren Fläche ohne räumliche Abgrenzungen (vgl. Abb. [5.3](#page-106-0)). Lediglich ein großer Hörsaal befindet sich in der Mitte des Plans, wobei das im engeren Sinne wegen der großen Ausdehnung nicht als ein Raum betrachtet werden kann. Zwar befinden sich auf der Ebene Büroräume, jedoch wurden die Messungen dort nicht durchgeführt. So kann man festhalten, dass es sich bei diesem Testgebiet um eine weitgehend freistehende Fläche handelt, die aufgrund der großen Ausdehnung viele Messpunkte erlaubt. Aufgrund der besseren Konstellation der Access Points zueinander auf dieser Ebene fanden die meisten Messungen auf dieser Ebene statt.

Als letzte Testumgebung wurde ein Einfamilienhaus genutzt. Es besteht aus drei Stockwerken, wobei das Erdgeschoss und die erste Etage durch eine dicke Stahlbetondecken voneinander getrennt sind. Ausgenommen der obersten Etage, bestehen die Wände hauptsächlich aus Stein. Die Decke der ersten Etage ist aus Holz.

Die Messreihen aus [Abbildung](#page-110-0) 5.7, [5.12](#page-114-0) und [5.17](#page-119-0) zeigen die Trefferquoten aus den drei oben erwähnten Testumgebungen. Bei gleich bleibenden Parametern zeigen sich auch hier deutliche Unterschiede in den Trefferquoten. So ist aus der [Abbildung](#page-110-0) 5.7 zu erkennen, dass die Trefferquoten an bestimmten Positionen stark absinken und so keine zuverlässige Aussage mehr über den Aufenthaltsort liefern. Dies ist auf die ungünstige Konstellation der Access Points auf der Ebene zurückzuführen. So wurde bei Messungen an einigen Stellen nur noch vereinzelt richtige Position berechnet. Nur an gut abgedeckten Orten hinterließen die Tests auf der fünften Ebene einen zuverlässigen Eindruck.

Die Messungen in der ersten Ebene ergaben dagegen durchweg konstante Werte und weisen keine großen Ausreißer auf. Große Abweichungen, wie in der fünften Ebene

### *6 Zusammenfassung*

traten aufgrund der gut abgedeckten Fläche nicht auf. Die Trefferquoten sind in [Abbildung](#page-112-0) 5.9 und [5.12](#page-114-0) skizziert. Die durchschnittlichen Genauigkeiten aus den Messungen sind in [Tabelle](#page-125-0) 6.2 zu entnehmen. Die Messungen im Einfamilienhaus sind die mit Abstand besten. Hier pro Raum ein Fingerprint erstellt. Insgesamt wurden zwei Etagen vermessen und getestet. Die Ergebnisse haben dort sehr gute Trefferquoten erzielt (vgl. Abb. [5.17](#page-119-0)).

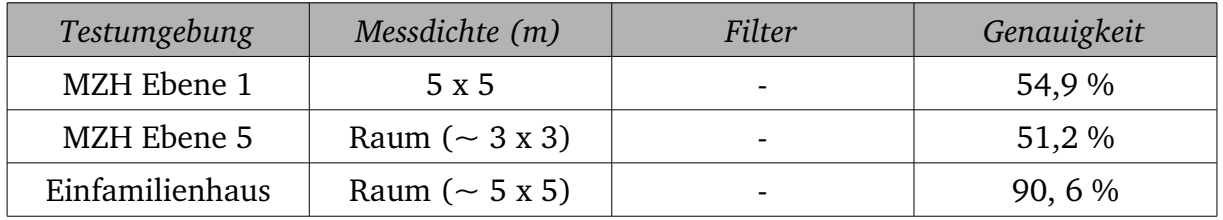

<span id="page-125-0"></span>*Tabelle 6.2: Zusammenfassung Testumgebung*

Während der Tests an unterschiedlichen Testumgebungen und auch verschiedenen Positionen innerhalb einer Testumgebung wurde deutlich, dass unterschiedliche Baugegebenheiten erheblichen Einfluss auf die Zuverlässigkeit des Lokalisierungssystems haben. Die signaldämpfenden Eigenschaften von Wänden tragen maßgeblich zur Steigerung der Genauigkeit bei. Bei den Messungen bekam man nach gewisser Zeit ein Gefühl dafür, an welchen Positionen die Lokalisierung genauer oder ungenauer wurde. Als entscheidendes Kriterium für eine zuverlässige Lokalisierung ist die deutliche Abgrenzung der Signalprofile. Ausschlaggebend sind dabei bauliche Gegebenheiten, die eine Position von der anderen deutlich unterscheiden. So sind die Wände als räumliche Abgrenzung aufgrund ihrer signaldämpfenden Eigenschaften ein gutes Mittel zur besseren Abgrenzung der Signalprofile. Auch bestimmte Gegenstände, sofern sie nicht verschoben werden, wie zum Beispiel Regale oder Schränke, erweisen sich als hilfreich. Vergleicht man die Testreihen aus der ersten Ebene des MZH mit denen vom Einfamilienhaus, so wird deutlich, dass die Trefferquoten beim Einfamilienhaus deutlich höher sind. Dies ist aufgrund der sonst gleich gebliebenen Kriterien auf die baulichen Differenzen zurückzuführen. Größter Unterschied ist die räumliche Trennung durch dickes Mauerwerk. Die fehlenden Trennmauern in der ersten Ebene des MZH schlagen vergleichsweise mit einer höheren Ungenauigkeit bei gleicher Messdichte zu buche.

## **6.3 Filter**

Die Messreihen in [Abbildung](#page-115-0) 5.13 und [5.14](#page-116-0) verdeutlichen den Einfluss des Best Choise Filters auf die Trefferquoten. Es wurden bei den Tests unterschiedliche Längen für den Zwischenspeicher gewählt, um eine Abhängigkeit zwischen der Rechendauer (Wiederholungen) und der Genauigkeit zu ermitteln. Dabei wurden die Längen der Zwischenspeichers von 5, 10 und 15 getestet. Da ab einer Länge des Zwischenspeichers von 10 keine Steigerung der Trefferquote mehr messbare war, wurden diese und höhere Wiederholungen aus weiteren Messreihen ausgeschlossen. Die maximale Steigerung mithilfe dieses Filters liegt bei ca. 21 % auf dieser Ebene.

Etwas schlechtere Ergebnisse lieferte im Vergleich der RSS Filter mit der Option einer Mindestsignalstärke von 25 Dezibel (vgl. [Abbildung](#page-118-0) 5.16). Die Genauigkeit beträgt bei diesem Filter 70,6 %. Mit diesem Filter wurde eine Steigerung der durchschnittlichen Trefferquote von ca. 19 % erreicht. Die Trefferquoten aus den Tests im Einfamilienhaus konnte dieser Filter teilweise auf fast 100 % steigern. Auffällig bei den Ergebnissen in [Abbildung](#page-118-0) 5.16 ist, dass gerade bei Messpunkten mit zuvor sehr niedriger Trefferquote eine deutliche Steigerung zu verzeichnen ist. So wirkt dieser Filter als "Ausgleich" für Positionen mit niedrigen Trefferquoten.

| Testumgebung | Messdichte (m) | Filter                      | Genauigkeit |
|--------------|----------------|-----------------------------|-------------|
| MZH Ebene 1  | 5x5            |                             | 51,2 %      |
| MZH Ebene 1  | 5x5            | Best Choise Filter Länge 5  | 63,1 %      |
| MZH Ebene 1  | 5x5            | Best Choise Filter Länge 10 | 72,5 %      |
| MZH Ebene 1  | 5 x 5          | RSS Filter, max. 3 Ap       | 52,7%       |
| MZH Ebene 1  | 5 x 5          | RSS Filter, min. 25 dB      | 70,6 %      |

*Tabelle 6.3: Zusammenfassung Filter*

Der RSS-Filter, der maximal die drei stärksten Access Points in die Berechnung mit einbezieht, hat vergleichsweise schlechte Ergebnisse geliefert. Hier konnten keine messbaren Steigerungen in der Genauigkeit erzielt werden. Teilweise waren die Ergebnisse sogar schlechter.

# **6.4 Kritik**

Während der Entwicklung konzentrierten sich die Implementierungsarbeiten auf die Entwicklung der Positionsberechnung und Optimierung, sodass noch offen gebliebene Aufgaben bezüglich der Signalgewinnung ausstehen. Da die derzeitige Signalgewinnung nur mit bestimmten WLAN-Karten funktioniert, ist die Implementierung einer Schnittstelle zur Unterstützung beliebiger Karten wünschenswert (siehe Kapitel [4.5.2.5\)](#page-85-0). Erst mit der Unterstützung beliebiger Karten wird der Wlan-Tracker Herstellerunabhängig und kann so unabhängig von Hardware oder Treiber eingesetzt werden. Mit Abschluss der Diplomarbeit bemühen sich die Implementierungsarbeiten um die Erstellung eine solchen Schnittstelle und die Implementierung einer Klasse zur Unterstützung beliebiger WLAN-Karten durch standardisierten Zugriff. Anlaufstelle für einen unabhängigen Zugriff auf WLAN Karten ist die WMI (Microsoft Windows Management Instrumentation).

Interessant sind auch weitere noch ausstehende Testreihen, um das System auf Alltagstauglichkeit zu prüfen. Unter anderem wäre es interessant die Messungen in unterschiedliche Umgebungsdynamiken durchzuführen. Als Umgebungsdynamik werden dabei jegliche Veränderungen in der Umgebung bezeichnet die einen Einfluss auf die Signalausbreitung verursachen:

- hohen, normale, geringe Dichte an Personen in der Testumgebung
- schnelle und langsame Umgebungsdynamik (Bewegung von Personen)
- schnelle und langsame Bewegungen des zu lokalisierenden Clients
- geringe starke Veränderungen in der baulichen Struktur (verschieben von Möbeln)

Zur besseren Einschätzung der Zuverlässigkeit des Wlan-Tracking Systems stehen noch weitere Testreihen mit den oben genannten Kriterien aus. Zwar konnten mithilfe einiger Einstellungen im Wlan-Tracker einige der Kriterien simuliert werden, jedoch war es auch aus praktischen Gründen nicht möglich alle Tests unter realen Bedingungen durchzuführen.

# **7. Ausblick**

Mit dem Durchbruch von mobilen Endgeräten, wächst auch drastisch die Nachfrage der Nutzer nach mobilen Diensten. So hat sich insbesondere das WLAN heute als mobiler Standard in den meisten Büros, öffentlichen Einrichtungen und privaten Haushalten durchgesetzt. Mit dem drastischen Preisverfall für Endgeräte ist es heute eine Selbstverständlichkeit geworden, dass PDA, Laptops oder PC mit WLAN ausgerüstet sind. Mit der Centrino Technologie hat sich WLAN mittlerweile auch als fester Bestandteil in Laptops durchgesetzt. Mittlerweile geht der Trend dahin auch weitere noch WLAN "fremde" mobile Endgeräte in diesen Entwicklungsprozess zu integrieren. So vereinen die Geräte der neuesten Generation die Funktionen und die Optik von PDA und Handy in einem Gerät und sind zusätzlich mit der WLAN Technologie ausgestattet. So kann ich mich selber zum Abschluss meiner Diplomarbeit Eigentümer eines neuen Handys nennen, die den WLAN Standard b und g unterstützt. Mit dem Durchbruch von WLAN in einer breiten Palette an Endgeräten, steigt auch die Nachfrage an mobilen Serviceleistungen. Während für Handy-Mobilfunknetzen verschiedene Serviceprovider immer neue Zugpferde für mobile Serviceleistungen entdecken, steigt auch bei dieser Technologie durch die breite Akzeptanz die Nachfrage nach Dienstleistungen. Betrachtet man die Entwicklung in der Vergangenheit, so fällt auf, dass seit einigen Jahren das Navigationssystem sich als fester Bestandteil in Fahrzeugen der gehobenen Preisklasse etabliert hat. Waren Navigationssysteme davor ein absolutes Luxusgut, so sind sie heute schon für viele Mittelklasse Fahrzeuge eine kostengünstige Alternative zum Stadtplan. In den nächsten Jahren erwartet man hier einen starken Preisverfall, so dass Navigationssysteme demnächst für fast jedermann finanzierbar sind. Schaut man nach vorne, so geht man davon aus, dass Telekommunikations- und Softwaredienste, bei denen der Standort eine zentrale Rolle spielt auf dem Weg zum Massenmarkt sind. Mobile Endgeräte werden künftig in der Lage sein, ihren eigenen Standort zu ermitteln und diese Daten für mobile Mehrwertdienste bereitzustellen. Experten erwarten einen Boom bei Mobiltelefonnavigationssystemen, ähnlich wie man sie bereits aus dem Automobilbereich kennt.

Insbesondere die Location Based Services werden zunehmend interessanter, da die heutigen Geräte die notwendigen Voraussetzungen für Location Based Services bieten. Damit sich LBS im WLAN aber als "Killer-Applikation" entwickelt, bedarf es der Lokalisierung von Endgeräten. Erst wenn sich Endgeräte dieser Herausforderung stellen können, bieten sie alle notwendigen Voraussetzungen für weitere Mehrwertdienste. Stellt man alternative Lokalisierungssysteme zur Nutzung dieser Mehrwertdienste zur Verfügung, stellt sich die Frage nach der Akzeptanz der Nutzer. Insbesondere in Fragen Preis, Aufwand und Verbreitungsgrad stellen alternative Techniken keine ernst zunehmende Konkurrenz gegenüber der WLAN Technik dar. Eine kostengünstige Installation, keine spezialisierte Hardware, Robustheit gegen Interferenzen und mittlerweile weit verbreitete WLAN-Netzwerke machen diese Technologie reizvoll. Trotz

dieser eindeutigen Vorteile gibt es einige Nachteile, die sich während der Evaluierung ergaben:

Die Robustheit kann nicht unbedingt gewährleistet werden. Durch den lizenzfreien Charakter des ISM-Bandes kommt es zusehends zu einer Überfüllung der benutzten Frequenzen. Dies führt zu mehr zufälligem Rauschen und damit zu Datenverlust, welches die Lokalisierung stören kann.

Die auf den ersten Blick beachtlichen Kostenersparnisse relativeren sich ebenfalls bei genauer Betrachtung. Die gewünschte Genauigkeit ist nämlich erst dann erreichbar, wenn der mobile Benutzer im Empfangsbereich von mindestens drei Basisstationen steht. Das setzt jedoch eine extrem hohe Dichte von Access Points voraus, die nicht immer gewährleistet ist und mit zusätzlichen Kosten und Aufwand verbunden sein kann. Dieser aus finanzieller Sicht gesehener Nachteil, relativiert sich wiederum mit den ständig fallenden Preisen für die Access Point Geräte.

Als letzter noch unsicherer Faktor bleibt die Lokalisierung in dynamischen Umgebungen, in denen die Anzahl der Menschen sich ständig ändert, sodass daraus resultierenden Signalschwankungen zu falschen Ergebnissen führen. Zwar könnte man die Lokalisierungsverfahren dahin gehend erweitern, dass es auf dynamische Umgebungen unterschiedliche Umgebungsprofile während der Berechnung berücksichtigt, jedoch setzt dies eine gleich bleibende Menschenmenge für einen bestimmten Zeitraum voraus. Auf kurzzeitige Veränderungen in der Umgebung bedarf es eines Verfahrens zur Erfassung der Umgebungsdynamik und die automatische Zuordnung des Lokalisierungssystems eines dafür vordefinierten Umgebungsprofils.

Da angestrebt wird verschiedene heterogene Netze zusammenzuführen und diese zu einem großen all-IP Netzwerk zu verschmelzen, scheint es notwendig auch eine ho $$ mogene Schnittstelle zu den Positionsdaten anzubieten. Besonders interessant wäre es in diesem Kontext herauszufinden, wie andere Übertragungstechniken die Positionierung unterstützen könnten, zum Beispiel durch Infrarot basierte Kurzstreckenkommunikation. Darüber hinaus wäre es auch sinnvoll, die vorgestellten WLAN Positionierungsverfahren mit alternativen Übertragungstechniken wie Bluetooth zu testen. Eine weitere interessante Frage ergab sich während der Evaluierung, die sich mit der Berechnung der Position anhand der aus dem Fingerprint Verfahren entstandenen Abweichungen beschäftigt. Dabei wäre aufgrund der zu jeder Position resultierenden Abweichungen durch trigonometrische Mittel eine Interpolation der tatsächlichen Position möglich. Die oben erwähnten Themen wurden während der Diplomarbeit diskutiert, aber nicht realisiert, da dies den Rahmen der Diplomarbeit zu weit überschreiten würde.

Experten erwarten, dass die Lokalisierung für die Unternehmen entscheidende Vorteile bringen werden, da durch LBS logistische Prozesse optimiert und Kosten eingespart werden können. Viele sehen eine beschleunigte Abwicklung von Geschäftsprozessen voraus. Es ergeben sich aber auch negative Aspekte. Es existiert unter anderem die Angst der Angestellten, ihren eigenen Standort zu übermitteln. Die Angst vor dem gläsernen Arbeiter und der datenschutzrechtlichen Unstimmigkeiten sind zwei Beispiele für Problemfälle. Fest steht jedoch, dass die WLAN-Lokalisierung eine breite Masse an Nutzern anspricht und immer mehr an Attraktivität wegen der vielen Möglichkeiten der darauf aufbauenden Mehrwertdienste gewinnt. Wie verhalten der Anwender sein wird, bleibt abzuwarten.

# **8. Verzeichnisse**

### **8.1 Literatur**

- [01] Institute of Electrical and Electronics Engineers: <http://www.ieee.org/>
- [02] M. Gast: *802.11 Wireless Networks.* O'Reilly Verlag, Sebastopol, CA, USA, 2002

### [03] A. Greisle, U.-Ernst Haner: *Positionierungssysteme als Infrastruktur für Pervasive Computing in flexiblen Büro und Arbeitsumgebungen. Implementierungserfahrungen und empfehlungen.* In: Dittrich, K. et al. (Hrsg.): Informatik 2003 - Inovative Informatikanwendungen, Band 1, Beiträge der 33. Jahrestagung der Gesellschaft für Informatik e.V., Universität Stuttgart, 29. Semptember – 2. Oktober 2003, S. 192-196

- [04] W. Bauer, U.-E. Haner, A. Rieck: *OFFICE 21 – Inventing an Creativity Landscape*. Tagungsband der HCI International 2001, 9<sup>th</sup> International Conference on Human-Computer Interaction, New Orleans 5.-10. August 2001, Band 3, S. 658-662
- [05] J. Kelter : *Leistungsschub durch weiche Faktoren*. Studie zur Produktivität im Büro, 2002
- [06] BAKOM Bundesamt für Kommunikation: *Faktenblatt GSM.* Version 0.4, 2001

# *8 Verzeichnisse*

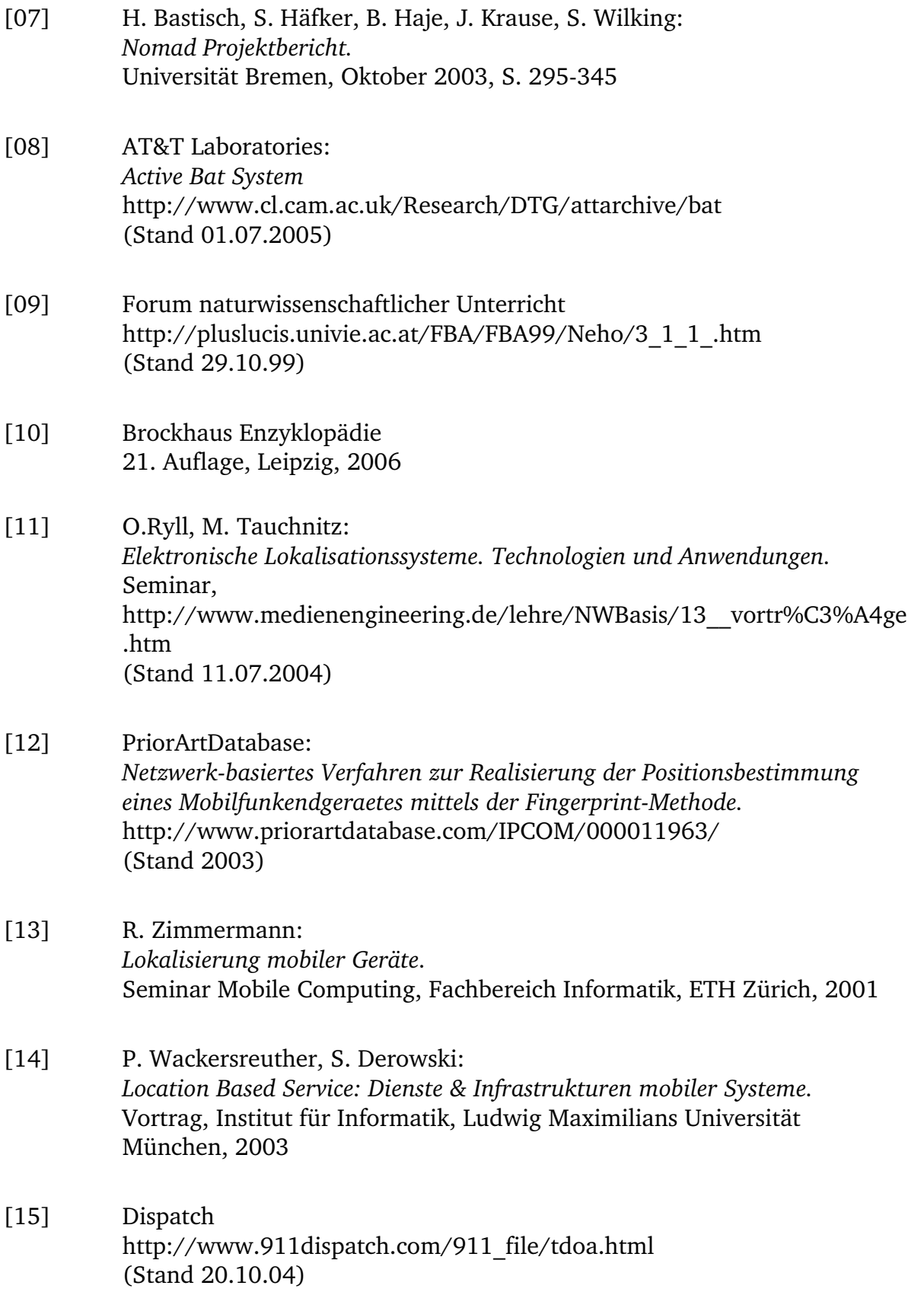

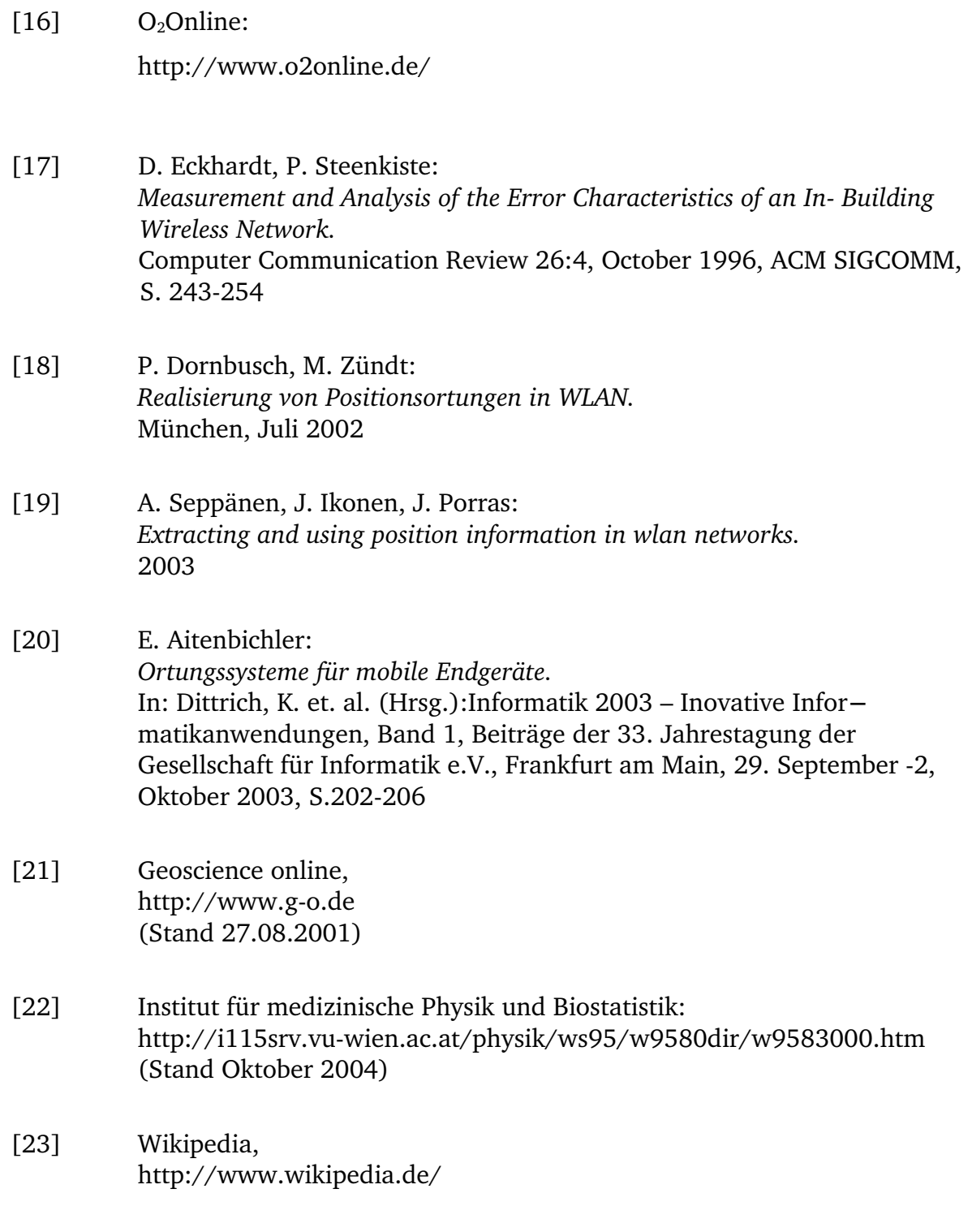

# *8 Verzeichnisse*

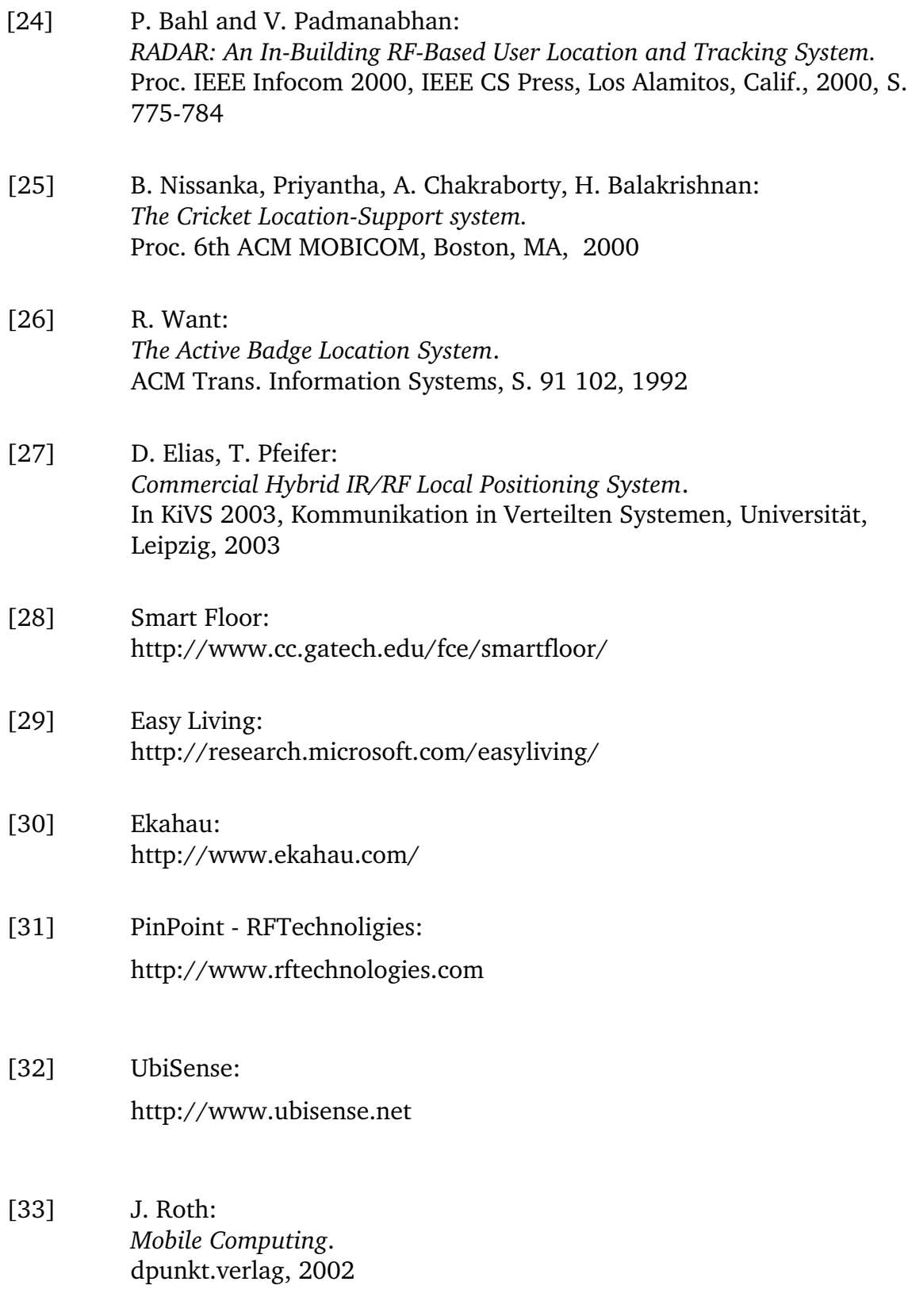

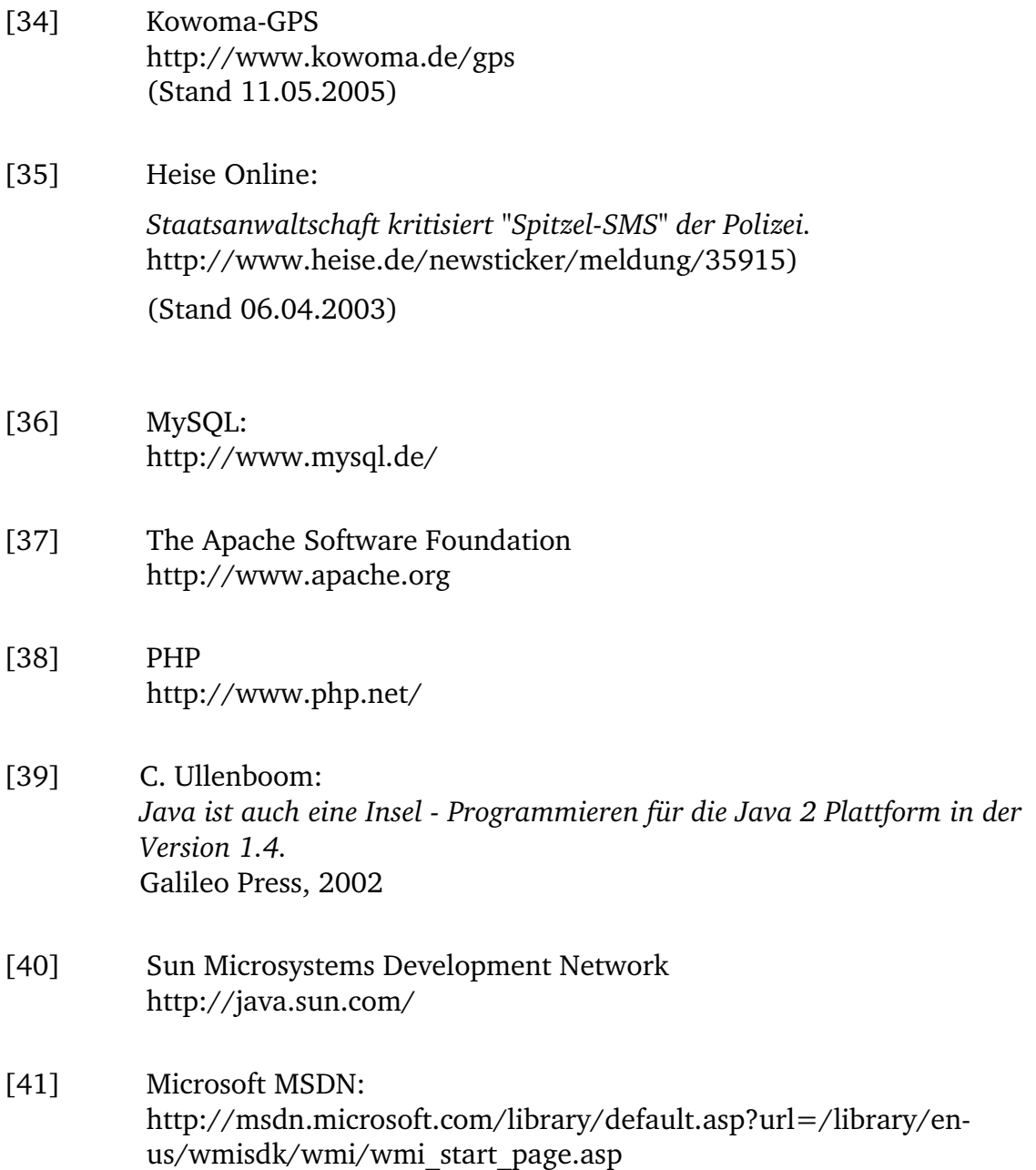

# **8.2 Abbildungen**

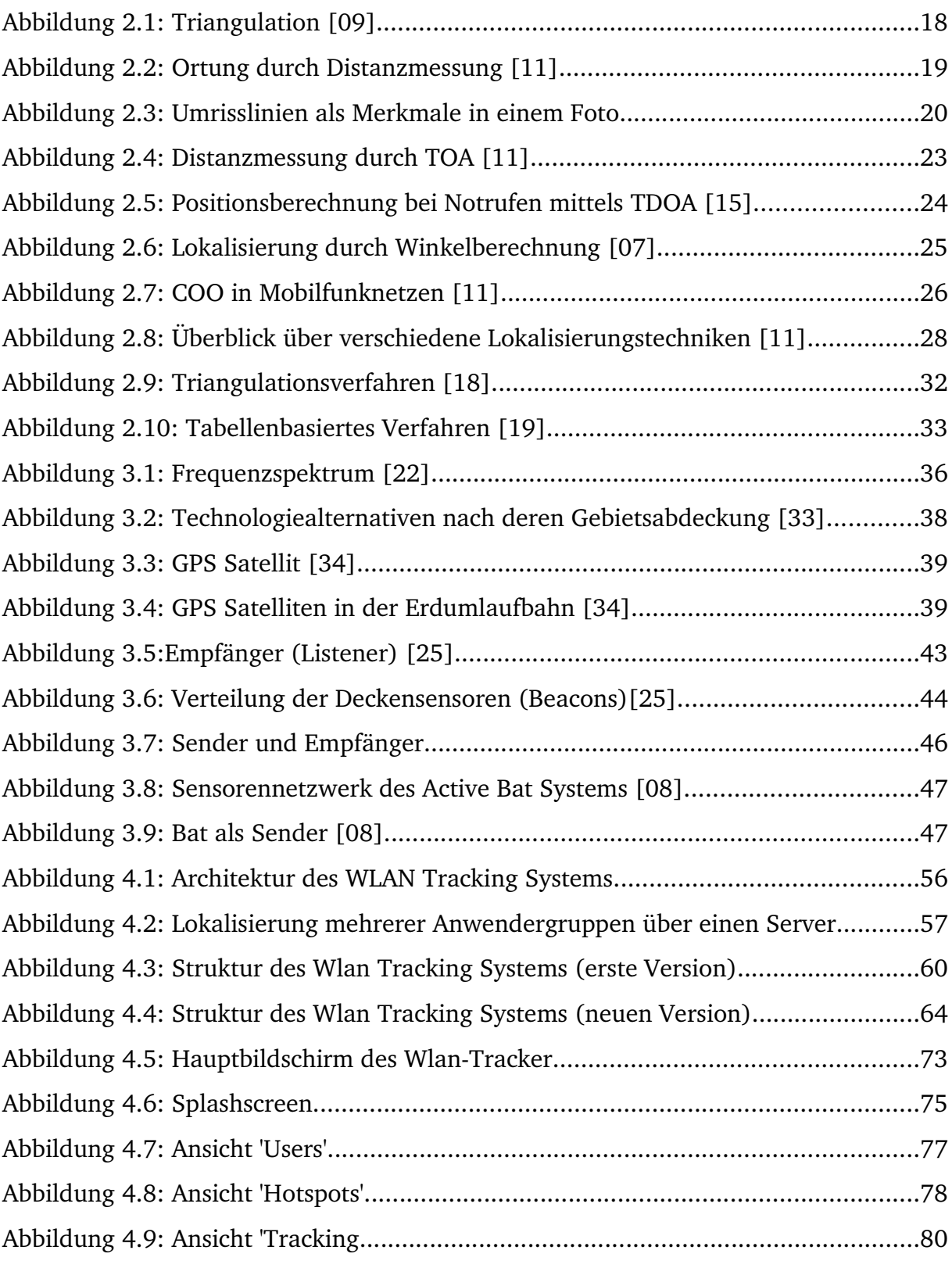

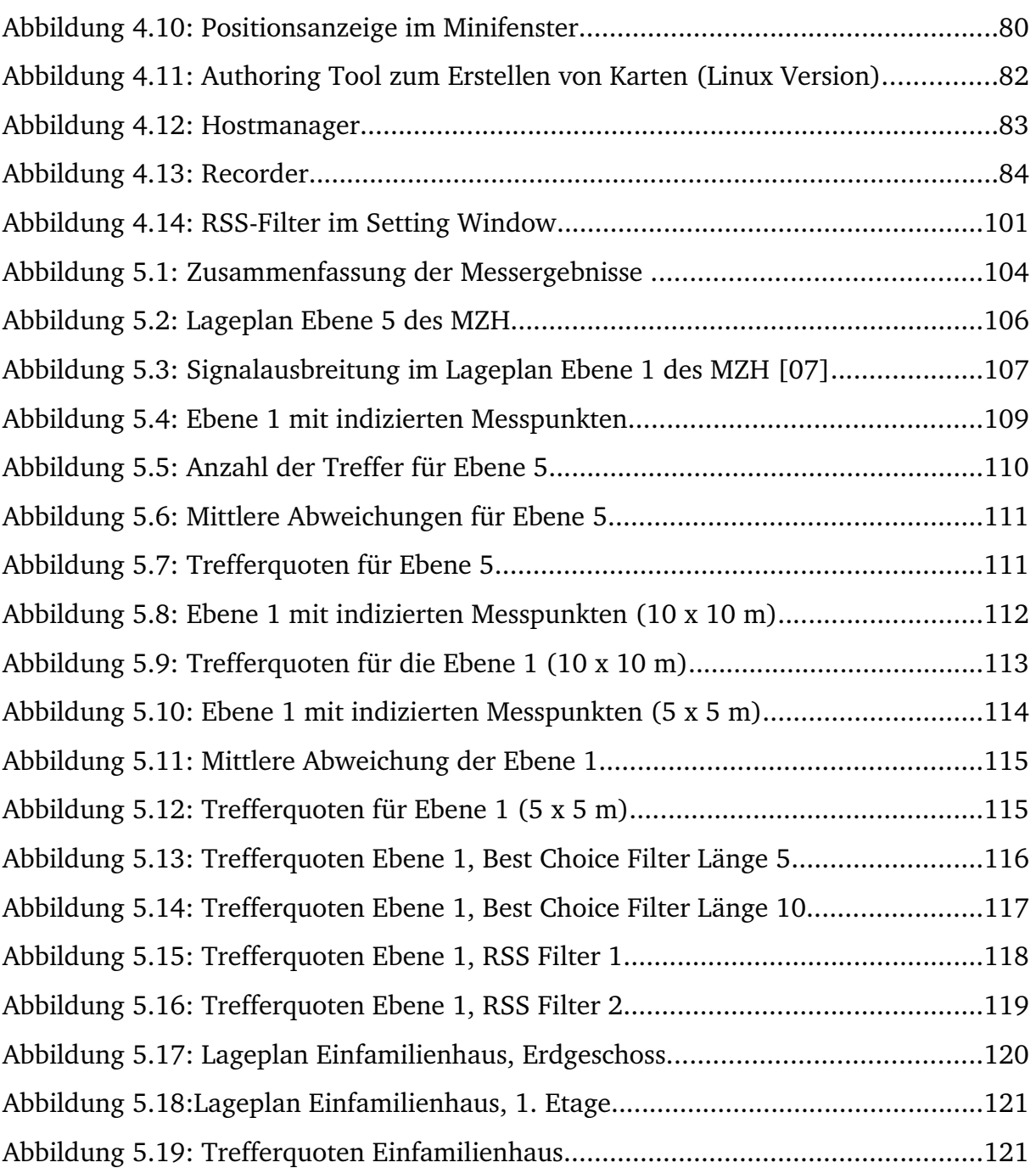

# 8.3 Tabellen

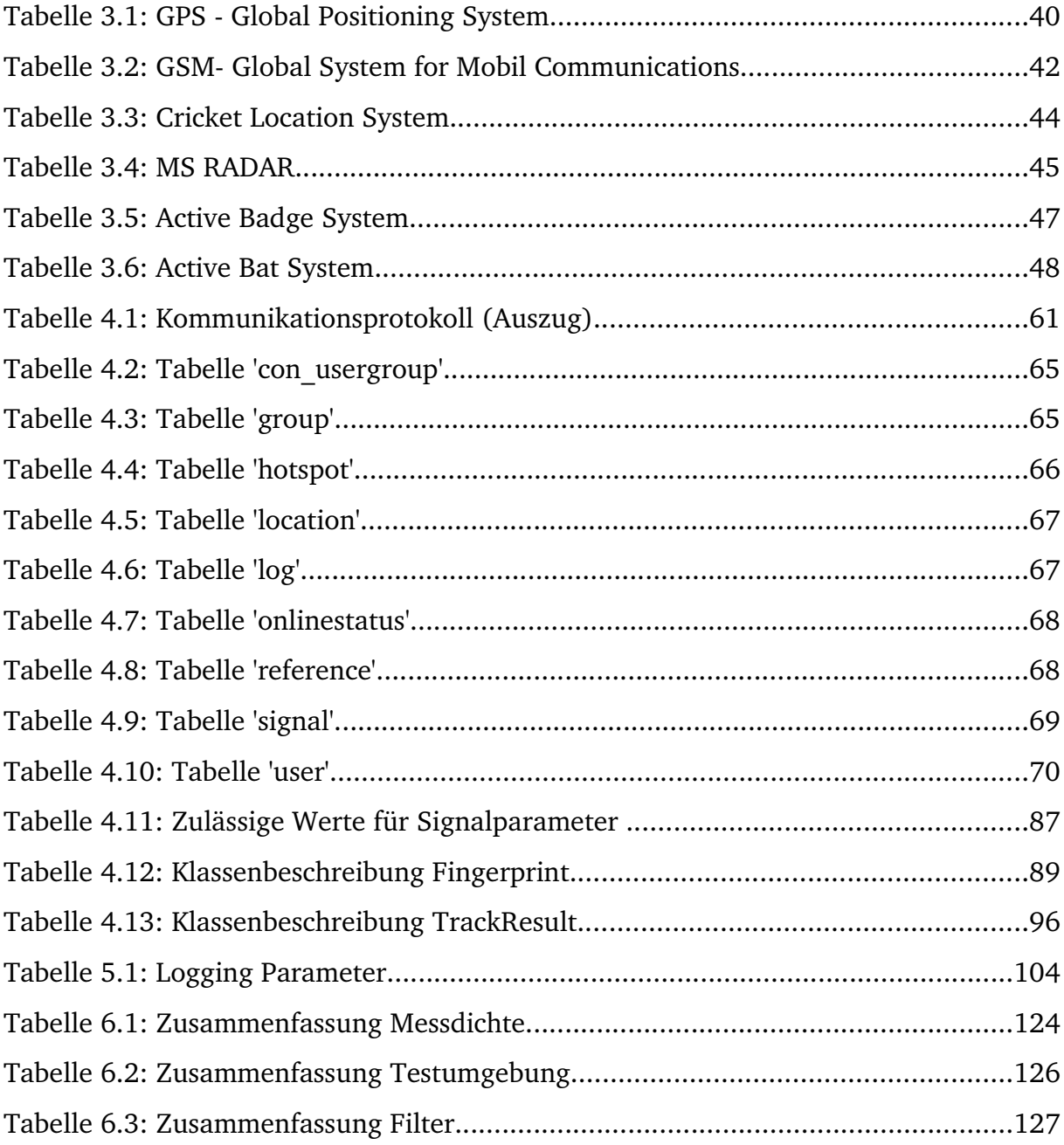

# <span id="page-139-0"></span>**9. Anhang**

# **9.1 Technische Dokumentation**

Aufgrund des großen Umfangs des Wlan-Trackers wurde darauf verzichtet alle Klassen der Software ausführlich zur beschreiben. Stattdessen wurde die technische Dokumentation der beliegenden CD in Form einer API Dokumentation beigefügt. Die Wlan-Tracker-API besteht aus über 90 Klassen und ist im HTML Format dokumentiert.

Der Wlan-Tracker wurde in verschiedenen Paketen (engl. packages) gegliedert, so dass alle Klassen entsprechend ihrer Aufgaben unterteilt sind. So werden beispielsweise alle Klassen, die Aufgaben zur grafischen Darstellung haben, in einem Paket 'gui' gekapselt und alle Klassen, die den Zugriff auf die Datenbank regeln, befinden sich im Paket 'db'. Ruft man die Hauptseite der API Dokumentation auf, so werden als erstes alle verfügbaren Pakete aufgelistet.

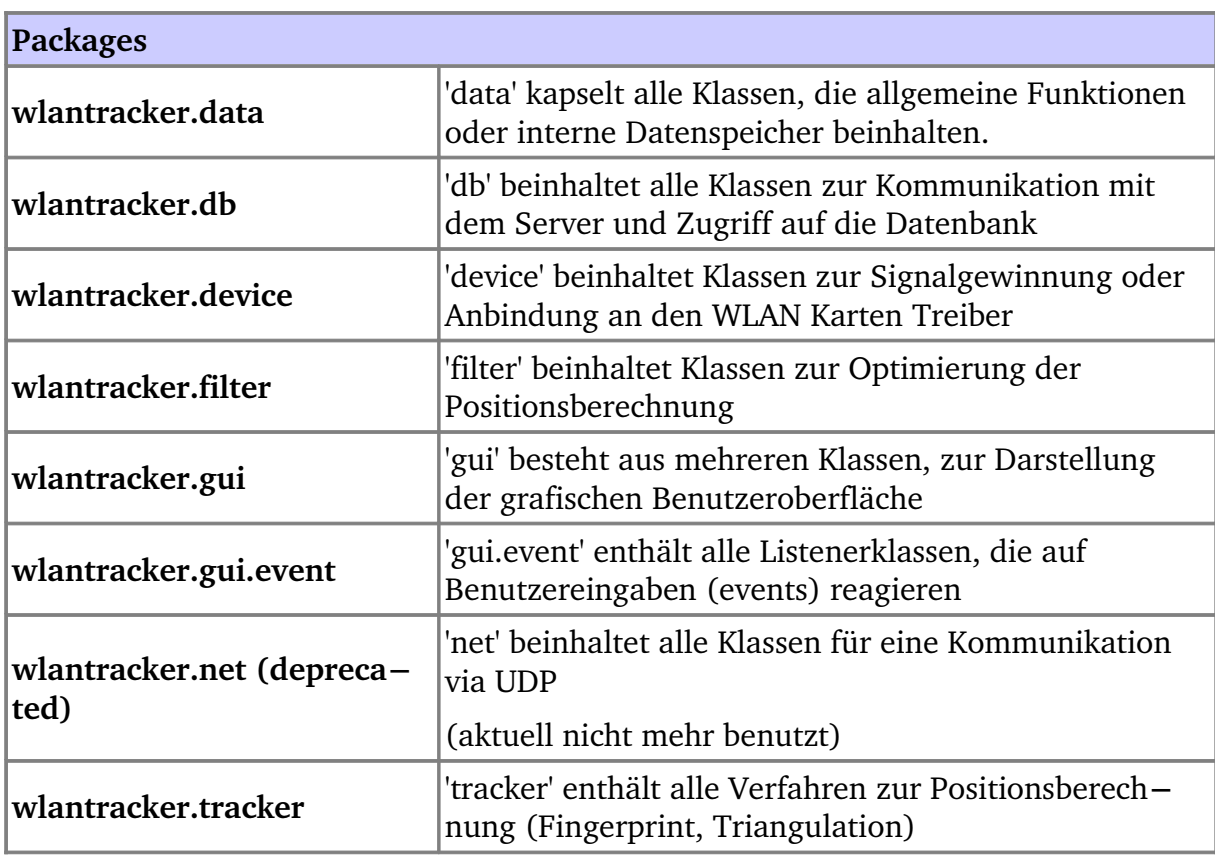

Zur Erstellung eines Filters als Plugin muss man die 'FilterInterface' Schnittstelle

### *9 Anhang*

implementieren. Folgend ist eine Schnittstellenbeschreibung mit ausführlichen Informationen zur Implementierung der einzelnen Methoden aufgezeigt. Nachdem das Plugin gemäß der Schnittstelle implementiert wurde muss das Kompilat einfach nur in den Unterordner 'filter' des Wlan-Trackers kopiert werden. Wenn beim Neustart des Wlan-Trackers das Plugin gefunden worden ist, wird es initialisiert und geladen.

wlantracker.data Interface FilterInterface **All Known Implementing Classes:** [BestChoiceFilter](file:///mnt/windowsD/EigeneDateien/Uni/diplomarbeit/Writing/Coding/wlantracker/doc/wlantracker/filter/BestChoiceFilter.html), [HistoryFilter](file:///mnt/windowsD/EigeneDateien/Uni/diplomarbeit/Writing/Coding/wlantracker/doc/wlantracker/filter/HistoryFilter.html)

public interface **FilterInterface**

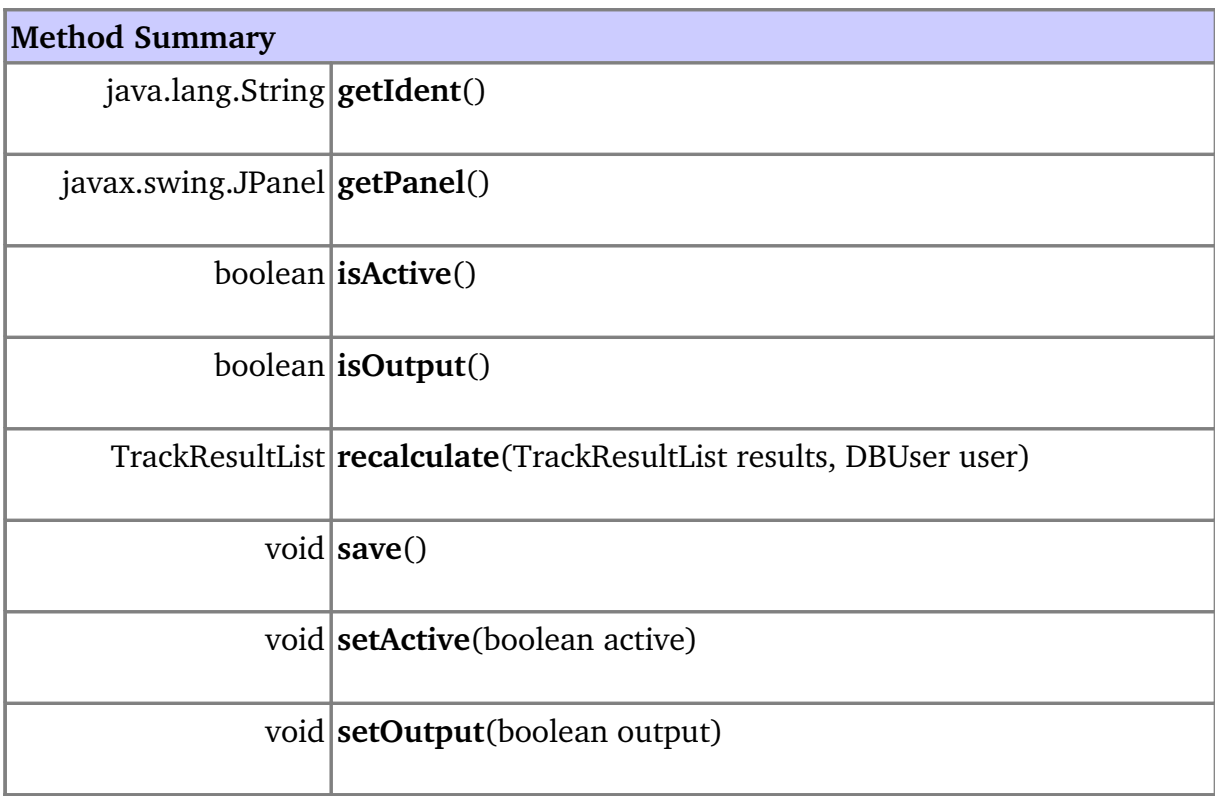

### Method Detail

### **getIdent** public java.lang.String **getIdent**()

**getPanel** public javax.swing.JPanel **getPanel**()

**recalculate** public [TrackResultList](file:///mnt/windowsD/EigeneDateien/Uni/diplomarbeit/Writing/Coding/wlantracker/doc/wlantracker/data/TrackResultList.html) **recalculate**([TrackResultList](file:///mnt/windowsD/EigeneDateien/Uni/diplomarbeit/Writing/Coding/wlantracker/doc/wlantracker/data/TrackResultList.html)results, [DBUseru](file:///mnt/windowsD/EigeneDateien/Uni/diplomarbeit/Writing/Coding/wlantracker/doc/wlantracker/db/DBUser.html)ser)

**setActive** public void **setActive**(booleanactive)

**isActive** public boolean **isActive**()

**setOutput** public void **setOutput**(booleanoutput)

**isOutput** public boolean **isOutput**()

**save** public void **save**()

### **9.2 Installationsanleitung**

*Schritt 1:*

Um den Wlan-Tracker starten zu können, erfordert es der Installation einer Java Runtime Enviroment (JRE) Version 1.3 oder höher. Falls das noch nicht der Fall sein sein sollte, laden Sie es von der Website [http://java.sun.com/](http://java.sun.com/j2se/1.4.2/download.html) runter und installieren sie es auf Ihren Rechner. Alternativ befindet sich auch auf der InstallationsCD eine JRE im Unterverzeichnis 'jre'. Achten Sie darauf, dass Sie das ihrer Rechnerarchitektur entsprechende Paket installieren.

*Schritt 2:*

Legen Sie die Installations-CD ins Laufwerk und starten danach 'Install.exe'. Falls Sie eine CD ohne Installationsprogramm besitzen oder eine anderes Betriebssystem verwenden, entpacken Sie das Archiv 'wlantracker.zip' in eine beliebiges Verzeichnis auf Ihrer Festplatte.

*Schritt 3:*

Nach der Beendigung des Installationsprogramms kann der Wlan-Tracker über das Startmenü gestartet werden. Suchen sie dazu den Menüordner 'Wlan Tracker'' im Startmenü. Dort befindet sich das Startprogramm des Wlan-Trackers und zusätzlich ein Programm zur Deinstallation. Um das Programm über eine Shell zu starten, wechseln Sie ins Verzeichnis, in das der Wlan-Tracker kopiert wurde und tippen sie "java Start" ein.

*Schritt 4 :*

Um den Server einzurichten, starten Sie das Installationprogramm für den MySql Server von der CD im Verzeichnis '/Server/MySql 4.0.22'. Nach Abschluss der Installation importieren sie die Wlan-Tracker Datenbank auf den MySQL Server. Eine leere Datenbank zum Einrichten aller notwendigen Tabellen befindet sich auf der CD im Ordner 'db'. Um die Datenbank zu importieren, geben Sie folgenden Befehl in die Shell ein:

*'mysql < pfad\_zur\_datenbank username=\*\*\* password=\*\*\* wlan'*

Für die Felder 'username' und 'password' geben Sie die Daten ein, die Sie bei der Installation des MySql Server angegeben haben. Die Datenbank für den Wlan-Tracker wird danach erzeugt und auf den MySQL Server importiert. Zum einloggen als Administrator gilt folgender Account:

*Login: admin, Passwort: password*